# <span id="page-0-0"></span>**CommCareHQ Documentation**

*Release 1.0*

**Dimagi**

**Jul 03, 2020**

# **CONTENTS**

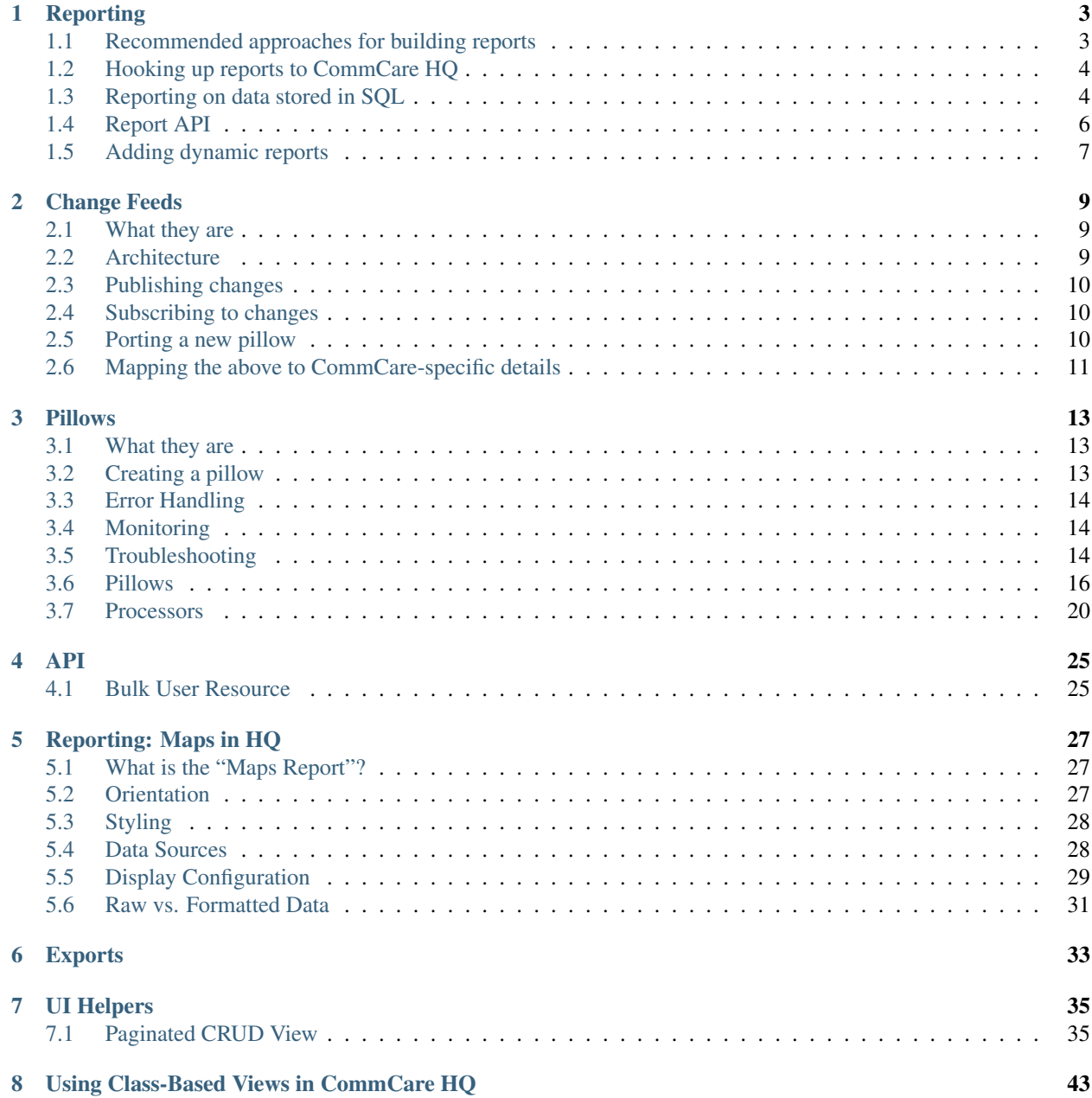

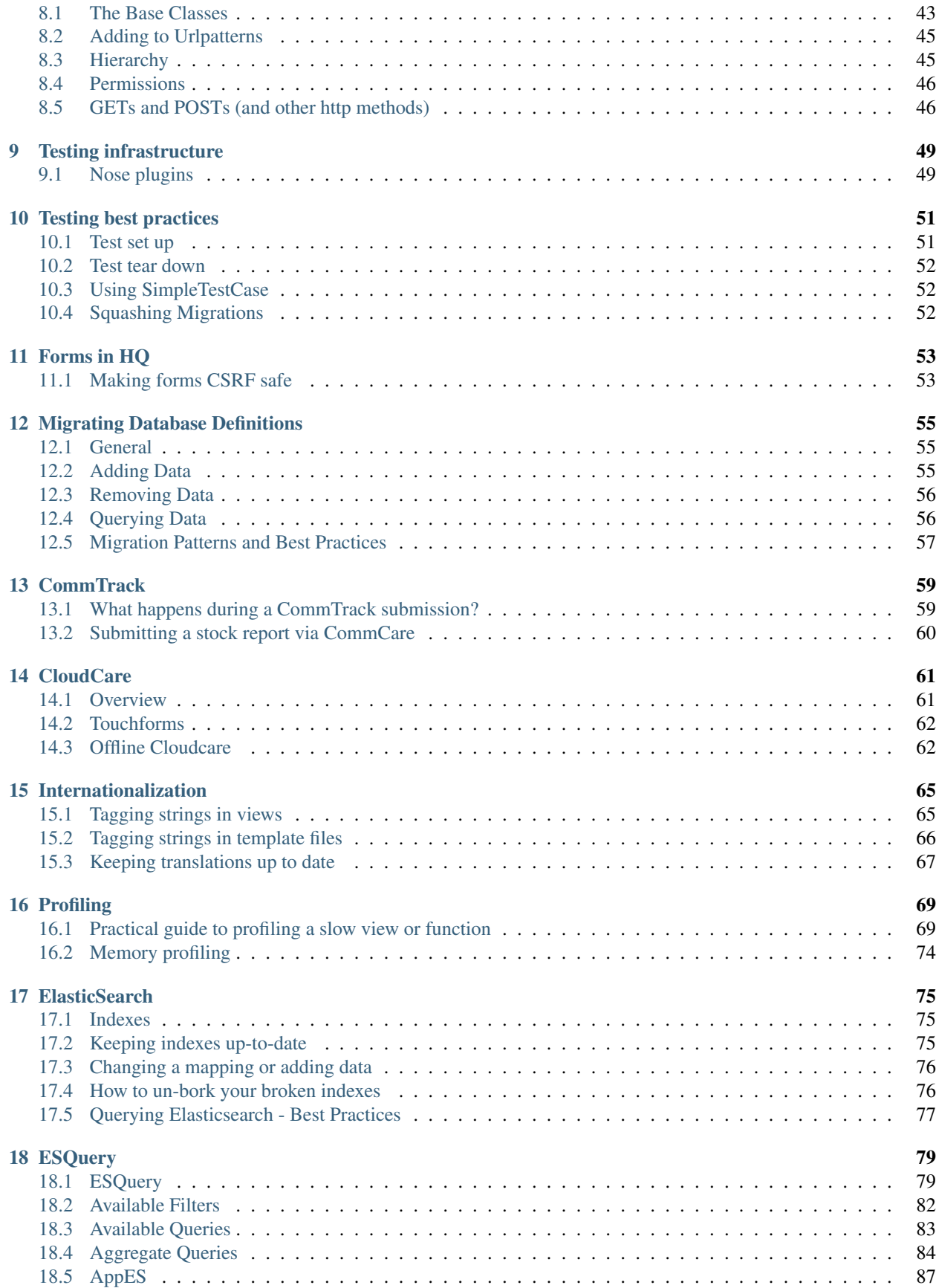

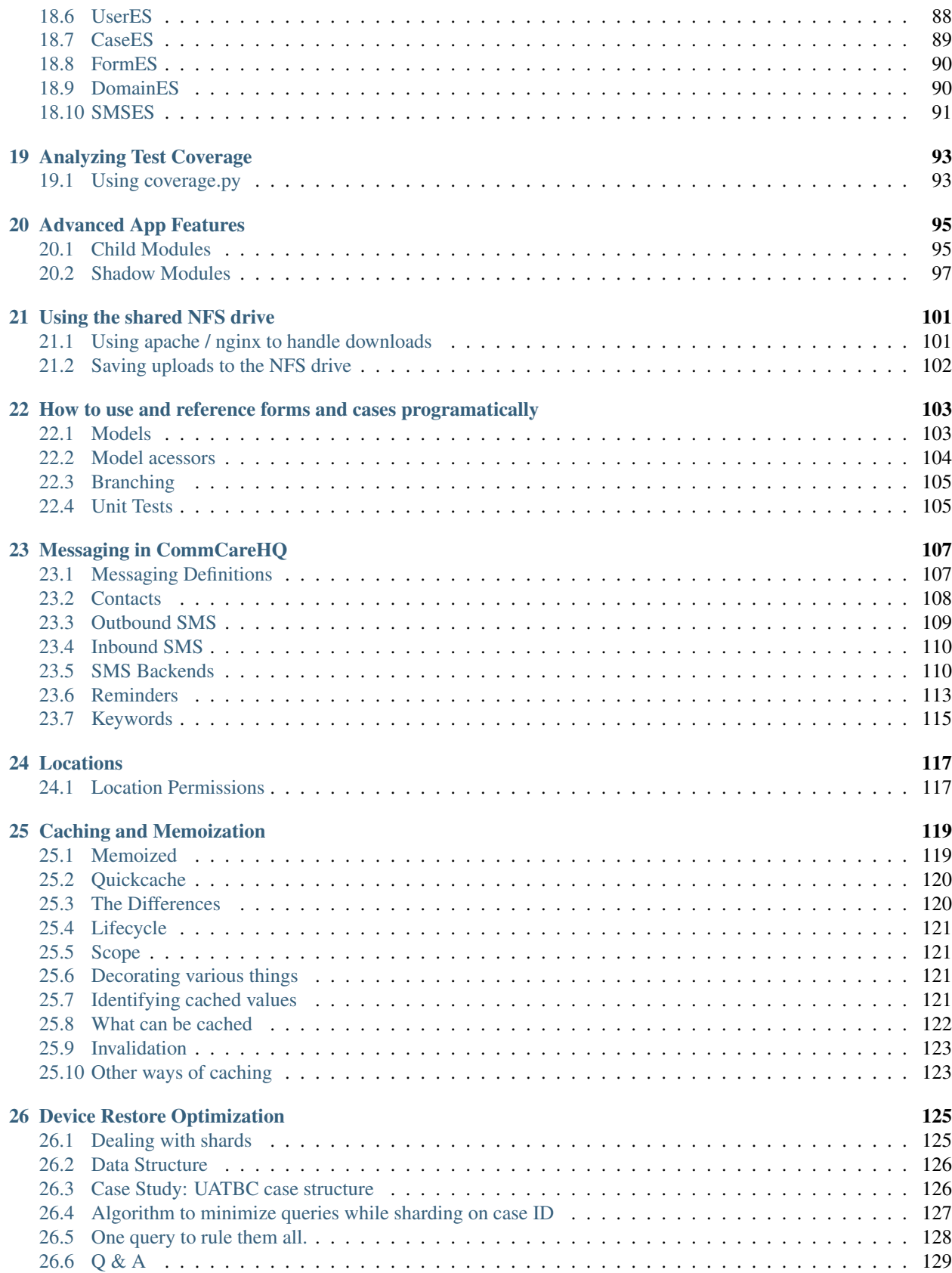

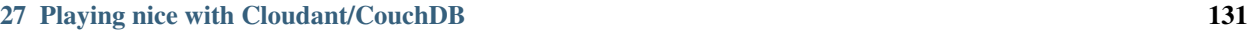

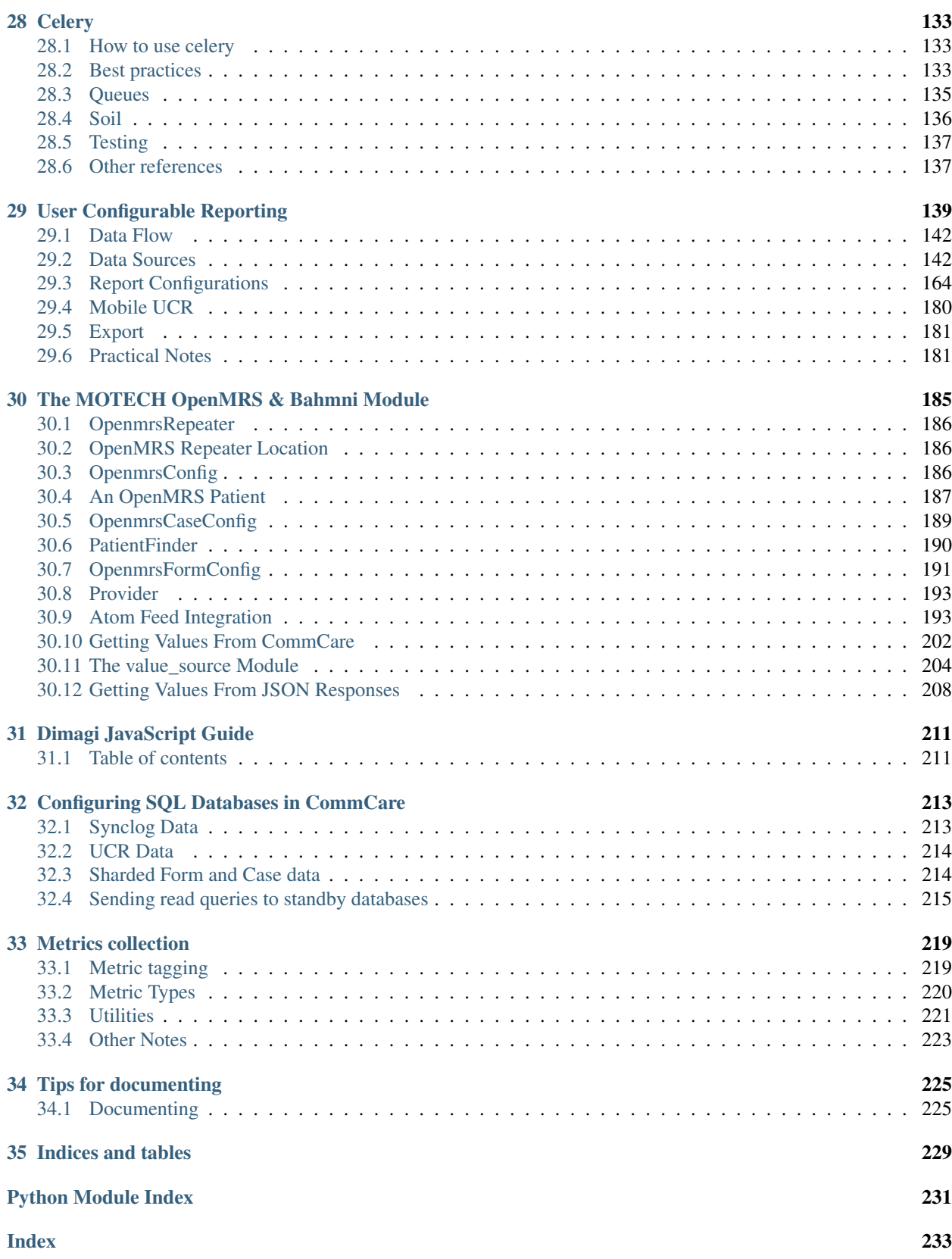

Contents:

### **CHAPTER**

# **REPORTING**

<span id="page-8-0"></span>A report is a logical grouping of indicators with common config options (filters etc)

The way reports are produced in CommCare is still evolving so there are a number of different frameworks and methods for generating reports. Some of these are *legacy* frameworks and should not be used for any future reports.

# <span id="page-8-1"></span>**1.1 Recommended approaches for building reports**

Things to keep in mind:

- [report API](#page-0-0)
- 'Fluff' (legacy)
- [sqlagg](https://github.com/dimagi/sql-agg)
- [couchdbkit-aggregate](https://github.com/dimagi/couchdbkit-aggregate) (legacy)

### **1.1.1 Example Custom Report Scaffolding**

```
class MyBasicReport(GenericTabularReport, CustomProjectReport):
   name = "My Basic Report"
    slug = "my_basic_report"
    fields = ('corehq.apps.reports.filters.dates.DatespanFilter',)
   @property
   def headers(self):
       return DataTablesHeader(DataTablesColumn("Col A"),
                                DataTablesColumnGroup(
                                    "Group 1",
                                    DataTablesColumn("Col B"),
                                    DataTablesColumn("Col C")),
                                DataTablesColumn("Col D"))
    @property
    def rows(self):
        return [
            ['Row 1', 2, 3, 4],
            ['Row 2', 3, 2, 1]
       ]
```
# <span id="page-9-0"></span>**1.2 Hooking up reports to CommCare HQ**

Custom reports can be configured in code or in the database. To configure custom reports in code follow the following instructions.

First, you must add the app to *HQ\_APPS* in *settings.py*. It must have an *\_\_init\_\_.py* and a *models.py* for django to recognize it as an app.

Next, add a mapping for your domain(s) to the custom reports module root to the *DOMAIN\_MODULE\_MAP* variable in *settings.py*.

Finally, add a mapping to your custom reports to *\_\_init\_\_.py* in your custom reports submodule:

```
from myproject import reports
CUSTOM_REPORTS = (
    ('Custom Reports', (
        reports.MyCustomReport,
        reports.AnotherCustomReport,
    )),
)
```
### <span id="page-9-1"></span>**1.3 Reporting on data stored in SQL**

As described above there are various ways of getting reporting data into and SQL database. From there we can query the data in a number of ways.

#### **1.3.1 Extending the SqlData class**

The SqlData class allows you to define how to query the data in a declarative manner by breaking down a query into a number of components.

**class** corehq.apps.reports.sqlreport.**SqlData**(*config=None*)

#### **property columns**

Returns a list of Column objects. These are used to make up the from portion of the SQL query.

**property distinct\_on**

Returns a list of column names to create the DISTINCT ON portion of the SQL query

```
property filter_values
```
Return a dict mapping the filter keys to actual values e.g. {"enddate": date(2013, 1, 1)}

```
property filters
```
Returns a list of filter statements. Filters are instances of sqlagg.filters.SqlFilter. See the sqlagg.filters module for a list of standard filters.

```
e.g. [EQ('date', 'enddate')]
```
#### **property group\_by**

Returns a list of 'group by' column names.

#### **property keys**

The list of report keys (e.g. users) or None to just display all the data returned from the query. Each value in this list should be a list of the same dimension as the 'group\_by' list. If group\_by is None then keys must also be None.

These allow you to specify which rows you expect in the output data. Its main use is to add rows for keys that don't exist in the data.

```
e.g. group_by = ['region', 'sub\_region'] keys = [[ 'region1', 'sub1'], ['region1', 'sub2'] ... ]
```

```
table_name = None
```
The name of the table to run the query against.

This approach means you don't write any raw SQL. It also allows you to easily include or exclude columns, format column values and combine values from different query columns into a single report column (e.g. calculate percentages).

In cases where some columns may have different filter values e.g. males vs females, sqlagg will handle executing the different queries and combining the results.

This class also implements the corehq.apps.reports.api.ReportDataSource.

See *[Report API](#page-11-0)* and [sqlagg](https://github.com/dimagi/sql-agg) for more info.

e.g.

```
class DemoReport(SqlTabularReport, CustomProjectReport):
   name = "SQL Demo"
   slug = "sql_demo"
   fields = ('corehq.apps.reports.filters.dates.DatespanFilter',)
   # The columns to include the the 'group by' clause
   group_by = ["user"]
   # The table to run the query against
   table_name = "user_report_data"
   @property
   def filters(self):
       return [
           BETWEEN('date', 'startdate', 'enddate'),
       ]
   @property
   def filter_values(self):
       return {
           "startdate": self.datespan.startdate_param_utc,
           "enddate": self.datespan.enddate_param_utc,
           "male": 'M',
           "female": 'F',
       }
   @property
   def keys(self):
       # would normally be loaded from couch
       return [["user1"], ["user2"], ['user3']]
   @property
   def columns(self):
       return [
           DatabaseColumn("Location", SimpleColumn("user_id"), format_fn=self.
˓→username),
           DatabaseColumn("Males", CountColumn("gender"), filters=self.filters+[EQ(
˓→'gender', 'male')]),
           DatabaseColumn("Females", CountColumn("gender"), filters=self.filters+[EQ(
    ender', 'female')]), (continues on next page)
```
(continued from previous page)

```
AggregateColumn(
                "C as percent of D",
               self.calc_percentage,
                [SumColumn("indicator_c"), SumColumn("indicator_d")],
               format_fn=self.format_percent)
       ]
   _usernames = {"user1": "Location1", "user2": "Location2", 'user3': "Location3"}
˓→# normally loaded from couch
   def username(self, key):
       return self._usernames[key]
   def calc_percentage(num, denom):
       if isinstance(num, Number) and isinstance(denom, Number):
           if denom != 0:
               return num * 100 / denom
           else:
               return 0
       else:
           return None
   def format_percent(self, value):
       return format_datatables_data("%d%%" % value, value)
```
# <span id="page-11-0"></span>**1.4 Report API**

Part of the evolution of the reporting frameworks has been the development of a *report api*. This is essentially just a change in the architecture of reports to separate the data from the display. The data can be produced in various formats but the most common is an list of dicts.

e.g.

```
data = [
  {
    'slug1': 'abc',
    'slug2': 2
  },
  {
    'slug1': 'def',
    'slug2': 1
  }
  ...
]
```
This is implemented by creating a report data source class that extends corehq.apps.reports.api. ReportDataSource and overriding the get\_data() function.

**class** corehq.apps.reports.api.**ReportDataSource**(*config=None*)

```
get_data(start=None, limit=None)
    Intention: Override
```
**Parameters slugs** – List of slugs to return for each row. Return all values if slugs = None or [].

Returns A list of dictionaries mapping slugs to values.

e.g. [{'village': 'Mazu', 'births': 30, 'deaths': 28},{. . . }]

**slugs**()

Intention: Override

Returns A list of available slugs.

These data sources can then be used independently or the CommCare reporting user interface and can also be reused for multiple use cases such as displaying the data in the CommCare UI as a table, displaying it in a map, making it available via HTTP etc.

An extension of this base data source class is the corehq.apps.reports.sqlreport.SqlData class which simplifies creating data sources that get data by running an SQL query. See section on *[SQL reporting](#page-9-1)* for more info.

e.g.

```
class CustomReportDataSource(ReportDataSource):
   def get_data(self):
       startdate = self.config['start']
        enddate = self.config['end']
        ...
        return data
config = {'start': date(2013, 1, 1), 'end': date(2013, 5, 1)}
ds = CustomReportDataSource(config)
data = ds.get_data()
```
# <span id="page-12-0"></span>**1.5 Adding dynamic reports**

Domains support dynamic reports. Currently the only verison of these are maps reports. There is currently no documentation for how to use maps reports. However you can look at the *drew* or *aaharsneha* domains on prod for examples.

### **CHAPTER**

# **CHANGE FEEDS**

<span id="page-14-0"></span>The following describes our approach to change feeds on HQ. For related content see [this presentation on the topic](https://docs.google.com/presentation/d/1YPWUJbic87UYz3bqocJCsnYrnaEZkn8nCM2VZOXQRmg/edit) though be advised the presentation was last updated in 2015 and is somewhat out of date.

# <span id="page-14-1"></span>**2.1 What they are**

A change feed is modeled after the CouchDB \_changes feed. It can be thought of as a real-time log of "changes" to our database. Anything that creates such a log is called a "(change) publisher".

Other processes can listen to a change feed and then do something with the results. Processes that listen to changes are called "subscribers". In the HQ codebase "subscribers" are referred to as "pillows" and most of the change feed functionality is provided via the pillowtop module. This document refers to pillows and subscribers interchangeably.

Common use cases for change subscribers:

- ETL (our main use case)
	- Saving docs to ElasticSearch
	- Custom report tables
	- UCR data sources
- Cache invalidation

# <span id="page-14-2"></span>**2.2 Architecture**

We use [kafka](http://kafka.apache.org/) as our primary back-end to facilitate change feeds. This allows us to decouple our subscribers from the underlying source of changes so that they can be database-agnostic. For legacy reasons there are still change feeds that run off of CouchDB's \_changes feed however these are in the process of being phased out.

# **2.2.1 Topics**

Topics are a kafka concept that are used to create logical groups (or "topics") of data. In the HQ codebase we use topics primarily as a 1:N mapping to HQ document classes (or doc\_type s). Forms and cases currently have their own topics, while everything else is lumped in to a "meta" topic. This allows certain pillows to subscribe to the exact category of change/data they are interested in (e.g. a pillow that sends cases to elasticsearch would only subscribe to the "cases" topic).

### **2.2.2 Document Stores**

Published changes are just "stubs" but do not contain the full data that was affected. Each change should be associated with a "document store" which is an abstraction that represents a way to retrieve the document from its original database. This allows the subscribers to retrieve the full document while not needing to have the underlying source hard-coded (so that it can be changed). To add a new document store, you can use one of the existing subclasses of DocumentStore or roll your own.

# <span id="page-15-0"></span>**2.3 Publishing changes**

Publishing changes is the act of putting them into kafka from somewhere else.

### **2.3.1 From Couch**

Publishing changes from couch is easy since couch already has a great change feed implementation with the \_changes API. For any database that you want to publish changes from the steps are very simple. Just create a ConstructedPillow with a CouchChangeFeed feed pointed at the database you wish to publish from and a KafkaProcessor to publish the changes. There is a utility function (get\_change\_feed\_pillow\_for\_db) which creates this pillow object for you.

### **2.3.2 From SQL**

Currently SQL-based change feeds are published from the app layer. Basically, you can just call a function that publishes the change in a .save() function (or a post\_save signal). See the functions in [form\\_processors.change\\_publishers](https://github.com/dimagi/commcare-hq/blob/master/corehq/form_processor/change_publishers.py) and their usages for an example of how that's done.

It is planned (though unclear on what timeline) to find an option to publish changes directly from SQL to kafka to avoid race conditions and other issues with doing it at the app layer. However, this change can be rolled out independently at any time in the future with (hopefully) zero impact to change subscribers.

### **2.3.3 From anywhere else**

There is not yet a need/precedent for publishing changes from anywhere else, but it can always be done at the app layer.

# <span id="page-15-1"></span>**2.4 Subscribing to changes**

It is recommended that all new change subscribers be instances (or subclasses) of ConstructedPillow. You can use the KafkaChangeFeed object as the change provider for that pillow, and configure it to subscribe to one or more topics. Look at usages of the ConstructedPillow class for examples on how this is done.

# <span id="page-15-2"></span>**2.5 Porting a new pillow**

Porting a new pillow to kafka will typically involve the following steps. Depending on the data being published, some of these may be able to be skipped (e.g. if there is already a publisher for the source data, then that can be skipped).

1. Setup a publisher, following the instructions above.

- 2. Setup a subscriber, following the instructions above.
- 3. For non-couch-based data sources, you must setup a DocumentStore class for the pillow, and include it in the published feed.
- 4. For any pillows that require additional bootstrap logic (e.g. setting up UCR data tables or bootstrapping elasticsearch indexes) this must be hooked up manually.

# <span id="page-16-0"></span>**2.6 Mapping the above to CommCare-specific details**

### **2.6.1 Topics**

The list of topics used by CommCare can be found in [corehq.apps.change\\_feed.topics.py.](https://github.com/dimagi/commcare-hq/blob/master/corehq/apps/change_feed/topics.py#L9) For most data models there is a 1:1 relationship between the data model and the model in CommCare HQ, with the exceptions of forms and cases, which each have two topics - one for the legacy CouchDB-based forms/cases, and one for the SQL-based models (suffixed by  $-sq1$ ).

### **2.6.2 Contents of the feed**

Generally the contents of each change in the feed will documents that mirror the ChangeMeta class in [pillow](https://github.com/dimagi/commcare-hq/blob/master/corehq/ex-submodules/pillowtop/feed/interface.py#L9)[top.feed.interface,](https://github.com/dimagi/commcare-hq/blob/master/corehq/ex-submodules/pillowtop/feed/interface.py#L9) in the form of a serialized JSON dictionary. An example once deserialized might look something like this:

```
{
  "document_id": "95dece4cd7c945ec83c6d2dd04d38673",
  "data_source_type": "sql",
  "data_source_name": "form-sql",
 "document_type": "XFormInstance",
  "document_subtype": "http://commcarehq.org/case",
  "domain": "dimagi",
  "is_deletion": false,
  "document_rev": null,
  "publish_timestamp": "2019-09-18T14:31:01.930921Z",
  "attempts": 0
}
```
Details on how to interpret these can be found in the comments of the linked class.

The *document id*, along with the *document* type and *data source* type should be sufficient to retrieve the underlying raw document out from the feed from the Document Store (see above).

### **CHAPTER**

### **THREE**

# **PILLOWS**

# <span id="page-18-1"></span><span id="page-18-0"></span>**3.1 What they are**

A pillow is a subscriber to a change feed. When a change is published the pillow receives the document, performs some calculation or transform, and publishes it to another database.

# <span id="page-18-2"></span>**3.2 Creating a pillow**

All pillows inherit from *ConstructedPillow* class. A pillow consists of a few parts:

- 1. Change Feed
- 2. Checkpoint
- 3. Processor(s)
- 4. Change Event Handler

### **3.2.1 Change Feed**

Change feeds are documented in the Changes Feed section available on the left.

The 10,000 foot view is a change feed publishes changes which you can subscribe to.

### **3.2.2 Checkpoint**

The checkpoint is a json field that tells processor where to start the change feed.

### **3.2.3 Processor(s)**

A processor is what handles the transformation or calculation and publishes it to a database. Most pillows only have one processor, but sometimes it will make sense to combine processors into one pillow when you are only iterating over a small number of documents (such as custom reports).

When creating a processor you should be aware of how much time it will take to process the record. A useful baseline is:

86400 seconds per day / # of expected changes per day = how long your processor should take

Note that it should be faster than this as most changes will come in at once instead of evenly distributed throughout the day.

### **3.2.4 Change Event Handler**

This fires after each change has been processed. The main use case is to save the checkpoint to the database.

# <span id="page-19-0"></span>**3.3 Error Handling**

Pillow errors are handled by saving to model *PillowError*. A celery queue reads from this model and retries any errors on the pillow.

# <span id="page-19-1"></span>**3.4 Monitoring**

There are several datadog metrics with the prefix *commcare.change\_feed* that can be helpful for monitoring pillows. Generally these metrics will have tags for pillow name, topic and partition to filter on

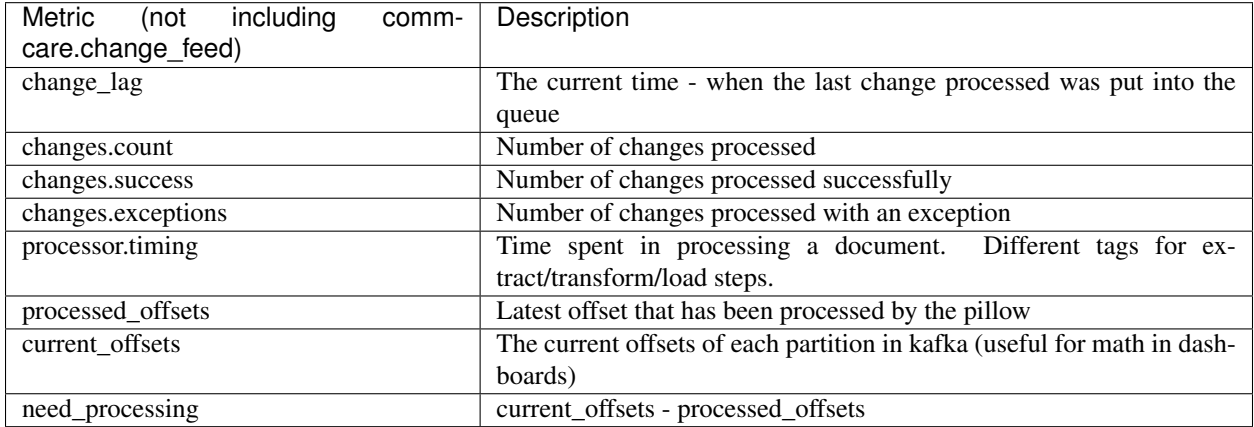

#### Generally when planning for pillows, you should:

- Minimize change lag
	- for up to date reports for users
- Minimize changes.exceptions
	- for consistency between primary and reporting databases
	- because exceptions mean that they must be reprocessed at a later time (effectively adding more load and lag later)
- Minimize number of pillows running
	- for fewer server resources needed

The ideal setup would have 1 pillow with no exceptions and 0 second lag.

# <span id="page-19-2"></span>**3.5 Troubleshooting**

### **3.5.1 A pillow is falling behind**

A pillow can fall behind for two reasons:

- 1. The processor is too slow for the number of changes that are coming in. (i.e. *change\_lag* for that pillow is very high)
- 2. There has been an issue with the change feed that has caused the checkpoint to be "rewound"
- 3. Many exceptions happen during the day which requires pillows to process the same changes later.

#### **Optimizing a processor**

To solve #1 you should use any monitors that have been set up to attempt to pinpoint the issue. *commcare.change feed.processor.timing* can help determine what processors/pillows are the root cause of slow processing. If this is a UCR pillow use the *profile\_data\_source* management command to profile the expensive data sources.

#### **Parallel Processors**

To scale pillows horizontally do the following:

- 1. Look for what pillows are behind. This can be found in the change feed dashboard or the hq admin system info page.
- 2. Ensure you have enough resources on the pillow server to scale the pillows This can be found through datadog.
- 3. Decide what topics need to have added partitions in kafka. There is no way to scale a couch pillow horizontally. You can also not remove partitions so you should attempt scaling in small increments. Also attempt to make sure pillows are able to split partitions easily. It's easiest to use powers of 2
- 4. Run *./manage.py add\_kafka\_partition <topic> <number partitions to have>*
- 5. In the commcare-cloud repo environments/<env>/app-processes.yml file change num\_processes to the pillows you want to scale.
- 6. On the next deploy multiple processes will be used when starting pillows

Note that pillows will automatically divide up partitions based on the number of partitions and the number of processes for the pillow. It doesn't have to be one to one, and you don't have to specify the mapping manually. That means you can create more partitions than you need without changing the number of pillow processes and just restart pillows for the change to take effect. Later you can just change the number of processes without touching the number of partitions, and and just update the supervisor conf and restarting pillows for the change to take effect.

The UCR pillows also have options to split the pillow into multiple. They include *ucr\_divsion*, *include\_ucrs* and *exclude\_ucrs*. Look to the pillow code for more information on these.

#### **Rewound Checkpoint**

Occasionally checkpoints will be "rewound" to a previous state causing pillows to process changes that have already been processed. This usually happens when a couch node fails over to another. If this occurs, stop the pillow, wait for confirmation that the couch nodes are up, and fix the checkpoint using: *./manage.py fix\_checkpoint\_after\_rewind <pillow\_name>*

#### **Many pillow exceptions**

*commcare.change\_feed.changes.exceptions* has tag *exception\_type* that reports the name and path of the exception encountered. These exceptions could be from coding errors or from infrastructure issues. If they are from infrastructure issues (e.g. ES timeouts) some solutions could be:

• Scale ES cluster (more nodes, shards, etc)

- Reduce number of pillow processes that are writing to ES
- Reduce other usages of ES if possible (e.g. if some custom code relies on ES, could it use UCRs, [https:](https://github.com/dimagi/commcare-hq/pull/26241) [//github.com/dimagi/commcare-hq/pull/26241\)](https://github.com/dimagi/commcare-hq/pull/26241)

### **3.5.2 Problem with checkpoint for pillow name: First available topic offset for topic is num1 but needed num2**

This happens when the earliest checkpoint that kafka knows about for a topic is after the checkpoint the pillow wants to start at. This often happens if a pillow has been stopped for a month and has not been removed from the settings.

To fix this you should verify that the pillow is no longer needed in the environment. If it isn't, you can delete the checkpoint and re-deploy. This should eventually be followed up by removing the pillow from the settings.

If the pillow is needed and should be running you're in a bit of a pickle. This means that the pillow is not able to get the required document ids from kafka. It also won't be clear what documents the pillows has and has not processed. To fix this the safest thing will be to force the pillow to go through all relevant docs. Once this process is started you can move the checkpoint for that pillow to the most recent offset for its topic.

# <span id="page-21-0"></span>**3.6 Pillows**

```
corehq.pillows.case.get_case_pillow(pillow_id='case-pillow', ucr_division=None,
                                         include_ucrs=None, exclude_ucrs=None,
                                        num_processes=1, process_num=0, ucr_configs=None,
                                        skip_ucr=False, processor_chunk_size=10, top-
                                        ics=None, **kwargs)
```
Return a pillow that processes cases. The processors include, UCR and elastic processors

#### Processors:

- [corehq.apps.userreports.pillow.ConfigurableReportPillowProcessor](#page-27-0) (disabled when skip\_ucr=True)
- [pillowtop.processors.elastic.BulkElasticProcessor](#page-28-0)
- :py:function:'corehq.pillows.case\_search.get\_case\_search\_processor'
- [corehq.messaging.pillow.CaseMessagingSyncProcessor](#page-28-1)

corehq.pillows.xform.**get\_xform\_pillow**(*pillow\_id='xform-pillow'*, *ucr\_division=None*,

*include\_ucrs=None*, *exclude\_ucrs=None*, *num\_processes=1*, *process\_num=0*, *ucr\_configs=None*, *skip\_ucr=False*, *processor\_chunk\_size=10*, *topics=None*, *\*\*kwargs*)

Generic XForm change processor

#### Processors:

- [corehq.apps.userreports.pillow.ConfigurableReportPillowProcessor](#page-27-0) (disabled when skip\_ucr=True)
- [pillowtop.processors.elastic.BulkElasticProcessor](#page-28-0)
- [corehq.pillows.user.UnknownUsersProcessor](#page-25-1) (disabled when RUN\_UNKNOWN\_USER\_PILLOW=False)
- pillowtop.form.FormSubmissionMetadataTrackerProcessor (disabled when RUN\_FORM\_META\_PILLOW=False)

corehg.pillows.case.qet case to elasticsearch pillow (*pillow id='CaseToElasticsearchPillow'*, *num\_processes=1*, *process\_num=0*, *\*\*kwargs*)

Return a pillow that processes cases to Elasticsearch.

#### Processors:

```
• pillowtop.processors.elastic.ElasticProcessor
```
corehq.pillows.xform.**get\_xform\_to\_elasticsearch\_pillow**(*pillow\_id='XFormToElasticsearchPillow'*, *num\_processes=1*, *process\_num=0*, *\*\*kwargs*)

XForm change processor that sends form data to Elasticsearch

#### Processors:

• [pillowtop.processors.elastic.ElasticProcessor](#page-27-1)

```
corehq.pillows.user.get_user_pillow(pillow_id='user-pillow', num_processes=1,
                                      process_num=0, skip_ucr=False, proces-
                                      sor_chunk_size=10, **kwargs)
```
Processes users and sends them to ES and UCRs.

#### Processors:

- [pillowtop.processors.elastic.BulkElasticProcessor\(\)](#page-28-0)
- [corehq.apps.userreports.pillow.ConfigurableReportPillowProcessor\(\)](#page-27-0)

corehq.pillows.user.**get\_user\_pillow\_old**(*pillow\_id='UserPillow'*, *num\_processes=1*, *process\_num=0*, *\*\*kwargs*)

Processes users and sends them to ES.

#### Processors:

• [pillowtop.processors.elastic.ElasticProcessor\(\)](#page-27-1)

corehq.apps.userreports.pillow.**get\_location\_pillow**(*pillow\_id='location-ucr-*

*pillow'*, *include\_ucrs=None*, *num\_processes=1*, *process\_num=0*, *ucr\_configs=None*, *\*\*kwargs*)

Processes updates to locations for UCR

Note this is only applicable if a domain on the environment has *LOCATIONS\_IN\_UCR* flag enabled.

#### Processors:

• [corehq.apps.userreports.pillow.ConfigurableReportPillowProcessor\(\)](#page-27-0)

corehq.pillows.groups\_to\_user.**get\_group\_pillow**(*pillow\_id='group-pillow'*,

*num\_processes=1*, *process\_num=0*, *\*\*kwargs*)

#### Group pillow

#### Processors:

- [corehq.pillows.groups\\_to\\_user.GroupsToUsersProcessor](#page-26-0)
- corehq.pillows.group.get group to elasticsearch processor()

corehq.pillows.group.**get\_group\_pillow\_old**(*pillow\_id='GroupPillow'*, *num\_processes=1*, *process\_num=0*, *\*\*kwargs*)

Group pillow (old). Sends Group data to Elasticsearch

Processors:

• corehq.pillows.group.get group to elasticsearch processor

corehq.pillows.groups\_to\_user.**get\_group\_to\_user\_pillow**(*pillow\_id='GroupToUserPillow'*,

*num\_processes=1*, *process\_num=0*, *\*\*kwargs*)

Group pillow that updates user data in Elasticsearch with group membership

#### Processors:

• [corehq.pillows.groups\\_to\\_user.GroupsToUsersProcessor](#page-26-0)

corehq.pillows.ledger.**get\_ledger\_to\_elasticsearch\_pillow**(*pillow\_id='LedgerToElasticsearchPillow'*, *num\_processes=1*, *process\_num=0*, *\*\*kwargs*)

#### Ledger pillow

Note that this pillow's id references Elasticsearch, but it no longer saves to ES. It has been kept to keep the checkpoint consistent, and can be changed at any time.

#### Processors:

• [corehq.pillows.ledger.LedgerProcessor](#page-26-2)

corehq.pillows.domain.**get\_domain\_kafka\_to\_elasticsearch\_pillow**(*pillow\_id='KafkaDomainPillow'*,

*num\_processes=1*, *process\_num=0*, *\*\*kwargs*)

Domain pillow to replicate documents to ES

#### Processors:

• [pillowtop.processors.elastic.ElasticProcessor](#page-27-1)

corehq.pillows.sms.**get\_sql\_sms\_pillow**(*pillow\_id='SqlSMSPillow'*, *num\_processes=1*, *process\_num=0*, *processor\_chunk\_size=10*, *\*\*kwargs*)

#### SMS Pillow

#### Processors:

• [pillowtop.processors.elastic.BulkElasticProcessor](#page-28-0)

corehq.apps.userreports.pillow.**get\_kafka\_ucr\_pillow**(*pillow\_id='kafka-ucr-main'*, *ucr\_division=None*, *include\_ucrs=None*, *exclude\_ucrs=None*, *topics=None*, *num\_processes=1*, *process\_num=0*, *processor\_chunk\_size=10*, *\*\*kwargs*) UCR pillow that reads from all Kafka topics and writes data into the UCR database tables.

#### Processors:

• [corehq.apps.userreports.pillow.ConfigurableReportPillowProcessor](#page-27-0)

*\*\*kwargs*)

```
corehq.apps.userreports.pillow.get_kafka_ucr_static_pillow(pillow_id='kafka-
                                                                          ucr-static',
                                                                          ucr_division=None,
                                                                          include_ucrs=None,
                                                                          exclude_ucrs=None,
                                                                          topics=None,
                                                                          num_processes=1,
                                                                          process_num=0,
                                                                          proces-
                                                                          sor_chunk_size=10,
                                                                          **kwargs)
```
UCR pillow that reads from all Kafka topics and writes data into the UCR database tables.

Only processes *static* UCR datasources (configuration lives in the codebase instead of the database).

#### Processors:

• [corehq.apps.userreports.pillow.ConfigurableReportPillowProcessor](#page-27-0)

corehq.pillows.synclog.**get\_user\_sync\_history\_pillow**(*pillow\_id='UpdateUserSyncHistoryPillow'*, *num\_processes=1*, *process\_num=0*, *\*\*kwargs*)

#### Synclog pillow

#### Processors:

• [corehq.pillows.synclog.UserSyncHistoryProcessor\(\)](#page-26-3)

corehq.pillows.application.**get\_app\_to\_elasticsearch\_pillow**(*pillow\_id='ApplicationToElasticsearchPillow'*, *num\_processes=1*, *process\_num=0*,

#### App pillow

#### Processors:

#### • [pillowtop.processors.elastic.BulkElasticProcessor](#page-28-0)

corehq.pillows.app\_submission\_tracker.get\_form\_submission\_metadata\_tracker\_pillow(*pillow\_id='*,

 $num\_process$ . *process\_num=0*, *\*\*kwargs*)

This gets a pillow which iterates through all forms and marks the corresponding app as having submissions.

#### Processors:

• [pillowtop.processors.form.FormSubmissionMetadataTrackerProcessor](#page-27-2)

corehq.pillows.user.**get\_unknown\_users\_pillow**(*pillow\_id='unknown-users-pillow'*, *num\_processes=1*, *process\_num=0*, *\*\*kwargs*)

This pillow adds users from xform submissions that come in to the User Index if they don't exist in HQ

#### Processors:

• [corehq.pillows.user.UnknownUsersProcessor](#page-25-1)

corehq.messaging.pillow.**get\_case\_messaging\_sync\_pillow**(*pillow\_id='case\_messaging\_sync\_pillow'*, *topics=None*, *num\_processes=1*, *process\_num=0*, *processor\_chunk\_size=10*, *\*\*kwargs*) Pillow for synchronizing messaging data with case data.

Processors:

• [corehq.messaging.pillow.CaseMessagingSyncProcessor](#page-28-1)

corehq.pillows.case\_search.**get\_case\_search\_to\_elasticsearch\_pillow**(*pillow\_id='CaseSearchToElasticsearchPillow'*,

*num\_processes=1*, *process\_num=0*, *\*\*kwargs*)

Populates the *case search* Elasticsearch index.

#### Processors:

• corehq.pillows.case\_search.CaseSearchPillowProcessor

corehq.pillows.cacheinvalidate.**\_get\_cache\_invalidation\_pillow**(*pillow\_id*,

*couch\_db*, *couch\_filter=None*)

Pillow that listens to changes and invalidates the cache whether it's a single doc being cached or a view.

#### Processors:

• corehq.pillows.cache\_invalidate\_pillow.CacheInvalidateProcessor

```
corehq.apps.change_feed.pillow.get_change_feed_pillow_for_db(pillow_id,
                                                                couch_db, de-
```
*fault\_topic=None*)

Generic pillow for inserting Couch documents into Kafka.

#### Reads from:

• CouchDB

#### Writes to:

• Kafka

### <span id="page-25-0"></span>**3.7 Processors**

#### <span id="page-25-1"></span>**class** corehq.pillows.user.**UnknownUsersProcessor**

Monitors forms for user\_ids we don't know about and creates an entry in ES for the user.

#### Reads from:

- Kafka topics: form-sql, form
- XForm data source

#### Writes to:

• UserES index

**class** corehq.apps.change\_feed.pillow.**KafkaProcessor**(*data\_source\_type*,

```
data_source_name, de-
```
*fault\_topic*)

Generic processor for CouchDB changes to put those changes in a kafka topic

#### Reads from:

• CouchDB change feed

#### Writes to:

• Specified kafka topic

<span id="page-26-0"></span>**class** corehq.pillows.groups\_to\_user.**GroupsToUsersProcessor** When a group changes, this updates the user doc in UserES

#### Reads from:

- Kafka topics: group
- Group data source (CouchDB)

#### Writes to:

• UserES index

```
corehq.pillows.group.get_group_to_elasticsearch_processor()
    Inserts group changes into ES
```
#### Reads from:

- Kafka topics: group
- Group data source (CouchDB)

#### Writes to:

• GroupES index

#### <span id="page-26-2"></span>**class** corehq.pillows.ledger.**LedgerProcessor**

Updates ledger section and entry combinations (exports), daily consumption and case location ids

#### Reads from:

- Kafka topics: ledger
- Ledger data source

#### Writes to:

- LedgerSectionEntry postgres table
- Ledger data source
- **class** corehq.pillows.cacheinvalidate.**CacheInvalidateProcessor** Invalidates cached CouchDB documents

#### Reads from:

• CouchDB

#### Writes to:

• Redis

<span id="page-26-3"></span>**class** corehq.pillows.synclog.**UserSyncHistoryProcessor** Updates the user document with reporting metadata when a user syncs

Note when USER\_REPORTING\_METADATA\_BATCH\_ENABLED is True that this is written to a postgres table. Entries in that table are then batched and processed separately.

#### Reads from:

- CouchDB (user)
- SynclogSQL table

#### Writes to:

- CouchDB (user) (when batch processing disabled) (default)
- UserReportingMetadataStaging (SQL) (when batch processing enabled)

#### <span id="page-27-2"></span>**class** pillowtop.processors.form.**FormSubmissionMetadataTrackerProcessor**

Updates the user document with reporting metadata when a user submits a form

Also marks the application as having submissions.

Note when USER\_REPORTING\_METADATA\_BATCH\_ENABLED is True that this is written to a postgres table. Entries in that table are then batched and processed separately

#### Reads from:

- CouchDB (user and app)
- XForm data source

#### Writes to:

- CouchDB (app)
- CouchDB (user) (when batch processing disabled) (default)
- UserReportingMetadataStaging (SQL) (when batch processing enabled)

<span id="page-27-0"></span>**class** corehq.apps.userreports.pillow.**ConfigurableReportPillowProcessor**(*data\_source\_providers*,

*ucr\_division=None*, *include\_ucrs=None*, *exclude\_ucrs=None*, *bootstrap\_interval=10800*, *run\_migrations=True*)

Generic processor for UCR.

#### Reads from:

- SQLLocation
- Form data source
- Case data source

#### Writes to:

• UCR database

```
class pillowtop.processors.elastic.ElasticProcessor(elasticsearch, index_info,
                                                           doc_prep_fn=None,
                                                           doc_filter_fn=None)
```
Generic processor to transform documents and insert into ES.

Processes one document at a time.

#### Reads from:

- Usually Couch
- Sometimes SQL

### Writes to:

• ES

```
class pillowtop.processors.elastic.BulkElasticProcessor(elasticsearch, index_info,
                                                                 doc_prep_fn=None,
                                                                 doc_filter_fn=None)
```
Generic processor to transform documents and insert into ES.

Processes one "chunk" of changes at a time (chunk size specified by pillow).

#### Reads from:

- Usually Couch
- Sometimes SQL

### Writes to:

• ES

corehq.pillows.case\_search.**get\_case\_search\_processor**() Case Search

#### Reads from:

• Case data source

#### Writes to:

• Case Search ES index

#### <span id="page-28-1"></span>**class** corehq.messaging.pillow.**CaseMessagingSyncProcessor**

#### Reads from:

- Case data source
- Update Rules

#### Writes to:

- PhoneNumber
- Runs rules for SMS (can be many different things)

### **CHAPTER**

## **FOUR**

**API**

# <span id="page-30-1"></span><span id="page-30-0"></span>**4.1 Bulk User Resource**

Resource name: bulk\_user First version available: v0.5

This resource is used to get basic user data in bulk, fast. This is especially useful if you need to get, say, the name and phone number of every user in your domain for a widget.

Currently the default fields returned are:

id email username first\_name last\_name phone\_numbers

### **4.1.1 Supported Parameters:**

- q query string
- limit maximum number of results returned
- offset Use with limit to paginate results
- fields restrict the fields returned to a specified set

#### Example query string:

?q=foo&fields=username&fields=first\_name&fields=last\_name&limit=100&offset=200

This will return the first and last names and usernames for users matching the query "foo". This request is for the third page of results (200-300)

Additional notes:

It is simple to add more fields if there arises a significant use case.

Potential future plans: Support filtering in addition to querying. Support different types of querying. Add an order\_by option

# **REPORTING: MAPS IN HQ**

# <span id="page-32-1"></span><span id="page-32-0"></span>**5.1 What is the "Maps Report"?**

We now have map-based reports in HQ. The "maps report" is not really a report, in the sense that it does not query or calculate any data on its own. Rather, it's a generic front-end visualization tool that consumes data from some other place... other places such as another (tabular) report, or case/form data (work in progress).

To create a map-based report, you must configure the [map report template](https://github.com/dimagi/commcare-hq/blob/8af9177910fa3ae5642a68d8085071e91c1356f6/corehq/apps/reports/standard/inspect.py#L685) with specific parameters. These are:

- data source the backend data source which will power the report (required)
- display config customizations to the display/behavior of the map itself (optional, but suggested for anything other than quick prototyping)

There are two options for how this configuration actually takes place:

- via a domain's "dynamic reports" (see *[Adding dynamic reports](#page-12-0)*), where you can create specific configurations of a generic report for a domain
- subclass the map report to provide/generate the config parameters. You should not need to subclass any code functionality. This is useful for making a more permanent map configuration, and when the configuration needs to be dynamically generated based on other data or domain config (e.g., for [CommTrack\)](https://github.com/dimagi/commcare-hq/blob/8af9177910fa3ae5642a68d8085071e91c1356f6/corehq/apps/reports/commtrack/maps.py#L7)

# <span id="page-32-2"></span>**5.2 Orientation**

Abstractly, the map report consumes a table of data from some source. Each row of the table is a geographical feature (point or region). One column is identified as containing the geographical data for the feature. All other columns are arbitrary attributes of that feature that can be visualized on the map. Another column may indicate the name of the feature.

The map report contains, obviously, a map. Features are displayed on the map, and may be styled in a number of ways based on feature attributes. The map also contains a legend generated for the current styling. Below the map is a table showing the raw data. Clicking on a feature or its corresponding row in the table will open a detail popup. The columns shown in the table and the detail popup can be customized.

Attribute data is generally treated as either being numeric data or enumerated data (i.e., belonging to a number of discrete categories). Strings are inherently treated as enum data. Numeric data can be treated as enum data be specifying thresholds: numbers will be mapped to enum 'buckets' between consecutive thresholds (e.g, thresholds of 10, 20 will create enum categories:  $< 10, 10-20, > 20$ .

# <span id="page-33-0"></span>**5.3 Styling**

Different aspects of a feature's marker on the map can be styled based on its attributes. Currently supported visualizations (you may see these referred to in the code as "display axes" or "display dimensions") are:

- varying the size (numeric data only)
- varying the color/intensity (numeric data (color scale) or enum data (fixed color palette))
- selecting an icon (enum data only)

Size and color may be used concurrently, so one attribute could vary size while another varies the color. . . this is useful when the size represents an absolute magnitude (e.g., # of pregnancies) while the color represents a ratio ( $\%$ with complications). Region features (as opposed to point features) only support varying color.

A particular configuration of visualizations (which attributes are mapped to which display axes, and associated styling like scaling, colors, icons, thresholds, etc.) is called a *metric*. A map report can be configured with many different metrics. The user selects one metric at a time for viewing. *Metrics may not correspond to table columns one-to-one*, as a single column may be visualized multiple ways, or in combination with other columns, or not at all (shown in detail popup only). If no metrics are specified, they will be auto-generated from best guesses based on the available columns and data feeding the report.

There are several sample reports that comprehensively demo the potential styling options:

- [Demo 1](https://www.commcarehq.org/a/commtrack-public-demo/reports/maps_demo/)
- [Demo 2](https://www.commcarehq.org/a/commtrack-public-demo/reports/maps_demo2/)

See *[Display Configuration](#page-34-0)*

# <span id="page-33-1"></span>**5.4 Data Sources**

Set this config on the data\_source property. It should be a dict with the following properties:

- $q\text{eo\_column}$  the column in the returned data that contains the geo point (default:  $"q\text{eo}"$ )
- adapter which data adapter to use (one of the choices below)
- extra arguments specific to each data adapter

Note that any report filters in the map report are passed on verbatim to the backing data source.

One column of the data returned by the data source must be the geodata (in  $q \in \circ \text{column}$ ). For point features, this can be in the format of a geopoint xform question (e.g,  $42.366 -71.104$ ). The geodata format for region features is outside the scope of the document.

### **5.4.1 report**

Retrieve data from a ReportDataSource (the abstract data provider of Simon's new reporting framework – see *[Report API](#page-11-0)*)

Parameters:

- report fully qualified name of ReportDataSource class
- report params dict of static config parameters for the ReportDataSource (optional)

### **5.4.2 legacyreport**

Retrieve data from a GenericTabularReport which has not yet been refactored to use Simon's new framework. *Not ideal* and should only be used for backwards compatibility. Tabular reports tend to return pre-formatted data, while the maps report works best with raw data (for example, it won't know 4% or 30 mg are numeric data, and will instead treat them as text enum values). *[Read more](#page-36-0)*.

Parameters:

- report fully qualified name of tabular report view class (descends from GenericTabularReport)
- report\_params dict of static config parameters for the ReportDataSource (optional)

### **5.4.3 case**

Pull case data similar to the Case List.

*(In the current implementation, you must use the same report filters as on the regular Case List report)*

Parameters:

- geo\_fetch a mapping of case types to directives of how to pull geo data for a case of that type. Supported directives:
	- name of case property containing the geopoint data
	- $-$  "link: xxx" where xxx is the case type of a linked case; the adapter will then serach that linked case for geo-data based on the directive of the linked case type *(not supported yet)*

In the absence of any directive, the adapter will first search any linked Location record *(not supported yet)*, then try the gps case property.

### **5.4.4 csv and geojson**

Retrieve static data from a csv or geojson file on the server (only useful for testing/demo– this powers the demo reports, for example).

# <span id="page-34-0"></span>**5.5 Display Configuration**

Set this config on the display\_config property. It should be a dict with the following properties:

*(Whenever 'column' is mentioned, it refers to a column slug as returned by the data adapter)*

#### All properties are optional. The map will attempt sensible defaults.

- name column column containing the name of the row; used as the header of the detail popup
- column\_titles a mapping of columns to display titles for each column
- detail\_columns a list of columns to display in the detail popup
- table\_columns a list of columns to display in the data table below the map
- enum\_captions display captions for enumerated values. A dict where each key is a column and each value is another dict mapping enum values to display captions. These enum values reflect the results of any transformations from metrics (including \_other, \_null, and -).
- numeric format a mapping of columns to functions that apply the appropriate numerical formatting for that column. Expressed as the body of a function that returns the formatted value (return statement required!). The unformatted value is passed to the function as the variable x.
- detail\_template an underscore.js template to format the content of the detail popup
- metrics define visualization metrics (see *[Styling](#page-33-0)*). An array of metrics, where each metric is a dict like so:
	- auto column. Auto-generate a metric for this column with no additional manual input. Uses heuristics to determine best presentation format.

*OR*

- title metric title in sidebar (optional)
- *AND one of the following for each visualization property you want to control*
	- size (static) set the size of the marker (radius in pixels)
	- size (dynamic) vary the size of the marker dynamically. A dict in the format:
		- \* column column whose data to vary by
		- \* baseline value that should correspond to a marker radius of 10px
		- \* min min marker radius (optional)
		- \* max max marker radius (optional)
	- color (static) set the marker color (css color value)
	- color (dynamic) vary the color of the marker dynamically. A dict in the format:
		- \* column column whose data to vary by
		- \* categories for enumerated data; a mapping of enum values to css color values. Mapping key may also be one of these magic values:
			- · \_other: a catch-all for any value not specified
			- · \_null: matches rows whose value is blank; if absent, such rows will be hidden
		- \* colorstops for numeric data. Creates a sliding color scale. An array of colorstops, each of the format [<value>, <css color>].
		- \* thresholds (optional) a helper to convert numerical data into enum data via "buckets". Specify a list of thresholds. Each bucket comprises a range from one threshold up to but not including the next threshold. Values are mapped to the bucket whose range they lie in. The "name" (i.e., enum value) of a bucket is its lower threshold. Values below the lowest threshold are mapped to a special bucket called  $"$  – $"$ .
	- icon (static) set the marker icon (image url)
	- icon (dynamic) vary the icon of the marker dynamically. A dict in the format:
		- \* column column whose data to vary by
		- \* categories as in color, a mapping of enum values to icon urls
		- \* thresholds as in color

size and color may be combined (such as one column controlling size while another controls the color). icon must be used on its own.

For date columns, any relevant number in the above config (thresholds, colorstops, etc.) may be replaced with a date (in ISO format).
## **5.6 Raw vs. Formatted Data**

Consider the difference between raw and formatted data. Numbers may be formatted for readability (12, 345, 678, 62.5%, 27 units); enums may be converted to human-friendly captions; null values may be represented as -- or  $n/a$ . The maps report works best when it has the raw data and can perform these conversions itself. The main reason is so that it may generate useful legends, which requires the ability to appropriately format values that may never appear in the report data itself.

There are three scenarios of how a data source may provide data:

• *(worst)* only provide formatted data

Maps report cannot distinguish numbers from strings from nulls. Data visualizations will not be useful.

• *(sub-optimal)* provide both raw and formatted data (most likely via the legacyreport adapter)

Formatted data will be shown to the user, but maps report will not know how to format data for display in legends, nor will it know all possible values for an enum field – only those that appear in the data.

• *(best)* provide raw data, and explicitly define enum lists and formatting functions in the report config

# **SIX**

## **EXPORTS**

[Docs in corehq/apps/export/README.md](https://github.com/dimagi/commcare-hq/blob/master/corehq/apps/export/README.md)

### **SEVEN**

## **UI HELPERS**

There are a few useful UI helpers in our codebase which you should be aware of. Save time and create consistency.

# **7.1 Paginated CRUD View**

Use *corehq.apps.hqwebapp.views.CRUDPaginatedViewMixin* the with a *TemplateView* subclass (ideally one that also subclasses *corehq.apps.hqwebapp.views.BasePageView* or *BaseSectionPageView*) to have a paginated list of objects which you can create, update, or delete.

### **7.1.1 The Basic Paginated View**

In its very basic form (a simple paginated view) it should look like:

```
class PuppiesCRUDView(BaseSectionView, CRUDPaginatedViewMixin):
    # your template should extend hqwebapp/base_paginated_crud.html
    template_name = 'puppyapp/paginated_puppies.html
    # all the user-visible text
   limit_text = "puppies per page"
   empty_notification = "you have no puppies"
   loading_message = "loading_puppies"
    # required properties you must implement:
    @property
    def total(self):
        # How many documents are you paginating through?
       return Puppy.get_total()
    @property
    def column_names(self):
        # What will your row be displaying?
        return [
            "Name",
            "Breed",
            "Age",
        ]
    @property
    def page_context(self):
        # This should at least include the pagination_context that.
  ˓→CRUDPaginatedViewMixin provides
```

```
return self.pagination_context
@property
def paginated_list(self):
    "''"This should return a list (or generator object) of data formatted as follows:
    \Gamma{
             'itemData': {
                 'id': <id of item>,
                <json dict of item data for the knockout model to use>
            },
            'template': < knockout template id>
        }
    ]
    "''"for puppy in Puppy.get_all():
        yield {
            'itemData': {
                'id': puppy._id,
                 'name': puppy.name,
                'breed': puppy.breed,
                'age': puppy.age,
            },
            'template': 'base-puppy-template',
        }
def post(self, *args, **kwargs):
    return self.paginate_crud_response
```
The template should use [knockout templates](http://knockoutjs.com/documentation/template-binding.html) to render the data you pass back to the view. Each template will have access to everything inside of *itemData*. Here's an example:

```
{% extends 'hqwebapp/base_paginated_crud.html' %}
{% block pagination_templates %}
<script type="text/html" id="base-puppy-template">
    <td data-bind="text: name"></td>
    <td data-bind="text: breed"></td>
    <td data-bind="text: age"></td>
</script>
{% endblock %}
```
### **7.1.2 Allowing Creation in your Paginated View**

If you want to create data with your paginated view, you must implement the following:

```
class PuppiesCRUDView(BaseSectionView, CRUDPaginatedMixin):
    ...
    def get_create_form(self, is_blank=False):
        if self.request.method == 'POST' and not is_blank:
            return CreatePuppyForm(self.request.POST)
        return CreatePuppyForm()
    def get_create_item_data(self, create_form):
```

```
new_puppy = create_form.get_new_puppy()
       return {
            'itemData': {
                'id': new_puppy._id,
                'name': new_puppy.name,
                'breed': new_puppy.breed,
                'age': new_puppy.age,
            },
            # you could use base-puppy-template here, but you might want to add an.
˓→update button to the
            # base template.
            'template': 'new-puppy-template',
        }
```
The form returned in *get\_create\_form()* should make use of [crispy forms.](https://django-crispy-forms.readthedocs.org/en/latest/)

```
from django import forms
from crispy_forms.helper import FormHelper
from crispy_forms.layout import Layout
from crispy_forms.bootstrap import StrictButton, InlineField
class CreatePuppyForm(forms.Form):
   name = forms.CharField()
   breed = forms.CharField()
   dob = forms.DateField()
    def __init__(self, *args, **kwargs):
        super(CreatePuppyForm, self).__init__(*args, **kwargs)
        self.helper = FormHelper()
        self.helper.form_style = 'inline'
        self.helper.form_show_labels = False
        self.helper.layout = Layout(
            InlineField('name'),
            InlineField('breed'),
            InlineField('dob'),
            StrictButton(
                mark_safe('<i class="fa fa-plus"></i> %s' % "Create Puppy"),
                css_class='btn-primary',
                type='submit'
            )
        )
    def get_new_puppy(self):
        # return new Puppy
        return Puppy.create(self.cleaned_data)
```
#### **7.1.3 Allowing Updating in your Paginated View**

If you want to update data with your paginated view, you must implement the following:

```
class PuppiesCRUDView(BaseSectionView, CRUDPaginatedMixin):
    ...
   def get_update_form(self, initial_data=None):
        if self.request.method == 'POST' and self.action == 'update':
            return UpdatePuppyForm(self.request.POST)
```

```
return UpdatePuppyForm(initial=initial_data)
   @property
   def paginated_list(self):
       for puppy in Puppy.get_all():
           yield {
                'itemData': {
                    'id': puppy._id,
                    ...
                    # make sure you add in this line, so you can use the form in your
˓→template:
                    'updateForm': self.get_update_form_response(
                        self.get_update_form(puppy.inital_form_data)
                    ),
                },
                'template': 'base-puppy-template',
            }
   @property
   def column_names(self):
       return [
            ...
            # if you're adding another column to your template, be sure to give it a,
˓→name here...
           _('Action'),
       ]
   def get updated item data(self, update form):
       updated_puppy = update_form.update_puppy()
       return {
            'itemData': {
                'id': updated_puppy._id,
                'name': updated_puppy.name,
                'breed': updated_puppy.breed,
                'age': updated_puppy.age,
            },
            'template': 'base-puppy-template',
       }
```
The *UpdatePuppyForm* should look something like:

```
class UpdatePuppyForm(CreatePuppyForm):
    item_id = forms.CharField(widget=forms.HiddenInput())
    def __init__(self, *args, **kwargs):
        super(UpdatePuppyForm, self). __init__(*args, **kwargs)
        self.helper.form_style = 'default'
        self.helper.form_show_labels = True
        self.helper.layout = Layout(
            Div(
                Field('item_id'),
                Field('name'),
                Field('breed'),
                Field('dob'),
                css_class='modal-body'
            ),
            FormActions(
```

```
StrictButton(
                    "Update Puppy",
                    css_class='btn btn-primary',
                    type='submit',
                ),
                HTML('<button type="button" class="btn btn-default" data-dismiss=
˓→"modal">Cancel</button>'),
               css_class="modal-footer'
           )
       )
   def update_puppy(self):
       return Puppy.update_puppy(self.cleaned_data)
```
You should add the following to your *base-puppy-template* knockout template:

```
<script type="text/html" id="base-puppy-template">
    ...
    <br><t>d</t> > <br><math>---</math> actions <math>---</math><button type="button"
                 data-toggle="modal"
                 data-bind="
                      attr: {
                           'data-target': '#update-puppy-' + id
                      }
                  "
                 class="btn btn-primary">
             Update Puppy
        </button>
         <div class="modal hide fade"
              data-bind="
                 attr: {
                     id: 'update-puppy-' + id
                  }
              "<div class="modal-header">
                 <button type="button" class="close" data-dismiss="modal" aria-hidden=
˓→"true">&times;</button>
                 <h3>Update puppy <strong data-bind="text: name"></strong>:
                  \langle/h3>
             </div>
             <div data-bind="html: updateForm"></div>
         \langlediv>
    \langle/td>
</script>
```
### **7.1.4 Allowing Deleting in your Paginated View**

If you want to delete data with your paginated view, you should implement something like the following:

```
class PuppiesCRUDView(BaseSectionView, CRUDPaginatedMixin):
    ...
```

```
def get_deleted_item_data(self, item_id):
    deleted_puppy = Puppy.get(item_id)
    deleted_puppy.delete()
    return {
        'itemData': {
            'id': deleted_puppy._id,
            ...
        },
        'template': 'deleted-puppy-template', # don't forget to implement this!
    }
```
You should add the following to your *base-puppy-template* knockout template:

```
<script type="text/html" id="base-puppy-template">
    ...
    <td> <!--</math> actions <math>--</math>...
        <button type="button"
                data-toggle="modal"
                data-bind="
                     attr: {
                         'data-target': '#delete-puppy-' + id
                     }
                 "
                class="btn btn-danger">
            <i class="fa fa-remove"></i> Delete Puppy
        </button>
        <div class="modal fade"
             data-bind="
                attr: {
                    id: 'delete-puppy-' + id
                 }
             ">
             <div class="modal-dialog">
                <div class="modal-content">
                     <div class="modal-header">
                         <button type="button" class="close" data-dismiss="modal" aria-
˓→hidden="true">&times;</button>
                         <h3>
                            Delete puppy <strong data-bind="text: name"></strong>?
                         \langle/h3>
                     </div>
                     <div class="modal-body">
                         <p class="lead">
                             Yes, delete the puppy named <strong data-bind="text: name
˓→"></strong>.
                         \langle/p>
                     </div>
                     <div class="modal-footer">
                         <button type="button"
                                  class="btn btn-default"
                                  data-dismiss="modal">
                             Cancel
                         </button>
                         <button type="button"
                                 class="btn btn-danger delete-item-confirm"
```

```
data-loading-text="Deleting Puppy...">
                                  <i class="fa fa-remove"></i> Delete Puppy
                             </button>
                        \langle div>
                   </div>
              \langlediv>
         \langlediv>
    \langle t \rangle</script>
```
### **7.1.5 Refreshing The Whole List Base on Update**

If you want to do something that affects an item's position in the list (generally, moving it to the top), this is the feature you want.

You implement the following method (note that a return is not expected):

```
class PuppiesCRUDView(BaseSectionView, CRUDPaginatedMixin):
    ...
   def refresh_item(self, item_id):
        # refresh the item here
       puppy = Puppy.get(item_id)
       puppy.make_default()
       puppy.save()
```
Add a button like this to your template:

```
<button type="button"
       class="btn refresh-list-confirm"
       data-loading-text="Making Default...">
   Make Default Puppy
</button>
```
Now go on and make some CRUD paginated views!

**EIGHT**

## **USING CLASS-BASED VIEWS IN COMMCARE HQ**

We should move away from function-based views in django and use class-based views instead. The goal of this section is to point out the infrastructure we've already set up to keep the UI standardized.

### **8.1 The Base Classes**

There are two styles of pages in CommCare HQ. One page is centered (e.g. registration, org settings or the list of projects). The other is a two column, with the left gray column acting as navigation and the right column displaying the primary content (pages under major sections like reports).

### <span id="page-48-0"></span>**8.1.1 A Basic (Centered) Page**

To get started, subclass *BasePageView* in *corehq.apps.hqwebapp.views*. *BasePageView* is a subclass of django's *TemplateView*.

```
class MyCenteredPage(BasePageView):
   urlname = 'my_centered_page'
   page_title = "My Centered Page"
   template_name = 'path/to/template.html'
   @property
   def page_url(self):
       # often this looks like:
       return reverse(self.urlname)
   @property
   def page_context(self):
        # You want to do as little logic here.
       # Better to divvy up logical parts of your view in other instance methods or
˓→properties
       # to keep things clean.
        # You can also do stuff in the get() and post() methods.
       return {
           'some_property': self.compute_my_property(),
            'my_form': self.centered_form,
        }
```
*urlname* This is what django urls uses to identify your page

*page title* This text will show up in the  $\langle$ *title* $\rangle$  tag of your template. It will also show up in the primary heading of your template.

If you want to do use a property in that title that would only be available after your page is instantiated, you should override:

```
@property
def page_name(self):
    return mark_safe("This is a page for <strong>%s</strong>" % self.kitten.name)
```
*page\_name* will not show up in the *<title>* tags, as you can include html in this name.

*template\_name* Your template should extend *hqwebapp/base\_page.html*

It might look something like:

```
{% extends 'hqwebapp/base_page.html' %}
{% block js %}{{ block.super }}
   {# some javascript imports #}
{% endblock %}
{% block js-inline %}{{ block.super }}
    {# some inline javascript #}
{% endblock %}
{% block page_content %}
   My page content! Woo!
{% endblock %}
{% block modals %}{{ block.super }}
   {# a great place to put modals #}
{% endblock %}
```
#### **8.1.2 A Section (Two-Column) Page**

To get started, subclass *BaseSectionPageView* in *corehq.apps.hqwebapp.views*. You should implement all the things described in the minimal setup for *[A Basic \(Centered\) Page](#page-48-0)* in addition to:

```
class MySectionPage(BaseSectionPageView):
   ... # everything from BasePageView
   section_name = "Data"
   template_name = 'my_app/path/to/template.html'
   @property
   def section_url(self):
       return reverse('my_section_default')
```
#### Note: Domain Views

If your view uses *domain*, you should subclass *BaseDomainView*. This inserts the domain name as into the *main\_context* and adds the *login\_and\_domain\_required* permission. It also implements *page\_url* to assume the basic *reverse* for a page in a project: *reverse(self.urlname, args=[self.domain])*

**section** name This shows up as the root name on the section breadcrumbs.

*template\_name* Your template should extend *hqwebapp/base\_section.html*

It might look something like:

```
{% extends 'hqwebapp/base_section.html' %}
{% block js %}{{ block.super }}
   {# some javascript imports #}
{% endblock %}
{% block js-inline %}{{ block.super }}
   {# some inline javascript #}
{% endblock %}
{% block main_column %}
   My page content! Woo!
{% endblock %}
{% block modals %}{{ block.super }}
   {# a great place to put modals #}
{% endblock %}
```
#### Note: Organizing Section Templates

Currently, the practice is to extend *hqwebapp/base\_section.html* in a base template for your section (e.g. *users/base\_template.html*) and your section page will then extend its section's base template.

### **8.2 Adding to Urlpatterns**

Your *urlpatterns* should look something like:

```
urlpatterns = patterns(
    'corehq.apps.my_app.views',
    ...,
    url(r'<sup>n</sup>my/page/path/$', MyCenteredPage.as_view(), name=MyCenteredPage.urlname),
)
```
### **8.3 Hierarchy**

If you have a hierarchy of pages, you can implement the following in your class:

```
class MyCenteredPage(BasePageView):
    ...
    @property
    def parent_pages(self):
        # This will show up in breadcrumbs as MyParentPage > MyNextPage >
˓→MyCenteredPage
        return [
            {
                'title': MyParentPage.page_title,
                'url': reverse(MyParentPage.urlname),
            },
            {
                'title': MyNextPage.page_title,
```

```
'url': reverse(MyNextPage.urlname),
},
```
If you have a hierarchy of pages, it might be wise to implement a *BaseParentPageView* or *Base<InsertSectionName>View* that extends the *main\_context* property. That way all of the pages in that section have access to the section's context. All page-specific context should go in *page\_context*.

```
class BaseKittenSectionView(BaseSectionPageView):
    @property
    def main_context(self):
        main_context = super(BaseParentView, self).main_context
        main_context.update({
            'kitten': self.kitten,
        })
        return main_context
```
## **8.4 Permissions**

]

To add permissions decorators to a class-based view, you need to decorate the *dispatch* instance method.

```
class MySectionPage(BaseSectionPageView):
    ...
    @method_decorator(can_edit)
    def dispatch(self, request, *args, **kwargs)
       return super(MySectionPage, self).dispatch(request, *args, **kwargs)
```
## **8.5 GETs and POSTs (and other http methods)**

Depending on the type of request, you might want to do different things.

```
class MySectionPage(BaseSectionPageView):
    ...
   def get(self, request, *args, **kwargs):
        # do stuff related to GET here...
       return super(MySectionPage, self).get(request, *args, **kwargs)
   def post(self, request, *args, **kwargs):
        # do stuff related to post here...
       return self.get(request, *args, **kwargs) # or any other HttpResponse object
```
#### **8.5.1 Limiting HTTP Methods**

If you want to limit the HTTP request types to just GET or POST, you just have to override the *http\_method\_names* class property:

```
class MySectionPage(BaseSectionPageView):
    ...
   http_method_names = ['post']
```
#### Note: Other Allowed Methods

*put*, *delete*, *head*, *options*, and *trace* are all allowed methods by default.

### **NINE**

## **TESTING INFRASTRUCTURE**

Tests are run with [nose.](https://nose.readthedocs.io/en/latest/man.html) Unlike many projects that use nose, tests cannot normally be invoked with the nosetests command because it does not perform necessary Django setup. Instead, tests are invoked using the standard Django convention: ./manage.py test.

## **9.1 Nose plugins**

Nose plugins are used for various purposes, some of which are optional and can be enabled with command line parameters or environment variables. Others are required by the test environment and are always enabled. Custom plugins are registered with [django-nose](https://github.com/dimagi/django-nose) via the NOSE\_PLUGINS setting in [testsettings.](https://github.com/dimagi/commcare-hq/blob/master/testsettings.py)

One very important always-enabled plugin applies [patches](https://github.com/dimagi/commcare-hq/blob/master/corehq/tests/noseplugins/patches.py) before tests are run. The patches remain in effect for the duration of the test run unless utilities are provided to temporarily disable them. For example, [sync\\_users\\_to\\_es](https://github.com/dimagi/commcare-hq/blob/master/corehq/util/es/testing.py) is a decorator/context manager that enables syncing of users to ElasticSearch when a user is saved. Since this syncing involves custom test setup not done by most tests it is disabled by default, but it can be temporarily enabled using sync users to es in tests that need it.

## **TESTING BEST PRACTICES**

### **10.1 Test set up**

Doing a lot of work in the setUp call of a test class means that it will be run on every test. This quickly adds a lot of run time to the tests. Some things that can be easily moved to setUpClass are domain creation, user creation, or any other static models needed for the test.

Sometimes classes share the same base class and inherit the setUpClass function. Below is an example:

```
# BAD EXAMPLE
class MyBaseTestClass(TestCase):
    @classmethod
    def setUpClass(cls):
        ...
class MyTestClass(MyBaseTestClass):
    def test1(self):
        ...
class MyTestClassTwo(MyBaseTestClass):
    def test2(self):
        ...
```
In the above example the setUpClass is run twice, once for MyTestClass and once for MyTestClassTwo. If setUpClass has expensive operations, then it's best for all the tests to be combined under one test class.

```
# GOOD EXAMPLE
class MyBigTestClass(TestCase):
    @classmethod
    def setUpClass(cls):
        ...
    def test1(self):
        ...
    def test2(self):
        ...
```
However this can lead to giant Test classes. If you find that all the tests in a package or module are sharing the same set up, you can write a setup method for the entire package or module. More information on that can be found [here.](http://pythontesting.net/framework/nose/nose-fixture-reference/#package)

## **10.2 Test tear down**

It is important to ensure that all objects you have created in the test database are deleted when the test class finishes running. This often happens in the tearDown method or the tearDownClass method. However, unneccessary cleanup "just to be safe" can add a large amount of time onto your tests.

# **10.3 Using SimpleTestCase**

The SimpleTestCase runs tests without a database. Many times this can be achieved through the use of the [mock](http://www.voidspace.org.uk/python/mock/) [library.](http://www.voidspace.org.uk/python/mock/) A good rule of thumb is to have 80% of your tests be unit tests that utilize SimpleTestCase, and then 20% of your tests be integration tests that utilize the database and TestCase.

CommCareHQ also has some custom in mocking tools.

- [Fake Couch](https://github.com/dimagi/fakecouch) Fake implementation of CouchDBKit api for testing purposes.
- [ESQueryFake](https://github.com/dimagi/commcare-hq/blob/master/corehq/apps/es/fake/es_query_fake.py) For faking ES queries.

# **10.4 Squashing Migrations**

There is overhead to running many migrations at once. Django allows you to squash migrations which will help speed up the migrations when running tests.

### **ELEVEN**

## **FORMS IN HQ**

See the [HQ Style Guide](#page-0-0) for guidance on form UI, whether you're creating a custom HTML form or using crispy forms.

## **11.1 Making forms CSRF safe**

HQ is protected against cross site request forgery attacks i.e. if a *POST/PUT/DELETE* request doesn't pass csrf token to corresponding View, the View will reject those requests with a 403 response. All HTML forms and AJAX calls that make such requests should contain a csrf token to succeed. Making a form or AJAX code pass csrf token is easy and the [Django docs](#page-0-0) give detailed instructions on how to do so. Here we list out examples of HQ code that does that

- 1. If crispy form is used to render HTML form, csrf token is included automagically
- 2. For raw HTML form, use *{% csrf\_token %}* tag in the form HTML, see [tag\\_csrf\\_example.](https://github.com/dimagi/commcare-hq/pull/9580/files#diff-b707708b04006cb99be5064dedbc8240R41)
- 3. If request is made via AJAX, it will be automagically protected by *ajax\_csrf\_setup.js* (which is included in base bootstrap template) as long as your template is inherited from the base template. (*ajax\_csrf\_setup.js* overrides *\$.ajaxSettings.beforeSend* to accomplish this)
- 4. If an AJAX call needs to override *beforeSend* itself, then the super *\$.ajaxSettings.beforeSend* should be explicitly called to pass csrf token. See [ajax\\_csrf\\_example](https://github.com/dimagi/commcare-hq/commit/75c4fd0c638c2c79c8a1f765b70b1ac4709b043a#diff-3cfc511ef8ce8d4f15a3b64d1a113d26R125)
- 5. If HTML form is created in Javascript using raw nodes, csrf-token node should be added to that form. See [js\\_csrf\\_example\\_1](https://github.com/dimagi/commcare-hq/commit/a3964b2f2f1f2839df1516934b66d11dbc90faaf#diff-8380c7394c4bb525b5a02ebabc97e08fR198) and [js\\_csrf\\_example\\_2](https://github.com/dimagi/commcare-hq/commit/fadf34936a4fabdf92e2e14503d39f1efb502aa2#diff-88a89488da4f667449d6a54763ab905aR9)
- 6. If an inline form is generated using outside of *RequestContext* using *render\_to\_string* or its cousins, use *csrf\_inline* custom tag. See [inline\\_csrf\\_example](https://github.com/dimagi/commcare-hq/commit/b12e0457b8e3b5c3accd5ef9f57a90b3018c7828#diff-597545574657c656fd164ce865186edaR1158)
- 7. If a View needs to be exempted from csrf check (for whatever reason, say for API), use *csrf\_exampt* decorator to avoid csrf check. See [csrf\\_exempt\\_example](https://github.com/dimagi/commcare-hq/pull/9736/files#diff-a8527f8793e60d01dedc1bc05c822d76R174)
- 8. For any other special unusual case refer to [Django docs.](#page-0-0) Essentially, either the HTTP request needs to have a csrf-token or the corresponding View should be exempted from CSRF check.

### **TWELVE**

## **MIGRATING DATABASE DEFINITIONS**

There are currently three persistent data stores in CommCare that can be migrated. Each of these have slightly different steps that should be followed.

### **12.1 General**

For all ElasticSearch and CouchDB changes, add a "reindex/migration" flag to your PR. These migrations generally have some gotchas and require more planning for deploy than a postgres migration.

## **12.2 Adding Data**

#### **12.2.1 Postgres**

Add the column as a nullable column. Creating NOT NULL constraints can lock the table and take a very long time to complete. If you wish to have the column be NOT NULL, you should add the column as nullable and migrate data to have a value before adding a NOT NULL constraint.

#### **12.2.2 ElasticSearch**

You only need to add ElasticSearch mappings if you want to search by the field you are adding. There are two ways to do this:

- a. Change the mapping's name, add the field, and using ptop\_preindex.
- b. Add the field, reset the mapping, and using ptop\_preindex with an *in-place* flag.

If you change the mapping's name, you should add reindex/migration flag to your PR and coordinate your PR to run ptop\_preindex in a private release directory. Depending on the index and size, this can take somewhere between minutes and days.

### **12.2.3 CouchDB**

You can add fields as needed to couch documents, but take care to handle the previous documents not having this field defined.

## **12.3 Removing Data**

#### **12.3.1 General**

Removing columns, fields, SQL functions, or views should always be done in multiple steps.

- 1. Remove any references to the field/function/view in application code
- 2. Wait until this code has been deployed to all relevant environments.
- 3. Remove the column/field/function/view from the database.

Step #2 isn't reasonable to expect of external parties locally hosting HQ. For more on making migrations manageable for all users of HQ, see the "Auto-Managed Migration Pattern" link below.

It's generally not enough to remove these at the same time because any old processes could still reference the to be deleted entity.

#### **12.3.2 Couch**

When removing a view, procedure depends on whether or not you're removing an entire design doc (an entire *\_design* directory). If the removed view is the last one in the design doc, run *prune\_couch\_views* to remove it. If other views are left in the design doc, a reindex is required.

#### **12.3.3 ElasticSearch**

If you're removing an index, you can use *prune\_es\_indices* to remove all indices that are no longer referenced in code.

## **12.4 Querying Data**

#### **12.4.1 Postgres**

Creating an index can lock the table and cause it to not respond to queries. If the table is large, an index is going to take a long time. In that case:

- 1. Create the migration normally using django.
- 2. On all large environments, create the index concurrently. One way to do this is to use ./manage.py run  $\text{sgl} \dots$ to apply the SQL to the database.
- 3. Once finished, fake the migration. Avoid this by using *CREATE INDEX IF NOT EXISTS . . .* in the migration if possible.
- 4. Merge your PR.

#### **12.4.2 Couch**

Changing views can block our deploys due to the way we sync our couch views. If you're changing a view, please sync with someone else who understands this process and coordinate with the team to ensure we can rebuild the view without issue.

# **12.5 Migration Patterns and Best Practices**

- auto-managed-migration-pattern
- couch-to-sql-model-migration

### **THIRTEEN**

## **COMMTRACK**

## **13.1 What happens during a CommTrack submission?**

This is the life-cycle of an incoming stock report via sms.

- 1. SMS is received and relevant info therein is parsed out
- 2. The parsed sms is converted to an HQ-compatible xform submission. This includes:
	- stock info (i.e., just the data provided in the sms)
	- location to which this message applies (provided in message or associated with sending user)
	- standard HQ submission meta-data (submit time, user, etc.)

Notably missing: anything that updates cases

- 3. The submission is *not* submitted yet, but rather processed further on the server. This includes:
	- looking up the product sub-cases that actually store stock/consumption values. (step (2) looked up the location ID; each supply point is a case associated with that location, and actual stock data is stored in a sub-case – one for each product – of the supply point case)
	- applying the stock actions for each product in the correct order (a stock report can include multiple actions; these must be applied in a consistent order or else unpredictable stock levels may result)
	- computing updated stock levels and consumption (using somewhat complex business and reconciliation logic)
	- dumping the result in case blocks (added to the submission) that will update the new values in HQ's database
	- post-processing also makes some changes elsewhere in the instance, namely:
		- also added are 'inferred' transactions (if my stock was 20, is now 10, and i had receipts of 15, my inferred consumption was 25). This is needed to compute consumption rate later. Conversely, if a deployment tracks consumption instead of receipts, receipts are inferred this way.
		- transactions are annotated with the order in which they were processed

Note that normally CommCare generates its own case blocks in the forms it submits.

4. The updated submission is submitted to HQ like a normal form

## **13.2 Submitting a stock report via CommCare**

CommTrack-enabled CommCare submits xforms, but those xforms do not go through the post-processing step in (3) above. Therefore these forms must generate their own case blocks and mimic the end result that commtrack expects. This is severely lacking as we have not replicated the full logic from the server in these xforms (unsure if that's even possible, nor do we like the prospect of maintaining the same logic in two places), nor can these forms generate the inferred transactions. As such, the capabilities of the mobile app are greatly restricted and cannot support features like computing consumption.

This must be fixed and it's really not worth even discussing much else about using a mobile app until it is.

### **FOURTEEN**

## **CLOUDCARE**

### **14.1 Overview**

The goal of this section is to give an overview of the CloudCare system for developers who are new to CloudCare. It should allow one's first foray into the system to be as painless as possible by giving him or her a high level overview of the system.

#### **14.1.1 Backbone**

On the frontend, CloudCare is a single page [backbone.js](http://backbonejs.org/) app. The app, module, form, and case selection parts of the interface are rendered by backbone while the representation of the form itself is controlled by touchforms (described below).

When a user navigates CloudCare, the browser is not making full page reload requests to our Django server, instead, javascript is used to modify the contents of the page and change the url in the address bar. Whenever a user directly enters a CloudCare url like /a/<domain>/cloudcare/apps/<urlPath> into the browser, the [cloudcare\\_main](https://github.com/dimagi/commcare-hq/blob/54ef84a62ba9872a11527dcc6c42c388962ed713/corehq/apps/cloudcare/views.py#L53) view is called. This page loads the backbone app and perhaps bootstraps it with the currently selected app and case.

### **14.1.2 The Backbone Views**

The backbone app consists of several Backbone.Views subclasses. What follows is a brief description of several of the most important classes used in the CloudCare backbone app.

**cloudCare.AppListView** Renders the list of apps in the current domain on the left hand side of the page.

- **cloudCare.ModuleListView** Renders the list of modules in the currently selected app on the left hand side of the page.
- **cloudCare.FormListView** Renders the list of forms in the currently selected module on the left hand side of the page.
- **cloudCareCases.CaseMainView** Renders the list of cases for the selected form. Note that this list is populated asynchronously.
- **cloudCareCases.CaseDetailsView** Renders the table displaying the currently selected case's properties.
- **cloudCare.AppView** AppView holds the module and form list views. It is also responsible for inserting the form html into the DOM. This html is constructed using JSON returned by the touchforms process and several js libs found in the /touchforms/formplayer/static/formplayer/script/ directory. This is kicked off by the AppView's \_playForm method. AppView also inserts cloudCareCases.CaseMainViews as necessary.

**cloudCare.AppMainView** AppMainView (not to be confused with AppView) holds all of the other views and is the entry point for the application. Most of the applications event handling is set up inside AppMainView's initialize method. The AppMainView has a router. Event handlers are set on this router to modify the state of the backbone application when the browser's back button is used, or when the user enters a link to a certain part of the app (like a particular form) directly.

# **14.2 Touchforms**

The backbone app is not responsible for processing the XFrom. This is done instead by our XForms player, touchforms. Touchforms runs as a separate process on our servers, and sends JSON to the backbone application representing the structure of the XForm. Touchforms is written in jython, and serves as a wrapper around the JavaRosa that powers our mobile applications.

## **14.3 Offline Cloudcare**

### **14.3.1 What is it?**

First of all, the "offline" part is a misnomer. This does not let you use CloudCare completely offline. We need a new name.

Normal CloudCare requires a round-trip request to the HQ touchforms daemon every time you answer/change a question in a form. This is how it can handle validation logic and conditional questions with the exact same behavior as on the phone. On high-latency or unreliable internet this is a major drag.

"Offline" CloudCare fixes this by running a local instance of the touchforms daemon. CloudCare (in the browser) communicates with this daemon for all matters of maintaining the xform session state. However, CloudCare still talks directly to HQ for other CloudCare operations, such as initial launch of a form, submitting the completed form, and everything outside a form session (case list/select, etc.). Also, the local daemon itself will call out to HQ as needed by the form, such as querying against the casedb. *So you still need internet!*

### **14.3.2 How does it work?**

The touchforms daemon (i.e., the standard JavaRosa/CommCare core with a Jython wrapper) is packaged up as a standalone jar that can be run from pure Java. This requires bundling the Jython runtime. This jar is then served as a "Java Web Start" (aka JNLP) application (same as how you download and run WebEx).

When CloudCare is in offline mode, it will prompt you to download the app; once you do the app will auto-launch. CloudCare will poll the local port the app should be running on, and once its ready, will then initialize the form session and direct all touchforms queries to the local instance rather than HQ.

The app download should persist in a local application cache, so it will not have to be downloaded each time. The initial download is somewhat beefy (14MB) primarily due to the inclusion of the Jython runtime. It is possible we may be able to trim this down by removing unused stuff. When started, the app will automatically check for updates (though there may be a delay before the updates take effect). When updating, only the components that changed need to be re-downloaded (so unless we upgrade Jython, the big part of the download is a one-time cost).

When running, the daemon creates an icon in the systray. This is also where you terminate it.

### **14.3.3 How do I get it?**

Offline mode for CloudCare is currently hidden until we better decide how to intergrate it, and give it some minimal testing. To access:

- Go to the main CloudCare page, but don't open any forms
- Open the chrome dev console (F12 or ctrl+shift+J)
- Type enableOffline() in the console
- Note the new 'Use Offline CloudCare' checkbox on the left

#### **FIFTEEN**

### **INTERNATIONALIZATION**

This page contains the most common techniques needed for managing CommCare HQ localization strings. For more comprehensive information, consult the [Django Docs translations page](https://docs.djangoproject.com/en/dev/topics/i18n/translation/) or [this helpful blog post.](http://blog.bessas.me/post/65775299341/using-gettext-in-django)

### **15.1 Tagging strings in views**

TL;DR: ugettext should be used in code that will be run per-request. ugettext\_lazy should be used in code that is run at module import.

The management command makemessages pulls out strings marked for translation so they can be translated via transifex. All three ugettext functions mark strings for translation. The actual translation is performed separately. This is where the ugettext functions differ.

- ugettext: The function immediately returns the translation for the currently selected language.
- ugettext lazy: The function converts the string to a translation "promise" object. This is later coerced to a string when rendering a template or otherwise forcing the promise.
- ugettext noop: This function only marks a string as translation string, it does not have any other effect; that is, it always returns the string itself. This should be considered an advanced tool and generally avoided. It could be useful if you need access to both the translated and untranslated strings.

The most common case is just wrapping text with ugettext.

```
from django.utils.translation import ugettext as _
def my_view(request):
   messages.success(request, _("Welcome!"))
```
Typically when code is run as a result of a module being imported, there is not yet a user whose locale can be used for translations, so it must be delayed. This is where *ugettext\_lazy* comes in. It will mark a string for translation, but delay the actual translation as long as possible.

```
class MyAccountSettingsView(BaseMyAccountView):
   urlname = 'my_account_settings'
   page_title = ugettext_lazy("My Information")
   template_name = 'settings/edit_my_account.html'
```
When variables are needed in the middle of translated strings, interpolation can be used as normal. However, named variables should be used to ensure that the translator has enough context.

```
message = _("User '{user}' has successfully been {action}.").format(
   user=user.raw_username,
```

```
action=_("Un-Archived") if user.is_active else _("Archived"),
```
This ends up in the translations file as:

)

```
msgid "User '{user}' has successfully been {action}."
```
#### **15.1.1 Using ugettext\_lazy**

The *ugettext\_lazy* method will work in the majority of translation situations. It flags the string for translation but does not translate it until it is rendered for display. If the string needs to be immediately used or manipulated by other methods, this might not work.

When using the value immediately, there is no reason to do lazy translation.

**return** HttpResponse(ugettext("An error was encountered."))

It is easy to forget to translate form field names, as Django normally builds nice looking text for you. When writing forms, make sure to specify labels with a translation flagged value. These will need to be done with *ugettext\_lazy*.

```
class BaseUserInfoForm(forms.Form):
   first_name = forms. CharField(label=ugettext_lazy('First Name'), max_length=50,
˓→required=False)
   last_name = forms. CharField(label=ugettext_lazy('Last Name'), max_length=50,
˓→required=False)
```
#### **ugettext\_lazy, a cautionary tale**

ugettext\_lazy does not return a string. This can cause complications.

When using methods to manipulate a string, lazy translated strings will not work properly.

```
group_name = ugettext("mobile workers")
return group_name.upper()
```
Converting ugettext\_lazy objects to json will crash. You should use dimagi.utils.web.json\_handler to properly coerce it to a string.

```
>>> import json
>>> from django.utils.translation import ugettext_lazy
>>> json.dumps({"message": ugettext_lazy("Hello!")})
TypeError: <django.utils.functional.__proxy__ object at 0x7fb50766f3d0> is not JSON
˓→serializable
>>> from dimagi.utils.web import json_handler
>>> json.dumps({"message": ugettext_lazy("Hello!")}, default=json_handler)
'{"message": "Hello!"}'
```
### **15.2 Tagging strings in template files**

There are two ways translations get tagged in templates.

For simple and short plain text strings, use the *trans* template tag.
```
{% trans "Welcome to CommCare HQ" %}
```
More complex strings (requiring interpolation, variable usage or those that span multiple lines) can make use of the *blocktrans* tag.

If you need to access a variable from the page context:

{% **blocktrans** %}This string will have {{ value }} inside.{% **endblocktrans** %}

If you need to make use of an expression in the translation:

```
{% blocktrans with amount=article.price %}
   That will cost $ {{ amount }}.
{% endblocktrans %}
```
This same syntax can also be used with template filters:

```
{% blocktrans with myvar=value|filter %}
    This will have \{ \{ \text{myvar } \} \} inside.
{% endblocktrans %}
```
In general, you want to avoid including HTML in translations. This will make it easier for the translator to understand and manipulate the text. However, you can't always break up the string in a way that gives the translator enough context to accurately do the translation. In that case, HTML inside the translation tags will still be accepted.

```
{% blocktrans %}
   Manage Mobile Workers <small>for CommCare Mobile and
   CommCare HQ Reports</small>
{% endblocktrans %}
```
Text passed as constant strings to template block tag also needs to be translated. This is most often the case in CommCare with forms.

{% **crispy** form **\_**("Specify New Password") %}

# **15.3 Keeping translations up to date**

Once a string has been added to the code, we can update the .po file by running *makemessages*.

To do this for all langauges:

\$ django-admin.py makemessages --all

It will be quicker for testing during development to only build one language:

\$ django-admin.py makemessages -l fra

After this command has run, your .po files will be up to date. To have content in this file show up on the website you still need to compile the strings.

\$ django-admin.py compilemessages

You may notice at this point that not all tagged strings with an associated translation in the .po shows up translated. That could be because Django made a guess on the translated value and marked the string as fuzzy. Any string marked fuzzy will not be displayed and is an indication to the translator to double check this.

Example:

#: corehq/\_\_init\_\_.py:103 #, fuzzy msgid "Export Data" msgstr "Exporter des cas"

### **CHAPTER**

# **SIXTEEN**

# **PROFILING**

# **16.1 Practical guide to profiling a slow view or function**

This will walkthrough one way to profile slow code using the [@profile decorator.](https://github.com/dimagi/dimagi-utils/blob/master/dimagi/utils/decorators/profile.py)

At a high level this is the process:

- 1. Find the function that is slow
- 2. Add a decorator to save a raw profile file that will collect information about function calls and timing
- 3. Use libraries to analyze the raw profile file and spit out more useful information
- 4. Inspect the output of that information and look for anomalies
- 5. Make a change, observe the updated load times and repeat the process as necessary

## **16.1.1 Finding the slow function**

This is usually pretty straightforward. The easiest thing to do is typically use the top-level entry point for a view call. In this example we are investigating the performance of commtrack location download, so the relevant function would be commtrack.views.location\_export.

```
@login_and_domain_required
def location_export(request, domain):
    response = HttpResponse(mimetype=Format.from_format('xlsx').mimetype)
    response['Content-Disposition'] = 'attachment; filename="locations.xlsx"'
    dump_locations(response, domain)
    return response
```
## **16.1.2 Getting profile output on stderr**

Use the *profile* decorator to get profile output printed to stderr.

```
from dimagi.utils import profile
@login_and_domain_required
@profile
def location_export(request, domain):
    ...
```
*profile* may also be used as a context manager. See the docstring for more details.

## **16.1.3 Getting a profile dump**

To get a profile dump, simply add the following decoration to the function.:

```
from dimagi.utils.decorators.profile import profile_dump
@login_and_domain_required
@profile_dump('locations_download.prof')
def location_export(request, domain):
    response = HttpResponse(mimetype=Format.from_format('xlsx').mimetype)
    response['Content-Disposition'] = 'attachment; filename="locations.xlsx"'
    dump_locations(response, domain)
    return response
```
Now each time you load the page a raw dump file will be created with a timestamp of when it was run. These are created in /tmp/ by default, however you can change it by adding a value to your settings.py like so:

PROFILE\_LOG\_BASE = "/home/czue/profiling/"

Note that the files created are huge; this code should only be run locally.

## **16.1.4 Profiling in production**

The same method can be used to profile functions in production. Obviously we want to be able to turn this on and off and possibly only profile a limited number of function calls.

This can be accomplished by using an environment variable to set the probability of profiling a function. Here's an example:

```
@profile_dump('locations_download.prof', probability=float(os.getenv('PROFILE_
˓→LOCATIONS_EXPORT', 0))
def location_export(request, domain):
    ....
```
By default this wil not do any profiling but if the *PROFILE\_LOCATIONS\_EXPORT* environment variable is set to a value between 0 and 1 and the Django process is restarted then the function will get profiled. The number of profiles that are done will depend on the value of the environment variable. Values closer to 1 will get more profiling.

You can also limit the total number of profiles to be recorded using the *limit* keyword argument. You could also expose this via an environment variable or some other method to make it configurable:

```
@profile_dump('locations_download.prof', 1, limit=10)
def location_export(request, domain):
    ....
```
Warning: In a production environment the *limit* may not apply absolutely since there are likely multiple processes running in which case the limit will get applied to each one. Also, the limit will be reset if the processes are restarted.

Any profiling in production should be closely monitored to ensure that it does not adversely affect performance or fill up available disk space.

## **16.1.5 Creating a more useful output from the dump file**

The raw profile files are not human readable, and you need to use something like [cProfile](https://docs.python.org/2/library/profile.html#module-cProfile) to make them useful. A script that will generate what is typically sufficient information to analyze these can be found in the [commcarehq](https://github.com/dimagi/commcarehq-scripts/blob/master/reusable/convert_profile.py)[scripts](https://github.com/dimagi/commcarehq-scripts/blob/master/reusable/convert_profile.py) repository. You can read the source of that script to generate your own analysis, or just use it directly as follows:

\$ ./reusable/convert\_profile.py /path/to/profile\_dump.prof

## **16.1.6 Reading the output of the analysis file**

The analysis file is broken into two sections. The first section is an ordered breakdown of calls by the cumulative time spent in those functions. It also shows the number of calls and average time per call.

The second section is harder to read, and shows the callers to each function.

This analysis will focus on the first section. The second section is useful when you determine a huge amount of time is being spent in a function but it's not clear where that function is getting called.

Here is a sample start to that file:

```
loading profile stats for locations_download/commtrack-location-20140822T205905.prof
        361742 function calls (355960 primitive calls) in 8.838 seconds
  Ordered by: cumulative time, call count
  List reduced from 840 to 200 due to restriction <200>
  ncalls tottime percall cumtime percall filename:lineno(function)
       1 0.000 0.000 8.838 8.838 /home/czue/src/commcare-hq/corehq/apps/
˓→locations/views.py:336(location_export)
       1 0.011 0.011 8.838 8.838 /home/czue/src/commcare-hq/corehq/apps/
˓→locations/util.py:248(dump_locations)
     194 0.001 0.000 8.128 0.042 /home/czue/src/commcare-hq/corehq/apps/
˓→locations/models.py:136(parent)
     190 0.002 0.000 8.121 0.043 /home/czue/src/commcare-hq/corehq/apps/
˓→cachehq/mixins.py:35(get)
     190 0.003 0.000 8.021 0.042 submodules/dimagi-utils-src/dimagi/
˓→utils/couch/cache/cache_core/api.py:65(cached_open_doc)
     190 0.013 0.000 7.882 0.041 /home/czue/.virtualenvs/commcare-hq/
˓→local/lib/python2.7/site-packages/couchdbkit/client.py:362(open_doc)
     396 0.003 0.000 7.762 0.020 /home/czue/.virtualenvs/commcare-hq/
˓→local/lib/python2.7/site-packages/http_parser/_socketio.py:56(readinto)
     396 7.757 0.020 7.757 0.020 /home/czue/.virtualenvs/commcare-hq/
˓→local/lib/python2.7/site-packages/http_parser/_socketio.py:24(<lambda>)
     196 0.001 0.000 7.414 0.038 /home/czue/.virtualenvs/commcare-hq/
˓→local/lib/python2.7/site-packages/couchdbkit/resource.py:40(json_body)
     196 0.011 0.000 7.402 0.038 /home/czue/.virtualenvs/commcare-hq/
˓→local/lib/python2.7/site-packages/restkit/wrappers.py:270(body_string)
     590 0.019 0.000 7.356 0.012 /home/czue/.virtualenvs/commcare-hq/
˓→local/lib/python2.7/site-packages/http_parser/reader.py:19(readinto)
     198 0.002 0.000 0.618 0.003 /home/czue/.virtualenvs/commcare-hq/
˓→local/lib/python2.7/site-packages/couchdbkit/resource.py:69(request)
     196 0.001 0.000 0.616 0.003 /home/czue/.virtualenvs/commcare-hq/
˓→local/lib/python2.7/site-packages/restkit/resource.py:105(get)
     198 0.004 0.000 0.615 0.003 /home/czue/.virtualenvs/commcare-hq/
˓→local/lib/python2.7/site-packages/restkit/resource.py:164(request)
     198 0.002 0.000 0.605 0.003 /home/czue/.virtualenvs/commcare-hq/
˓→local/lib/python2.7/site-packages/restkit/client.py:415(request) (continues on next page)
```
(continued from previous page)

```
198 0.003 0.000 0.596 0.003 /home/czue/.virtualenvs/commcare-hq/
˓→local/lib/python2.7/site-packages/restkit/client.py:293(perform)
     198 0.005 0.000 0.537 0.003 /home/czue/.virtualenvs/commcare-hq/
˓→local/lib/python2.7/site-packages/restkit/client.py:456(get_response)
     396 0.001 0.000 0.492 0.001 /home/czue/.virtualenvs/commcare-hq/
˓→local/lib/python2.7/site-packages/http_parser/http.py:135(headers)
     790 0.002 0.000 0.452 0.001 /home/czue/.virtualenvs/commcare-hq/
˓→local/lib/python2.7/site-packages/http_parser/http.py:50(_check_headers_complete)
     198 0.015 0.000 0.450 0.002 /home/czue/.virtualenvs/commcare-hq/
˓→local/lib/python2.7/site-packages/http_parser/http.py:191(__next__)
1159/1117 0.043 0.000 0.396 0.000 /home/czue/.virtualenvs/commcare-hq/
˓→local/lib/python2.7/site-packages/jsonobject/base.py:559(__init__)
   13691 0.041 0.000 0.227 0.000 /home/czue/.virtualenvs/commcare-hq/
˓→local/lib/python2.7/site-packages/jsonobject/base.py:660(__setitem__)
     103 0.005 0.000 0.219 0.002 /home/czue/src/commcare-hq/corehq/apps/
˓→locations/util.py:65(location_custom_properties)
     103 0.000 0.000 0.201 0.002 /home/czue/src/commcare-hq/corehq/apps/
˓→locations/models.py:70(<genexpr>)
 333/303 0.001 0.000 0.190 0.001 /home/czue/.virtualenvs/commcare-hq/
˓→local/lib/python2.7/site-packages/jsonobject/base.py:615(wrap)
     289 0.002 0.000 0.185 0.001 /home/czue/src/commcare-hq/corehq/apps/
˓→locations/models.py:31(__init__)
       6 0.000 0.000 0.176 0.029 /home/czue/.virtualenvs/commcare-hq/
˓→local/lib/python2.7/site-packages/couchdbkit/client.py:1024(_fetch_if_needed)
```
#### See also:

#### [Description of columns](https://docs.python.org/2/library/profile.html#instant-user-s-manual)

The most important thing to look at is the cumtime (cumulative time) column. In this example we can see that the vast majority of the time (over 8 of the 8.9 total seconds) is spent in the cached\_open\_doc function (and likely the library calls below are called by that function). This would be the first place to start when looking at improving profile performance. The first few questions that would be useful to ask include:

- Can we optimize the function?
- Can we reduce calls to that function?
- In the case where that function is hitting a database or a disk, can the code be rewritten to load things in bulk?

In this practical example, the function is clearly meant to already be caching (based on the name alone) so it's possible that the results would be different if caching was enabled and the cache was hot. It would be good to make sure we test with those two parameters true as well. This can be done by changing your localsettings file and setting the following two variables:

COUCH\_CACHE\_DOCS = **True** COUCH\_CACHE\_VIEWS = **True**

Reloading the page twice (the first time to prime the cache and the second time to profile with a hot cache) will then produce a vastly different output:

```
loading profile stats for locations_download/commtrack-location-20140822T211654.prof
        303361 function calls (297602 primitive calls) in 0.484 seconds
  Ordered by: cumulative time, call count
  List reduced from 741 to 200 due to restriction <200>
  ncalls tottime percall cumtime percall filename:lineno(function)
```
(continues on next page)

(continued from previous page)

```
1 0.000 0.000 0.484 0.484 /home/czue/src/commcare-hq/corehq/apps/
˓→locations/views.py:336(location_export)
       1 0.004 0.004 0.484 0.484 /home/czue/src/commcare-hq/corehq/apps/
˓→locations/util.py:248(dump_locations)
1159/1117 0.017 0.000 0.160 0.000 /home/czue/.virtualenvs/commcare-hq/
˓→local/lib/python2.7/site-packages/jsonobject/base.py:559(__init__)
       4 0.000 0.000 0.128 0.032 /home/czue/src/commcare-hq/corehq/apps/
˓→locations/models.py:62(filter_by_type)
       4 0.000 0.000 0.128 0.032 /home/czue/.virtualenvs/commcare-hq/
˓→local/lib/python2.7/site-packages/couchdbkit/client.py:986(all)
     103 0.000 0.000 0.128 0.001 /home/czue/.virtualenvs/commcare-hq/
˓→local/lib/python2.7/site-packages/couchdbkit/client.py:946(iterator)
       4 0.000 0.000 0.128 0.032 /home/czue/.virtualenvs/commcare-hq/
˓→local/lib/python2.7/site-packages/couchdbkit/client.py:1024(_fetch_if_needed)
       4 0.000 0.000 0.128 0.032 /home/czue/.virtualenvs/commcare-hq/
˓→local/lib/python2.7/site-packages/couchdbkit/client.py:995(fetch)
       9 0.000 0.000 0.124 0.014 /home/czue/.virtualenvs/commcare-hq/
˓→local/lib/python2.7/site-packages/http_parser/_socketio.py:56(readinto)
       9 0.124 0.014 0.124 0.014 /home/czue/.virtualenvs/commcare-hq/
˓→local/lib/python2.7/site-packages/http_parser/_socketio.py:24(<lambda>)
       4 0.000 0.000 0.114 0.029 /home/czue/.virtualenvs/commcare-hq/
˓→local/lib/python2.7/site-packages/couchdbkit/resource.py:40(json_body)
       4 0.000 0.000 0.114 0.029 /home/czue/.virtualenvs/commcare-hq/
˓→local/lib/python2.7/site-packages/restkit/wrappers.py:270(body_string)
      13 0.000 0.000 0.114 0.009 /home/czue/.virtualenvs/commcare-hq/
˓→local/lib/python2.7/site-packages/http_parser/reader.py:19(readinto)
     103 0.000 0.000 0.112 0.001 /home/czue/src/commcare-hq/corehq/apps/
˓→locations/models.py:70(<genexpr>)
   13691 0.018 0.000 0.094 0.000 /home/czue/.virtualenvs/commcare-hq/
˓→local/lib/python2.7/site-packages/jsonobject/base.py:660(__setitem__)
     103 0.002 0.000 0.091 0.001 /home/czue/src/commcare-hq/corehq/apps/
˓→locations/util.py:65(location_custom_properties)
     194 0.000 0.000 0.078 0.000 /home/czue/src/commcare-hq/corehq/apps/
˓→locations/models.py:136(parent)
     190 0.000 0.000 0.076 0.000 /home/czue/src/commcare-hq/corehq/apps/
˓→cachehq/mixins.py:35(get)
     103 0.000 0.000 0.075 0.001 submodules/dimagi-utils-src/dimagi/
˓→utils/couch/database.py:50(iter_docs)
       4 0.000 0.000 0.075 0.019 submodules/dimagi-utils-src/dimagi/
˓→utils/couch/bulk.py:81(get_docs)
       4 0.000 0.000 0.073 0.018 /home/czue/.virtualenvs/commcare-hq/
˓→local/lib/python2.7/site-packages/requests/api.py:80(post)
```
Yikes! It looks like this is already quite fast with a hot cache! And there don't appear to be any obvious candidates for further optimization. If it is still a problem it may be an indication that we need to prime the cache better, or increase the amount of data we are testing with locally to see more interesting results.

# **16.1.7 Aggregating data from multiple runs**

In some cases it is useful to run a function a number of times and aggregate the profile data. To do this follow the steps above to create a set of '.prof' files (one for each run of the function) then use the [gather\\_profile\\_stats.py](https://github.com/dimagi/commcarehq-scripts/blob/master/reusable/gather_profile_stats.py) script to aggregate the data.

This will produce a file which can be analysed with the [convert\\_profile.py](https://github.com/dimagi/commcarehq-scripts/blob/master/reusable/convert_profile.py) script.

# **16.1.8 Additional references**

• <http://django-extensions.readthedocs.org/en/latest/runprofileserver.html>

# **16.2 Memory profiling**

Refer to these resources which provide good information on memory profiling:

- [Diagnosing memory leaks](http://chase-seibert.github.io/blog/2013/08/03/diagnosing-memory-leaks-python.html)
- [Using heapy](http://smira.ru/wp-content/uploads/2011/08/heapy.html)
- [Diving into python memory](https://github.com/CyrilPeponnet/cyrilpeponnet.github.com/blob/master/_posts/2014-09-18-diving-into-python-memory.md)
- [Memory usage graphs with ps](http://brunogirin.blogspot.com.au/2010/09/memory-usage-graphs-with-ps-and-gnuplot.html)
	- *while true; do ps -C python -o etimes=,pid=,%mem=,vsz= >> mem.txt; sleep 1; done*
- You can also use the "resident\_set\_size" decorator and context manager to print the amount of memory allocated to python before and after the method you think is causing memory leaks:

```
from dimagi.utils.decorators.profile import resident_set_size
@resident_set_size()
def function_that_uses_a_lot_of_memory:
    [u'{}'.format(x) for x in range(1,100000)]
def somewhere_else():
   with resident_set_size(enter_debugger=True):
        # the enter_debugger param will enter a pdb session after your method has run
˓→so you can do more exploration
        # do memory intensive things
```
## **CHAPTER**

# **SEVENTEEN**

# **ELASTICSEARCH**

# **17.1 Indexes**

#### We have indexes for each of the following doc types:

- Applications hqapps
- Cases hqcases
- Domains hqdomains
- Forms xforms
- Groups hqgroups
- Users hqusers
- Report Cases report\_cases
- Report Forms report\_xforms
- SMS logs smslogs
- TrialConnect SMS logs tc\_smslogs

The *Report* cases and forms indexes are only configured to run for a few domains, and they store additional mappings allowing you to query on form and case properties (not just metadata).

Each index has a corresponding mapping file in corehq/pillows/mappings/. Each mapping has a hash that reflects the current state of the mapping. This is appended to the index name so the index is called something like xforms\_1cce1f049a1b4d864c9c25dc42648a45. Each type of index has an alias with the short name, so you should normally be querying just xforms, not the fully specified index+hash.

Whenever the mapping is changed, this hash should be updated. That will trigger the creation of a new index on deploy (by the \$ ./manage.py ptop\_preindex command). Once the new index is finished, the alias is *flipped* (\$ . /manage.py ptop\_es\_manage --flip\_all\_aliases) to point to the new index, allowing for a relatively seamless transition.

# **17.2 Keeping indexes up-to-date**

Pillowtop looks at the changes feed from couch and listens for any relevant new/changed docs. In order to have your changes appear in elasticsearch, pillowtop must be running:

\$ ./manage.py run\_ptop --all

You can also run a once-off reindex for a specific index:

\$ ./manage.py ptop\_reindexer\_v2 user

# **17.3 Changing a mapping or adding data**

If you're adding additional data to elasticsearch, you'll need modify that index's mapping file in order to be able to query on that new data.

## **17.3.1 Adding data to an index**

Each pillow has a function or class that takes in the raw document dictionary and transforms it into the document that get's sent to ES. If for example, you wanted to store username in addition to user\_id on cases in elastic, you'd add username to corehq.pillows.mappings.case\_mapping, then modify transform\_case\_for\_elasticsearch function to do the appropriate lookup. It accepts a doc\_dict for the case doc and is expected to return a doc\_dict, so just add the username to that.

## **17.3.2 Building the new index**

Once you've made the change, you'll need to build a new index which uses that new mapping, so you'll have to update the hash at the top of the file. This can just be a random alphanumeric string. This will trigger a preindex as outlined in the *Indexes* section.

## **17.3.3 Updating indexes in a production environment**

Updates in a production environment should be done in two steps, so to not show incomplete data.

- 1. Setup a release of your branch using cchq <env> setup\_limited\_release:keep\_days=n\_days
- 2. In your release directory, kick off a index using ./mange.py ptop\_preindex
- 3. Verify that the reindex has completed successfully This is a weak point in our current migration process This can be done by using ES head or the ES APIs to compare document counts to the previous index. - You should also actively look for errors in the ptop\_preindex command that was ran
- 4. Merge your PR and deploy your latest master branch.

# **17.4 How to un-bork your broken indexes**

Sometimes things get in a weird state and (locally!) it's easiest to just blow away the index and start over.

- 1. Delete the affected index. The easiest way to do this is with [elasticsearch-head.](https://github.com/mobz/elasticsearch-head) You can delete multiple affected indices with curl  $-X$  DELETE http://localhost:9200/ $\star$ .  $\star$  can be replaced with any regex to delete matched indices, similar to bash regex.
- 2. Run  $$./manager.pyptop_preindex &./manager.pyptop_s$ --flip\_all\_aliases.
- 3. Try again

# **17.5 Querying Elasticsearch - Best Practices**

Here are the most basic things to know if you want to write readable and reasonably performant code for accessing Elasticsearch.

## **17.5.1 Use ESQuery when possible**

Check out *[ESQuery](#page-84-0)*

- Prefer the cleaner .count (), .values(), .values\_list(), etc. execution methods to the more low level .run().hits, .run().total, etc. With the latter easier to make mistakes and fall into anti-patterns and it's harder to read.
- Prefer adding filter methods to using  $set\_query$  () unless you really know what you're doing and are willing to make your code more error prone and difficult to read.

## **17.5.2 Prefer "get" to "search"**

Don't use search to fetch a doc or doc fields by doc id; use "get" instead. Searching by id can be easily an order of magnitude (10x) slower. If done in a loop, this can effectively grind the ES cluster to a halt.

Bad::

```
POST /hqcases_2016-03-04/case/_search
{
  "query": {
    "filtered": {
      "filter": {
        "and": [{"terms": {"_id": [case_id]}}, {"match_all": {}}]
      },
      "query": {"match_all":{}}
    }
  },
  "_source": ["name"],
  "size":1000000
}
```
Good::

GET /hqcases\_2016-03-04/case/<case\_id>?\_source\_include=name

### **17.5.3 Prefer scroll queries**

Use a scroll query when fetching lots of records.

## **17.5.4 Prefer filter to query**

Don't use query when you could use filter if you don't need rank.

# **17.5.5 Use size(0) with aggregations**

Use size (0) when you're only doing aggregations thing—otherwise you'll get back doc bodies as well! Sometimes that's just abstractly wasteful, but often it can be a serious performance hit for the operation as well as the cluster.

The best way to do this is by using helpers like ESQuery's . count () that know to do this for you—your code will look better and you won't have to remember to check for that every time. (If you ever find *helpers* not doing this correctly, then it's definitely worth fixing.)

### **CHAPTER**

# **EIGHTEEN**

# **ESQUERY**

# <span id="page-84-0"></span>**18.1 ESQuery**

ESQuery is a library for building elasticsearch queries in a friendly, more readable manner.

## **18.1.1 Basic usage**

There should be a file and subclass of ESQuery for each index we have.

Each method returns a new object, so you can chain calls together like SQLAlchemy. Here's an example usage:

```
q = (F \circ r \text{msES}().domain(self.domain)
     .xmlns(self.xmlns)
     .submitted(gte=self.datespan.startdate_param,
                lt=self.datespan.enddateparam)
     .fields(['xmlns', 'domain', 'app_id'])
     .sort('received_on', desc=False)
     .size(self.pagination.count)
     .start(self.pagination.start)
     .terms_aggregation('babies.count', 'babies_saved'))
result = q.run()
total_docs = result.total
hits = result.hits
```
Generally useful filters and queries should be abstracted away for re-use, but you can always add your own like so:

```
q.filter({"some_arbitrary_filter": {...}})
q.set_query({"fancy_query": {...}})
```
For debugging or more helpful error messages, you can use query.dumps() and query.pprint(), both of which use json.dumps() and are suitable for pasting in to ES Head or Marvel or whatever

## **18.1.2 Filtering**

Filters are implemented as standalone functions, so they can be composed and nested q.OR(web users(), mobile\_users()). Filters can be passed to the query.filter method:  $q$ .filter(web\_users())

There is some syntactic sugar that lets you skip this boilerplate and just call the filter as if it were a method on the query class:  $q$ .web\_users() In order to be available for this shorthand, filters are added to the builtin\_filters property of the main query class. I know that's a bit confusing, but it seemed like the best way to make filters available in both contexts.

Generic filters applicable to all indices are available in corehq.apps.es.filters. (But most/all can also be accessed as a query method, if appropriate)

## **18.1.3 Filtering Specific Indices**

There is a file for each elasticsearch index (if not, feel free to add one). This file provides filters specific to that index, as well as an appropriately-directed ESQuery subclass with references to these filters.

These index-specific query classes also have default filters to exclude things like inactive users or deleted docs. These things should nearly always be excluded, but if necessary, you can remove these with remove\_default\_filters.

## **18.1.4 Running against production**

Since the ESQuery library is read-only, it's mostly safe to run against production. You can define alternate elasticsearch hosts in your localsettings file in the ELASTICSEARCH\_DEBUG\_HOSTS dictionary and pass in this host name as the debug\_host to the constructor:

```
>>> CaseES(debug_host='prod').domain('dimagi').count()
120
```
## **18.1.5 Language**

- es\_query the entire query, filters, query, pagination
- filters a list of the individual filters
- query the query, used for searching, not filtering
- field a field on the document. User docs have a 'domain' field.
- lt/gt less/greater than
- Ite/gte less/greater than or equal to

**class** corehq.apps.es.es\_query.**ESQuery**(*index=None*, *debug\_host=None*,

*es\_instance\_alias='default'*) This query builder only outputs the following query structure:

```
{
    "query": {
        "filtered": {
            "filter": {
                 "and": [
                     <filters>
                 ]
             },
             "query": <query>
        }
    },
    <size, sort, other params>
}
```
**\_\_init\_\_**(*index=None*, *debug\_host=None*, *es\_instance\_alias='default'*) Initialize self. See help(type(self)) for accurate signature.

```
add_query(new_query, clause)
```
Add a query to the current list of queries

#### **aggregation**(*aggregation*)

Add the passed-in aggregation to the query

#### **property builtin\_filters**

A list of callables that return filters. These will all be available as instance methods, so you can do  $s \neq 1$  f. term(field, value) instead of self.filter(filters.term(field, value))

#### **count**()

Performs a minimal query to get the count of matching documents

#### **dumps**(*pretty=False*)

Returns the JSON query that will be sent to elasticsearch.

#### **exclude\_source**()

Turn off \_source retrieval. Mostly useful if you just want the doc\_ids

#### **fields**(*fields*)

Restrict the fields returned from elasticsearch

Deprecated. Use *source* instead.

### **filter**(*filter*)

Add the passed-in filter to the query. All filtering goes through this class.

#### **property filters**

Return a list of the filters used in this query, suitable if you want to reproduce a query with additional filtering.

#### **get\_ids**()

Performs a minimal query to get the ids of the matching documents

For very large sets of IDs, use scroll\_ids instead

**nested\_sort**(*path*, *field\_name*, *nested\_filter*, *desc=False*, *reset\_sort=True*) Order results by the value of a nested field

#### **pprint**()

pretty prints the JSON query that will be sent to elasticsearch.

#### **remove\_default\_filter**(*default*)

Remove a specific default filter by passing in its name.

#### **remove\_default\_filters**()

Sensible defaults are provided. Use this if you don't want 'em

#### **run**(*include\_hits=False*)

Actually run the query. Returns an ESQuerySet object.

#### **scroll**()

Run the query against the scroll api. Returns an iterator yielding each document that matches the query.

#### **scroll\_ids**()

Returns a generator of all matching ids

## **search\_string\_query**(*search\_string*, *default\_fields=None*)

Accepts a user-defined search string

#### **set\_query**(*query*)

Set the query. Most stuff we want is better done with filters, but if you actually want Levenshtein distance or prefix querying. . .

#### **set\_sorting\_block**(*sorting\_block*)

To be used with *get\_sorting\_block*, which interprets datatables sorting

#### **size**(*size*)

Restrict number of results returned. Analagous to SQL limit.

#### **sort**(*field*, *desc=False*, *reset\_sort=True*) Order the results by field.

**source**(*include*, *exclude=None*)

Restrict the output of source in the queryset. This can be used to return an object in a queryset

#### **start**(*start*)

Pagination. Analagous to SQL offset.

**values**(*\*fields*) modeled after django's QuerySet.values

**class** corehq.apps.es.es\_query.**ESQuerySet**(*raw*, *query*)

#### The object returned from **ESQuery.run**

- ESQuerySet.raw is the raw response from elasticsearch
- ESQuerySet.query is the ESQuery object

#### **\_\_init\_\_**(*raw*, *query*)

Initialize self. See help(type(self)) for accurate signature.

#### **property doc\_ids**

Return just the docs ids from the response.

#### **property hits**

Return the docs from the response.

#### **static normalize\_result**(*query*, *result*)

Return the doc from an item in the query response.

#### **property total**

Return the total number of docs matching the query.

```
class corehq.apps.es.es_query.HQESQuery(index=None, debug_host=None,
```
Query logic specific to CommCareHQ

#### **property builtin\_filters**

A list of callables that return filters. These will all be available as instance methods, so you can do  $s \in \bot f$ . term(field, value) instead of self.filter(filters.term(field, value))

*es\_instance\_alias='default'*)

# **18.2 Available Filters**

The following filters are available on any ESQuery instance - you can chain any of these on your query.

Note also that the term filter accepts either a list or a single element. Simple filters which match against a field are based on this filter, so those will also accept lists. That means you can do form\_query.xmlns(XMLNS1) or form\_query.xmlns([XMLNS1, XMLNS2, ...]).

Contributing: Additions to this file should be added to the builtin\_filters method on either ESQuery or HQES-Query, as appropriate (is it an HQ thing?).

corehq.apps.es.filters.**AND**(*\*filters*) Filter docs to match all of the filters passed in

```
corehq.apps.es.filters.NOT(filter_)
     Exclude docs matching the filter passed in
```

```
corehq.apps.es.filters.OR(*filters)
     Filter docs to match any of the filters passed in
corehq.apps.es.filters.date_range(field, gt=None, gte=None, lt=None, lte=None)
     Range filter that accepts datetime objects as arguments
corehq.apps.es.filters.doc_id(doc_id)
     Filter by doc id. Also accepts a list of doc ids
corehq.apps.es.filters.doc_type(doc_type)
     Filter by doc_type. Also accepts a list
corehq.apps.es.filters.domain(domain_name)
     Filter by domain.
corehq.apps.es.filters.empty(field)
     Only return docs with a missing or null value for field
corehq.apps.es.filters.exists(field)
     Only return docs which have a value for field
corehq.apps.es.filters.missing(field, exist=True, null=True)
     Only return docs missing a value for field
corehq.apps.es.filters.nested(path, filter_)
     Query nested documents which normally can't be queried directly
corehq.apps.es.filters.non_null(field)
     Only return docs with a real, non-null value for field
corehq.apps.es.filters.range_filter(field, gt=None, gte=None, lt=None, lte=None)
     Filter field by a range. Pass in some sensible combination of gt (greater than), gt e (greater than or equal
     to), lt, and lte.
```

```
corehq.apps.es.filters.term(field, value)
     Filter docs by a field 'value' can be a singleton or a list.
```
# **18.3 Available Queries**

Queries are used for actual searching - things like relevancy scores, Levenstein distance, and partial matches.

View the [elasticsearch documentation](#page-0-0) to see what other options are available, and put 'em here if you end up using any of 'em.

```
corehq.apps.es.queries.filtered(query, filter_)
     Filtered query for performing both filtering and querying at once
```

```
corehq.apps.es.queries.match_all()
     No-op query used because a default must be specified
```
corehq.apps.es.queries.**nested**(*path*, *query*, *\*args*, *\*\*kwargs*) Creates a nested query for use with nested documents

Keyword arguments such as score\_mode and others can be added.

```
corehq.apps.es.queries.nested_filter(path, filter_, *args, **kwargs)
     Creates a nested query for use with nested documents
```
Keyword arguments such as score\_mode and others can be added.

corehq.apps.es.queries.**search\_string\_query**(*search\_string*, *default\_fields=None*) Allows users to use advanced query syntax, but if search\_string does not use the ES query string syntax, default to doing an infix search for each term. (This may later change to some kind of fuzzy matching).

This is also available via the main ESQuery class.

# **18.4 Aggregate Queries**

Aggregations are a replacement for Facets

Here is an example used to calculate how many new pregnancy cases each user has opened in a certain date range.

```
res = (CaseES().domain(self.domain)
       .case_type('pregnancy')
       .date_range('opened_on', gte=startdate, lte=enddate))
       .aggregation(TermsAggregation('by_user', 'opened_by')
       .size(0)
buckets = res.aggregations.by_user.buckets
buckets.user1.doc_count
```
There's a bit of magic happening here - you can access the raw json data from this aggregation via res. aggregation('by\_user') if you'd prefer to skip it.

The res object has a aggregations property, which returns a namedtuple pointing to the wrapped aggregation results. The name provided at instantiation is used here  $(by_user$  in this example).

The wrapped aggregation\_result object has a result property containing the aggregation data, as well as utilties for parsing that data into something more useful. For example, the TermsAggregation result also has a counts\_by\_bucket method that returns a {bucket: count} dictionary, which is normally what you want.

As of this writing, there's not much else developed, but it's pretty easy to add support for other aggregation types and more results processing

#### **class** corehq.apps.es.aggregations.**AggregationRange**

Note that a range includes the "start" value and excludes the "end" value. i.e. start  $\leq X \leq$  end

**Parameters** 

- **start** range start
- **end** range end
- **key** optional key name for the range

**class** corehq.apps.es.aggregations.**AggregationTerm**(*name*, *field*)

#### **property field**

Alias for field number 1

```
property name
```
Alias for field number 0

```
class corehq.apps.es.aggregations.AvgAggregation(name, field)
```
**class** corehq.apps.es.aggregations.**CardinalityAggregation**(*name*, *field*)

```
class corehq.apps.es.aggregations.DateHistogram(name, datefield, interval, time-
                                                     zone=None)
```
Aggregate by date range. This can answer questions like "how many forms were created each day?".

This class can be instantiated by the ESQuery.date histogram method.

#### **Parameters**

- **name** what do you want to call this aggregation
- **datefield** the document's date field to look at
- **interval** the date interval to use: "year", "quarter", "month", "week", "day", "hour", "minute", "second"
- **timezone** do bucketing using this time zone instead of UTC

**\_\_init\_\_**(*name*, *datefield*, *interval*, *timezone=None*) Initialize self. See help(type(self)) for accurate signature.

**class** corehq.apps.es.aggregations.**ExtendedStatsAggregation**(*name*, *field*,

*script=None*)

Extended stats aggregation that computes an extended stats aggregation by field

**class** corehq.apps.es.aggregations.**FilterAggregation**(*name*, *filter*) Bucket aggregation that creates a single bucket for the specified filter

#### **Parameters**

- **name** aggregation name
- **filter** filter body
- **\_\_init\_\_**(*name*, *filter*)

Initialize self. See help(type(self)) for accurate signature.

**class** corehq.apps.es.aggregations.**FiltersAggregation**(*name*, *filters=None*) Bucket aggregation that creates a bucket for each filter specified using the filter name.

Parameters **name** – aggregation name

**\_\_init\_\_**(*name*, *filters=None*) Initialize self. See help(type(self)) for accurate signature.

**add\_filter**(*name*, *filter*)

#### Parameters

- **name** filter name
- **filter** filter body
- **class** corehq.apps.es.aggregations.**MaxAggregation**(*name*, *field*)

**class** corehq.apps.es.aggregations.**MinAggregation**(*name*, *field*)

Bucket aggregation that returns the minumum value of a field

#### Parameters

- **name** aggregation name
- **field** name of the field to min

#### **class** corehq.apps.es.aggregations.**MissingAggregation**(*name*, *field*)

A field data based single bucket aggregation, that creates a bucket of all documents in the current document set context that are missing a field value (effectively, missing a field or having the configured NULL value set).

**Parameters** 

- **name** aggregation name
- **field** name of the field to bucket on

```
__init__(name, field)
     Initialize self. See help(type(self)) for accurate signature.
```
**class** corehq.apps.es.aggregations.**NestedAggregation**(*name*, *path*) A special single bucket aggregation that enables aggregating nested documents.

Parameters **path** – Path to nested document

**\_\_init\_\_**(*name*, *path*) Initialize self. See help(type(self)) for accurate signature.

**class** corehq.apps.es.aggregations.**NestedTermAggregationsHelper**(*base\_query*,

*terms*) Helper to run nested term-based queries (equivalent to SQL group-by clauses). This is not at all related to the ES 'nested aggregation'. The final aggregation is a count of documents.

Example usage:

```
# counting all forms submitted in a domain grouped by app id and user id
NestedTermAggregationsHelper(
   base_query=FormES().domain(domain_name),
   terms=[
       AggregationTerm('app_id', 'app_id'),
        AggregationTerm('user_id', 'form.meta.userID'),
    ]
).get_data()
```
This works by bucketing docs first by one terms aggregation, then within that bucket, bucketing further by the next term, and so on. This is then flattened out to appear like a group-by-multiple.

```
__init__(base_query, terms)
```
Initialize self. See help(type(self)) for accurate signature.

```
class corehq.apps.es.aggregations.RangeAggregation(name, field, ranges=None,
```
*keyed=True*)

Bucket aggregation that creates one bucket for each range :param name: the aggregation name :param field: the field to perform the range aggregations on :param ranges: list of AggregationRange objects :param keyed: set to True to have the results returned by key instead of as a list (see RangeResult.normalized\_buckets)

**\_\_init\_\_**(*name*, *field*, *ranges=None*, *keyed=True*) Initialize self. See help(type(self)) for accurate signature.

**class** corehq.apps.es.aggregations.**StatsAggregation**(*name*, *field*, *script=None*) Stats aggregation that computes a stats aggregation by field

Parameters

- **name** aggregation name
- **field** name of the field to collect stats on
- **script** an optional field to allow you to script the computed field

```
__init__(name, field, script=None)
```
Initialize self. See help(type(self)) for accurate signature.

```
class corehq.apps.es.aggregations.SumAggregation(name, field)
    Bucket aggregation that sums a field
```
#### **Parameters**

- **name** aggregation name
- **field** name of the field to sum

**\_\_init\_\_**(*name*, *field*)

Initialize self. See help(type(self)) for accurate signature.

**class** corehq.apps.es.aggregations.**TermsAggregation**(*name*, *field*, *size=None*) Bucket aggregation that aggregates by field

#### Parameters

- **name** aggregation name
- **field** name of the field to bucket on
- **size** –

**\_\_init\_\_**(*name*, *field*, *size=None*) Initialize self. See help(type(self)) for accurate signature.

```
class corehq.apps.es.aggregations.TopHitsAggregation(name, field=None,
                                                       is_ascending=True, size=1,
                                                       include=None)
```
A top\_hits metric aggregator keeps track of the most relevant document being aggregated This aggregator is intended to be used as a sub aggregator, so that the top matching documents can be aggregated per bucket.

#### **Parameters**

- **name** Aggregation name
- **field** This is the field to sort the top hits by. If None, defaults to sorting by score.
- **is ascending** Whether to sort the hits in ascending or descending order.
- **size** The number of hits to include. Defaults to 1.
- **include** An array of fields to include in the hit. Defaults to returning the whole document.

**\_\_init\_\_**(*name*, *field=None*, *is\_ascending=True*, *size=1*, *include=None*) Initialize self. See help(type(self)) for accurate signature.

**class** corehq.apps.es.aggregations.**ValueCountAggregation**(*name*, *field*)

# **18.5 AppES**

**class** corehq.apps.es.apps.**AppES**(*index=None*, *debug\_host=None*, *es\_instance\_alias='default'*)

#### **property builtin\_filters**

A list of callables that return filters. These will all be available as instance methods, so you can do  $s \in \bot f$ . term(field, value) instead of self.filter(filters.term(field, value))

#### **index = 'apps'**

corehq.apps.es.apps.**app\_id**(*app\_id*)

corehq.apps.es.apps.**build\_comment**(*comment*)

corehq.apps.es.apps.**cloudcare\_enabled**(*cloudcare\_enabled*)

corehq.apps.es.apps.**created\_from\_template**(*from\_template=True*) corehq.apps.es.apps.**is\_build**(*build=True*) corehq.apps.es.apps.**is\_released**(*released=True*) corehq.apps.es.apps.**uses\_case\_sharing**(*case\_sharing=True*) corehq.apps.es.apps.**version**(*version*)

# **18.6 UserES**

Here's an example adapted from the case list report - it gets a list of the ids of all unknown users, web users, and demo users on a domain.

```
from corehq.apps.es import users as user_es
user_filters = [
   user_es.unknown_users(),
   user_es.web_users(),
   user_es.demo_users(),
]
query = (user_es.UserES()
         .domain(self.domain)
         .OR(*user_filters)
         .show_inactive())
owner_ids = query.get_ids()
```
**class** corehq.apps.es.users.**UserES**(*index=None*, *debug\_host=None*, *es\_instance\_alias='default'*)

#### **property builtin\_filters**

A list of callables that return filters. These will all be available as instance methods, so you can do  $s \neq 1$ . term(field, value) instead of self.filter(filters.term(field, value))

```
default_filters = {'active': {'term': {'is_active': True}}, 'not_deleted': {'term'
```

```
index = 'users'
```
**show\_inactive**()

Include inactive users, which would normally be filtered out.

```
show_only_inactive()
```

```
corehq.apps.es.users.admin_users()
```
Return only AdminUsers. Admin users are mock users created from xform submissions with unknown user ids whose username is "admin".

corehq.apps.es.users.**analytics\_enabled**(*enabled=True*)

corehq.apps.es.users.**created**(*gt=None*, *gte=None*, *lt=None*, *lte=None*)

```
corehq.apps.es.users.demo_users()
```
Matches users whose username is demo\_user

```
corehq.apps.es.users.domain(domain)
```

```
corehq.apps.es.users.is_active(active=True)
```
corehq.apps.es.users.**is\_practice\_user**(*practice\_mode=True*) corehq.apps.es.users.**last\_logged\_in**(*gt=None*, *gte=None*, *lt=None*, *lte=None*) corehq.apps.es.users.**location**(*location\_id*) corehq.apps.es.users.**mobile\_users**() corehq.apps.es.users.**primary\_location**(*location\_id*) corehq.apps.es.users.**role\_id**(*role\_id*) corehq.apps.es.users.**unknown\_users**() Return only UnknownUsers. Unknown users are mock users created from xform submissions with unknown user ids. corehq.apps.es.users.**user\_ids**(*user\_ids*)

corehq.apps.es.users.**username**(*username*)

corehq.apps.es.users.**web\_users**()

# **18.7 CaseES**

Here's an example getting pregnancy cases that are either still open or were closed after May 1st.

```
from corehq.apps.es import cases as case_es
q = (case_es.CaseES()
     .domain('testproject')
     .case_type('pregnancy')
     .OR(case_es.is_closed(False),
         case_es.closed_range(gte=datetime.date(2015, 05, 01))))
```
**class** corehq.apps.es.cases.**CaseES**(*index=None*, *debug\_host=None*,

#### **property builtin\_filters**

A list of callables that return filters. These will all be available as instance methods, so you can do  $s \in \mathbb{I}$  f. term(field, value) instead of self.filter(filters.term(field, value))

*es\_instance\_alias='default'*)

```
index = 'cases'
```

```
corehq.apps.es.cases.active_in_range(gt=None, gte=None, lt=None, lte=None)
     Restricts cases returned to those with actions during the range
```
corehq.apps.es.cases.**case\_ids**(*case\_ids*)

corehq.apps.es.cases.**case\_type**(*type\_*)

corehq.apps.es.cases.**closed\_range**(*gt=None*, *gte=None*, *lt=None*, *lte=None*)

corehq.apps.es.cases.**is\_closed**(*closed=True*)

corehq.apps.es.cases.**modified\_range**(*gt=None*, *gte=None*, *lt=None*, *lte=None*)

corehq.apps.es.cases.**open\_case\_aggregation**(*name='open\_case'*, *gt=None*, *gte=None*, *lt=None*, *lte=None*)

corehq.apps.es.cases.**opened\_by**(*user\_id*)

corehq.apps.es.cases.**opened\_range**(*gt=None*, *gte=None*, *lt=None*, *lte=None*)

```
corehq.apps.es.cases.owner(owner_id)
corehq.apps.es.cases.owner_type(owner_type)
corehq.apps.es.cases.server_modified_range(gt=None, gte=None, lt=None, lte=None)
corehq.apps.es.cases.touched_total_aggregation(gt=None, gte=None, lt=None,
                                                  lte=None)
corehq.apps.es.cases.user(user_id)
corehq.apps.es.cases.user_ids_handle_unknown(user_ids)
```
# **18.8 FormES**

```
class corehq.apps.es.forms.FormES(index=None, debug_host=None,
                                       es_instance_alias='default')
    property builtin_filters
         A list of callables that return filters. These will all be available as instance methods, so you can do self.
         term(field, value) instead of self.filter(filters.term(field, value))
    completed_histogram(timezone=None)
    default_filters = {'has_domain': {'not': {'missing': {'field': 'domain'}}}, 'has_u
    domain_aggregation()
    index = 'forms'
    only_archived()
         Include only archived forms, which are normally excluded
    submitted_histogram(timezone=None)
    user_aggregation()
corehq.apps.es.forms.app(app_ids)
corehq.apps.es.forms.completed(gt=None, gte=None, lt=None, lte=None)
corehq.apps.es.forms.form_ids(form_ids)
corehq.apps.es.forms.j2me_submissions(gt=None, gte=None, lt=None, lte=None)
corehq.apps.es.forms.submitted(gt=None, gte=None, lt=None, lte=None)
corehq.apps.es.forms.updating_cases(case_ids)
    return only those forms that have case blocks that touch the cases listed in case_ids
corehq.apps.es.forms.user_id(user_ids)
corehq.apps.es.forms.user_ids_handle_unknown(user_ids)
corehq.apps.es.forms.user_type(user_types)
corehq.apps.es.forms.xmlns(xmlnss)
```
# **18.9 DomainES**

Here's an example generating a histogram of domain creations (that's a type of faceted query), filtered by a provided list of domains and a report date range.

```
from corehq.apps.es import DomainES
domains after date = (Domains).in_domains(domains)
                      .created(gte=datespan.startdate, lte=datespan.enddate)
                      .date_histogram('date', 'date_created', interval)
                      .size(0)histo_data = domains_after_date.run().aggregations.date.buckets_list
```
**class** corehq.apps.es.domains.**DomainES**(*index=None*, *debug\_host=None*, *es\_instance\_alias='default'*)

#### **property builtin\_filters**

A list of callables that return filters. These will all be available as instance methods, so you can do  $s \neq 1$  f. term(field, value) instead of self.filter(filters.term(field, value))

**default\_filters = {'not\_snapshot': {'not': {'term': {'is\_snapshot': True}}}}**

```
index = 'domains'
```

```
only_snapshots()
```
Normally snapshots are excluded, instead, return only snapshots

```
corehq.apps.es.domains.created(gt=None, gte=None, lt=None, lte=None)
```
corehq.apps.es.domains.**created\_by\_user**(*creating\_user*)

corehq.apps.es.domains.**in\_domains**(*domains*)

corehq.apps.es.domains.**incomplete\_domains**()

corehq.apps.es.domains.**is\_active**(*is\_active=True*)

corehq.apps.es.domains.**is\_active\_project**(*is\_active=True*)

corehq.apps.es.domains.**last\_modified**(*gt=None*, *gte=None*, *lt=None*, *lte=None*)

corehq.apps.es.domains.**non\_test\_domains**()

corehq.apps.es.domains.**real\_domains**()

corehq.apps.es.domains.**self\_started**()

# **18.10 SMSES**

**class** corehq.apps.es.sms.**SMSES**(*index=None*, *debug\_host=None*, *es\_instance\_alias='default'*)

#### **property builtin\_filters**

A list of callables that return filters. These will all be available as instance methods, so you can do  $s \in \mathbb{I}$ . term(field, value) instead of self.filter(filters.term(field, value))

**index = 'sms'**

**user\_aggregation**()

corehq.apps.es.sms.**direction**(*direction\_*)

corehq.apps.es.sms.**incoming\_messages**()

corehq.apps.es.sms.**outgoing\_messages**()

corehq.apps.es.sms.**processed**(*processed=True*)

corehq.apps.es.sms.**processed\_or\_incoming\_messages**()

- corehq.apps.es.sms.**received**(*gt=None*, *gte=None*, *lt=None*, *lte=None*)
- corehq.apps.es.sms.**to\_commcare\_case**()
- corehq.apps.es.sms.**to\_commcare\_user**()
- corehq.apps.es.sms.**to\_commcare\_user\_or\_case**()
- corehq.apps.es.sms.**to\_couch\_user**()
- corehq.apps.es.sms.**to\_web\_user**()

### **CHAPTER**

## **NINETEEN**

# **ANALYZING TEST COVERAGE**

This page goes over some basic ways to analyze code coverage locally.

# **19.1 Using coverage.py**

First thing is to install the coverage.py library:

\$ pip install coverage

Now you can run your tests through the coverage.py program:

\$ coverage run manage.py test commtrack

This will create a binary *commcare-hq/.coverage* file (that is already ignored by our *.gitignore*) which contains all the magic bits about what happened during the test run.

You can be as specific or generic as you'd like with what selection of tests you run through this. This tool will track which lines of code in the app have been hit during execution of the tests you run. If you're only looking to analyze (and hopefully increase) coverage in a specific model or utils file, it might be helpful to cut down on how many tests you're running.

## **19.1.1 Make an HTML view of the data**

The simplest (and probably fastest) way to view this data is to build an HTML view of the code base with the coverage data:

\$ coverage html

This will build a *commcare-hq/coverage-report/* directory with a ton of HTML files in it. The important one is *commcare-hq/coverage-report/index.html*.

## **19.1.2 View the result in Vim**

Install coveragepy.vim [\(https://github.com/alfredodeza/coveragepy.vim\)](https://github.com/alfredodeza/coveragepy.vim) however you personally like to install plugins. This plugin is old and out of date (but seems to be the only reasonable option) so because of this I personally think the HTML version is better.

Then run *:Coveragepy report* in Vim to build the report (this is kind of slow).

You can then use *:Coveragepy hide* and *:Coveragepy show* to add/remove the view from your current buffer.

### **CHAPTER**

# **TWENTY**

# **ADVANCED APP FEATURES**

See corehq.apps.app\_manager.suite\_xml.SuiteGenerator and corehq.apps.app\_manager. xform.XForm for code.

# **20.1 Child Modules**

In principle child modules is very simple. Making one module a child of another simply changes the menu elements in the *suite.xml* file. For example in the XML below module m1 is a child of module m0 and so it has its root attribute set to the ID of its parent.

```
<menu id="m0">
    <text>
        <locale id="modules.m0"/>
    </text>
    <command id="m0-f0"/>
</menu>
<menu id="m1" root="m0">
   <text>
        <locale id="modules.m1"/>
    </text>
    <command id="m1-f0"/>
</menu>
```
HQ's app manager only allows users to configure one level of nesting; that is, it does not allow for "grandchild" modules. Although CommCare mobile supports multiple levels of nesting, beyond two levels it quickly gets prohibitively complex for the user to understand the implications of their app design and for for HQ to [determine a logical set of](https://github.com/dimagi/commcare-hq/blob/765bb4030d0923a4ae887aabecf688e72045dd7b/corehq/apps/app_manager/suite_xml/sections/entries.py#L366) [session variables](https://github.com/dimagi/commcare-hq/blob/765bb4030d0923a4ae887aabecf688e72045dd7b/corehq/apps/app_manager/suite_xml/sections/entries.py#L366) for every case. The modules could have all different case types, all the same, or a mix, and for modules that use the same case type, that case type may have a different meanings (e.g., a "person" case type that is sometimes a mother and sometimes a child), which all makes it difficult for HQ to determine the user's intended application design. See below for more on how session variables are generated with child modules.

## **20.1.1 Menu structure**

As described above the basic menu structure is quite simple however there is one property in particular that affects the menu structure: *module.put\_in\_root*

This property determines whether the forms in a module should be shown under the module's own menu item or under the parent menu item:

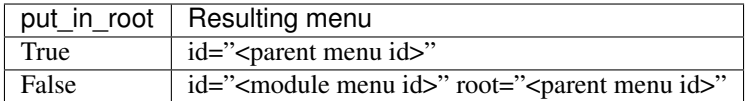

Notes:

- If the module has no parent then the parent is *root*.
- *root*="*root*" is equivalent to excluding the *root* attribute altogether.

## **20.1.2 Session Variables**

This is all good and well until we take into account the way the [Session](https://github.com/dimagi/commcare/wiki/Suite20#the-session) works on the mobile which "prioritizes the most relevant piece of information to be determined by the user at any given time".

This means that if all the forms in a module require the same case (actually just the same session IDs) then the user will be asked to select the case before selecting the form. This is why when you build a module where *all forms require a case* the case selection happens before the form selection.

From here on we will assume that all forms in a module have the same case management and hence require the same session variables.

When we add a child module into the mix we need to make sure that the session variables for the child module forms match those of the parent in two ways, matching session variable names and adding in any missing variables.

#### **Matching session variable names**

For example, consider the session variables for these two modules:

#### module A:

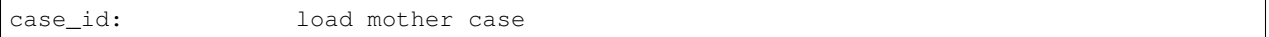

#### module B child of module A:

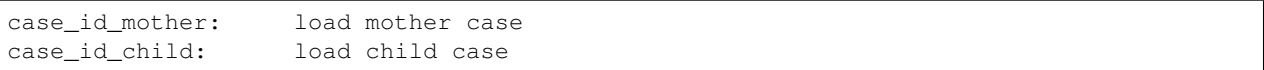

You can see that they are both loading a mother case but are using different session variable names.

To fix this we need to adjust the variable name in the child module forms otherwise the user will be asked to select the mother case again:

#### *case\_id\_mother* -> *case\_id*

module B final:

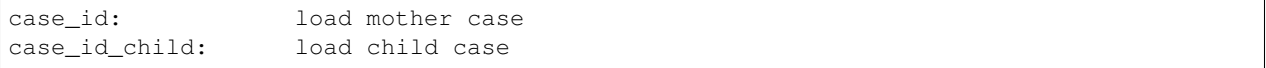

#### **Inserting missing variables**

In this case imagine our two modules look like this:

module A:

```
case_id: load patient case
case_id_new_visit: id for new visit case ( uuid() )
```
#### module B child of module A:

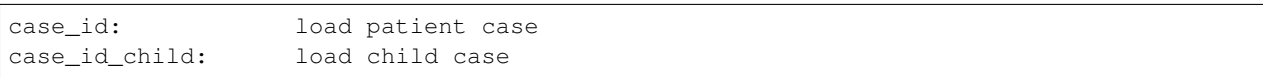

Here we can see that both modules load the patient case and that the session IDs match so we don't have to change anything there.

The problem here is that forms in the parent module also add a case\_id\_new\_visit variable to the session which the child module forms do not. So we need to add it in:

#### module B final:

```
case_id: load patient case
case_id_new_visit: id for new visit case ( uuid() )
case_id_child: load child case
```
Note that we can only do this for session variables that are automatically computed and hence does not require user input.

# **20.2 Shadow Modules**

A shadow module is a module that piggybacks on another module's commands (the "source" module). The shadow module has its own name, case list configuration, and case detail configuration, but it uses the same forms as its source module.

This is primarily for clinical workflows, where the case detail is a list of patients and the clinic wishes to be able to view differently-filtered queues of patients that ultimately use the same set of forms.

Shadow modules are behind the feature flag Shadow Modules.

### **20.2.1 Scope**

The shadow module has its own independent:

- Name
- Menu mode (display module & forms, or forms only)
- Media (icon, audio)
- Case list configuration (including sorting and filtering)
- Case detail configuration

The shadow module inherits from its source:

- case type
- commands (which forms the module leads to)
- end of form behavior

## **20.2.2 Limitations**

A shadow module can neither be a parent module nor have a parent module

A shadow module's source can be a parent module (the shadow will include a copy of the children), or have a parent module (the shadow will appear as a child of that same parent)

Shadow modules are designed to be used with case modules. They may behave unpredictably if given an advanced module or reporting module as a source.

Shadow modules do not necessarily behave well when the source module uses custom case tiles. If you experience problems, make the shadow module's case tile configuration exactly matches the source module's.

## **20.2.3 Entries**

A shadow module duplicates all of its parent's entries. In the example below, m1 is a shadow of m0, which has one form. This results in two unique entries, one for each module, which share several properties.

```
<entry>
    <form>
        http://openrosa.org/formdesigner/86A707AF-3A76-4B36-95AD-FF1EBFDD58D8
    </form>
    <command id="m0-f0">
        <text>
            <locale id="forms.m0f0"/>
        </text>
    </command>
</entry>
<entry>
    <form>
        http://openrosa.org/formdesigner/86A707AF-3A76-4B36-95AD-FF1EBFDD58D8
    </form>
    <command id="m1-f0">
        <text>
            <locale id="forms.m0f0"/>
        </text>
    </command>
</entry>
```
## **20.2.4 Menu structure**

In the simplest case, shadow module menus look exactly like other module menus. In the example below, m1 is a shadow of m0. The two modules have their own, unique menu elements.

```
<menu id="m0">
    <text>
        <locale id="modules.m0"/>
    </text>
    <command id="m0-f0"/>
</menu>
<menu id="m1">
    <text>
        <locale id="modules.m1"/>
        </text>
    <command id="m1-f0"/>
</menu>
```
Menus get more complex when shadow modules are mixed with parent/child modules. In the following example, m0 is a basic module, m1 is a child of m0, and m2 is a shadow of m0. All three modules have *put\_in\_root=false* (see Child Modules > Menu structure above). The shadow module has its own menu and also a copy of the child module's menu. This copy of the child module's menu is given the id *m1.m2* to distinguish it from *m1*, the original child module menu.

```
<menu id="m0">
   <text>
      <locale id="modules.m0"/>
   </text>
   <command id="m0-f0"/>
</menu>
<menu root="m0" id="m1">
   <text>
      <locale id="modules.m1"/>
   </text>
   <command id="m1-f0"/>
</menu>
<menu root="m2" id="m1.m2">
                                                                    Ĺ.
˓→ <text>
      <locale id="modules.m1"/>
   </text>
                                                                    Ê,
                                   ˓→ <command id="m1-f0"/>
</menu>
<menu id="m2">
                                                                    Ê,
˓→ <text>
      <locale id="modules.m2"/>
   </text>
                                                                    Ċ,
˓→ <command id="m2-f0"/>
</menu>
```
**CHAPTER**

# **TWENTYONE**

# **USING THE SHARED NFS DRIVE**

On our production servers (and staging) we have an NFS drive set up that we can use for a number of things:

- store files that are generated asynchronously for retrieval in a later request \* previously we needed to save these files to Redis so that they would be available to all the Django workers on the next request \* doing this has the added benefit of allowing apache / nginx to handle the file transfer instead of Django
- store files uploaded by the user that require asynchronous processing

# **21.1 Using apache / nginx to handle downloads**

```
import os
import tempfile
from wsgiref.util import FileWrapper
from django.conf import settings
from django.http import StreamingHttpResponse
from django_transfer import TransferHttpResponse
transfer_enabled = settings.SHARED_DRIVE_CONF.transfer_enabled
if transfer_enabled:
   path = os.path.join(settings.SHARED_DRIVE_CONF.transfer_dir, uuid.uuid4().hex)
else:
    \Box, path = tempfile.mkstemp()
make_file(path)
if transfer_enabled:
    response = TransferHttpResponse(path, content_type=self.zip_mimetype)
else:
    response = StreamingHttpResponse(FileWrapper(open(path)), content_type=self.zip_
˓→mimetype)
response['Content-Length'] = os.path.getsize(fpath)
response["Content-Disposition"] = 'attachment; filename="%s"' % filename
return response
```
This also works for files that are generated asynchronously:

```
@task
def generate_download(download_id):
    use_transfer = settings.SHARED_DRIVE_CONF.transfer_enabled
    if use_transfer:
        path = os.path.join(settings.SHARED_DRIVE_CONF.transfer_dir, uuid.uuid4().hex)
```
(continues on next page)

(continued from previous page)

```
else:
    \rightarrow path = tempfile.mkstemp()
generate_file(path)
common_kwargs = dict(
    mimetype='application/zip',
    content_disposition='attachment; filename="{fname}"'.format(fname=filename),
    download_id=download_id,
\lambdaif use_transfer:
    expose_file_download(
        path,
        use_transfer=use_transfer,
        **common_kwargs
    )
else:
    expose_cached_download(
        FileWrapper(open(path)),
        expiry=(1 * 60 * 60),
        **common_kwargs
    )
```
# **21.2 Saving uploads to the NFS drive**

For files that are uploaded and require asynchronous processing e.g. imports, you can also use the NFS drive:

```
from soil.util import expose_file_download, expose_cached_download
uploaded_file = request.FILES.get('Filedata')
if hasattr(uploaded_file, 'temporary_file_path') and settings.SHARED_DRIVE_CONF.temp_
˓→dir:
   path = settings.SHARED_DRIVE_CONF.get_temp_file()
   shutil.move(uploaded_file.temporary_file_path(), path)
   saved_file = expose_file_download(path, expiry=60 * 60)
else:
    uploaded_file.file.seek(0)
    saved_file = expose_cached_download(uploaded_file.file.read(), expiry=(60 * 60))
process_uploaded_file.delay(saved_file.download_id)
```
**CHAPTER**

**TWENTYTWO**

# **HOW TO USE AND REFERENCE FORMS AND CASES PROGRAMATICALLY**

With the introduction of the new architecture for form and case data it is now necessary to use generic functions and accessors to access and operate on the models.

This document provides a basic guide for how to do that.

# **22.1 Models**

In the codebase there are now two models for form and case data.

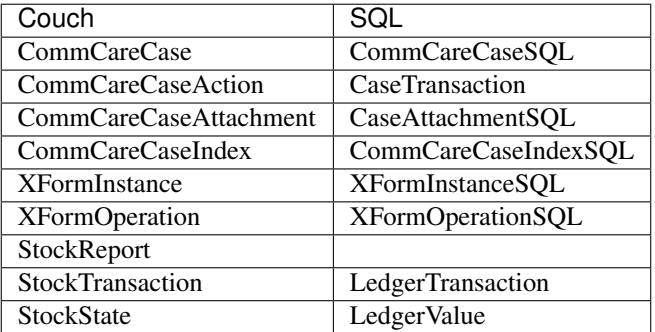

Some of these models define a common interface that allows you to perform the same operations irrespective of the type. Some examples are shown below:

#### Form Instance

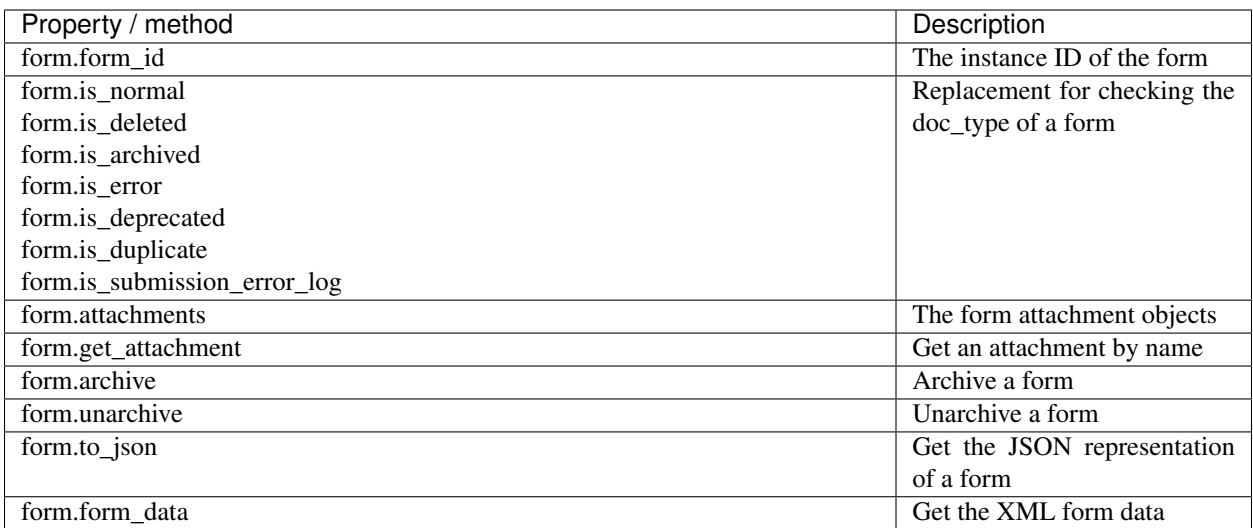

#### Case

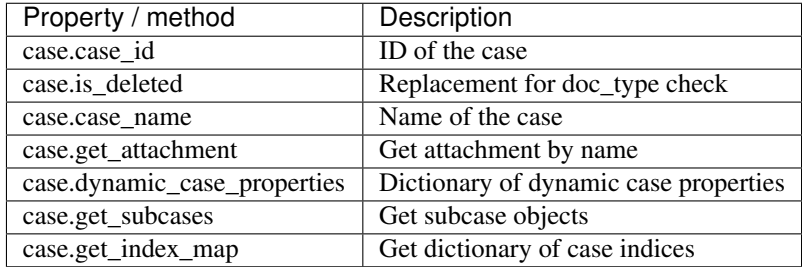

## **22.2 Model acessors**

To access models from the database there are classes that abstract the actual DB operations. These classes are generally names <type>Accessors and must be instantiated with a domain name in order to know which DB needs to be queried.

#### Forms

- FormAccessors(domain).get\_form(form\_id)
- FormAccessors(domain).get\_forms(form\_ids)
- FormAccessors(domain).iter\_forms(form\_ids)
- FormAccessors(domain).save\_new\_form(form)
	- only for new forms
- FormAccessors(domain).get\_with\_attachments(form)
	- Preload attachments to avoid having to the the DB again

#### **Cases**

- CaseAccessors(domain).get\_case(case\_id)
- CaseAccessors(domain).get\_cases(case\_ids)
- CaseAccessors(domain).iter\_cases(case\_ids)
- CaseAccessors(domain).get\_case\_ids\_in\_domain(type='dog')

#### Ledgers

• LedgerAccessors(domain).get\_ledger\_values\_for\_case(case\_id)

For more details see:

- corehq.form\_processor.interfaces.dbaccessors.FormAccessors
- corehq.form\_processor.interfaces.dbaccessors.CaseAccessors
- corehq.form\_processor.interfaces.dbaccessors.LedgerAccessors

### **22.3 Branching**

In special cases code may need to be branched into SQL and Couch versions. This can be accomplished using the should\_use\_sql\_backend(domain) function.:

```
if should_use_sql_backend(domain_name):
    # do SQL specifc stuff here
else:
    # do couch stuff here
```
### **22.4 Unit Tests**

In most cases tests that use form / cases/ ledgers should be run on both backends as follows:

```
@run_with_all_backends
def test_my_function(self):
    ...
```
If you really need to run a test on only one of the backends you can do the following:

```
@override_settings(TESTS_SHOULD_USE_SQL_BACKEND=True)
def test_my_test(self):
    ...
```
To create a form in unit tests use the following pattern:

```
from corehq.form_processor.tests.utils import run_with_all_backends
from corehq.form_processor.utils import get_simple_wrapped_form, TestFormMetadata
@run_with_all_backends
def test_my_form_function(self):
    # This TestFormMetadata specifies properties about the form to be created
   metadata = TestFormMetadata(
        domain=self.user.domain,
        user_id=self.user._id,
    \lambdaform = get_simple_wrapped_form(
       form_id,
        metadata=metadata
    )
```
Creating cases can be done with the CaseFactory:

```
from corehq.form_processor.tests.utils import run_with_all_backends
from casexml.apps.case.mock import CaseFactory
@run_with_all_backends
def test_my_case_function(self):
   factory = CaseFactory(domain='foo')
    factory.create_case(
       case_type='my_case_type',
       owner_id='owner1',
       case_name='bar',
       update={'prop1': 'abc'}
    )
```
#### **22.4.1 Cleaning up**

Cleaning up in tests can be done using the FormProcessorTestUtils1 class:

```
from corehq.form_processor.tests.utils import FormProcessorTestUtils
def tearDown(self):
   FormProcessorTestUtils.delete_all_cases()
    # OR
   FormProcessorTestUtils.delete_all_cases(
       domain=domain
   )
   FormProcessorTestUtils.delete_all_xforms()
   # OR
   FormProcessorTestUtils.delete_all_xforms(
       domain=domain
    )
```
**CHAPTER**

### **TWENTYTHREE**

## **MESSAGING IN COMMCAREHQ**

The term "messaging" in CommCareHQ commonly refers to the set of frameworks that allow the following types of use cases:

- sending SMS to contacts
- receiving SMS from contacts and performing pre-configured actions based on the content
- scheduling reminders to contacts
- creating alerts based on configurable criteria
- sending outbound calls to contacts and initiating an Interactive Voice Response (IVR) session
- collecting data via SMS surveys
- sending email alerts to contacts

The purpose of this documentation is to show how all of those use cases are performed technically by CommCareHQ. The topics below cover this material and should be followed in the order presented below if you have no prior knowledge of the messaging frameworks used in CommCareHQ.

## **23.1 Messaging Definitions**

#### **23.1.1 General Messaging Terms**

SMS Gateway a third party service that provides an API for sending and receiving SMS

Outbound SMS an SMS that is sent from the SMS Gateway to a contact

Inbound SMS an SMS that is sent from a contact to the SMS Gateway

Mobile Terminating (MT) SMS an outbound SMS

Mobile Originating (MO) SMS an inbound SMS

- Dual Tone Multiple Frequencies (DTMF) tones: the tones made by a telephone when pressing a button such as number 1, number 2, etc.
- Interactive Voice Response (IVR) Session: a phone call in which the user is prompted to make choices using DTMF tones and the flow of the call can change based on those choices
- IVR Gateway a third party service that provides an API for handling IVR sessions
- International Format (also referred to as E.164 Format) for a Phone Number: a format for a phone number which makes it so that it can be reached from any other country; the format typically starts with  $+$ , then the country code, then the number, though there may be some subtle operations to perform on the number before putting into international format, such as removing a leading zero
- SMS Survey a way of collecting data over SMS that involves asking questions one SMS at a time and waiting for a contact's response before sending the next SMS
- Structured SMS a way for collecting data over SMS that involves collecting all data points in one SMS rather than asking one question at a time as in an SMS Survey; for example: "REGISTER Joe 25" could be one way to define a Structured SMS that registers a contact named Joe whose age is 25.

#### **23.1.2 Messaging Terms Commonly Used in CommCareHQ**

SMS Backend the code which implements the API of a specific SMS Gateway

- IVR Backend the code which implements the API of a specific IVR Gateway
- Two-way Phone Number a phone number that the system has tied to a single contact in a single domain, so that the system can not only send oubound SMS to the contact, but the contact can also send inbound SMS and have the system process it accordingly; the system currently only considers a number to be two-way if there is a [corehq.apps.sms.models.PhoneNumber](https://github.com/dimagi/commcare-hq/blob/master/corehq/apps/sms/models.py) entry for it that has verified = True
- One-way Phone Number a phone number that has not been tied to a single contact, so that the system can only send outbound SMS to the number; one-way phone numbers can be shared across many contacts in many domains, but only one of those numbers can be a two-way phone number

## **23.2 Contacts**

A contact is a single person that we want to interact with through messaging. In CommCareHQ, at the time of writing, contacts can either be users (CommCareUser, WebUser) or cases (CommCareCase).

In order for the messaging frameworks to interact with a contact, the contact must implement the [corehq.apps.sms.mixin.CommCareMobileContactMixin.](https://github.com/dimagi/commcare-hq/blob/master/corehq/apps/sms/mixin.py)

Contacts have phone numbers which allows CommCareHQ to interact with them. All phone numbers for contacts must be stored in International Format, and the frameworks always assume a phone number is given in International Format.

Regarding the  $+$  sign before the phone number, the rule of thumb is to never store the  $+$  when storing phone numbers, and to always display it when displaying phone numbers.

#### **23.2.1 Users**

A user's phone numbers are stored as the phone\_numbers attribute on the CouchUser class, which is just a list of strings.

At the time of writing, WebUsers are only allowed to have one-way phone numbers.

CommCareUsers are allowed to have two-way phone numbers, but in order to have a phone number be considered to be a two-way phone number, it must first be verified. The verification process is initiated on the edit mobile worker page and involves sending an outbound SMS to the phone number and having it be acknowledged by receiving a validated response from it.

#### **23.2.2 Cases**

At the time of writing, cases are allowed to have only one phone number. The following case properties are used to define a case's phone number:

contact phone number the phone number, in International Format

contact\_phone\_number\_is\_verified must be set to 1 in order to consider the phone number a two-way phone number; the point here is that the health worker registering the case should verify the phone number and the form should set this case property to 1 if the health worker has identified the phone number as verified

If two cases are registered with the same phone number and both set the verified flag to 1, it will only be granted two-way phone number status to the case who registers it first.

If a two-way phone number can be granted for the case, a [corehq.apps.sms.models.PhoneNumber](https://github.com/dimagi/commcare-hq/blob/master/corehq/apps/sms/models.py) entry with verified set to True is created for it. This happens automatically by running celery task [corehq.apps.sms.tasks.sync\\_case\\_phone\\_number](https://github.com/dimagi/commcare-hq/blob/master/corehq/apps/sms/tasks.py) for a case each time a case is saved.

#### **23.2.3 Future State**

Forcing the verification workflows before granting a phone number two-way phone number status has proven to be challenging for our users. In a (hopefully soon) future state, we will be doing away with all verification workflows and automatically consider a phone number to be a two-way phone number for the contact who registers it first.

### **23.3 Outbound SMS**

The SMS framework uses a queuing architecture to make it easier to scale SMS processing power horizontally.

The process to send an SMS from within the code is as follows. The only step you need to do is the first, and the rest happen automatically.

1. Invoke one of the send\_sms\* functions found in [corehq.apps.sms.api:](https://github.com/dimagi/commcare-hq/blob/master/corehq/apps/sms/api.py)

send\_sms used to send SMS to a one-way phone number represented as a string

- send\_sms\_to\_verified\_number use to send SMS to a two-way phone number represented as a PhoneNumber object
- send sms\_with\_backend\_used to send SMS with a specific SMS backend
- send\_sms\_with\_backend\_name used to send SMS with the given SMS backend name which will be resolved to an SMS backend
- 2. The framework creates a [corehq.apps.sms.models.QueuedSMS](https://github.com/dimagi/commcare-hq/blob/master/corehq/apps/sms/models.py) object representing the SMS to be sent.
- 3. The SMS Queue polling process (python manage.py run\_sms\_queue), which runs as a supervisor process on one of the celery machines, picks up the QueuedSMS object and passes it to [corehq.apps.sms.tasks.process\\_sms.](https://github.com/dimagi/commcare-hq/blob/master/corehq/apps/sms/tasks.py)
- 4. process\_sms attempts to send the SMS. If an error happens, it is retried up to 2 more times on 5 minute intervals. After 3 total attempts, any failure causes the SMS to be marked with error = True.
- 5. Whether the SMS was processed successfully or not, the QueuedSMS object is deleted and replaced by an identical looking [corehq.apps.sms.models.SMS](https://github.com/dimagi/commcare-hq/blob/master/corehq/apps/sms/models.py) object for reporting.

At a deeper level, process\_sms performs the following important functions for outbound SMS. To find out other more detailed functionality provided by process\_sms, see the code.

1. If the domain has restricted the times at which SMS can be sent, check those and requeue the SMS if it is not currently an allowed time.

- 2. Select an SMS backend by looking in the following order:
	- If using a two-way phone number, look up the SMS backend with the name given in the backend\_id property
	- If the domain has a default SMS backend specified, use it
	- Look up an appropriate global SMS backend by checking the phone number's prefix against the global SQLMobileBackendMapping entries
	- Use the catch-all global backend (found from the global SQLMobileBackendMapping entry with prefix  $=$  '\*')
- 3. If the SMS backend has configured rate limiting or load balancing across multiple numbers, enforce those constraints.
- 4. Pass the SMS to the send() method of the SMS Backend, which is an instance of [corehq.apps.sms.models.SQLSMSBackend.](https://github.com/dimagi/commcare-hq/blob/master/corehq/apps/sms/models.py)

## **23.4 Inbound SMS**

Inbound SMS uses the same queueing architecture as outbound SMS does.

The entry point to processing an inbound SMS is the [corehq.apps.sms.api.incoming](https://github.com/dimagi/commcare-hq/blob/master/corehq/apps/sms/api.py) function. All SMS backends which accept inbound SMS call the incoming function.

From there, the following functions are performed at a high level:

- 1. The framework creates a [corehq.apps.sms.models.QueuedSMS](https://github.com/dimagi/commcare-hq/blob/master/corehq/apps/sms/models.py) object representing the SMS to be processed.
- 2. The SMS Queue polling process (python manage.py run\_sms\_queue), which runs as a supervisor process on one of the celery machines, picks up the QueuedSMS object and passes it to [corehq.apps.sms.tasks.process\\_sms.](https://github.com/dimagi/commcare-hq/blob/master/corehq/apps/sms/tasks.py)
- 3. process\_sms attempts to process the SMS. If an error happens, it is retried up to 2 more times on 5 minute intervals. After 3 total attempts, any failure causes the SMS to be marked with error = True.
- 4. Whether the SMS was processed successfully or not, the QueuedSMS object is deleted and replaced by an identical looking [corehq.apps.sms.models.SMS](https://github.com/dimagi/commcare-hq/blob/master/corehq/apps/sms/models.py) object for reporting.

At a deeper level, process\_sms performs the following important functions for inbound SMS. To find out other more detailed functionality provided by process\_sms, see the code.

- 1. Look up a two-way phone number for the given phone number string.
- 2. If a two-way phone number is found, pass the SMS on to each inbound SMS handler (defined in settings.SMS\_HANDLERS) until one of them returns True, at which point processing stops.
- 3. If a two-way phone number is not found, try to pass the SMS on to the SMS handlers that don't require two-way phone numbers (the phone verification workflow, self-registration over SMS workflows)

### **23.5 SMS Backends**

We have one SMS Backend class per SMS Gateway that we make available.

SMS Backends are defined by creating a new directory under [corehq.messaging.smsbackends,](https://github.com/dimagi/commcare-hq/blob/master/corehq/messaging/smsbackends) and the code for each backend has two main parts:

- The outbound part of the backend which is represented by a class that subclasses [corehq.apps.sms.models.SQLSMSBackend](https://github.com/dimagi/commcare-hq/blob/master/corehq/apps/sms/models.py)
- The inbound part of the backend which is represented by a view that subclasses [corehq.apps.sms.views.IncomingBackendView](https://github.com/dimagi/commcare-hq/blob/master/corehq/apps/sms/views.py)

#### **23.5.1 Outbound**

The outbound part of the backend code is responsible for interacting with the SMS Gateway's API to send an SMS.

All outbound SMS backends are subclasses of SQLSMSBackend, and you can't use a backend until you've created an instance of it and saved it in the database. You can have multiple instances of backends, if for example, you have multiple accounts with the same SMS gateway.

Backend instances can either be global, in which case they are shared by all projects in CommCareHQ, or they can belong to a specific project. If belonged to a specific project, a backend can optionally be shared with other projects as well.

To write the outbound backend code:

- 1. Create a subclass of [corehq.apps.sms.models.SQLSMSBackend](https://github.com/dimagi/commcare-hq/blob/master/corehq/apps/sms/models.py) and implement the unimplemented methods:
	- get\_api\_id should return a string that uniquely identifies the backend type (but is shared across backend instances); we choose to not use the class name for this since class names can change but the api id should never change; the api id is only used for sms billing to look up sms rates for this backend type
	- get\_generic\_name a displayable name for the backend
	- get\_available\_extra\_fields each backend likely needs to store additional information, such as a username and password for authenticating with the SMS gateway; list those fields here and they will be accessible via the backend's config property
	- **get form class** should return a subclass of [corehq.apps.sms.forms.BackendForm,](https://github.com/dimagi/commcare-hq/blob/master/corehq/apps/sms/forms.py) which should:
		- have form fields for each of the fields in get\_available\_extra\_fields, and
		- implement the gateway specific fields property, which should return a crispy forms rendering of those fields
	- send takes a [corehq.apps.sms.models.QueuedSMS](https://github.com/dimagi/commcare-hq/blob/master/corehq/apps/sms/models.py) object as an argument and is responsible for interfacing with the SMS Gateway's API to send the SMS; if you want the framework to retry the SMS, raise an exception in this method, otherwise if no exception is raised the framework takes that to mean the process was successful. Unretryable error responses may be recorded on the message object with *msg.set\_gateway\_error(message)* where *message* is the error message or code returned by the gateway.
- 2. Add the backend to settings.HQ\_APPS and settings.SMS\_LOADED\_SQL\_BACKENDS
- 3. Run ./manage.py makemigrations sms; Django will just create a proxy model for the backend model, but no database changes will occur
- 4. Add an outbound test for the backend in [corehq.apps.sms.tests.test\\_backends.](https://github.com/dimagi/commcare-hq/blob/master/corehq/apps/sms/tests/test_backends.py) This will test that the backend is reachable by the framework, but any testing of the direct API connection with the gateway must be tested manually.

Once that's done, you should be able to create instances of the backend by navigating to Messaging -> SMS Connectivity (for domain-level backend instances) or Admin -> SMS Connectivity and Billing (for global backend instances). To test it out, set it as the default backend for a project and try sending an SMS through the Compose SMS interface.

Things to look out for:

- Make sure you use the proper encoding of the message when you implement the send() method. Some gateways are picky about the encoding needed. For example, some require everything to be UTF-8. Others might make you choose between ASCII and Unicode. And for the ones that accept Unicode, you might need to sometimes convert it to a hex representation. And remember that get/post data will be automatically url-encoded when you use python requests. Consult the documentation for the gateway to see what is required.
- The message limit for a single SMS is 160 7-bit structures. That works out to 140 bytes, or 70 words. That means the limit for a single message is typically 160 GSM characters, or 70 Unicode characters. And it's actually a little more complicated than that since some simple ASCII characters (such as '{') take up two GSM characters, and each carrier uses the GSM alphabet according to language.

So the bottom line is, it's difficult to know whether the given text will fit in one SMS message or not. As a result, you should find out if the gateway supports Concatenated SMS, a process which seamlessly splits up long messages into multiple SMS and stiches them back up without you having to do any additional work. You may need to have the gateway enable a setting to do this or include an additional parameter when sending SMS to make this work.

• If this gateway has a phone number that people can reply to (whether a long code or short code), you'll want to add an entry to the sms.Phoneblacklist model for the gateway's phone number so that the system won't allow sending SMS to this number as a precaution. You can do so in the Django admin, and you'll want to make sure that send\_sms and can\_opt\_in are both False on the record.

### **23.5.2 Inbound**

The inbound part of the backend code is responsible for exposing a view which implements the API that the SMS Gateway expects so that the gateway can connect to CommCareHQ and notify us of inbound SMS.

To write the inbound backend code:

1. Create a subclass of [corehq.apps.sms.views.IncomingBackendView,](https://github.com/dimagi/commcare-hq/blob/master/corehq/apps/sms/views.py) and implement the unimplemented property:

backend class should return the subclass of SQLSMSBackend that was written above

- 2. Implement either the get() or post() method on the view based on the gateway's API. The only requirement of the framework is that this method call the [corehq.apps.sms.api.incoming](https://github.com/dimagi/commcare-hq/blob/master/corehq/apps/sms/api.py) function, but you should also:
	- pass self.backend\_couch\_id as the backend\_id kwarg to incoming()
	- if the gateway gives you a unique identifier for the SMS in their system, pass that identifier as the backend\_message\_id kwarg to incoming(); this can help later with debugging
- 3. Create a url for the view. The url pattern should accept an api key and look something like:  $r^{\prime}$ sms/(?P<api\_key>[w-]+)/\$'. The API key used will need to match the inbound\_api\_key of a backend instance in order to be processed.
- 4. Let the SMS Gateway know the url to connect to, including the API Key. To get the API Key, look at the value of the inbound api key property on the backend instance. This value is generated automatically when you first create a backend instance.

What happens behind the scenes is as follows:

- 1. A contact sends an inbound SMS to the SMS Gateway
- 2. The SMS Gateway connects to the URL configured above.
- 3. The view automatically looks up the backend instance by api key and rejects the request if one is not found.
- 4. Your get() or post() method is invoked which parses the parameters accordingly and passes the information to the inbound incoming() entry point.
- 5. The Inbound SMS framework takes it from there as described in the Inbound SMS section.

NOTE: The api key is part of the URL because it's not always easy to make the gateway send us an extra arbitrary parameter on each inbound SMS.

#### **23.5.3 Rate Limiting**

You may want (or need) to limit the rate at which SMS get sent from a given backend instance. To do so, just override the get\_sms\_rate\_limit() method in your SQLSMSBackend, and have it return the maximum number of SMS that can be sent in a one minute period.

#### **23.5.4 Load Balancing**

If you want to load balance the Outbound SMS traffic automatically across multiple phone numbers, do the following:

- 1. Make your BackendForm subclass the [corehq.apps.sms.forms.LoadBalancingBackendFormMixin](https://github.com/dimagi/commcare-hq/blob/master/corehq/apps/sms/forms.py)
- 2. Make your SQLSMSBackend subclass the [corehq.apps.sms.models.PhoneLoadBalancingMixin](https://github.com/dimagi/commcare-hq/blob/master/corehq/apps/sms/models.py)
- 3. Make your SQLSMSBackend's send method take a orig\_phone\_number kwarg. This will be the phone number to use when sending. This is always sent to the send() method, even if there is just one phone number to load balance over.

From there, the framework will automatically handle managing the phone numbers through the create/edit gateway UI and balancing the load across the numbers when sending. When choosing the originating phone number, the destination number is hashed and that hash is used to choose from the list of load balancing phone numbers, so that a recipient always receives messages from the same originating number.

If your backend uses load balancing and rate limiting, the framework applies the rate limit to each phone number separately as you would expect.

# **23.6 Reminders**

The Reminders framework uses a queuing architecture similar to the SMS framework, to make it easier to scale reminders processing power horizontally.

To see how this works, we first have to see how the reminders models are setup.

### **23.6.1 Reminder Definition**

A reminder definition, represented by a [corehq.apps.reminders.models.CaseReminderHandler](https://github.com/dimagi/commcare-hq/blob/master/corehq/apps/reminders/models.py) object, defines the rules for:

- what criteria cause a reminder to be triggered
- when the reminder should start once the criteria are fulfilled
- who the reminder should go to
- on what schedule and frequency the reminder should continue to be sent
- the content to send
- what causes the reminder to stop

#### **23.6.2 Reminder Instance**

A reminder instance, represented by a [corehq.apps.reminders.models.CaseReminder,](https://github.com/dimagi/commcare-hq/blob/master/corehq/apps/reminders/models.py) defines an instance of a reminder definition and keeps track of the state of the reminder instance throughout its lifetime.

For example, a reminder definition may define a rule for sending an SMS to a case of type patient, and sending an SMS appointment reminder to the case 2 days before the case's appointment\_date case property.

As soon as a case is created or updated in the given project to meet the criteria of having type patient and having an appointment date, the framework will create a reminder instance to track it. After the reminder is sent 2 days before the appointment\_date, the reminder instance is deactivated to denote that it has completed the defined schedule and should not be sent again.

In order to keep reminder instances responsive to case changes, every time a case is saved, a [corehq.apps.reminders.tasks.case\\_changed](https://github.com/dimagi/commcare-hq/blob/master/corehq/apps/reminders/tasks.py) task is spawned to handle any changes. Similarly, any time a reminder definition is updated, a [corehq.apps.reminders.tasks.process\\_reminder\\_rule](https://github.com/dimagi/commcare-hq/blob/master/corehq/apps/reminders/tasks.py) task is spawned to rerun it against all cases in the project.

The aim of the framework is to always be completely responsive to all changes. So in the example above, if a case's appointment\_date changes before the appointment reminder is actually sent, the framework will update the reminder instance automatically in order to reflect the new appointment date. And if the appointment reminder went out months ago but a new appointment\_date value is given to the case for a new appointment, the same reminder instance is updated again to reflect a new reminder that must go out.

Similarly, if the reminder definition is updated to use a different case property other than appointment\_date, all existing reminder instances are deleted and any new ones are created if they meet the criteria.

#### **23.6.3 Queueing**

All of the reminder instances in the database represent the queue of reminders that should be sent. The way a reminder is processed is as follows:

- 1. The reminder polling process (python manage.py run\_reminder\_queue), which runs as a supervisor process on one of the celery machines, constantly polls for reminders that should be processed by querying for reminder instances that have a next\_fire property that is in the past.
- 2. Once a reminder that needs to be processed has been identified, the framework spawns a [corehq.apps.reminders.tasks.fire\\_reminder](https://github.com/dimagi/commcare-hq/blob/master/corehq/apps/reminders/tasks.py) task to handle it.
- 3. fire\_reminder looks up the reminder definition that spawned the reminder instance, and instructs it to 1) take the appropriate action that has been configured (for example, send an sms), and 2) update the state of the reminder instance so that it gets scheduled for the next action it must take based on the reminder definition.

### **23.6.4 Event Handlers**

A reminder definition sends content of one type. At the time of writing, the content a reminder definition can be configured to send includes:

- SMS
- SMS Survey
- Outbound IVR Session
- Emails

In the case of SMS Surveys or IVR Sessions, the survey content is defined using a form in an app which is then played to the recipients over SMS or IVR using touchforms (see [corehq.apps.smsforms](https://github.com/dimagi/commcare-hq/blob/master/corehq/apps/smsforms) for this interface with touchforms).

New event handlers can be written and added to the current ones in [corehq.apps.reminders.event\\_handlers,](https://github.com/dimagi/commcare-hq/blob/master/corehq/apps/reminders/event_handlers.py) and each event handler is tied to a reminder definition through the reminder definition's method attribute and the [corehq.apps.reminders.event\\_handlers.EVENT\\_HANDLER\\_MAP.](https://github.com/dimagi/commcare-hq/blob/master/corehq/apps/reminders/event_handlers.py)

# **23.7 Keywords**

A Keyword [\(corehq.apps.sms.models.Keyword\)](https://github.com/dimagi/commcare-hq/blob/master/corehq/apps/sms/models.py) defines an action or set of actions to be taken when an inbound SMS is received whose first word matches the keyword configuration.

Any number of actions can be taken, which include:

- Replying with an SMS or SMS Survey
- Sending an SMS or SMS Survey to another contact or group of contacts
- Processing the SMS as a Structured SMS

Keywords tie into the Inbound SMS framework through the keyword handler [\(corehq.apps.sms.handlers.keyword.sms\\_keyword\\_handler,](https://github.com/dimagi/commcare-hq/blob/master/corehq/apps/sms/handlers/keyword.py) see settings.SMS\_HANDLERS), and use the Reminders framework to carry out their action(s).

Behind the scenes, all actions besides processing Structured SMS create a reminder definition to be sent immediately. So any functionality provided by a reminder definition can be added to be supported as a Keyword action.

# **CHAPTER TWENTYFOUR**

# **LOCATIONS**

## **24.1 Location Permissions**

#### **24.1.1 Normal Access**

Location Types - Users who can edit apps on the domain can edit location types. Locations - There is an "edit\_locations" and a "view\_locations" permission.

#### **24.1.2 Restricted Access and Whitelist**

Many large projects have mid-level users who should have access to a subset of the project based on the organization's hierarchy.

This is handled by a special permission called "Full Organization Access" which is enabled by default on all user roles. To restrict data access based on a user's location, projects may create a user role with this permission disabled.

This is checked like so:

user.has\_permission(domain, 'access\_all\_locations')

We have whitelisted portions of HQ that have been made to correctly handle these restricted users. Anything not explicitly whitelisted is inaccessible to restricted users.

#### **24.1.3 How data is associated with locations**

Restricted users only have access to their section of the hierarchy. Here's a little about what that means conceptually, and how to implement these restrictions.

Locations: Restricted users should be able to see and edit their own locations and any descendants of those locations, as well as access data at those locations. See also user\_can\_access\_location\_id

Users: If a user is assigned to an accessible location, the user is also accessible. See also user can access other user

Groups: Groups are never accessible.

Forms: Forms are associated with a location via the submitting user, so if that user is currently accessible, so is the form. Note that this means that moving a user will affect forms even retroactively. See also can\_edit\_form\_location

Cases: Case accessibility is determined by case owner. If the owner is a user, then the user must be accessible for the case to be accessible. If the owner is a location, then it must be accessible. If the owner is a case-sharing group, the case is not accessible to any restricted users. See also user\_can\_access\_case

The SOLLocation queryset method accessible to user is helpful when implementing these restrictions. Also refer to the standard reports, which do this sort of filtering in bulk.

### **24.1.4 Whitelist Implementation**

There is LocationAccessMiddleware which controls this whitelist. It intercepts every request, checks if the user has restricted access to the domain, and if so, only allows requests to whitelisted views. This middleware also guarantees that restricted users have a location assigned. That is, if a user should be restricted, but does not have an assigned location, they can't see anything. This is to prevent users from obtaining full access in the event that their location is deleted or improperly assigned.

The other component of this is uitabs. The menu bar and the sidebar on HQ are composed of a bunch of links and names, essentially. We run the url for each of these links against the same check that the middleware uses to see if it should be visible to the user. In this way, they only see menu and sidebar links that are accessible.

To mark a view as location safe, you apply the @location\_safe decorator to it. This can be applied directly to view functions, view classes, HQ report classes, or tastypie resources (see implentation and existing usages for examples).

UCR and Report Builder reports will be automatically marked as location safe if the report contains a location choice provider. This is done using the conditionally\_location\_safe decorator, which is provided with a function that in this case checks that the report has at least one location choice provider.

When marking a view as location safe, you must also check for restricted users by using either request. can\_access\_all\_locations or user.has\_permission(domain, 'access\_all\_locations') and limit the data returned accordingly.

You should create a user who is restricted and click through the desired workflow to make sure it still makes sense, there could be for instance, ajax requests that must also be protected, or links to features the user shouldn't see.

**CHAPTER**

### **TWENTYFIVE**

### **CACHING AND MEMOIZATION**

There are two primary ways of caching in CommCareHQ - using the decorators @quickcache and @memoized. At their core, these both do the same sort of thing - they store the results of function, like this simplified version:

```
cache = \{\}def get_object(obj_id):
    if obj_id not in cache:
        obj = expensive_query_for_obj(obj_id)
        cache[obj_id] = obj
    return cache[obj_id]
```
In either case, it is important to remember that the body of the function being cached is not evaluated at all when the cache is hit. This results in two primary concerns - what to cache and how to identify it. You should cache only functions which are referentially transparent, that is, "pure" functions which return the same result when called multiple times with the same set of parameters.

This document describes the use of these two utilities.

### **25.1 Memoized**

Memoized is an in-memory cache. At its simplest, it's a replacement for the two common patterns used in this example class:

```
class MyClass(object):
   def __init__(self):
       self._all_objects = None
       self._objects_by_key = {}
   @property
   def all_objects(self):
       if self._all_objects is None:
            result = do_a_bunch_of_stuff()
            self._all_objects = result
       return self._all_objects
   def get_object_by_key(self, key):
       if key not in self._objects_by_key:
            result = do_a_bunch_of_stuff(key)self._objects_by_key[key] = result
       return self._objects_by_key[key]
```
With the memoized decorator, this becomes:

```
from memoized import memoized
class MyClass(object):
    @property
    @memoized
    def all_objects(self):
        return do_a_bunch_of_stuff()
    @memoized
    def get_object_by_key(self, key):
        return do_a_bunch_of_stuff(key)
```
When decorating a class method, @memoized stores the results of calls to those methods on the class instance. It stores a result for every unique set of arguments passed to the decorated function. This persists as long as the class does (or until you manually invalidate), and will be garbage collected along with the instance.

You can decorate any callable with @memoized and the cache will persist for the life of the callable. That is, if it isn't an instance method, the cache will probably be stored in memory for the life of the process. This should be used sparingly, as it can lead to memory leaks. However, this can be useful for lazily initializing singleton objects. Rather than computing at module load time:

```
def get_classes_by_doc_type():
    # Look up all subclasses of Document
    return result
classes_by_doc_type = get_classes_by_doc_type()
```
You can memoize it, and only compute if and when it's needed. Subsequent calls will hit the cache.

```
@memoized
def get_classes_by_doc_type():
    # Look up all subclasses of Document
    return result
```
## **25.2 Quickcache**

@quickcache behaves much more like a normal cache. It stores results in a caching backend (Redis, in CCHQ) for a specified timeout (5 minutes, by default). This also means they can be shared across worker machines. Quickcache also caches objects in local memory (10 seconds, by default). This is faster to access than Redis, but its not shared across machines.

Quickcache requires you to specify which arguments to "vary on", that is, which arguments uniquely identify a cache

For examples of how it's used, check out [the repo.](https://github.com/dimagi/quickcache) For background, check out [Why we made quickcache](https://www.dimagi.com/blog/why-we-made-quickcache/)

# **25.3 The Differences**

Memoized returns the same actual python object that was originally returned by the function. That is, id( $obj1$ )  $=$  id(obj2) and obj1 is obj2. Quickcache, on the other hand, saves a copy (however, if you're within the memoized\_timeout, you'll get the original object, but don't write code which depends on it.).

Memoized is a python-only library with no other dependencies; quickcache is configured on a per-project basis to use whatever cache backend is being used, in our case django-cache backends.

Incidentally, quickcache also uses some inspection magic that makes it not work in a REPL context (i.e. from running *python* interactively or *./manage.py shell*)

# **25.4 Lifecycle**

- Memoized on instance method: The cache lives on the instance itself, so it gets garbage collected along with the instance
- Memoized on any other function/callable: The cache lives on the callable, so if it's globally scoped and never gets garbage collected, neither does the cache
- Quickcache: Garbage collection happens based on the timeouts specified: memoize\_timeout for the local cache and timeout for redis

# **25.5 Scope**

In-memory caching (memoized or quickcache) is scoped to a single process on a single machine. Different machines or different processes on the same machine do not share these caches between them.

For this reason, memoized is usually used when you want to cache things only for duration of a request, or for globally scoped objects that need to be always available for very fast retrieval from memory.

Redis caching (quickcache only) is globally shared between processes on all machines in an environment. This is used to share a cache across multiple requests and webworkers (although quickcache also provides a short-duration, lightning quick, in-memory cache like @memoized, so you should never need to use both).

# **25.6 Decorating various things**

Memoized is more flexible here - it can be used to decorate any callable, including a class. In practice, it's much more common and practical to limit ourselves to normal functions, class methods, and instance methods. Technically, if you do use it on a class, it has the effect of caching the result of calling the class to create an instance, so instead of creating a new instance, if you call the class twice with the same arguments, you'll get the same (*obj1 is obj2*) python object back.

Quickcache must go on a function—whether standalone or within a class—and does not work on other callables like a class or other custom callable. In practice this is not much of a limitation.

# **25.7 Identifying cached values**

Cached functions usually have a set of parameters passed in, and will return different results for different sets of parameters.

Best practice here is to use as small a set of parameters as possible, and to use simple objects as parameters when possible (strings, booleans, integers, that sort of thing).

```
@quickcache(['domain_obj.name', 'user._id'], timeout=10)
def count_users_forms_by_device(domain_obj, user):
   return {
       FormAccessors(domain_obj.name).count_forms_by_device(device.device_id)
        for device in user.devices
    }
```
The first argument to @quickcache is an argument called vary on which is a list of the parameters used to identify each result stored in the cache. Taken together, the variables specified in vary\_on should constitute all inputs that would change the value of the output. You may be thinking "Well, isn't that just all of the arguments?" Often, yes. However, also very frequently, a function depends not on the exact object being passed in, but merely on one or a few properties of that object. In the example above, we want the function to return the same result when called with the same domain name and user ID, not necessarily the same exact objects. Quickcache handles this by allowing you to pass in strings like parameter.attribute. Additionally, instead of a list of parameters, you may pass in a function, which will be called with the arguments of the cached function to return a cache key.

Memoized does not provide these capabilities, and instead always uses all of the arguments passed in. For this reason, you should only memoize functions with simple arguments. At a minimum, all arguments to memoized must be hashable. You'll notice that the above function doesn't actually use anything on the domain\_obj other than name, so you could just refactor it to accept domain instead (this also means code calling this function won't need to fetch the domain object to pass to this function, only to discard everything except the name anyways).

You don't need to let this consideration muck up your function's interface. A common practice is to make a helper function with simple arguments, and decorate that. You can then still use the top-level function as you see fit. For example, let's pretend the above function is an instance method and you want to use memoize rather than quickcache. You could split it apart like this:

```
@memoized
def _count_users_forms_by_device(self, domain, device_id):
    return FormAccessors(domain).count_forms_by_device(device_id)
def count_users_forms_by_device(self, domain_obj, user):
   return {
        self._count_users_forms_by_device(domain_obj.name, device.device_id)
        for device in user.devices
    }
```
### **25.8 What can be cached**

Memoized: All arguments must be hashable; notably, lists and dicts are not hashable, but tuples are.

Return values can be anything.

Quickcache: All vary\_on values must be "basic" types (all the way down, if they are collections): string types, bool, number, list/tuple (treated as interchangeable), dict, set, None. Arbitrary objects are not allowed, nor are lists/tuples/dicts/sets containing objects, etc.

Return values can be anything that's pickleable. More generally, quickcache dictates what values you can vary\_on, but leaves what values you can return up to your caching backend; since we use django cache, which uses pickle, our return values have to be pickleable.

# **25.9 Invalidation**

"There are only two hard problems in computer science - cache invalidation and naming things" (and off-by-one errors)

Memoized doesn't allow invalidation except by blowing away the whole cache for all parameters. Use  $\leq$  function $\geq$ . reset\_cache()

If you are trying to clear the cache of a memoized *@property*, you will need to invalidate the cache manually with self.\_<function\_name>\_cache.clear()

One of quickcache's killer features is the ability to invalidate the cache for a specific function call. To invalidate the cache for <function>(\*args, \*\*kwargs), use <function>.clear(\*args, \*\*kwargs). Appropriately selecting your args makes this easier.

To sneakily prime the cache of a particular call with a preset value, you can use <function>. set\_cached\_value(\*args, \*\*kwargs).to(value). This is useful when you are already holding the answer to an expensive computation in your hands and want to do the next caller the favor of not making them do it. It's also useful for when you're dealing with a backend that has delayed refresh as is the case with Elasticsearch (when configured a certain way).

# **25.10 Other ways of caching**

Redis is sometimes accessed manually or through other wrappers for special purposes like locking. Some of those are:

- RedisLockableMixIn Provides get\_locked\_obj, useful for making sure only one instance of an object is accessible at a time.
- CriticalSection Similar to the above, but used in a with construct makes sure a block of code is never run in parallel with the same identifier.
- QuickCachedDocumentMixin Intended for couch models quickcaches the get method and provides automatic invalidation on save or delete.

CachedCouchDocumentMixin Subclass of QuickCachedDocumentMixin which also caches some couch views

**CHAPTER**

### **TWENTYSIX**

### **DEVICE RESTORE OPTIMIZATION**

This document is based on the definitions and requirements for restore logic outlined in [new-idea-for-extension](https://gist.github.com/dannyroberts/f184daad468fb7debf10)[cases.md.](https://gist.github.com/dannyroberts/f184daad468fb7debf10)

Important terms from that document that are also used in this document:

<span id="page-130-1"></span>A case is available if

- it is open and not an extension case
- it is open and is the extension of an available case.

<span id="page-130-0"></span>A case is live if any of the following are true:

- it is owned and available
- it has a live child
- it has a live extension
- it is open and is the exension of a live case

#### **26.1 Dealing with shards**

Observation: the decision to shard by case ID means that the number of levels in a case hierarchy impacts restore performance. The minimum number of queries needed to retrieve all *[live](#page-130-0)* cases for a device can equal the number of levels in the hierarchy. The maximum is unbounded.

Since cases are sharded by case ID. . .

- Quotes from [How Sharding Works](https://medium.com/@jeeyoungk/how-sharding-works-b4dec46b3f6)
	- Non-partitioned queries do not scale with respect to the size of cluster, thus they are discouraged.
	- Queries spanning multiple partitions . . . tend to be inefficient, so such queries should be done sparingly.
	- A particular cross-partition query may be required frequently and efficiently. In this case, data needs to be stored in multiple partitions to support efficient reads.
- Potential optimizations to allow PostgreSQL to do more of the heavy lifting for us.
	- Shard case\_index by domain.
		- \* Probably not? Some domains are too large.
	- Copy related case index data into all relevant shards to allow a query to run on a single shard.
		- \* Nope. Effectively worse than sharding by domain: would copy entire case index to every shard because in a given set of *[live](#page-130-0)* cases that is the same size as or larger than the number of shards, each case will probably live in a different shard.
- Re-shard based on ownership rather than case ID
	- \* Maybe use hierarchical keys since ownership is strictly hierarchical. This may simplify the sharding function.
	- \* Copy or move data between shards when ownership changes.

## <span id="page-131-0"></span>**26.2 Data Structure**

Simplified/minimal table definitions used in sample queries below.

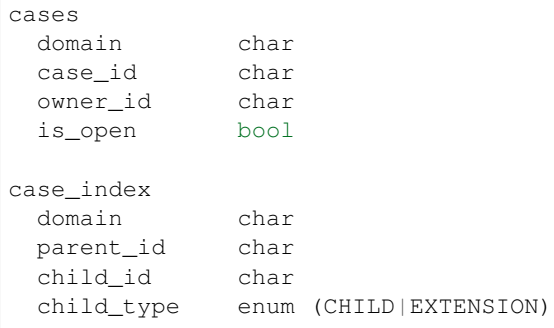

Presence of a row in the case\_index adjacency list table implies that the referenced cases are *[available](#page-130-1)*. The case\_index is updated when new data is received during a device sync: new case relationships are inserted and relationships for closed cases are deleted. All information in the case\_index table is also present in the CommCareCaseIndexSQL and CommCareCaseSQL tables. Likewise for the cases table, which is a subset of CommCareCaseSQL.

## **26.3 Case Study: UATBC case structure**

Sources: [eNikshay App Design and Feedback - Case Structure](https://docs.google.com/spreadsheets/d/1yNvDsWOnryTYooMs1snAQ3pD1R6wfSQN_1ICZbvKhXU/edit?pli=1#gid=670651589) and case utils.py. These sources contain conflicting information. For example:

- [case\\_utils.py](https://github.com/dimagi/commcare-hq/blob/master/custom/enikshay/case_utils.py) references *prescription* and *voucher* while the [sheet](https://docs.google.com/spreadsheets/d/1yNvDsWOnryTYooMs1snAQ3pD1R6wfSQN_1ICZbvKhXU/edit?pli=1#gid=670651589) does not.
- [case\\_utils.py](https://github.com/dimagi/commcare-hq/blob/master/custom/enikshay/case_utils.py) has *referral* related to *episode*, not *person* as in the [sheet.](https://docs.google.com/spreadsheets/d/1yNvDsWOnryTYooMs1snAQ3pD1R6wfSQN_1ICZbvKhXU/edit?pli=1#gid=670651589)

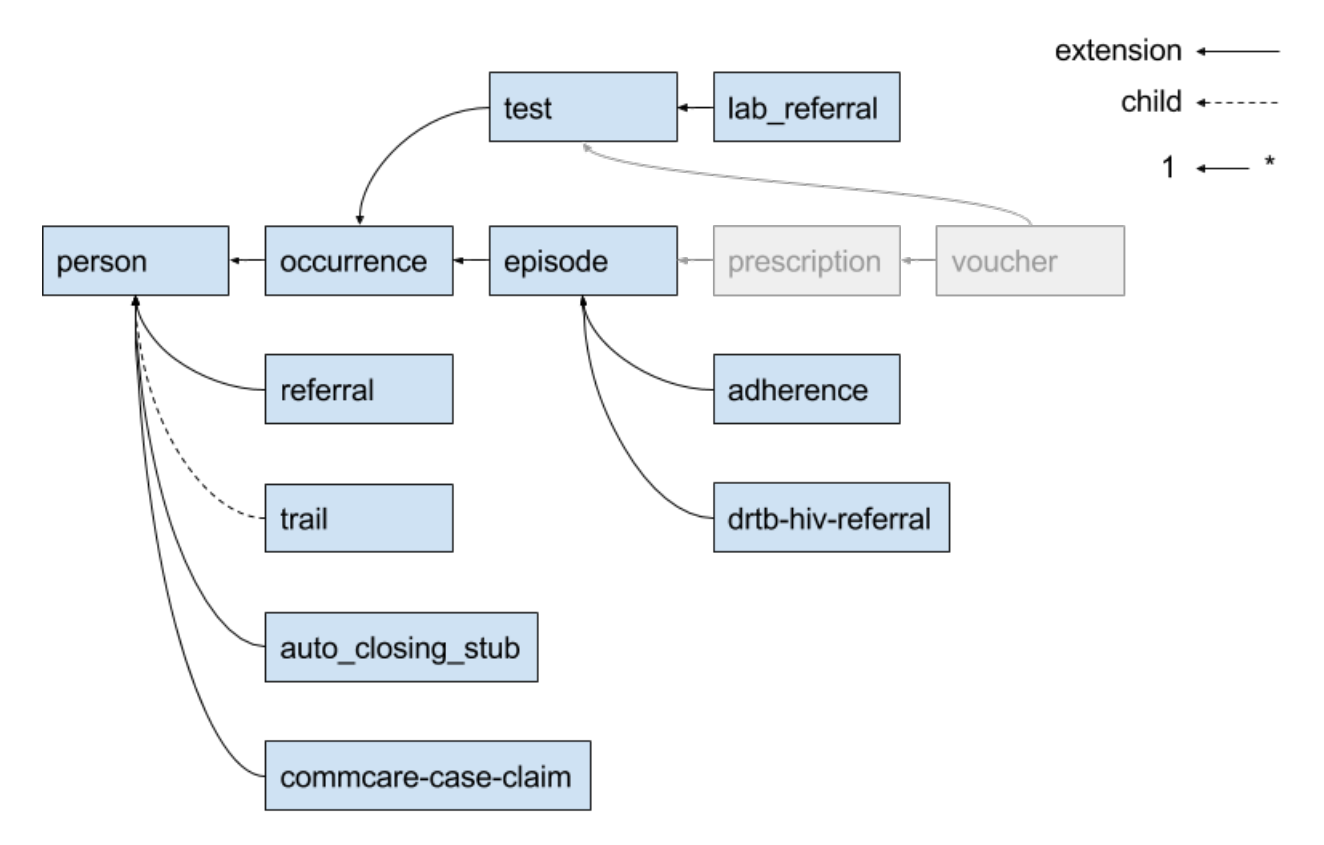

With the current sharding (by case ID) configuration, the maximum number of queries needed to get all *[live](#page-130-0)* cases for a device is 5 because there are 5 levels in the case hierarchy. Update: this is wrong; it could be more than 5. Example: if a case retrieved in the 5th query has unvisited children, then at least one more query is necessary. Because any given case may have multiple parents, the maximum number of queries is unbounded.

# **26.4 Algorithm to minimize queries while sharding on case ID**

The algorithm (Python):

```
next_ids = get_cases_owned_by_device(owner_ids)
live_ids = set(next_ids)
while next_ids:
    related_ids = set(get_related_cases(next_ids))
    if not related_ids:
        break
    next_ids = related_ids - live_ids
    live_ids.update(related_ids)
```
All queries below are simplified for the purposes of demonstration. They use the simplified table definitions from the *[Data Structure](#page-131-0)* section in this document, and they only return case IDs. If this algorithm is implemented it will likely make sense to expand the queries to retrieve all case data, including case relationship data, and to query directly from CommCareCaseIndexSQL and CommCareCaseSQL.

The term "child" is a general term used to refer to a case that is related to another case by retaining a reference to the other case in its set of parent indices. It does not refer to the more restrictive "child" relationship type.

Definitions:

• OWNER\_DOMAIN - the domain for which the query is being executed.

- OWNER\_IDS a set of user and group IDs for the device being restored.
- NEXT\_IDS a set of *[live](#page-130-0)* case IDs.

get\_cases\_owned\_by\_device() retrieves all open cases that are not extension cases given a set of owner IDs for a device. That is, it retrieves all *[live](#page-130-0)* cases that are directly owned by a device (user and groups). The result of this function can be retrieved with a single query:

```
select cx.case_id
from cases cx
 left outer join case_index ci
   on ci.domain = cx.domain and ci.child_id = cx.case_id
where
 cx.domain = OWNER_DOMAIN and
 cx.owner_id in OWNER_IDS and
  (ci.child_id is null or ci.child_type != EXTENSION) and
 cx.is_open = true
```
get\_related\_cases() retrieves all *[live](#page-130-0)* cases related to the given set of *[live](#page-130-0)* case IDs. The result of this function can be retrieved with a single query:

```
-- parent cases (outgoing)
select parent_id, child_id, child_type
from case_index
where domain = OWNER_DOMAIN
 and child_id in NEXT_IDS
union
 -- child cases (incoming)
select parent_id, child_id, child_type
from case_index
where domain = OWNER_DOMAIN
  and parent_id in NEXT_IDS
  and child_type = EXTENSION
```
The IN operator used to filter on case ID sets [should be optimized](https://dba.stackexchange.com/questions/91247/optimizing-a-postgres-query-with-a-large-in) since case ID sets may be large.

Each of the above queries is executed on all shards and the results from each shard are merged into the final result set.

### **26.5 One query to rule them all.**

Objective: retrieve all *[live](#page-130-0)* cases for a device with a single query. This query answers the question [Which cases end up](https://gist.github.com/dannyroberts/f184daad468fb7debf10#which-cases-end-up-on-a-users-phone) [on a user's phone?](https://gist.github.com/dannyroberts/f184daad468fb7debf10#which-cases-end-up-on-a-users-phone) The sharding structure will need to be changed if we want to use something like this.

```
with owned_case_ids as (
 select case_id
 from cases
 where
   domain = OWNER_DOMAIN and
   owner_id in OWNER_IDS and
   is_open = true
), recursive parent_tree as (
   - parent cases (outgoing)
 select parent_id, child_id, child_type, array[child_id] as path
 from case_index
 where domain = OWNER_DOMAIN
   and child_id in owned_case_ids
```
(continues on next page)

(continued from previous page)

```
union
  -- parents of parents (recursive)
 select ci.parent_id, ci.child_id, ci.child_type, path || ci.child_id
 from case_index ci
   inner join parent_tree as refs on ci.child_id = refs.parent_id
 where ci.domain = OWNER_DOMAIN
   and not (ci.child_id = any(refs.path)) -- stop infinite recursion
), recursive child_tree as (
   - child cases (incoming)
 select parent_id, child_id, child_type, array[parent_id] as path
 from case_index
 where domain = OWNER_DOMAIN
   and (parent_id in owned_case_ids or parent_id in parent_tree)
   and child_type = EXTENSION
 union
  -- children of children (recursive)
 select
   ci.parent_id,
   ci.child_id,
   ci.child_type,
   path || ci.parent_id
 from case_index ci
   inner join child_tree as refs on ci.parent_id = refs.child_id
 where ci.domain = OWNER_DOMAIN
    and not (ci.parent_id = any(refs.path)) -- stop infinite recursion
    and child_type = EXTENSION
)
select
 case_id as parent_id,
 null as child_id,
 null as child_type,
 null as path
from owned_case_ids
union
select * from parent_tree
union
select * from child_tree
```
## **26.6 Q & A**

- Do we have documentation on existing restore logic?
	- Yes: [new-idea-for-extension-cases.md](https://gist.github.com/dannyroberts/f184daad468fb7debf10)
	- See also [child/extension test cases](https://github.com/dimagi/commcare-core/blob/master/src/test/resources/case_relationship_tests.json)
- [new-idea-for-extension-cases.md:](https://gist.github.com/dannyroberts/f184daad468fb7debf10) "[an extension case has] the ability (like a child case) to go out in the world and live its own life."

What does it mean for an extension case to "live its own life"? Is it meaningful to have an extension case apart from the parent of which it is an extension? How are the attributes of an extension case "living its own life" different from one that is not living it's own life (I'm assuming *not living its own life* means it has the same lifecycle as its parent).

– Danny Roberts:

haha i mean that may have been a pretty loosely picked phrase

I think I specifically just meant you can assign it an owner separate from its parent's

- Is there an ERD or something similar for UATBC cases and their relationships?
	- [Case structure diagram](https://www.dropbox.com/work/UATBC/Tech/SDD?preview=UATBC-+System+Design+Document+(SDD)+-+Case+Structure.jpg) (outdated)
	- [SDD \\_EY Comments\\_v5\\_eq.docx](https://www.dropbox.com/work/UATBC/tech/SDD?preview=SDD+_EY+Comments_v5_eq.docx) (page 24, outdated)
	- [eNikshay App Design and Feedback Case Structure](https://docs.google.com/spreadsheets/d/1yNvDsWOnryTYooMs1snAQ3pD1R6wfSQN_1ICZbvKhXU/edit?pli=1#gid=670651589) Kriti
	- [case\\_utils.py](https://github.com/dimagi/commcare-hq/blob/master/custom/enikshay/case_utils.py) Farid

**CHAPTER**

### **TWENTYSEVEN**

# **PLAYING NICE WITH CLOUDANT/COUCHDB**

We have a lot of views:

\$ find . -path \*\_design\*/map.js | wc -l 159

Things to know about views:

- 1. Every time you create or update a doc, each map function is run on it and the [btree](http://guide.couchdb.org/draft/btree.html) for the view is updated based on the change in what the maps emit for that doc. Deleting a doc causes the btree to be updated as well.
- 2. Every time you update a view, all views in the design doc need to be run, from scratch, in their entirety, on every single doc in the database, regardless of doc\_type.

Things to know about our Cloudant cluster:

- 1. It's slow. You have to wait in line just to say "hi". Want to fetch a single doc? So does everyone else. Get in line, I'll be with you in just 1000ms.
- 2. That's pretty much it.

Takeaways:

- 1. Don't save docs! If nothing changed in the doc, just don't save it. Couchdb isn't smart enough to realize that nothing changed, so saving it incurs most of the overhead of saving a doc that actually changed.
- 2. Don't make http requests! If you need a bunch of docs by id, get them all in one request or a few large requests using dimagi.utils.couch.database.iter docs.
- 3. Don't make http requests! If you want to save a bunch of docs, save them all at once (after excluding the ones that haven't changed and don't need to be saved!) using MyClass.get\_db().bulk\_save(docs). If you're writing application code that touches a number of related docs in a number of different places, you want to bulk save them, and you understand the warning in its docstring, you can use dimagi.utils.couch. bulk.CouchTransaction. Note that this isn't good for saving thousands of documents, because it doesn't do any chunking.
- 4. Don't save too many docs in too short a time! To give the views time to catch up, rate-limit your saves if going through hundreds of thousands of docs. One way to do this is to save N docs and then make a tiny request to the view you think will be slowest to update, and then repeat.
- 5. Use different databases! All forms and cases save to the main database, but there is a *\_meta* database we have just added for new doc or migrated doc types. When you use a different database you create two advantages: a) Documents you save don't contribute to the view indexing load of all of the views in the main database. b) Views you add don't have to run on all forms and cases.
- 6. Split views! When a single view changes, the entire design doc has to reindex. If you make a new view, it's much better to make a new design doc for it than to put it in with some other big, possibly expensive views. We use the *couchapps* folder/app for this.

# **CHAPTER TWENTYEIGHT**

# **CELERY**

Official Celery documentation: <http://docs.celeryproject.org/en/latest/> What is it ==========

Celery is a library we use to perform tasks outside the bounds of an HTTP request.

## **28.1 How to use celery**

All celery tasks should go into a tasks.py file or tasks module in a django app. This ensures that autodiscover\_tasks can find the task and register it with the celery workers.

These tasks should be decorated with one of the following:

- 1. @task defines a task that is called manually (with task\_function\_name.delay in code)
- 2. @periodic\_task defines a task that is called at some interval (specified by crontab in the decorator)
- 3. @serial\_task defines a task that should only ever have one job running at one time

### **28.2 Best practices**

Do not pass objects to celery. Instead, IDs can be passed and the celery task can retrieve the object from the database using the ID. This keeps message lengths short and reduces burden on RabbitMQ as well as preventing tasks from operating on stale data.

Do not specify serializer='pickle' for new tasks. This is a deprecated message serializer and by default, we now use JSON.

# **28.3 Queues**

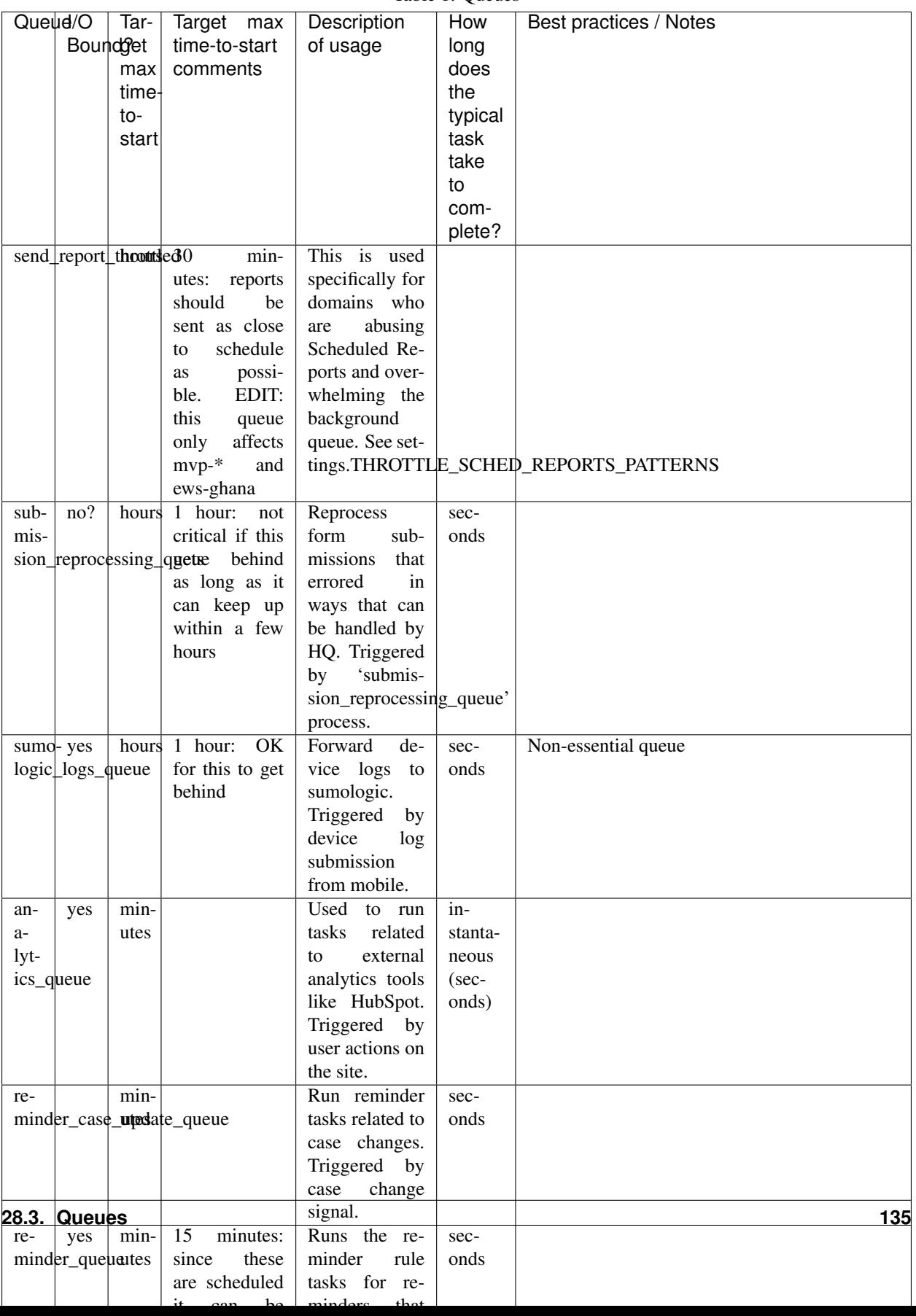

Table 1: Queues

### **28.4 Soil**

Soil is a Dimagi utility to provide downloads that are backed by celery.

To use soil:

```
from soil import DownloadBase
from soil.progress import update_task_state
from soil.util import expose_cached_download
@task
def my_cool_task():
   DownloadBase.set_progress(my_cool_task, 0, 100)
    # do some stuff
   DownloadBase.set_progress(my_cool_task, 50, 100)
    # do some more stuff
   DownloadBase.set_progress(my_cool_task, 100, 100)
    expose_cached_download(payload, expiry, file_extension)
```
For error handling update the task state to failure and provide errors, HQ currently supports two options:

### **28.4.1 Option 1**

This option raises a celery exception which tells celery to ignore future state updates. The resulting task result will not be marked as "successful" so task.successful() will return False If calling with CELERY TASKS ALWAYS EAGER = True (i.e. a dev environment), and with .delay(), the exception will be caught by celery and  $\text{task}.\text{result}$  will return the exception.

```
from celery.exceptions import Ignore
from soil import DownloadBase
from soil.progress import update_task_state
from soil.util import expose_cached_download
@task
def my_cool_task():
   try:
       # do some stuff
    except SomeError as err:
       errors = [err]
        update_task_state(my_cool_task, states.FAILURE, {'errors': errors})
        raise Ignore()
```
#### **28.4.2 Option 2**

This option raises an exception which celery does not catch. Soil will catch this and set the error to the error message in the exception. The resulting task will be marked as a failure meaning task.failed() will return True If calling with CELERY\_TASKS\_ALWAYS\_EAGER = True (i.e. a dev environment), the exception will "bubble up" to the calling code.

```
from soil import DownloadBase
from soil.progress import update_task_state
from soil.util import expose_cached_download
@task
def my_cool_task():
   # do some stuff
   raise SomeError("my uncool error")
```
# **28.5 Testing**

As noted in the [celery docs][\(http://docs.celeryproject.org/en/v4.2.1/userguide/testing.html\)](http://docs.celeryproject.org/en/v4.2.1/userguide/testing.html) testing tasks in celery is not the same as in production. In order to test effectively, mocking is required.

An example of mocking with Option 1 from the soil documentation:

```
@patch('my_cool_test.update_state')
def my_cool_test(update_state):
   res = my_cool_task.delay()
   self.assertIsInstance(res.result, Ignore)
   update_state.assert_called_with(
       state=states.FAILURE,
       meta={'errors': ['my uncool errors']}
    )
```
# **28.6 Other references**

[https://docs.google.com/presentation/d/1iiiVZDiOGXoLeTvEIgM\\_rGgw6Me5\\_wM\\_Cyc64bl7zns/edit#slide=id.](https://docs.google.com/presentation/d/1iiiVZDiOGXoLeTvEIgM_rGgw6Me5_wM_Cyc64bl7zns/edit#slide=id.g1d621cb6fc_0_372) [g1d621cb6fc\\_0\\_372](https://docs.google.com/presentation/d/1iiiVZDiOGXoLeTvEIgM_rGgw6Me5_wM_Cyc64bl7zns/edit#slide=id.g1d621cb6fc_0_372)

[https://docs.google.com/spreadsheets/d/10uv0YBVTGi88d6mz6xzwXRLY5OZLW1FJ0iarHI6Orck/edit?ouid=](https://docs.google.com/spreadsheets/d/10uv0YBVTGi88d6mz6xzwXRLY5OZLW1FJ0iarHI6Orck/edit?ouid=112475836275787837666&usp=sheets_home&ths=true) [112475836275787837666&usp=sheets\\_home&ths=true](https://docs.google.com/spreadsheets/d/10uv0YBVTGi88d6mz6xzwXRLY5OZLW1FJ0iarHI6Orck/edit?ouid=112475836275787837666&usp=sheets_home&ths=true)
# **CHAPTER**

# **TWENTYNINE**

# **USER CONFIGURABLE REPORTING**

An overview of the design, API and data structures used here.

The docs on [reporting,](https://commcare-hq.readthedocs.io/reporting.html) [pillows,](https://commcare-hq.readthedocs.io/pillows.html) and [change feeds,](https://commcare-hq.readthedocs.io/change_feeds.html) are useful background.

• *[Data Flow](#page-147-0)*

### • *[Data Sources](#page-147-1)*

- *[Data Source Filtering](#page-148-0)*
	- \* *[Filter type overview](#page-148-1)*
	- \* *[Expressions](#page-148-2)*
	- \* *[JSON snippets for expressions](#page-151-0)*
		- · *[Constant Expression](#page-151-1)*
		- · *[Property Name Expression](#page-151-2)*
		- · *[Property Path Expression](#page-152-0)*
		- · *[Conditional Expression](#page-152-1)*
		- · *[Switch Expression](#page-152-2)*
		- · *[Coalesce Expression](#page-153-0)*
		- · *[Array Index Expression](#page-153-1)*
		- · *[Split String Expression](#page-153-2)*
		- · *[Iterator Expression](#page-154-0)*
		- · *[Base iteration number expressions](#page-154-1)*
		- · *[Related document expressions](#page-155-0)*
		- · *[Ancestor location expression](#page-155-1)*
		- · *[Nested expressions](#page-156-0)*
		- · *[Dict expressions](#page-156-1)*
		- · *["Add Days" expressions](#page-157-0)*
		- · *["Add Hours" expressions](#page-157-1)*
		- · *["Add Months" expressions](#page-157-2)*
		- · *["Diff Days" expressions](#page-158-0)*
- · *["Month Start Date" and "Month End Date" expressions](#page-158-1)*
- · *["Evaluator" expression](#page-158-2)*
- · *['Get Case Sharing Groups' expression](#page-159-0)*
- · *['Get Reporting Groups' expression](#page-159-1)*
- · *[Filter, Sort, Map and Reduce Expressions](#page-160-0)*
- · *[map\\_items Expression](#page-160-1)*
- · *[filter\\_items Expression](#page-160-2)*
- · *[sort\\_items Expression](#page-161-0)*
- · *[reduce\\_items Expression](#page-161-1)*
- · *[flatten expression](#page-162-0)*
- · *[Named Expressions](#page-162-1)*
- \* *[Boolean Expression Filters](#page-163-0)*
- \* *[Compound filters](#page-163-1)*
- \* *[Practical Examples](#page-165-0)*
- *[Indicators](#page-165-1)*
	- \* *[Indicator Properties](#page-165-2)*
	- \* *[Indicator types](#page-165-3)*
	- \* *[Practical notes for creating indicators](#page-167-0)*
- *[Saving Multiple Rows per Case/Form](#page-168-0)*
- *[Data Cleaning and Validation](#page-169-0)*
- *[Report Configurations](#page-169-1)*
	- *[Samples](#page-170-0)*
	- *[Report Filters](#page-170-1)*
		- \* *[Numeric Filters](#page-170-2)*
		- \* *[Date filters](#page-170-3)*
		- \* *[Quarter filters](#page-171-0)*
		- \* *[Pre-Filters](#page-171-1)*
		- \* *[Dynamic choice lists](#page-172-0)*
		- \* *[Choice lists](#page-173-0)*
		- \* *[Drilldown by Location](#page-173-1)*
		- \* *[Internationalization](#page-173-2)*
	- *[Report Columns](#page-173-3)*
		- \* *[Field columns](#page-174-0)*
		- \* *[Percent columns](#page-174-1)*
		- \* *[AggregateDateColumn](#page-174-2)*
- \* *[IntegerBucketsColumn and AgeInMonthsBucketsColumn](#page-175-0)*
- \* *[SumWhenColumn and SumWhenTemplateColumn](#page-176-0)*
- \* *[Expanded Columns](#page-177-0)*
- \* *[Expression columns](#page-177-1)*
- \* *[The "aggregation" column property](#page-178-0)*
- \* *[Calculating Column Totals](#page-178-1)*
- \* *[Internationalization](#page-178-2)*
- *[Aggregation](#page-179-0)*
	- \* *[No aggregation](#page-179-1)*
	- \* *[Aggregate by 'username' column](#page-179-2)*
	- \* *[Aggregate by two columns](#page-179-3)*
- *[Transforms](#page-179-4)*
	- \* *[Translations and arbitrary mappings](#page-180-0)*
	- \* *[Displaying Readable User Name \(instead of user ID\)](#page-180-1)*
	- \* *[Displaying username instead of user ID](#page-181-0)*
	- \* *[Displaying username minus @domain.commcarehq.org instead of user ID](#page-181-1)*
	- \* *[Displaying owner name instead of owner ID](#page-181-2)*
	- \* *[Displaying month name instead of month index](#page-181-3)*
	- \* *[Rounding decimals](#page-181-4)*
	- \* *[Generic number formatting](#page-182-0)*
	- \* *[Date formatting](#page-182-1)*
	- \* *[Converting an ethiopian date string to a gregorian date](#page-182-2)*
	- \* *[Converting a gregorian date string to an ethiopian date](#page-182-3)*
- *[Charts](#page-182-4)*
	- \* *[Pie charts](#page-183-0)*
	- \* *[Aggregate multibar charts](#page-183-1)*
	- \* *[Multibar charts](#page-183-2)*
- *[Sort Expression](#page-184-0)*
- *[Distinct On](#page-184-1)*
	- \* *[Pick distinct by a single column](#page-184-2)*
	- \* *[Pick distinct result based on two columns](#page-185-0)*
- *[Mobile UCR](#page-185-1)*
	- *[Filters](#page-185-2)*
		- \* *[Custom Calendar Month](#page-185-3)*
- *[Export](#page-186-0)*
- *[Practical Notes](#page-186-1)*
	- *[Getting Started](#page-186-2)*
	- *[Static data sources](#page-187-0)*
	- *[Static configurable reports](#page-187-1)*
	- *[Custom configurable reports](#page-187-2)*
	- *[Extending User Configurable Reports](#page-188-0)*
	- *[Scaling UCR](#page-188-1)*
		- \* *[Profiling data sources](#page-188-2)*
		- \* *[Faster Reporting](#page-188-3)*
		- \* *[Asynchronous Indicators](#page-188-4)*
	- *[Inspecting database tables](#page-189-0)*

# <span id="page-147-0"></span>**29.1 Data Flow**

Reporting is handled in multiple stages. Here is the basic workflow.

Raw data (form or case)  $\rightarrow$  [Data source config]  $\rightarrow$  Row in database table  $\rightarrow$  [Report config]  $\rightarrow$  Report in HQ

Both the data source config and report config are JSON documents that live in the database. The data source config determines how raw data (forms and cases) gets mapped to rows in an intermediary table, while the report config(s) determine how that report table gets turned into an interactive report in the UI.

A UCR table is created when a new data source is created. The table's structure is updated whenever the UCR is "rebuilt", which happens when the data source config is edited. Rebuilds can also be kicked off manually via either rebuild indicator table or the UI. Rebuilding happens asynchronously. Data in the table is refreshed continuously by pillows.

# <span id="page-147-1"></span>**29.2 Data Sources**

Each data source configuration maps a filtered set of the raw data to indicators. A data source configuration consists of two primary sections:

- 1. A filter that determines whether the data is relevant for the data source
- 2. A list of indicators in that data source

In addition to these properties there are a number of relatively self-explanatory fields on a data source such as the table\_id and display\_name, and a few more nuanced ones. The full list of available fields is summarized in the following table:

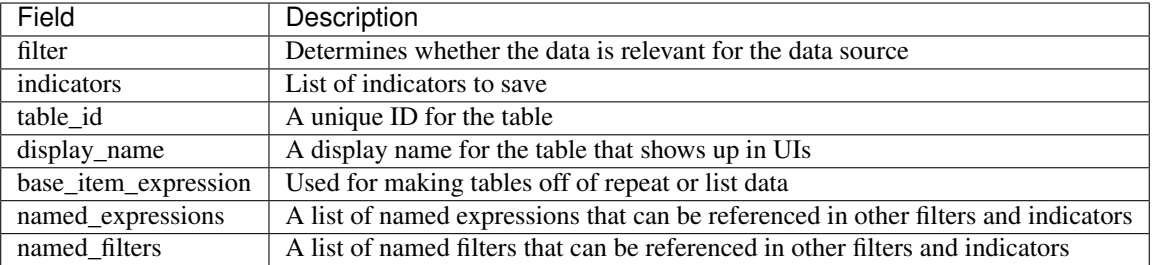

# <span id="page-148-0"></span>**29.2.1 Data Source Filtering**

When setting up a data source configuration, filtering defines what data applies to a given set of indicators. Some example uses of filtering on a data source include:

- Restricting the data by document type (e.g. cases or forms). This is a built-in filter.
- Limiting the data to a particular case or form type
- Excluding demo user data
- Excluding closed cases
- Only showing data that meets a domain-specific condition (e.g. pregnancy cases opened for women over 30 years of age)

## <span id="page-148-1"></span>**Filter type overview**

There are currently four supported filter types. However, these can be used together to produce arbitrarily complicated expressions.

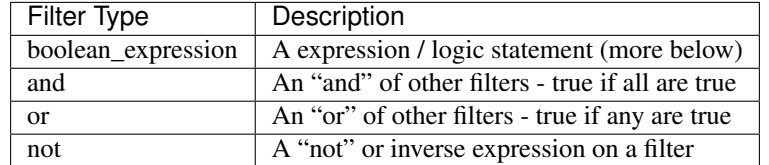

To understand the boolean\_expression type, we must first explain expressions.

### <span id="page-148-2"></span>**Expressions**

An *expression* is a way of representing a set of operations that should return a single value. Expressions can basically be thought of as functions that take in a document and return a value:

*Expression*: function (document)  $\rightarrow$  value

In normal math/python notation, the following are all valid expressions on a doc (which is presumed to be a dict object:

- "hello"
- 7
- doc["name"]
- doc["child"]["age"]
- doc["age"] < 21
- "legal" if doc["age"] > 21 else "underage"

In user configurable reports the following expression types are currently supported (note that this can and likely will be extended in the future):

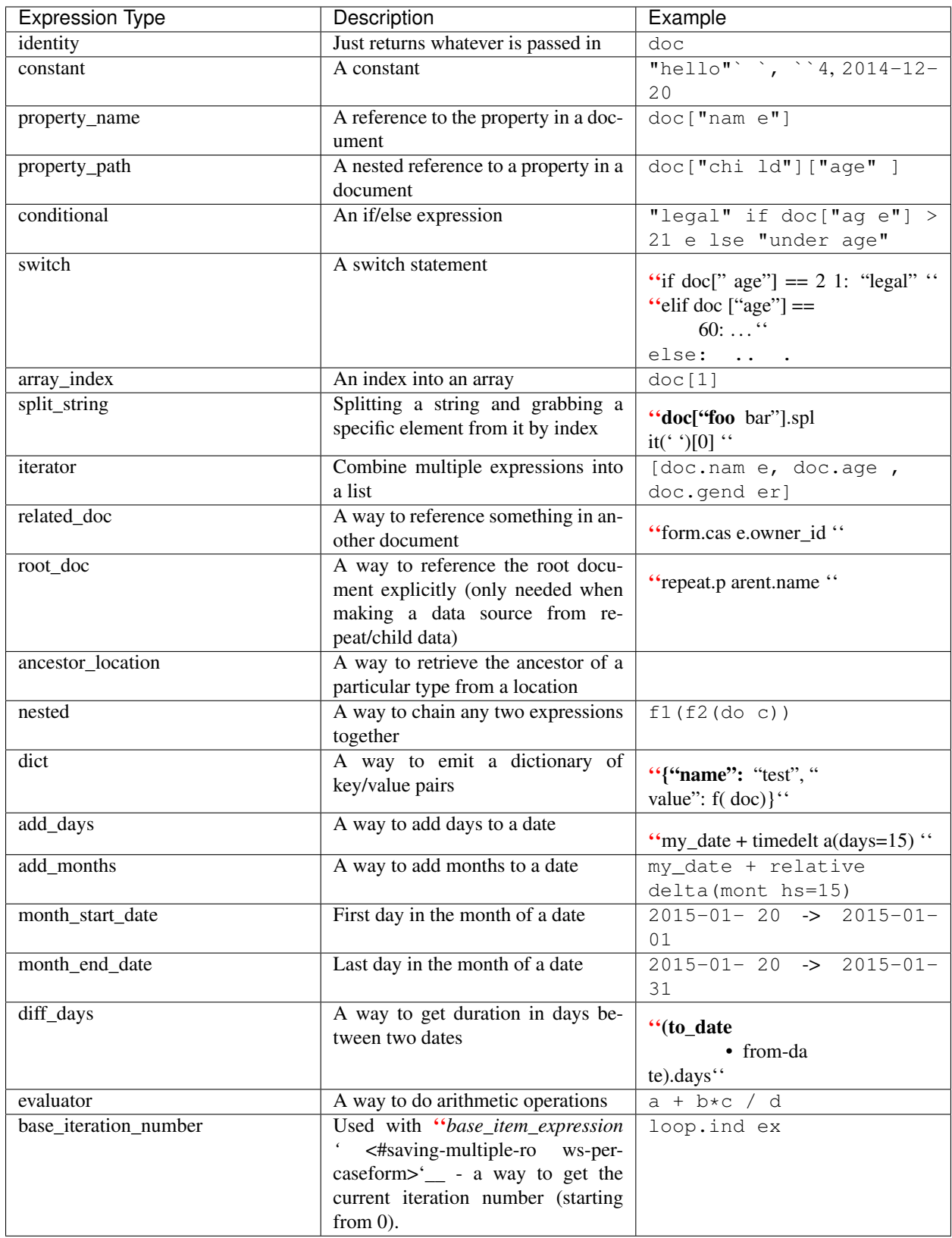

Following expressions act on a list of objects or a list of lists (for e.g. on a repeat list) and return another list or value.

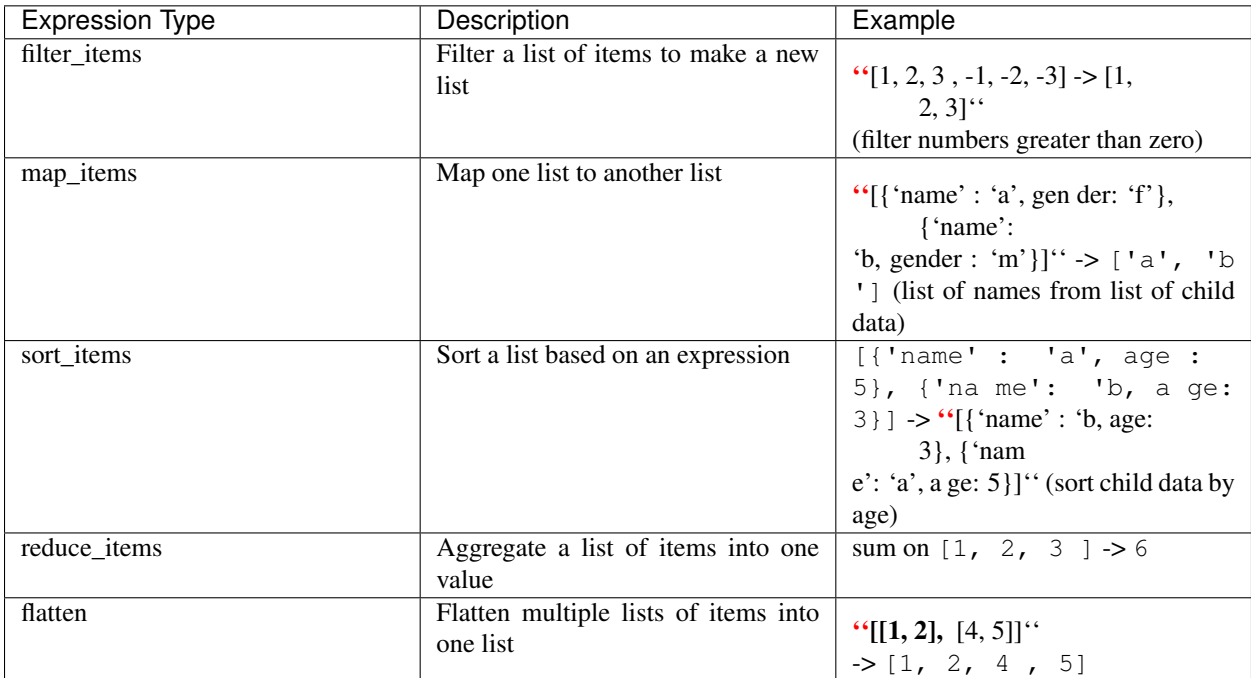

These expressions can be combined to do complex aggregations on list data.

## <span id="page-151-0"></span>**JSON snippets for expressions**

Here are JSON snippets for the various expression types. Hopefully they are self-explanatory.

### <span id="page-151-1"></span>**Constant Expression**

{

}

{

}

```
class corehq.apps.userreports.expressions.specs.ConstantGetterSpec
     There are two formats for constant expressions. The simplified format is simply the constant itself. For example
     "hello", or 5.
```
The complete format is as follows. This expression returns the constant "hello":

```
"type": "constant",
"constant": "hello"
```
#### <span id="page-151-2"></span>**Property Name Expression**

**class** corehq.apps.userreports.expressions.specs.**PropertyNameGetterSpec** This expression returns doc ["age"]:

```
"type": "property_name",
"property_name": "age"
```
An optional "datatype" attribute may be specified, which will attempt to cast the property to the given data type. The options are "date", "datetime", "string", "integer", and "decimal". If no datatype is specified, "string" will be used.

### <span id="page-152-0"></span>**Property Path Expression**

```
class corehq.apps.userreports.expressions.specs.PropertyPathGetterSpec
    This expression returns doc ["child"] ["age"]:
```

```
{
    "type": "property_path",
    "property_path": ["child", "age"]
}
```
An optional "datatype" attribute may be specified, which will attempt to cast the property to the given data type. The options are "date", "datetime", "string", "integer", and "decimal". If no datatype is specified, "string" will be used.

### <span id="page-152-1"></span>**Conditional Expression**

```
class corehq.apps.userreports.expressions.specs.ConditionalExpressionSpec
    This expression returns "legal" if doc["age"] > 21 else "underage":
```
Note that this expression contains other expressions inside it! This is why expressions are powerful. (It also contains a filter, but we haven't covered those yet - if you find the "test" section confusing, keep reading. . . )

Note also that it's important to make sure that you are comparing values of the same type. In this example, the expression that retrieves the age property from the document also casts the value to an integer. If this datatype is not specified, the expression will compare a string to the 21 value, which will not produce the expected results!

### <span id="page-152-2"></span>**Switch Expression**

**class** corehq.apps.userreports.expressions.specs.**SwitchExpressionSpec**

This expression returns the value of the expression for the case that matches the switch on expression. Note that case values may only be strings at this time.

```
{
    "type": "switch",
    "switch_on": {
        "type": "property_name",
        "property_name": "district"
    },
    "cases": {
        "north": {
            "type": "constant",
            "constant": 4000
        },
        "south": {
            "type": "constant",
            "constant": 2500
        },
        "east": {
            "type": "constant",
```
(continues on next page)

(continued from previous page)

```
"constant": 3300
        },
        "west": {
            "type": "constant",
            "constant": 65
        },
    },
    "default": {
        "type": "constant",
        "constant": 0
    }
}
```
### <span id="page-153-0"></span>**Coalesce Expression**

**class** corehq.apps.userreports.expressions.specs.**CoalesceExpressionSpec** This expression returns the value of the expression provided, or the value of the default\_expression if the expression provided evalutes to a null or blank string.

```
{
    "type": "coalesce",
    "expression": {
        "type": "property_name",
        "property_name": "district"
    },
    "default_expression": {
        "type": "constant",
        "constant": "default_district"
    }
}
```
### <span id="page-153-1"></span>**Array Index Expression**

**class** corehq.apps.userreports.expressions.specs.**ArrayIndexExpressionSpec** This expression returns doc["siblings"][0]:

```
{
    "type": "array_index",
    "array_expression": {
        "type": "property_name",
        "property_name": "siblings"
   },
    "index_expression": {
        "type": "constant",
        "constant": 0
   }
}
```
<span id="page-153-2"></span>It will return nothing if the siblings property is not a list, the index isn't a number, or the indexed item doesn't exist.

### **Split String Expression**

```
class corehq.apps.userreports.expressions.specs.SplitStringExpressionSpec
    This expression returns (doc["foo bar"]).split(' ')[0]:
```

```
{
    "type": "split_string",
    "string_expression": {
        "type": "property_name",
        "property_name": "multiple_value_string"
    },
    "index_expression": {
        "type": "constant",
        "constant": 0
    },
    "delimiter": ","
}
```
The delimiter is optional and is defaulted to a space. It will return nothing if the string\_expression is not a string, or if the index isn't a number or the indexed item doesn't exist. The index\_expression is also optional. Without it, the expression will return the list of elements.

#### <span id="page-154-0"></span>**Iterator Expression**

**class** corehq.apps.userreports.expressions.specs.**IteratorExpressionSpec**

```
{
    "type": "iterator",
    "expressions": [
        {
             "type": "property_name",
             "property_name": "p1"
        },
        {
             "type": "property_name",
             "property_name": "p2"
        },
        {
             "type": "property_name",
             "property_name": "p3"
        },
    \vert,
    "test": {}
}
```
This will emit  $[doc.p1, doc.p2, doc.p3]$ . You can add a test attribute to filter rows from what is emitted - if you don't specify this then the iterator will include one row per expression it contains regardless of what is passed in. This can be used/combined with the base item expression to emit multiple rows per document.

### <span id="page-154-1"></span>**Base iteration number expressions**

**class** corehq.apps.userreports.expressions.specs.**IterationNumberExpressionSpec** These are very simple expressions with no config. They return the index of the repeat item starting from 0 when used with a base\_item\_expression.

**"type"**: "base\_iteration\_number"

### <span id="page-155-0"></span>**Related document expressions**

{

}

**class** corehq.apps.userreports.expressions.specs.**RelatedDocExpressionSpec** This can be used to lookup a property in another document. Here's an example that lets you look up form. case.owner\_id from a form.

```
{
    "type": "related_doc",
    "related_doc_type": "CommCareCase",
    "doc_id_expression": {
       "type": "property_path",
        "property_path": ["form", "case", "@case_id"]
    },
    "value_expression": {
       "type": "property_name",
        "property_name": "owner_id"
    }
}
```
### <span id="page-155-1"></span>**Ancestor location expression**

**class** corehq.apps.locations.ucr\_expressions.**AncestorLocationExpression**

This is used to return a json object representing the ancestor of the given type of the given location. For instance, if we had locations configured with a hierarchy like country  $\rightarrow$  state  $\rightarrow$  county  $\rightarrow$  city, we could pass the location id of Cambridge and a location type of state to this expression to get the Massachusetts location.

```
{
    "type": "ancestor_location",
    "location_id": {
       "type": "property_name",
        "name": "owner_id"
   },
    "location_type": {
        "type": "constant",
        "constant": "state"
    }
}
```
If no such location exists, returns null.

Optionally you can specifiy location\_property to return a single property of the location.

```
"type": "ancestor_location",
"location_id": {
    "type": "property_name",
    "name": "owner_id"
```
(continues on next page)

{

(continued from previous page)

```
},
"location_type": {
    "type": "constant",
    "constant": "state"
},
"location_property": "site_code"
```
### <span id="page-156-0"></span>**Nested expressions**

}

```
class corehq.apps.userreports.expressions.specs.NestedExpressionSpec
     These can be used to nest expressions. This can be used, e.g. to pull a specific property out of an item in a list
     of objects.
```
The following nested expression is the equivalent of a property path expression to  $["outer",$ "inner"] and demonstrates the functionality. More examples can be found in the [practical examples.](./ucr/examples.html)

```
{
    "type": "nested",
    "argument_expression": {
        "type": "property_name",
        "property_name": "outer"
    },
    "value_expression": {
        "type": "property_name",
        "property_name": "inner"
    }
}
```
### <span id="page-156-1"></span>**Dict expressions**

**class** corehq.apps.userreports.expressions.specs.**DictExpressionSpec**

These can be used to create dictionaries of key/value pairs. This is only useful as an intermediate structure in another expression since the result of the expression is a dictionary that cannot be saved to the database.

See the [practical examples](./ucr/examples.html) for a way this can be used in a base\_item\_expression to emit multiple rows for a single form/case based on different properties.

Here is a simple example that demonstrates the structure. The keys of properties must be text, and the values must be valid expressions (or constants):

```
{
    "type": "dict",
    "properties": {
        "name": "a constant name",
        "value": {
            "type": "property_name",
            "property_name": "prop"
        },
        "value2": {
            "type": "property_name",
            "property_name": "prop2"
        }
```
(continues on next page)

(continued from previous page)

```
"Add Days" expressions
```
}

}

**class** corehq.apps.userreports.expressions.date\_specs.**AddDaysExpressionSpec** Below is a simple example that demonstrates the structure. The expression below will add 28 days to a property called "dob". The date\_expression and count\_expression can be any valid expressions, or simply constants.

```
{
    "type": "add_days",
    "date_expression": {
        "type": "property_name",
        "property_name": "dob",
    },
    "count_expression": 28
}
```
### <span id="page-157-1"></span>**"Add Hours" expressions**

**class** corehq.apps.userreports.expressions.date\_specs.**AddHoursExpressionSpec** Below is a simple example that demonstrates the structure. The expression below will add 12 hours to a property called "visit\_date". The date\_expression and count\_expression can be any valid expressions, or simply constants.

```
{
    "type": "add_hours",
    "date_expression": {
        "type": "property_name",
        "property_name": "visit_date",
    },
    "count_expression": 12
}
```
### <span id="page-157-2"></span>**"Add Months" expressions**

**class** corehq.apps.userreports.expressions.date\_specs.**AddMonthsExpressionSpec** add months offsets given date by given number of calendar months. If offset results in an invalid day (for e.g. Feb 30, April 31), the day of resulting date will be adjusted to last day of the resulting calendar month.

The date\_expression and months\_expression can be any valid expressions, or simply constants, including negative numbers.

```
{
    "type": "add_months",
    "date_expression": {
        "type": "property_name",
        "property_name": "dob",
    },
    "months_expression": 28
}
```
### <span id="page-158-0"></span>**"Diff Days" expressions**

```
class corehq.apps.userreports.expressions.date_specs.DiffDaysExpressionSpec
    diff days returns number of days between dates specified by from date expression and
    to_date_expression. The from_date_expression and to_date_expression can be any valid expressions,
    or simply constants.
```

```
{
    "type": "diff_days",
    "from_date_expression": {
        "type": "property_name",
        "property_name": "dob",
    },
    "to_date_expression": "2016-02-01"
}
```
### <span id="page-158-1"></span>**"Month Start Date" and "Month End Date" expressions**

**class** corehq.apps.userreports.expressions.date\_specs.**MonthStartDateExpressionSpec** month\_start\_date returns date of first day in the month of given date and month\_end\_date returns date of last day in the month of given date.

The date\_expression can be any valid expression, or simply constant

```
"type": "month_start_date",
"date_expression": {
   "type": "property_name",
    "property_name": "dob",
},
```
### <span id="page-158-2"></span>**"Evaluator" expression**

{

}

**class** corehq.apps.userreports.expressions.specs.**EvalExpressionSpec**

evaluator expression can be used to evaluate statements that contain arithmetic (and simple python like statements). It evaluates the statement specified by statement which can contain variables as defined in context\_variables.

```
{
    "type": "evaluator",
    "statement": "a + b - c + 6",
    "context_variables": {
        "a": 1,
        "b": 20,
        "c": 2
    }
}
```
#### This returns  $25(1 + 20 - 2 + 6)$ .

statement can be any statement that returns a valid number. All python math [operators](https://en.wikibooks.org/wiki/Python_Programming/Basic_Math#Mathematical_Operators) except power operator are available for use.

context\_variables is a dictionary of Expressions where keys are names of variables used in the statement and values are expressions to generate those variables. Variables can be any valid numbers (Python datatypes int, float and long are considered valid numbers.) or also expressions that return numbers. In addition to numbers the following types are supported:

- date
- datetime

Only the following functions are permitted:

- rand(): generate a random number between 0 and 1
- randint (max): generate a random integer between  $0$  and max
- int (value): convert value to an int. Value can be a number or a string representation of a number
- float (value): convert value to a floating point number
- str(value): convert value to a string
- timedelta\_to\_seconds(time\_delta): convert a TimeDelta object into seconds. This is useful for getting the number of seconds between two dates.
	- e.g. timedelta\_to\_seconds(time\_end time\_start)
- range(start, [stop], [skip]): the same as the python `range function [<https://docs.python.](https://docs.python.org/2/library/functions.html#range) [org/2/library/functions.html#range>](https://docs.python.org/2/library/functions.html#range)'\_\_. Note that for performance reasons this is limited to 100 items or less.

### <span id="page-159-0"></span>**'Get Case Sharing Groups' expression**

**class** corehq.apps.userreports.expressions.specs.**CaseSharingGroupsExpressionSpec** get\_case\_sharing\_groups will return an array of the case sharing groups that are assigned to a provided user ID. The array will contain one document per case sharing group.

```
{
    "type": "get_case_sharing_groups",
    "user_id_expression": {
        "type": "property_path",
        "property_path": ["form", "meta", "userID"]
    }
}
```
### <span id="page-159-1"></span>**'Get Reporting Groups' expression**

**class** corehq.apps.userreports.expressions.specs.**ReportingGroupsExpressionSpec** get reporting groups will return an array of the reporting groups that are assigned to a provided user ID. The array will contain one document per reporting group.

```
{
    "type": "get_reporting_groups",
    "user_id_expression": {
        "type": "property_path",
        "property_path": ["form", "meta", "userID"]
    }
}
```
#### <span id="page-160-0"></span>**Filter, Sort, Map and Reduce Expressions**

We have following expressions that act on a list of objects or list of lists. The list to operate on is specified by items\_expression. This can be any valid expression that returns a list. If the items\_expression doesn't return a valid list, these might either fail or return one of empty list or None value.

#### <span id="page-160-1"></span>**map\_items Expression**

**class** corehq.apps.userreports.expressions.list\_specs.**MapItemsExpressionSpec** map\_items performs a calculation specified by map\_expression on each item of the list specified by items expression and returns a list of the calculation results. The map expression is evaluated relative to each item in the list and not relative to the parent document from which the list is specified. For e.g. if items\_expression is a path to repeat-list of children in a form document, map\_expression is a path relative to the repeat item.

items\_expression can be any valid expression that returns a list. If this doesn't evaluate to a list an empty list is returned. It may be necessary to specify a datatype of array if the expression could return a single element.

map\_expression can be any valid expression relative to the items in above list.

```
{
    "type": "map_items",
    "items_expression": {
        "datatype": "array",
        "type": "property_path",
        "property_path": ["form", "child_repeat"]
    },
    "map_expression": {
        "type": "property_path",
        "property_path": ["age"]
    }
}
```
Above returns list of ages. Note that the property\_path in map\_expression is relative to the repeat item rather than to the form.

### <span id="page-160-2"></span>**filter\_items Expression**

**class** corehq.apps.userreports.expressions.list\_specs.**FilterItemsExpressionSpec** filter\_items performs filtering on given list and returns a new list. If the boolean expression specified by filter expression evaluates to a True value, the item is included in the new list and if not, is not included in the new list.

items\_expression can be any valid expression that returns a list. If this doesn't evaluate to a list an empty list is returned. It may be necessary to specify a datatype of array if the expression could return a single element.

filter expression can be any valid boolean expression relative to the items in above list.

```
{
    "type": "filter_items",
    "items_expression": {
        "datatype": "array",
        "type": "property_name",
```
(continues on next page)

(continued from previous page)

```
"property_name": "family_repeat"
},
"filter_expression": {
   "type": "boolean_expression",
    "expression": {
        "type": "property_name",
        "property_name": "gender"
    },
    "operator": "eq",
    "property_value": "female"
}
```
### <span id="page-161-0"></span>**sort\_items Expression**

}

**class** corehq.apps.userreports.expressions.list\_specs.**SortItemsExpressionSpec** sort\_items returns a sorted list of items based on sort value of each item.The sort value of an item is specified by sort\_expression. By default, list will be in ascending order. Order can be changed by adding optional order expression with one of DESC (for descending) or ASC (for ascending) If a sort-value of an item is None, the item will appear in the start of list. If sort-values of any two items can't be compared, an empty list is returned.

items\_expression can be any valid expression that returns a list. If this doesn't evaluate to a list an empty list is returned. It may be necessary to specify a datatype of array if the expression could return a single element.

sort\_expression can be any valid expression relative to the items in above list, that returns a value to be used as sort value.

```
{
    "type": "sort_items",
    "items_expression": {
        "datatype": "array",
        "type": "property_path",
        "property_path": ["form", "child_repeat"]
    },
    "sort_expression": {
        "type": "property_path",
        "property_path": ["age"]
    }
}
```
### <span id="page-161-1"></span>**reduce\_items Expression**

**class** corehq.apps.userreports.expressions.list\_specs.**ReduceItemsExpressionSpec** reduce\_items returns aggregate value of the list specified by aggregation\_fn.

items\_expression can be any valid expression that returns a list. If this doesn't evaluate to a list, aggregation\_fn will be applied on an empty list. It may be necessary to specify a datatype of array if the expression could return a single element.

aggregation fn is one of following supported functions names.

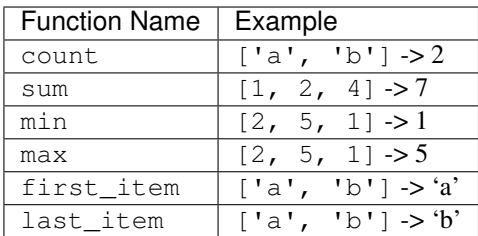

```
"type": "reduce_items",
"items_expression": {
   "datatype": "array",
    "type": "property_name",
    "property_name": "family_repeat"
},
"aggregation_fn": "count"
```
This returns number of family members

### <span id="page-162-0"></span>**flatten expression**

{

}

```
class corehq.apps.userreports.expressions.list_specs.FlattenExpressionSpec
```
flatten takes list of list of objects specified by items\_expression and returns one list of all objects.

items\_expression is any valid expression that returns a list of lists. It this doesn't evaluate to a list of lists an empty list is returned. It may be necessary to specify a datatype of array if the expression could return a single element.

```
{
    "type": "flatten",
    "items_expression": {},
```
}

{

}

### <span id="page-162-1"></span>**Named Expressions**

```
class corehq.apps.userreports.expressions.specs.NamedExpressionSpec
```
Last, but certainly not least, are named expressions. These are special expressions that can be defined once in a data source and then used throughout other filters and indicators in that data source. This allows you to write out a very complicated expression a single time, but still use it in multiple places with a simple syntax.

Named expressions are defined in a special section of the data source. To reference a named expression, you just specify the type of "named" and the name as follows:

```
"type": "named",
"name": "my_expression"
```
This assumes that your named expression section of your data source includes a snippet like the following:

```
{
    "my_expression": {
        "type": "property_name",
        "property_name": "test"
    }
}
```
This is just a simple example - the value that "my\_expression" takes on can be as complicated as you want *as long as it doesn't reference any other named expressions*.

# <span id="page-163-0"></span>**Boolean Expression Filters**

A boolean\_expression filter combines an *expression*, an *operator*, and a *property value* (a constant), to produce a statement that is either True or False. *Note: in the future the constant value may be replaced with a second expression to be more general, however currently only constant property values are supported.*

Here is a sample JSON format for simple boolean\_expression filter:

```
{
    "type": "boolean_expression",
    "expression": {
       "type": "property_name",
        "property_name": "age",
        "datatype": "integer"
   },
    "operator": "gt",
    "property_value": 21
}
```
This is equivalent to the python statement:  $doc["age"] > 21$ 

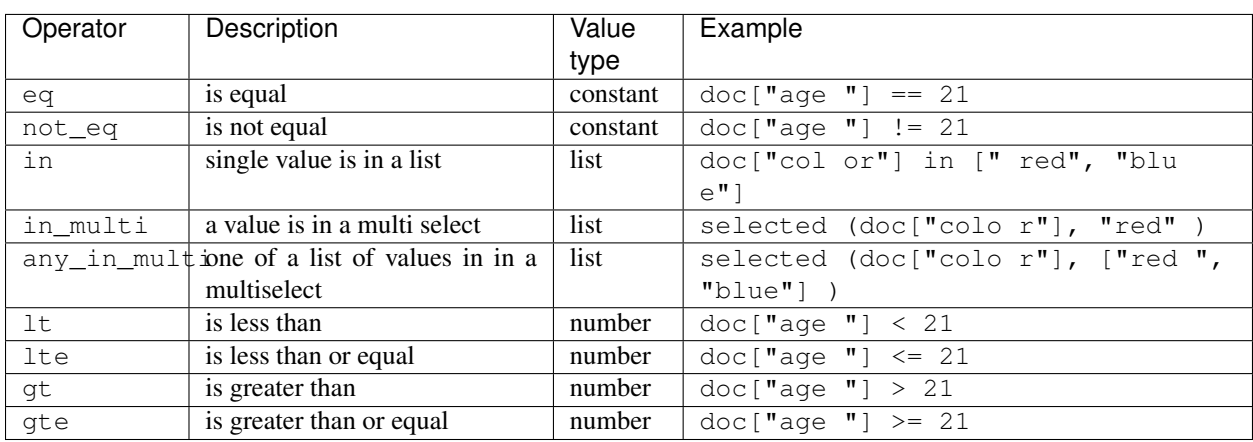

The following operators are currently supported:

# <span id="page-163-1"></span>**Compound filters**

Compound filters build on top of boolean\_expression filters to create boolean logic. These can be combined to support arbitrarily complicated boolean logic on data. There are three types of filters, *and*, *or*, and *not* filters. The JSON representation of these is below. Hopefully these are self explanatory.

The following filter represents the statement:  $\text{doc}[' \text{age}"] \leq 21$  and  $\text{doc}[' \text{mationality}"] =$ "american":

```
{
    "type": "and",
    "filters": [
        {
            "type": "boolean_expression",
            "expression": {
                "type": "property_name",
                "property_name": "age",
                "datatype": "integer"
            },
            "operator": "lt",
            "property_value": 21
        },
        {
            "type": "boolean_expression",
            "expression": {
                "type": "property_name",
                "property_name": "nationality",
            },
            "operator": "eq",
            "property_value": "american"
        }
   ]
}
```
The following filter represents the statement:  $\text{doc}[' \text{age}"] > 21 \text{ or } \text{doc}[' \text{mationality}"] =$ "european":

```
{
    "type": "or",
    "filters": [
        {
            "type": "boolean_expression",
            "expression": {
                "type": "property_name",
                "property_name": "age",
                "datatype": "integer",
            },
            "operator": "gt",
            "property_value": 21
        },
        {
            "type": "boolean_expression",
            "expression": {
                "type": "property_name",
                "property_name": "nationality",
            },
            "operator": "eq",
            "property_value": "european"
        }
   ]
}
```
The following filter represents the statement:  $\left( \det \{ \text{J} \cdot \text{J} \cdot \text{J} \cdot \text{J} \} \right)$  == "european"):

```
{
    "type": "not",
    "filter": [
        {
            "type": "boolean_expression",
            "expression": {
                "type": "property_name",
                "property_name": "nationality",
            },
            "operator": "eq",
            "property_value": "european"
        }
    ]
}
```
*Note that this could be represented more simply using a single filter with the ''not\_eq'' operator, but "not" filters can represent more complex logic than operators generally, since the filter itself can be another compound filter.*

# <span id="page-165-0"></span>**Practical Examples**

See [practical examples](./ucr/examples.html) for some practical examples showing various filter types.

# <span id="page-165-1"></span>**29.2.2 Indicators**

Now that we know how to filter the data in our data source, we are still left with a very important problem: *how do we know what data to save*? This is where indicators come in. Indicators are the data outputs - what gets computed and put in a column in the database.

A typical data source will include many indicators (data that will later be included in the report). This section will focus on defining a single indicator. Single indicators can then be combined in a list to fully define a data source.

The overall set of possible indicators is theoretically any function that can take in a single document (form or case) and output a value. However the set of indicators that are configurable is more limited than that.

### <span id="page-165-2"></span>**Indicator Properties**

All indicator definitions have the following properties:

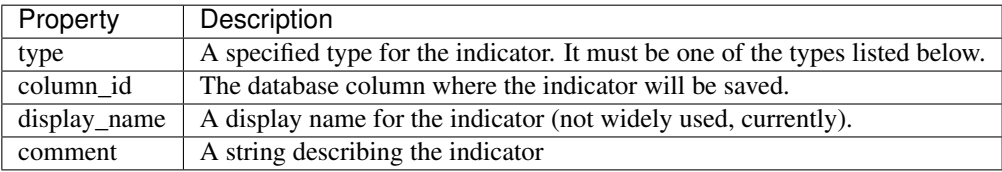

Additionally, specific indicator types have other type-specific properties. These are covered below.

### <span id="page-165-3"></span>**Indicator types**

The following primary indicator types are supported:

| Indicator Type  | Description                                                        |
|-----------------|--------------------------------------------------------------------|
| boolean         | Save 1 if a filter is true, otherwise 0.                           |
| expression      | Save the output of an expression.                                  |
| choice list     | Save multiple columns, one for each of a predefined set of choices |
| ledger balances | Save a column for each product specified, containing ledger data   |

*Note/todo: there are also other supported formats, but they are just shortcuts around the functionality of these ones they are left out of the current docs.*

Now we see again the power of our filter framework defined above! Boolean indicators take any arbitrarily complicated filter expression and save a 1 to the database if the expression is true, otherwise a 0. Here is an example boolean indicator which will save 1 if a form has a question with ID  $i$ s\_pregnant with a value of "yes":

```
{
    "type": "boolean",
    "column_id": "col",
   "filter": {
        "type": "boolean_expression",
        "expression": {
           "type": "property_path",
            "property_path": ["form", "is_pregnant"],
        },
        "operator": "eq",
        "property_value": "yes"
   }
}
```
Similar to the boolean indicators - expression indicators leverage the expression structure defined above to create arbitrarily complex indicators. Expressions can store arbitrary values from documents (as opposed to boolean indicators which just store 0's and 1's). Because of this they require a few additional properties in the definition:

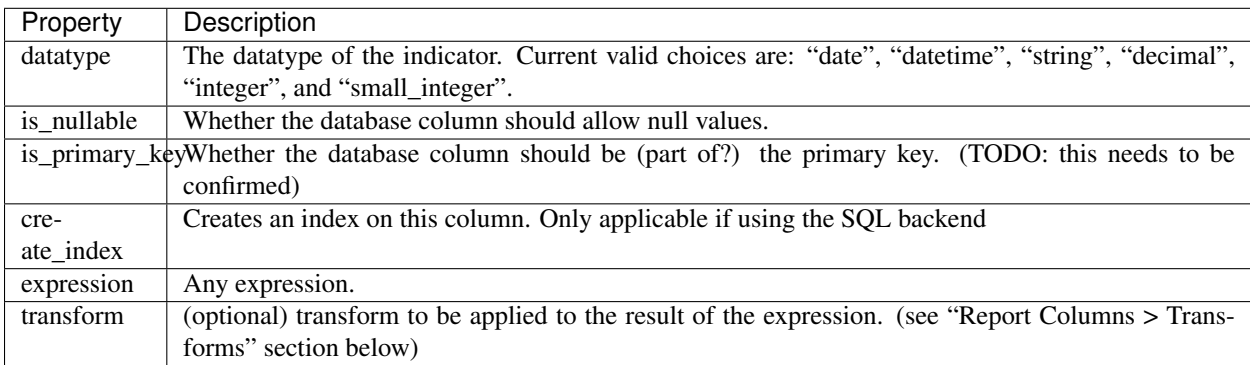

Here is a sample expression indicator that just saves the "age" property to an integer column in the database:

```
"type": "expression",
    "expression": {
        "type": "property_name",
        "property_name": "age"
   },
   "column_id": "age",
   "datatype": "integer",
    "display_name": "age of patient"
}
```
{

Choice list indicators take a single choice column (select or multiselect) and expand it into multiple columns where each column represents a different choice. These can support both single-select and multi-select quesitons.

### A sample spec is below:

```
{
    "type": "choice_list",
    "column_id": "col",
    "display_name": "the category",
    "property_name": "category",
    "choices": [
        "bug",
        "feature",
        "app",
        "schedule"
    ],
    "select_style": "single"
}
```
Ledger Balance indicators take a list of product codes and a ledger section, and produce a column for each product code, saving the value found in the corresponding ledger.

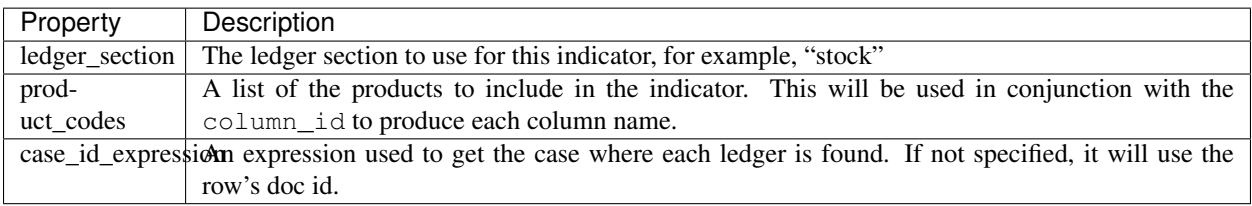

```
{
   "type": "ledger_balances",
   "column_id": "soh",
   "display_name": "Stock On Hand",
   "ledger_section": "stock",
    "product_codes": ["aspirin", "bandaids", "gauze"],
    "case_id_expression": {
        "type": "property_name",
        "property_name": "_id"
   }
}
```
This spec would produce the following columns in the data source:

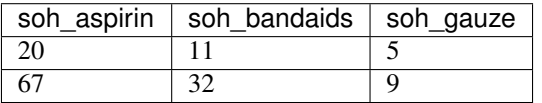

If the ledger you're using is a due list and you wish to save the dates instead of integers, you can change the "type" from "ledger\_balances" to "due\_list\_date".

# <span id="page-167-0"></span>**Practical notes for creating indicators**

These are some practical notes for how to choose what indicators to create.

All indicators output single values. Though fractional indicators are common, these should be modeled as two separate indicators (for numerator and denominator) and the relationship should be handled in the report UI config layer.

# <span id="page-168-0"></span>**29.2.3 Saving Multiple Rows per Case/Form**

You can save multiple rows per case/form by specifying a root level base\_item\_expression that describes how to get the repeat data from the main document. You can also use the root\_doc expression type to reference parent properties and the base\_iteration\_number expression type to reference the current index of the item. This can be combined with the iterator expression type to do complex data source transforms. This is not described in detail, but the following sample (which creates a table off of a repeat element called "time\_logs" can be used as a guide). There are also additional examples in the [practical examples:](./ucr/examples.html)

```
{
   "domain": "user-reports",
   "doc_type": "DataSourceConfiguration",
   "referenced_doc_type": "XFormInstance",
    "table_id": "sample-repeat",
    "display_name": "Time Logged",
    "base_item_expression": {
       "type": "property_path",
        "property_path": ["form", "time_logs"]
   },
    "configured filter": {
   },
   "configured_indicators": [
        {
            "type": "expression",
            "expression": {
                "type": "property_name",
                "property_name": "start_time"
            },
            "column_id": "start_time",
            "datatype": "datetime",
            "display_name": "start time"
        },
        {
            "type": "expression",
            "expression": {
                "type": "property_name",
                "property_name": "end_time"
            },
            "column_id": "end_time",
            "datatype": "datetime",
            "display_name": "end time"
        },
        {
            "type": "expression",
            "expression": {
                "type": "property name",
                "property_name": "person"
            },
            "column_id": "person",
            "datatype": "string",
            "display name": "person"
        },
        {
```
(continues on next page)

(continued from previous page)

```
"type": "expression",
            "expression": {
                "type": "root_doc",
                "expression": {
                    "type": "property_name",
                     "property_name": "name"
                }
            },
            "column_id": "name",
            "datatype": "string",
            "display_name": "name of ticket"
        }
    ]
}
```
# <span id="page-169-0"></span>**29.2.4 Data Cleaning and Validation**

Note this is only available for "static" data sources that are created in the HQ repository.

When creating a data source it can be valuable to have strict validation on the type of data that can be inserted. The attribute validations at the top level of the configuration can use UCR expressions to determine if the data is invalid. If an expression is deemed invalid, then the relevant error is stored in the InvalidUCRData model.

```
"domain": "user-reports",
"doc_type": "DataSourceConfiguration",
"referenced_doc_type": "XFormInstance",
"table_id": "sample-repeat",
"base_item_expression": {},
"validations": [{
     "name": "is_starred_valid",
     "error_message": "is_starred has unexpected value",
     "expression": {
         "type": "boolean_expression",
         "expression": {
             "type": "property_name",
             "property_name": "is_starred"
         },
         "operator": "in",
         "property_value": ["yes", "no"]
     }
}],
"configured_filter": {...},
"configured_indicators": [...]
```
# <span id="page-169-1"></span>**29.3 Report Configurations**

A report configuration takes data from a data source and renders it in the UI. A report configuration consists of a few different sections:

1. *[Report Filters](#page-170-1)* - These map to filters that show up in the UI, and should translate to queries that can be made to limit the returned data.

}

{

- 2. *[Aggregation](#page-179-0)* This defines what each row of the report will be. It is a list of columns forming the *primary key* of each row.
- 3. *[Report Columns](#page-173-3)* Columns define the report columns that show up from the data source, as well as any aggregation information needed.
- 4. *[Charts](#page-182-4)* Definition of charts to display on the report.
- 5. *[Sort Expression](#page-184-0)* How the rows in the report are ordered.
- 6. *[Distinct On](#page-184-1)* Pick distinct rows from result based on columns.

# <span id="page-170-0"></span>**29.3.1 Samples**

Here are some sample configurations that can be used as a reference until we have better documentation.

- [Dimagi chart report](https://github.com/dimagi/commcare-hq/blob/master/corehq/apps/userreports/examples/dimagi/dimagi-chart-report.json)
- [GSID form report](https://github.com/dimagi/commcare-hq/blob/master/corehq/apps/userreports/examples/gsid/gsid-form-report.json)

# <span id="page-170-1"></span>**29.3.2 Report Filters**

The documentation for report filters is still in progress. Apologies for brevity below.

#### A note about report filters versus data source filters

Report filters are *completely* different from data source filters. Data source filters limit the global set of data that ends up in the table, whereas report filters allow you to select values to limit the data returned by a query.

### <span id="page-170-2"></span>**Numeric Filters**

Numeric filters allow users to filter the rows in the report by comparing a column to some constant that the user specifies when viewing the report. Numeric filters are only intended to be used with numeric (integer or decimal type) columns. Supported operators are  $=, , <, >$ , and.

ex:

```
{
  "type": "numeric",
  "slug": "number of children slug",
 "field": "number_of_children",
  "display": "Number of Children"
}
```
### <span id="page-170-3"></span>**Date filters**

Date filters allow you filter on a date. They will show a datepicker in the UI.

```
{
  "type": "date",
  "slug": "modified_on",
  "field": "modified_on",
  "display": "Modified on",
  "required": false
}
```
Date filters have an optional compare as string option that allows the date filter to be compared against an indicator of data type string. You shouldn't ever need to use this option (make your column a date or datetime type instead), but it exists because the report builder needs it.

### <span id="page-171-0"></span>**Quarter filters**

Quarter filters are similar to date filters, but a choice is restricted only to the particular quarter of the year. They will show inputs for year and quarter in the UI.

```
{
  "type": "quarter",
 "slug": "modified_on",
 "field": "modified_on",
 "display": "Modified on",
  "required": false
}
```
### <span id="page-171-1"></span>**Pre-Filters**

Pre-filters offer the kind of functionality you get from *[data source filters](#page-148-0)*. This makes it easier to use one data source for many reports, especially if some of those reports just need the data source to be filtered slightly differently. Prefilters do not need to be configured by app builders in report modules; fields with pre-filters will not be listed in the report module among the other fields that can be filtered.

A pre-filter's type is set to "pre":

```
{
  "type": "pre",
 "field": "at_risk_field",
  "slug": "at_risk_slug",
 "datatype": "string",
  "pre_value": "yes"
}
```
If pre\_value is scalar (i.e. datatype is "string", "integer", etc.), the filter will use the "equals" operator. If pre\_value is null, the filter will use "is null". If pre\_value is an array, the filter will use the "in" operator. e.g.

```
{
  "type": "pre",
  "field": "at_risk_field",
  "slug": "at_risk_slug",
  "datatype": "array",
  "pre_value": ["yes", "maybe"]
}
```
(If pre\_value is an array and datatype is not "array", it is assumed that datatype refers to the data type of the items in the array.)

You can optionally specify the operator that the prevalue filter uses by adding a pre-operator argument. e.g.

```
{
  "type": "pre",
 "field": "at_risk_field",
 "slug": "at_risk_slug",
  "datatype": "array",
```
(continues on next page)

(continued from previous page)

```
"pre_value": ["maybe", "yes"],
"pre_operator": "between"
```
Note that instead of using eq, gt, etc, you will need to use  $=$ ,  $>$ , etc.

### <span id="page-172-0"></span>**Dynamic choice lists**

}

Dynamic choice lists provide a select widget that will generate a list of options dynamically.

The default behavior is simply to show all possible values for a column, however you can also specify a choice\_provider to customize this behavior (see below).

Simple example assuming "village" is a name:

```
{
  "type": "dynamic_choice_list",
  "slug": "village",
  "field": "village",
 "display": "Village",
  "datatype": "string"
}
```
Currently the supported choice\_providers are supported:

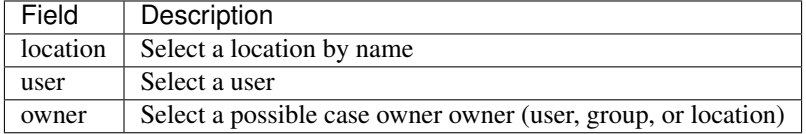

Location choice providers also support three additional configuration options:

- "include\_descendants" Include descendants of the selected locations in the results. Defaults to false.
- "show full path" Display the full path to the location in the filter. Defaults to false. The default behavior shows all locations as a flat alphabetical list.
- "location\_type" Includes locations of this type only. Default is to not filter on location type.

Example assuming "village" is a location ID, which is converted to names using the location choice\_provider:

```
{
  "type": "dynamic_choice_list",
  "slug": "village",
  "field": "location_id",
 "display": "Village",
 "datatype": "string",
 "choice_provider": {
     "type": "location",
      "include_descendants": true,
      "show_full_path": true,
      "location_type": "district"
  }
}
```
# <span id="page-173-0"></span>**Choice lists**

Choice lists allow manual configuration of a fixed, specified number of choices and let you change what they look like in the UI.

```
{
  "type": "choice_list",
 "slug": "role",
 "field": "role",
 "choices": [
   {"value": "doctor", "display": "Doctor"},
    {"value": "nurse"}
 ]
}
```
#### <span id="page-173-1"></span>**Drilldown by Location**

This filter allows selection of a location for filtering by drilling down from top level.

```
{
  "type": "location drilldown",
 "slug": "by_location",
 "field": "district_id",
 "include_descendants": true,
 "max_drilldown_levels": 3
}
```
- "include\_descendants" Include descendant locations in the results. Defaults to false.
- "max\_drilldown\_levels" Maximum allowed drilldown levels. Defaults to 99

### <span id="page-173-2"></span>**Internationalization**

Report builders may specify translations for the filter display value. Also see the sections on internationalization in the Report Column and the *[translations transform](#page-180-0)*.

```
{
    "type": "choice_list",
    "slug": "state",
    "display": {"en": "State", "fr": "État"},
    ...
}
```
# <span id="page-173-3"></span>**29.3.3 Report Columns**

Reports are made up of columns. The currently supported column types ares:

- *[field](#page-174-0)* which represents a single value
- *[percent](#page-174-1)* which combines two values in to a percent
- *[aggregate\\_date](#page-174-2)* which aggregates data by month
- *[expanded](#page-177-0)* which expands a select question into multiple columns
- *[expression](#page-177-1)* which can do calculations on data in other columns

## <span id="page-174-0"></span>**Field columns**

{

Field columns have a type of "field". Here's an example field column that shows the owner name from an associated owner\_id:

```
"type": "field",
   "field": "owner_id",
   "column_id": "owner_id",
    "display": "Owner Name",
   "format": "default",
    "transform": {
       "type": "custom",
        "custom_type": "owner_display"
   },
   "aggregation": "simple"
}
```
### <span id="page-174-1"></span>**Percent columns**

Percent columns have a type of "percent". They must specify a numerator and denominator as separate field columns. Here's an example percent column that shows the percentage of pregnant women who had danger signs.

```
{
 "type": "percent",
 "column_id": "pct_danger_signs",
 "display": "Percent with Danger Signs",
 "format": "both",
 "denominator": {
   "type": "field",
   "aggregation": "sum",
   "field": "is_pregnant",
   "column_id": "is_pregnant"
 },
 "numerator": {
   "type": "field",
   "aggregation": "sum",
   "field": "has_danger_signs",
   "column_id": "has_danger_signs"
 }
}
```
The following percentage formats are supported.

<span id="page-174-2"></span>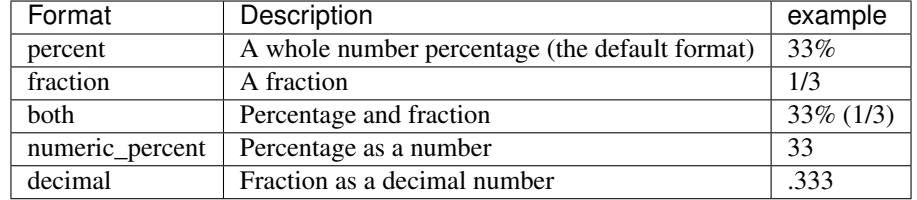

### **AggregateDateColumn**

{

AggregateDate columns allow for aggregating data by month over a given date field. They have a type of "aggregate\_date". Unlike regular fields, you do not specify how aggregation happens, it is automatically grouped by month.

Here's an example of an aggregate date column that aggregates the received\_on property for each month (allowing you to count/sum things that happened in that month).

```
"column_id": "received_on",
 "field": "received_on",
 "type": "aggregate_date",
 "display": "Month"
}
```
AggregateDate supports an optional "format" parameter, which accepts the same [format string](https://docs.python.org/2/library/datetime.html#strftime-strptime-behavior) as *[Date formatting](#page-182-1)*. If you don't specify a format, the default will be "%Y-%m", which will show as, for example, "2008-09".

Keep in mind that the only variables available for formatting are year and month, but that still gives you a fair range, e.g.

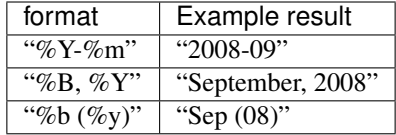

### <span id="page-175-0"></span>**IntegerBucketsColumn and AgeInMonthsBucketsColumn**

Bucket columns allow you to define a series of ranges with corresponding names, then group together rows where a specific field's value falls within those ranges. These ranges are inclusive, since they are implemented using the between operator. It is the user's responsibility to make sure the ranges do not overlap; if a value falls into multiple ranges, it is undefined behavior which bucket it will be assigned to.

There are two types: integer buckets for integer values, and age in months buckets, where the given field must be a date and the buckets are based on the number of months since that date.

Here's an example that groups children based on their age at the time of registration:

```
{
    "display": "age_range",
    "column_id": "age_range",
    "type": "integer_buckets",
    "field": "age_at_registration",
    "ranges": {
         "infant": [0, 11],
         "toddler": [12, 35],
         "preschooler": [36, 60]
    },
    "else_": "older"
}
```
The "ranges" attribute maps conditional expressions to labels. If the field's value does not fall into any of these ranges, the row will receive the "else\_" value, if provided.

Here's an example using age\_in\_months\_buckets:

```
{
   "display": "Age Group",
    "column_id": "age_group",
    "type": "age_in_months_buckets",
   "field": "dob",
   "ranges": {
        "0_to_5": [0, 5],
         "6_to_11": [6, 11],
         "12_to_35": [12, 35],
         "36_to_59": [36, 59],
         "60_to_71": [60, 71],
   }
}
```
### <span id="page-176-0"></span>**SumWhenColumn and SumWhenTemplateColumn**

Note: SumWhenColumn usage is limited to static reports, and SumWhenTemplateColumn usage is behind a feature flag.

Sum When columns allow you to aggregate data based on arbitrary conditions.

The SumWhenColumn allows any expression.

The SumWhenTemplateColumn is used in conjunction with a subclass of SumWhenTemplateSpec. The template defines an expression and typically accepts binds. An example:

Example using sum\_when:

{

```
"display": "under_six_month_olds",
    "column_id": "under_six_month_olds",
    "type": "sum_when",
    "field": "age_at_registration",
    "whens": [
         ["age_at_registration < 6", 1],
   ],
    "else_": 0
}
```
Equivalent example using sum\_when\_template:

```
{
    "display": "under_x_month_olds",
    "column_id": "under_x_month_olds",
    "type": "sum_when_template",
    "field": "age_at_registration",
    "whens": [
         {
             "type": "under_x_months",
             "binds": [6],
             "then": 1
         }
    ],
    "else_": 0
}
```
### <span id="page-177-0"></span>**Expanded Columns**

Expanded columns have a type of "expanded". Expanded columns will be "expanded" into a new column for each distinct value in this column of the data source. For example:

If you have a data source like this:

```
+---------|----------|-------------+
| Patient | district | test_result |
+---------|----------|-------------+
| Joe | North | positive
| Bob | North | positive |
| Fred | South | negative |
 +---------|----------|-------------+
```
and a report configuration like this:

```
aggregation columns:
["district"]
columns:
\lceil{
   "type": "field",
    "field": "district",
    "column_id": "district",
    "format": "default",
    "aggregation": "simple"
  },
  {
    "type": "expanded",
    "field": "test_result",
    "column_id": "test_result",
    "format": "default"
  }
]
```
Then you will get a report like this:

```
+----------|----------------------|----------------------+
| district | test_result-positive | test_result-negative |
+----------|----------------------|----------------------+
| North | 2 | 0<br>| South | 0 | 1
| South | 0
  +----------|----------------------|----------------------+
```
Expanded columns have an optional parameter "max\_expansion" (defaults to 10) which limits the number of columns that can be created. WARNING: Only override the default if you are confident that there will be no adverse performance implications for the server.

#### <span id="page-177-1"></span>**Expression columns**

Expression columns can be used to do just-in-time calculations on the data coming out of reports. They allow you to use any UCR expression on the data in the report row. These can be referenced according to the column\_ids from the other defined column. They can support advanced use cases like doing math on two different report columns, or doing conditional logic based on the contents of another column.

A simple example is below, which assumes another called "number" in the report and shows how you could make a column that is 10 times that column.

```
{
    "type": "expression",
    "column_id": "by_tens",
    "display": "Counting by tens",
    "expression": {
        "type": "evaluator",
        "statement": "a * b",
        "context_variables": {
            "a": {
                 "type": "property_name",
                 "property_name": "number"
            },
            "b": 10
        }
    }
}
```
## <span id="page-178-0"></span>**The "aggregation" column property**

The aggregation column property defines how the column should be aggregated. If the report is not doing any aggregation, or if the column is one of the aggregation columns this should always be "simple" (see *[Aggregation](#page-179-0)* below for more information on aggregation).

The following table documents the other aggregation options, which can be used in aggregate reports.

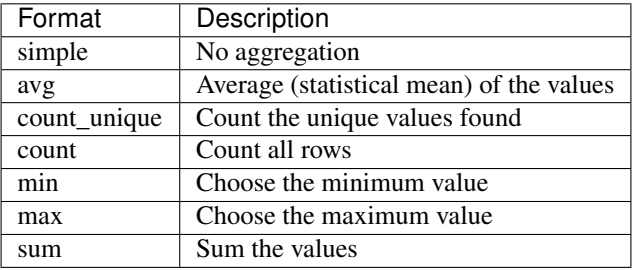

Column IDs in percentage fields *must be unique for the whole report*. If you use a field in a normal column and in a percent column you must assign unique column\_id values to it in order for the report to process both.

### <span id="page-178-1"></span>**Calculating Column Totals**

To sum a column and include the result in a totals row at the bottom of the report, set the calculate\_total value in the column configuration to  $true$ .

Not supported for the following column types: - expression

### <span id="page-178-2"></span>**Internationalization**

Report columns can be translated into multiple languages. To translate values in a given column check out the *[trans](#page-180-0)[lations transform](#page-180-0)* below. To specify translations for a column header, use an object as the display value in the configuration instead of a string. For example:

```
{
    "type": "field",
    "field": "owner_id",
    "column_id": "owner_id",
    "display": {
        "en": "Owner Name",
       "he": ""
   },
   "format": "default",
    "transform": {
        "type": "custom",
        "custom_type": "owner_display"
    },
    "aggregation": "simple"
}
```
The value displayed to the user is determined as follows: - If a display value is specified for the users language, that value will appear in the report. - If the users language is not present, display the "en" value. - If "en" is not present, show an arbitrary translation from the display object. - If display is a string, and not an object, the report shows the string.

Valid display languages are any of the two or three letter language codes available on the user settings page.

# <span id="page-179-0"></span>**29.3.4 Aggregation**

Aggregation in reports is done using a list of columns to aggregate on. This defines how indicator data will be aggregated into rows in the report. The columns represent what will be grouped in the report, and should be the column\_ids of valid report columns. In most simple reports you will only have one level of aggregation. See examples below.

### <span id="page-179-1"></span>**No aggregation**

Note that if you use is\_primary\_key in any of your columns, you must include all primary key columns here.

["doc\_id"]

### <span id="page-179-2"></span>**Aggregate by 'username' column**

["username"]

### <span id="page-179-3"></span>**Aggregate by two columns**

```
["column1", "column2"]
```
# <span id="page-179-4"></span>**29.3.5 Transforms**

Transforms can be used in two places - either to manipulate the value of a column just before it gets saved to a data source, or to transform the value returned by a column just before it reaches the user in a report. Here's an example of a transform used in a report config 'field' column:
```
{
   "type": "field",
   "field": "owner_id",
   "column_id": "owner_id",
   "display": "Owner Name",
   "format": "default",
   "transform": {
       "type": "custom",
        "custom_type": "owner_display"
   },
    "aggregation": "simple"
}
```
The currently supported transform types are shown below:

#### **Translations and arbitrary mappings**

The translations transform can be used to give human readable strings:

```
{
    "type": "translation",
   "translations": {
       "lmp": "Last Menstrual Period",
        "edd": "Estimated Date of Delivery"
   }
}
```
And for translations:

```
{
    "type": "translation",
    "translations": {
       "lmp": {
            "en": "Last Menstrual Period",
            "es": "Fecha Última Menstruación",
        },
        "edd": {
           "en": "Estimated Date of Delivery",
           "es": "Fecha Estimada de Parto",
        }
   }
}
```
To use this in a mobile ucr, set the 'mobile\_or\_web' property to 'mobile'

```
{
   "type": "translation",
   "mobile_or_web": "mobile",
   "translations": {
       "lmp": "Last Menstrual Period",
        "edd": "Estimated Date of Delivery"
   }
}
```
#### **Displaying Readable User Name (instead of user ID)**

This takes a *user\_id* value and changes it to HQ's best guess at the user's display name, using their first and last name, if available, then falling back to their username.

```
"type": "custom",
"custom_type": "user_display_including_name"
```
#### **Displaying username instead of user ID**

{

}

{

}

{

}

{

}

{

}

```
"type": "custom",
"custom_type": "user_display"
```
#### **Displaying username minus @domain.commcarehq.org instead of user ID**

```
"type": "custom",
"custom_type": "user_without_domain_display"
```
#### **Displaying owner name instead of owner ID**

```
"type": "custom",
"custom_type": "owner_display"
```
### **Displaying month name instead of month index**

```
"type": "custom",
"custom_type": "month_display"
```
#### **Rounding decimals**

Rounds decimal and floating point numbers to two decimal places.

```
{
    "type": "custom",
    "custom_type": "short_decimal_display"
}
```
#### **Generic number formatting**

Rounds numbers using Python's [built in formatting.](https://docs.python.org/2.7/library/string.html#string-formatting)

See below for a few simple examples. Read the docs for complex ones. The input to the format string will be a *number* not a string.

If the format string is not valid or the input is not a number then the original input will be returned.

```
"type": "number_format",
"format_string": "{0:.0f}"
```

```
"type": "number_format",
"format_string": "{0:.3f}"
```
#### **Date formatting**

{

}

{

}

{

}

{

}

{

}

Formats dates with the given format string. See [here](https://docs.python.org/2/library/datetime.html#strftime-strptime-behavior) for an explanation of format string behavior. If there is an error formatting the date, the transform is not applied to that value.

```
"type": "date_format",
"format": "%Y-%m-%d %H:%M"
```
#### **Converting an ethiopian date string to a gregorian date**

Converts a string in the YYYY-MM-DD format to a gregorian date. For example, 2009-09-11 is converted to date(2017, 5, 19). If it is unable to convert the date, it will return an empty string.

```
"type": "custom",
"custom_type": "ethiopian_date_to_gregorian_date"
```
#### **Converting a gregorian date string to an ethiopian date**

Converts a string in the YYYY-MM-DD format to an ethiopian date. For example, 2017-05-19 is converted to date(2009, 09, 11). If it is unable to convert the date, it will return an empty string.

```
"type": "custom",
"custom_type": "gregorian_date_to_ethiopian_date"
```
### **29.3.6 Charts**

There are currently three types of charts supported. Pie charts, and two types of bar charts.

#### **Pie charts**

A pie chart takes two inputs and makes a pie chart. Here are the inputs:

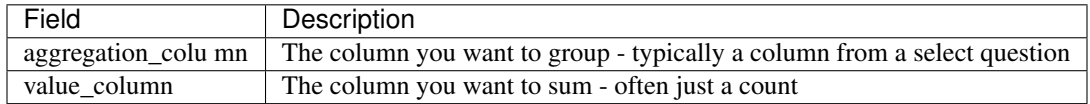

Here's a sample spec:

```
{
   "type": "pie",
   "title": "Remote status",
   "aggregation_column": "remote",
    "value_column": "count"
}
```
### **Aggregate multibar charts**

An aggregate multibar chart is used to aggregate across two columns (typically both of which are select questions). It takes three inputs:

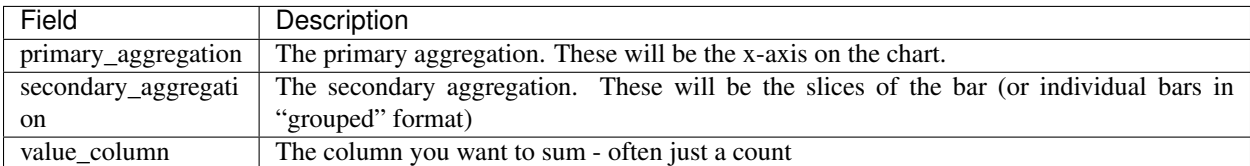

Here's a sample spec:

{

}

```
"type": "multibar-aggregate",
"title": "Applicants by type and location",
"primary_aggregation": "remote",
"secondary_aggregation": "applicant_type",
"value_column": "count"
```
### **Multibar charts**

A multibar chart takes a single x-axis column (typically a user, date, or select question) and any number of y-axis columns (typically indicators or counts) and makes a bar chart from them.

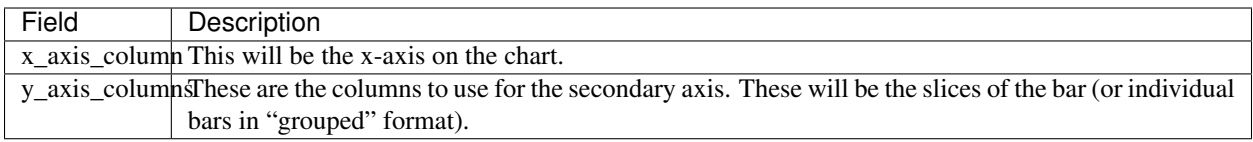

Here's a sample spec:

```
{
    "type": "multibar",
    "title": "HIV Mismatch by Clinic",
    "x_axis_column": "clinic",
   "y_axis_columns": [
        {
            "column_id": "diagnoses_match_no",
            "display": "No match"
        },
        {
            "column_id": "diagnoses_match_yes",
            "display": "Match"
        }
   ]
}
```
## **29.3.7 Sort Expression**

A sort order for the report rows can be specified. Multiple fields, in either ascending or descending order, may be specified. Example:

Field should refer to report column IDs, not database fields.

```
\overline{[}{
    "field": "district",
    "order": "DESC"
  },
  {
    "field": "date_of_data_collection",
    "order": "ASC"
  }
]
```
## **29.3.8 Distinct On**

Can be used to limit the rows in a report based on a single column or set of columns. The top most row is picked in case of duplicates.

This is different from aggregation in sense that this is done after fetching the rows, whereas aggregation is done before selecting the rows.

This is used in combination with a sort expression to have predictable results.

Please note that the columns used in distinct on clause should also be present in the sort expression as the first set of columns in the same order.

#### **Pick distinct by a single column**

Sort expression should have column1 and then other columns if needed

```
{
  "field": "column1",
```
 $\sqrt{2}$ 

```
"order": "DESC"
  },
  {
    "field": "column2",
    "order": "ASC"
  }
]
```
and distinct on would be

["column1"]

#### **Pick distinct result based on two columns**

Sort expression should have column1 and column2 in same order, More columns can be added after these if needed

```
[
  {
    "field": "column1",
    "order": "DESC"
  },
  {
    "field": "column2",
    "order": "ASC"
  }
]
```
and distinct on would be

["column1", "column2"]

## **29.4 Mobile UCR**

Mobile UCR is a beta feature that enables you to make application modules and charts linked to UCRs on mobile. It also allows you to send down UCR data from a report as a fixture which can be used in standard case lists and forms throughout the mobile application.

The documentation for Mobile UCR is very sparse right now.

## **29.4.1 Filters**

On mobile UCR, filters can be automatically applied to the mobile reports based on hardcoded or user-specific data, or can be displayed to the user.

The documentation of mobile UCR filters is incomplete. However some are documented below.

#### **Custom Calendar Month**

When configuring a report within a module, you can filter a date field by the 'CustomMonthFilter'. The choice includes the following options: - Start of Month (a number between 1 and 28) - Period (a number between 0 and n with 0 representing the current month).

(continued from previous page)

Each custom calendar month will be "Start of the Month" to ("Start of the Month" - 1). For example, if the start of the month is set to 21, then the period will be the 21th of the month  $\geq$  20th of the next month.

Examples: Assume it was May 15: Period 0, day 21, you would sync April 21-May 15th Period 1, day 21, you would sync March 21-April 20th Period 2, day 21, you would sync February 21 -March 20th

Assume it was May 20: Period 0, day 21, you would sync April 21-May 20th Period 1, day 21, you would sync March 21-April 20th Period 2, day 21, you would sync February 21-March 20th

Assume it was May 21: Period 0, day 21, you would sync May 21-May 21th Period 1, day 21, you would sync April 21-May 20th Period 2, day 21, you would sync March 21-April 20th

# **29.5 Export**

A UCR data source can be exported, to back an excel dashboard, for instance. The URL for exporting data takes the form [https://www.commcarehq.org/a/{\[}domain{\]}/configurable\\_reports/data\\_sources/export/{\[}data](https://www.commcarehq.org/a/{[}domain{]}/configurable_reports/data_sources/export/{[}data) source id]/ The export supports a "\$format" parameter which can be any of the following options: html, csv, xlsx, xls. The default format is csv.

This export can also be filtered to restrict the results returned. The filtering options are all based on the field names:

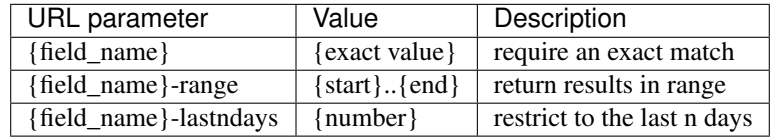

This is configured in export\_data\_source and tested in test\_export. It should be pretty straightforward to add support for additional filter types.

Let's say you want to restrict the results to only cases owned by a particular user, opened in the last 90 days, and with a child between 12 and 24 months old as an xlsx file. The querystring might look like this:

```
?$format=xlsx&owner_id=48l069n24myxk08hl563&opened_on-lastndays=90&child_age-range=12.
\leftrightarrow.24
```
# **29.6 Practical Notes**

Some rough notes for working with user configurable reports.

## **29.6.1 Getting Started**

The easiest way to get started is to start with sample data and reports.

Create a simple app and submit a few forms. You can then use report builder to create a report. Start at  $a/DOMAIN/$ reports/builder/select\_source/ and create a report based on your form, either a form list or form summary.

When your report is created, clicking "Edit" will bring you to the report builder editor. An individual report can be viewed in the UCR editor by changing the report builder URL, /a/DOMAIN/reports/builder/edit/ REPORT\_ID/ to the UCR URL, /a/DOMAIN/configurable\_reports/reports/edit/REPORT\_ID/. In this view, you can examine the columns, filters, and aggregation columns that report builder created.

The UCR config UI also includes pages to add new data sources, imports reports, etc., all based at  $\sqrt{a/DOMAIN}/b$ configurable  $reports/$ . If you add a new report via the UCR UI and copy in the columns, filters, etc. from a report builder report, that new report will then automatically open in the UCR UI when you edit it. You can also take an existing report builder report and set my\_report.report\_meta.created\_by\_builder to false to force it to open in the UCR UI in the future.

Two example UCRs, a case-based UCR for the dimagi domain and a form-based UCR for the gsid domain, are checked into source code. Their data source specs and report specs are in corehq/apps/userreports/ examples/.

The tests are also a good source of documentation for the various filter and indicator formats that are supported.

When editing data sources, you can check the progress of rebuilding using my\_datasource.meta.build. finished

## **29.6.2 Static data sources**

As well as being able to define data sources via the UI which are stored in the database you can also define static data sources which live as JSON documents in the source repository.

These are mainly useful for custom reports.

They conform to a slightly different style:

```
{
    "domains": ["live-domain", "test-domain"],
    "config": {
        ... put the normal data source configuration here
    }
}
```
Having defined the data source you need to add the path to the data source file to the STATIC\_DATA\_SOURCES setting in settings.py. Now when the static data source pillow is run it will pick up the data source and rebuild it.

Changes to the data source require restarting the pillow which will rebuild the SQL table. Alternately you can use the UI to rebuild the data source (requires Celery to be running).

## **29.6.3 Static configurable reports**

Configurable reports can also be defined in the source repository. Static configurable reports have the following style:

```
{
    "domains": ["my-domain"],
    "data_source_table": "my_table",
    "report_id": "my-report",
    "config": {
        ... put the normal report configuration here
    }
}
```
## **29.6.4 Custom configurable reports**

Sometimes a client's needs for a rendered report are outside of the scope of the framework. To render the report using a custom Django template or with custom Excel formatting, define a subclass of ConfigurableReportView and override the necessary functions. Then include the python path to the class

in the field custom configurable report of the static report and don't forget to include the static report in STATIC DATA SOURCES in settings.py.

## **29.6.5 Extending User Configurable Reports**

When building a custom report for a client, you may find that you want to extend UCR with custom functionality. The UCR framework allows developers to write custom expressions, and register them with the framework. To do so, simply add a tuple to the CUSTOM\_UCR\_EXPRESSIONS setting list. The first item in the tuple is the name of the expression type, the second item is the path to a function with a signature like conditional\_expression(spec, context) that returns an expression object. e.g.:

```
# settings.py
CUSTOM_UCR_EXPRESSIONS = [
    ('abt_supervisor', 'custom.abt.reports.expressions.abt_supervisor'),
]
```
Following are some custom expressions that are currently available.

- location\_type\_name: A way to get location type from a location document id.
- location\_parent\_id: A shortcut to get a location's parent ID a location id.
- get\_case\_forms: A way to get a list of forms submitted for a case.
- get\_subcases: A way to get a list of subcases (child cases) for a case.
- indexed\_case: A way to get an indexed case from another case.

You can find examples of these in [practical examples.](./ucr/examples.html)

## **29.6.6 Scaling UCR**

#### **Profiling data sources**

You can use ./manage.py profile\_data\_source <domain> <data source id> <doc id> to profile a datasource on a particular doc. It will give you information such as functions that take the longest and number of database queries it initiates.

#### **Faster Reporting**

If reports are slow, then you can add create index to the data source to any columns that have filters applied to them.

#### **Asynchronous Indicators**

If you have an expensive data source and the changes come in faster than the pillow can process them, you can specify asynchronous: true in the data source. This flag puts the document id in an intermediary table when a change happens which is later processed by a celery queue. If multiple changes are submitted before this can be processed, a new entry is not created, so it will be processed once. This moves the bottle neck from kafka/pillows to celery.

The main benefit of this is that documents will be processed only once even if many changes come in at a time. This makes this approach ideal datasources that don't require 'live' data or where the source documents change very frequently.

It is also possible achieve greater parallelization than is currently available via pillows since multiple Celery workers can process the changes.

A diagram of this workflow can be found [here](https://github.com/dimagi/commcare-hq/blob/master/corehq/apps/userreports/examples/async_indicator.png)

## **29.6.7 Inspecting database tables**

The easiest way to inspect the database tables is to use the sql command line utility.

This can be done by runnning ./manage.py dbshell or using psql.

The naming convention for tables is: config\_report\_[domain name]\_[table id]\_[hash].

In postgres, you can see all tables by typing  $\det$  and use sql commands to inspect the appropriate tables.

## **CHAPTER**

## **THIRTY**

# **THE MOTECH OPENMRS & BAHMNI MODULE**

See the [MOTECH README](https://github.com/dimagi/commcare-hq/blob/master/corehq/motech/README.md#the-openmrs--bahmni-module\T1\textgreater {}) for a brief introduction to OpenMRS and Bahmni in the context of MOTECH.

- *[OpenmrsRepeater](#page-191-0)*
- *[OpenMRS Repeater Location](#page-191-1)*
- *[OpenmrsConfig](#page-191-2)*
- *[An OpenMRS Patient](#page-192-0)*
- *[OpenmrsCaseConfig](#page-194-0)*
- *[PatientFinder](#page-195-0)*
	- *[Creating Missing Patients](#page-196-0)*
	- *[WeightedPropertyPatientFinder](#page-196-1)*
- *[OpenmrsFormConfig](#page-196-2)*
- *[Provider](#page-198-0)*
- *[Atom Feed Integration](#page-198-1)*
	- *[Adding cases for OpenMRS patients](#page-201-0)*
	- *[Importing OpenMRS Encounters](#page-201-1)*
	- *[How to Inspect an Observation or a Diagnosis](#page-207-0)*
- *[Getting Values From CommCare](#page-207-1)*
	- *[Data Types](#page-208-0)*
	- *[Import-Only and Export-Only Values](#page-208-1)*
- *[The value\\_source Module](#page-209-0)*
- *[Getting Values From JSON Responses](#page-213-0)*
	- *[JsonPathCaseProperty](#page-214-0)*
	- *[JsonPathCasePropertyMap](#page-214-1)*

## <span id="page-191-0"></span>**30.1 OpenmrsRepeater**

**class** corehq.motech.openmrs.repeaters.**OpenmrsRepeater**(*\*args*, *\*\*kwargs*)

OpenmrsRepeater is responsible for updating OpenMRS patients with changes made to cases in CommCare. It is also responsible for creating OpenMRS "visits", "encounters" and "observations" when a corresponding visit form is submitted in CommCare.

The OpenmrsRepeater class is different from most repeater classes in three details:

- 1. It has a case type and it updates the OpenMRS equivalent of cases like the CaseRepeater class, but it reads forms like the FormRepeater class. So it subclasses CaseRepeater but its payload format is form\_json.
- 2. It makes many API calls for each payload.
- 3. It can have a location.

# <span id="page-191-1"></span>**30.2 OpenMRS Repeater Location**

Assigning an OpenMRS repeater to a location allows a project to integrate with multiple OpenMRS/Bahmni servers.

Imagine a location hierarchy like the following:

- (country) South Africa
	- (province) Gauteng
	- (province) Western Cape
		- \* (district) City of Cape Town
		- \* (district) Central Karoo
			- · (municipality) Laingsburg

Imagine we had an OpenMRS server to store medical records for the city of Cape Town, and a second OpenMRS server to store medical records for the central Karoo.

When a mobile worker whose primary location is set to Laingsburg submits data, MOTECH will search their location and the locations above it until it finds an OpenMRS server. That will be the server that their data is forwarded to.

When patients are imported from OpenMRS, either using its Atom Feed API or its Reporting API, and new cases are created in CommCare, those new cases must be assigned an owner.

The owner will be the *first* mobile worker found in the OpenMRS server's location. If no mobile workers are found, the case's owner will be set to the location itself. A good way to manage new cases is to have just one mobile worker, like a supervisor, assigned to the same location as the OpenMRS server. In the example above, in terms of organization levels, it would make sense to have a supervisor at the district level and other mobile workers at the municipality level.

See also: *[PatientFinder](#page-195-0)*

## <span id="page-191-2"></span>**30.3 OpenmrsConfig**

```
class corehq.motech.openmrs.openmrs_config.OpenmrsConfig
```
Configuration for an OpenMRS repeater is stored in an OpenmrsConfig document.

The case config property maps CommCare case properties (mostly) to patient data, and uses the OpenmrsCaseConfig document schema.

The form configs property maps CommCare form questions (mostly) to event, encounter and observation data, and uses the OpenmrsFormConfig document schema.

# <span id="page-192-0"></span>**30.4 An OpenMRS Patient**

{

The way we map case properties to an OpenMRS patient is based on how OpenMRS represents a patient. Here is an example of an OpenMRS patient (with some fields removed):

```
"uuid": "d95bf6c9-d1c6-41dc-aecf-1c06bd71386c",
"display": "GAN200000 - Test DrugDataOne",
"identifiers": [
 {
   "uuid": "6c5ab204-a128-48f9-bfb2-3f65fd06785b",
   "identifier": "GAN200000",
    "identifierType": {
      "uuid": "81433852-3f10-11e4-adec-0800271c1b75",
    }
  }
],
"person": {
  "uuid": "d95bf6c9-d1c6-41dc-aecf-1c06bd71386c",
  "display": "Test DrugDataOne",
  "gender": "M",
  "age": 3,
  "birthdate": "2014-01-01T00:00:00.000+0530",
  "birthdateEstimated": false,
  "dead": false,
  "deathDate": null,
  "causeOfDeath": null,
  "deathdateEstimated": false,
  "birthtime": null,
  "attributes": [
    {
     "display": "primaryContact = 1234",
      "uuid": "2869508d-3484-4eb7-8cc0-ecaa33889cd2",
      "value": "1234",
     "attributeType": {
       "uuid": "c1f7fd17-3f10-11e4-adec-0800271c1b75",
        "display": "primaryContact"
     }
    },
    {
      "display": "caste = Tribal",
      "uuid": "06ab9ef7-300e-462f-8c1f-6b65edea2c80",
      "value": "Tribal",
      "attributeType": {
        "uuid": "c1f4239f-3f10-11e4-adec-0800271c1b75",
        "display": "caste"
      }
    },
    {
      "display": "General",
```

```
(continued from previous page)
```

```
"uuid": "b28e6bbc-91aa-4ba4-8714-cdde0653eb90",
      "value": {
        "uuid": "c1fc20ab-3f10-11e4-adec-0800271c1b75",
        "display": "General"
      },
      "attributeType": {
       "uuid": "c1f455e7-3f10-11e4-adec-0800271c1b75",
        "display": "class"
      }
    }
 ],
  "preferredName": {
    "display": "Test DrugDataOne",
    "uuid": "760f18ea-9321-4c31-9a43-338089fc5b4b",
    "givenName": "Test",
    "familyName": "DrugDataOne"
  },
  "preferredAddress": {
    "display": "123",
    "uuid": "c41f82e2-6af2-459c-96ff-26b66c8887ae",
    "address1": "123",
    "address2": "gp123",
    "address3": "Raigarh",
    "cityVillage": "RAIGARH",
    "countyDistrict": "Raigarh",
    "stateProvince": "Chattisgarh",
    "country": null,
    "postalCode": null
  },
  "names": [
    {
      "display": "Test DrugDataOne",
      "uuid": "760f18ea-9321-4c31-9a43-338089fc5b4b",
      "givenName": "Test",
      "familyName": "DrugDataOne"
   }
 ],
  "addresses": [
    {
      "display": "123",
      "uuid": "c41f82e2-6af2-459c-96ff-26b66c8887ae",
      "address1": "123",
      "address2": "gp123",
      "address3": "Raigarh",
      "cityVillage": "RAIGARH",
      "countyDistrict": "Raigarh",
      "stateProvince": "Chattisgarh",
      "country": null,
      "postalCode": null
    }
 ]
}
```
}

There are several things here to note:

- A patient has a UUID, identifiers, and a person.
- Other than "uuid", most of the fields that might correspond to case properties belong to "person".
- "person" has a set of top-level items like "gender", "age", "birthdate", etc. And then there are also "attributes". The top-level items are standard OpenMRS person properties. "attributes" are custom, and specific to this OpenMRS instance. Each attribute is identified by a UUID.
- There are two kinds of custom person attributes:
	- 1. Attributes that take any value (of its data type). Examples from above are "primaryContact = 1234" and "caste = Tribal".
	- 2. Attributes whose values are selected from a set. An example from above is "class", which is set to "General". OpenMRS calls these values "Concepts", and like everything else in OpenMRS each concept value has a UUID.
- A person has "names" and a "preferredName", and similarly "addresses" and "preferredAddress". Case properties are only mapped to preferredName and preferredAddress. We do not keep track of other names and addresses.

## <span id="page-194-0"></span>**30.5 OpenmrsCaseConfig**

Now that we know what a patient looks like, the OpenmrsCaseConfig schema will make more sense. It has the following fields that correspond to OpenMRS's fields:

- patient\_identifiers
- person\_properties
- person\_attributes
- person\_preferred\_name
- person\_preferred\_address

Each of those assigns values to a patient one of three ways:

1. It can assign a constant. This uses the "value" key. e.g.

```
"person_properties": {
  "birthdate": {
    "value": "Oct 7, 3761 BCE"
  }
}
```
2. It can assign a case property value. Use "case\_property" for this. e.g.

```
"person_properties": {
 "birthdate": {
    "case_property": "dob"
  }
}
```
3. It can map a case property value to a concept UUID. Use "case\_property" with "value\_map" to do this. e.g.

```
"person_attributes": {
 "c1f455e7-3f10-11e4-adec-0800271c1b75": {
   "case property": "class",
   "value_map": {
     "sc": "c1fcd1c6-3f10-11e4-adec-0800271c1b75",
     "general": "c1fc20ab-3f10-11e4-adec-0800271c1b75",
     "obc": "c1fb51cc-3f10-11e4-adec-0800271c1b75",
     "other_caste": "c207073d-3f10-11e4-adec-0800271c1b75",
     "st": "c20478b6-3f10-11e4-adec-0800271c1b75"
   }
 }
```
Note: An easy mistake when configuring person\_attributes: The OpenMRS UUID of a person attribute type is different from the UUID of its concept. For the person attribute type UUID, navigate to *Administration* > *Person > \*Manage PersonAttribute Types* and select the person attribute type you want. Note the greyed-out UUID. This is the UUID that you need. If the person attribute type is a concept, navigate to *Administration* > *Concepts* > *View Concept Dictionary* and search for the person attribute type by name. Select it from the search results. Note the UUID of the concept is different. Select each of its answers. Use their UUIDs in value\_map.

There are two more OpenmrsCaseConfig fields:

• match\_on\_ids

}

• patient\_finder

match\_on\_ids is a list of patient identifiers. They can be all or a subset of those given in OpenmrsCaseConfig.patient\_identifiers. When a case is updated in CommCare, these are the IDs to be used to select the corresponding patient from OpenMRS. This is done by repeater\_helpers.get\_patient\_by\_id()

This is sufficient for projects that import their patient cases from OpenMRS, because each CommCare case will have a corresponding OpenMRS patient, and its ID, or IDs, will have been set by OpenMRS.

Note: MOTECH has the ability to create or update the values of patient identifiers. If an app offers this ability to users, then that identifier should not be included in match on ids. If the case was originally matched using only that identifier and its value changes, MOTECH may be unable to match that patient again.

For projects where patient cases can be registered in CommCare, there needs to be a way of finding a corresponding patient, if one exists.

If repeater\_helpers.get\_patient\_by\_id() does not return a patient, we need to search OpenMRS for a corresponding patient. For this we use PatientFinders. OpenmrsCaseConfig.patient finder will determine which class of PatientFinder the OpenMRS repeater must use.

# <span id="page-195-0"></span>**30.6 PatientFinder**

**class** corehq.motech.openmrs.finders.**PatientFinder**

The PatientFinder base class was developed as a way to handle situations where patient cases are created in CommCare instead of being imported from OpenMRS.

When patients are imported from OpenMRS, they will come with at least one identifier that MOTECH can use to match the case in CommCare with the corresponding patient in OpenMRS. But if the case is registered in CommCare then we may not have an ID, or the ID could be wrong. We need to search for a corresponding OpenMRS patient.

Different projects may focus on different kinds of case properties, so it was felt that a base class would allow some flexibility.

The PatientFinder.wrap() method allows you to wrap documents of subclasses.

The PatientFinder.find\_patients() method must be implemented by subclasses. It returns a list of zero, one, or many patients. If it returns one patient, the OpenmrsRepeater.find\_or\_create\_patient() will accept that patient as a true match.

Note: The consequences of a false positive (a Type II error) are severe: A real patient will have their valid values overwritten by those of someone else. So PatientFinder subclasses should be written and configured to skew towards false negatives (Type I errors). In other words, it is much better not to choose a patient than to choose the wrong patient.

### <span id="page-196-0"></span>**30.6.1 Creating Missing Patients**

If a corresponding OpenMRS patient is not found for a CommCare case, then PatientFinder has the option to create a patient in OpenMRS. This is managed with the optional create\_missing property. Its value defaults to false. If it is set to true, then it will create a new patient if none are found.

For example:

```
"patient_finder": {
  "doc_type": "WeightedPropertyPatientFinder",
  "property_weights": [
    {"case_property": "given_name", "weight": 0.5},
    {"case_property": "family_name", "weight": 0.6}
 \frac{1}{2},
  "searchable_properties": ["family_name"],
  "create_missing": true
}
```
If more than one matching patient is found, a new patient will not be created.

All required properties must be included in the payload. This is sure to include a name and a date of birth, possibly estimated. It may include an identifier. You can find this out from the OpenMRS Administration UI, or by testing the OpenMRS REST API.

### <span id="page-196-1"></span>**30.6.2 WeightedPropertyPatientFinder**

```
class corehq.motech.openmrs.finders.WeightedPropertyPatientFinder(*args,
```
*\*\*kwargs*)

The WeightedPropertyPatientFinder class finds OpenMRS patients that match CommCare cases by assigning weights to case properties, and adding the weights of matching patient properties to calculate a confidence score.

## <span id="page-196-2"></span>**30.7 OpenmrsFormConfig**

MOTECH sends case updates as changes to patient properties and attributes. Form submissions can also create Visits, Encounters and Observations in OpenMRS.

[

Configure this in the "Encounters config" section of the OpenMRS Forwarder configuration.

An example value of "Encounters config" might look like this:

```
{
   "doc_type": "OpenmrsFormConfig",
   "xmlns": "http://openrosa.org/formdesigner/9481169B-0381-4B27-BA37-A46AB7B4692D",
    "openmrs_start_datetime": {
     "form_question": "/metadata/timeStart",
      "external_data_type": "omrs_date"
   },
    "openmrs_visit_type": "c22a5000-3f10-11e4-adec-0800271c1b75",
    "openmrs_encounter_type": "81852aee-3f10-11e4-adec-0800271c1b75",
    "openmrs_observations": [
      {
       "doc_type": "ObservationMapping",
       "concept": "5090AAAAAAAAAAAAAAAAAAAAAAAAAAAA",
        "value": {
         "form_question": "/data/height"
       }
      },
      {
        "doc_type": "ObservationMapping",
        "concept": "e1e055a2-1d5f-11e0-b929-000c29ad1d07",
        "value": {
         "form_question": "/data/lost_follow_up/visit_type",
          "value_map": {
            "Search": "e1e20e4c-1d5f-11e0-b929-000c29ad1d07",
            "Support": "e1e20f5a-1d5f-11e0-b929-000c29ad1d07"
          }
        },
        "case_property": "last_visit_type"
      }
   ]
  }
]
```
This example uses two form question values, "/data/height" and "/data/lost follow up/visit type". They are sent as values of OpenMRS concepts "5090AAAAAAAAAAAAAAAAAAAAAAAAAAAA" and "e1e055a2-1d5f-11e0 b929-000c29ad1d07" respectively.

The OpenMRS concept that corresponds to the form question "/data/height" accepts a numeric value.

The concept for "/data/lost follow up/visit type" accepts a discrete set of values. For this we use FormQuestionMap to map form question values, in this example "Search" and "Support", to their corresponding concept UUIDs in OpenMRS.

The case\_property setting for ObservationMapping is optional. If it is set, when Observations are imported from OpenMRS (see *[Atom Feed Integration](#page-198-1)* below) then the given case property will be updated with the value from OpenMRS. If the observation mapping is uses FormQuestionMap or CasePropertyMap with value\_map (like the "last\_visit\_type" example above), then the CommCare case will be updated with the CommCare value that corresponds to the OpenMRS value's UUID.

Set the UUIDs of openmrs\_visit\_type and openmrs\_encounter\_type appropriately according to the context of the form in the CommCare app.

openmrs\_start\_datetime is an optional setting. By default, MOTECH will set the start of the visit and the encounter to the time when the form was completed on the mobile worker's device.

To change which timestamp is used, the following values for form question are available:

- "/metadata/timeStart": The timestamp, according to the mobile worker's device, when the form was started
- "/metadata/timeEnd": The timestamp, according to the mobile worker's device, when the form was completed
- "/metadata/received\_on": The timestamp when the form was submitted to HQ.

The value's default data type is datetime. But some organisations may need the value to be submitted to OpenMRS as just a date. To do this, set external\_data\_type to omrs\_date, as shown in the example.

## <span id="page-198-0"></span>**30.8 Provider**

Every time a form is completed in OpenMRS, it [creates a new Encounter.](https://wiki.openmrs.org/display/docs/Encounters+and+observations)

Observations about a patient, like their height or their blood pressure, belong to an Encounter; just as a form submission in CommCare can have many form question values.

The OpenMRS [Data Model](https://wiki.openmrs.org/display/docs/Data+Model) documentation explains that an Encounter can be associated with health care providers.

It is useful to label data from CommCare by creating a Provider in OpenMRS for CommCare.

OpenMRS configuration has a field called "Provider UUID", and the value entered here is stored in OpenmrsConfig.openmrs\_provider.

There are three different kinds of entities involved in setting up a provider in OpenMRS: A Person instance; a Provider instance; and a User instance.

Use the following steps to create a provider for CommCare:

From the OpenMRS Administration page, choose "Manage Persons" and click "Create Person". Name, date of birth, and gender are mandatory fields. "CommCare Provider" is probably a good name because OpenMRS will split it into a given name ("CommCare") and a family name ("Provider"). CommCare HQ's first Git commit is dated 2009-03-10, so that seems close enough to a date of birth. OpenMRS equates gender with sex, and is quite binary about it. You will have to decided whether CommCare is male or female. When you are done, click "Create Person". On the next page, "City/Village" is a required field. You can set "State/Province" to "Other" and set "City/Village" to "Cambridge". Then click "Save Person".

Go back to the OpenMRS Administration page, choose "Manage Providers" and click "Add Provider". In the "Person" field, type the name of the person you just created. You can also give it an Identifier, like "commcare". Then click Save.

You will need the UUID of the new Provider. Find the Provider by entering its name, and selecting it.

Make a note of the greyed UUID. This is the value you will need for "Provider UUID" in the configuration for the OpenMRS Repeater.

Next, go back to the OpenMRS Administration page, choose "Manage Users" and click "Add User". Under "Use a person who already exists" enter the name of your new person and click "Next". Give your user a username (like "commcare"), and a password. Under "Roles" select "Provider". Click "Save User".

Now CommCare's "Provider UUID" will be recognised by OpenMRS as a provider. Copy the value of the Provider UUID you made a note of earlier into your OpenMRS configuration in CommCare HQ.

## <span id="page-198-1"></span>**30.9 Atom Feed Integration**

The [OpenMRS Atom Feed Module](https://wiki.openmrs.org/display/docs/Atom+Feed+Module) allows MOTECH to poll feeds of updates to patients and encounters. The feed adheres to the [Atom syndication format.](https://validator.w3.org/feed/docs/rfc4287.html)

An example URL for the patient feed would be like ["http://www.example.com/openmrs/ws/atomfeed/patient/recent"](http://www.example.com/openmrs/ws/atomfeed/patient/recent).

Example content:

```
<?xml version="1.0" encoding="UTF-8"?>
<feed xmlns="http://www.w3.org/2005/Atom">
 <title>Patient AOP</title>
 <link rel="self" type="application/atom+xml" href="http://www.example.com/openmrs/
˓→ws/atomfeed/patient/recent" />
 <link rel="via" type="application/atom+xml" href="http://www.example.com/openmrs/ws/
˓→atomfeed/patient/32" />
 <link rel="prev-archive" type="application/atom+xml" href="http://www.example.com/
˓→openmrs/ws/atomfeed/patient/31" />
 <author>
   <name>OpenMRS</name>
  </author>
 <id>bec795b1-3d17-451d-b43e-a094019f6984+32</id>
  <generator uri="https://github.com/ICT4H/atomfeed">OpenMRS Feed Publisher</
˓→generator>
 <updated>2018-04-26T10:56:10Z</updated>
 <entry>
   <title>Patient</title>
   <category term="patient" />
   <id>tag:atomfeed.ict4h.org:6fdab6f5-2cd2-4207-b8bb-c2884d6179f6</id>
   <updated>2018-01-17T19:44:40Z</updated>
    <published>2018-01-17T19:44:40Z</published>
    <content type="application/vnd.atomfeed+xml"><![CDATA[/openmrs/ws/rest/v1/patient/
˓→e8aa08f6-86cd-42f9-8924-1b3ea021aeb4?v=full]]></content>
 </entry>
 <entry>
   <title>Patient</title>
   <category term="patient" />
   <id>tag:atomfeed.ict4h.org:5c6b6913-94a0-4f08-96a2-6b84dbced26e</id>
   <updated>2018-01-17T19:46:14Z</updated>
   <published>2018-01-17T19:46:14Z</published>
   <content type="application/vnd.atomfeed+xml"><![CDATA[/openmrs/ws/rest/v1/patient/
˓→e8aa08f6-86cd-42f9-8924-1b3ea021aeb4?v=full]]></content>
 </entry>
 <entry>
   <title>Patient</title>
   <category term="patient" />
   <id>tag:atomfeed.ict4h.org:299c435d-b3b4-4e89-8188-6d972169c13d</id>
    <updated>2018-01-17T19:57:09Z</updated>
    <published>2018-01-17T19:57:09Z</published>
    <content type="application/vnd.atomfeed+xml"><![CDATA[/openmrs/ws/rest/v1/patient/
˓→e8aa08f6-86cd-42f9-8924-1b3ea021aeb4?v=full]]></content>
 </entry>
</feed>
```
Similarly, an encounter feed URL would be like ["http://www.example.com/openmrs/ws/atomfeed/encounter/recent"](http://www.example.com/openmrs/ws/atomfeed/encounter/recent).

Example content:

```
<?xml version="1.0" encoding="UTF-8"?>
<feed xmlns="http://www.w3.org/2005/Atom">
 <title>Patient AOP</title>
 <link rel="self" type="application/atom+xml" href="https://13.232.58.186/openmrs/ws/
˓→atomfeed/encounter/recent" />
 <link rel="via" type="application/atom+xml" href="https://13.232.58.186/openmrs/ws/
 ˓→atomfeed/encounter/335" /> (continues on next page)
```

```
<link rel="prev-archive" type="application/atom+xml" href="https://13.232.58.186/
˓→openmrs/ws/atomfeed/encounter/334" />
 <author>
   <name>OpenMRS</name>
 </author>
  <id>bec795b1-3d17-451d-b43e-a094019f6984+335</id>
  <generator uri="https://github.com/ICT4H/atomfeed">OpenMRS Feed Publisher</
˓→generator>
  <updated>2018-06-13T08:32:57Z</updated>
 <entry>
   <title>Encounter</title>
   <category term="Encounter" />
   <id>tag:atomfeed.ict4h.org:af713a2e-b961-4cb0-be59-d74e8b054415</id>
   <updated>2018-06-13T05:08:57Z</updated>
   <published>2018-06-13T05:08:57Z</published>
   <content type="application/vnd.atomfeed+xml"><![CDATA[/openmrs/ws/rest/v1/
˓→bahmnicore/bahmniencounter/0f54fe40-89af-4412-8dd4-5eaebe8684dc?includeAll=true]]></
˓→content>
 </entry>
 <entry>
   <title>Encounter</title>
   <category term="Encounter" />
   <id>tag:atomfeed.ict4h.org:320834be-e9c8-4b09-a99e-691dff18b3e4</id>
   <updated>2018-06-13T05:08:57Z</updated>
   <published>2018-06-13T05:08:57Z</published>
    <content type="application/vnd.atomfeed+xml"><![CDATA[/openmrs/ws/rest/v1/
˓→bahmnicore/bahmniencounter/0f54fe40-89af-4412-8dd4-5eaebe8684dc?includeAll=true]]></
˓→content>
 </entry>
 <entry>
   <title>Encounter</title>
    <category term="Encounter" />
    <id>tag:atomfeed.ict4h.org:fca253aa-b917-4166-946e-9da9baa901da</id>
   <updated>2018-06-13T05:09:12Z</updated>
    <published>2018-06-13T05:09:12Z</published>
    <content type="application/vnd.atomfeed+xml"><![CDATA[/openmrs/ws/rest/v1/
˓→bahmnicore/bahmniencounter/c6d6c248-8cd4-4e96-a110-93668e48e4db?includeAll=true]]></
˓→content>
 </entry>
</feed>
```
At the time of writing, the Atom feeds do not use ETags or offer HEAD requests. MOTECH uses a GET request to fetch the document, and checks the timestamp in the  $\langle \text{update} \rangle$  tag to tell whether there is new content.

The feeds are paginated, and the page number is given at the end of the href attribute of the  $\langle$ link rel="via"  $\ldots$  tag, which is found at the start of the feed. A  $\leq$  link rel="next-archive"  $\ldots$  tag indicates that there is a next page.

MOTECH stores the last page number polled in the OpenmrsRepeater.atom\_feed\_status["patient"]. last\_page and OpenmrsRepeater.atom\_feed\_status["encounter"]last\_page properties. When it polls again, it starts at this page, and iterates next-archive links until all have been fetched.

If this is the first time MOTECH is polling an Atom feed, it uses the /recent URL (as given in the example URL above) instead of starting from the very beginning. This is to allow Atom feed integration to be enabled for ongoing projects that may have a lot of established data. Administrators should be informed that enabling Atom feed integration will not import all OpenMRS patients into CommCare, but it will add CommCare cases for patients created in OpenMRS from the moment Atom feed integration is enabled.

## <span id="page-201-0"></span>**30.9.1 Adding cases for OpenMRS patients**

MOTECH needs three kinds of data in order to add a case for an OpenMRS patient:

- 1. The case type. This is set using the OpenMRS Repeater's "Case Type" field (i.e. OpenmrsRepeater.white\_listed\_case\_types). It must have exactly one case type specified.
- 2. The case owner. This is determined using the OpenMRS Repeater's "Location" field (i.e. OpenmrsRepeater.location\_id). The owner is set to the first mobile worker (specifically CommCareUser instance) found at that location.
- 3. The **case properties** to set. MOTECH uses the patient identifiers, person properties, person preferred name, person preferred address, and person attributes given in "Patient config" (OpenmrsRepeater.openmrs\_config.case\_config) to map the values of an OpenMRS patient to case properties. All and only the properties in "Patient config" are mapped.

The name of cases updated from the Atom feed are set to the display name of the *person* (not the display name of patient because it often includes punctuation and an identifier).

When a new case is created, its case's owner is determined by the CommCare location of the OpenMRS repeater. (You can set the location when you create or edit the OpenMRS repeater in *Project Settings* > *Data Forwarding*.) The case will be assigned to the first mobile worker found at the repeater's location. The intention is that this mobile worker would be a supervisor who can pass the case to the appropriate person.

## <span id="page-201-1"></span>**30.9.2 Importing OpenMRS Encounters**

MOTECH can import both patient data and data about encounters using Atom feed integration. This can be used for updating case properties, associating clinical diagnoses with a patient, or managing referrals.

Bahmni includes diagnoses in the data of an encounter. The structure of a diagnosis is similar to that of an observation. Diagnoses can only be imported from Bahmni; Bahmni does not offer an API for adding or updating diagnoses in Bahmni. Configurations for observations and diagnoses are specified separately in the OpenmrsFormConfig definition to make the distinction obvious.

Here is an example OpenmrsFormConfig:

```
\lceil{
   "doc_type": "OpenmrsFormConfig",
   "xmlns": "http://openrosa.org/formdesigner/9ECA0608-307A-4357-954D-5A79E45C3879",
    "openmrs_form": null,
    "openmrs_visit_type": "c23d6c9d-3f10-11e4-adec-0800271c1b75",
    "openmrs_start_datetime": {
     "direction": "in",
     "jsonpath": "encounterDateTime",
     "case_property": "last_clinic_visit_date",
     "external_data_type": "omrs_datetime",
     "commcare_data_type": "cc_date"
   },
   "openmrs_encounter_type": "81852aee-3f10-11e4-adec-0800271c1b75",
    "openmrs_observations": [
     {
       "doc_type": "ObservationMapping",
        "concept": "f8ca5471-4e76-4737-8ea4-7555f6d5af0f",
        "value": {
          "case_property": "blood_group"
```

```
(continued from previous page)
```

```
},
    "case_property": "blood_group",
    "indexed_case_mapping": null
  },
  {
    "doc_type": "ObservationMapping",
    "concept": "397b9631-2911-435a-bf8a-ae4468b9c1d4",
    "value": {
      "direction": "in",
      "case_property": "[unused when direction = 'in']"
    },
    "case_property": null,
    "indexed_case_mapping": {
      "doc_type": "IndexedCaseMapping",
      "identifier": "parent",
      "case_type": "referral",
      "relationship": "extension",
      "case_properties": [
        {
          "jsonpath": "value",
          "case_property": "case_name",
          "value_map": {
            "Alice": "397b9631-2911-435a-bf8a-111111111111",
            "Bob": "397b9631-2911-435a-bf8a-222222222222",
            "Carol": "397b9631-2911-435a-bf8a-333333333333"
          }
        },
        {
          "jsonpath": "value",
          "case_property": "owner_id",
          "value_map": {
            "111111111111": "397b9631-2911-435a-bf8a-111111111111",
            "222222222222": "397b9631-2911-435a-bf8a-222222222222",
            "333333333333": "397b9631-2911-435a-bf8a-333333333333"
          }
        },
        {
          "jsonpath": "encounterDateTime",
          "case_property": "referral_date",
          "commcare data type": "date",
          "external_data_type": "posix_milliseconds"
        },
        {
          "jsonpath": "comment",
          "case property": "referral comment"
        }
      ]
    }
  }
],
"bahmni_diagnoses": [
  {
    "doc_type": "ObservationMapping",
    "concept": "all",
    "value": {
```

```
"direction": "in",
        "case_property": "[unused when direction = 'in']"
      },
      "case_property": null,
      "indexed_case_mapping": {
        "doc_type": "IndexedCaseMapping",
        "identifier": "parent",
        "case_type": "diagnosis",
        "relationship": "extension",
        "case_properties": [
          {
            "jsonpath": "codedAnswer.name",
            "case_property": "case_name"
          },
          {
            "jsonpath": "certainty",
            "case_property": "certainty"
          },
          {
            "jsonpath": "order",
            "case_property": "is_primary",
            "value_map": {
              "yes": "PRIMARY",
              "no": "SECONDARY"
            }
          },
          {
            "jsonpath": "diagnosisDateTime",
            "case_property": "diagnosis_datetime"
          }
        ]
      }
    }
 ]
}
```
There is a lot happening in that definition. Let us look at the different parts.

"xmlns": "http://openrosa.org/formdesigner/9ECA0608-307A-4357-954D-5A79E45C3879",

Atom feed integration uses the same configuration as data forwarding, because mapping case properties to observations normally applies to both exporting data to OpenMRS and importing data from OpenMRS.

For data forwarding, when the form specified by that XMLNS is submitted, MOTECH will export corresponding observations.

For Atom feed integration, when a new encounter appears in the encounters Atom feed, MOTECH will use the mappings specified for *any* form to determine what data to import. In other words, this XMLNS value is *not used* for Atom feed integration. It is only used for data forwarding.

```
"openmrs_start_datetime": {
  "direction": "in",
  "jsonpath": "encounterDateTime",
  "case_property": "last_clinic_visit_date",
  "external_data_type": "omrs_datetime",
  "commcare_data_type": "cc_date"
```
(continues on next page)

]

Data forwarding can be configured to set the date and time of the start of an encounter. Atom feed integration can be configured to import the start of the encounter. "direction": "in" tells MOTECH that these settings only apply to importing via the Atom feed. "jsonpath": "encounterDateTime" fetches the value from the "encounterDateTime" property in the document returned from OpenMRS. "case\_property": "last\_clinic\_visit\_date" saves that value to the "last\_clinic\_visit\_date" case property. The data type settings convert the value from a datetime to a date.

```
{
 "doc_type": "ObservationMapping",
 "concept": "f8ca5471-4e76-4737-8ea4-7555f6d5af0f",
  "value": {
    "case_property": "blood_group"
 },
  "case_property": "blood_group",
  "indexed_case_mapping": null
},
```
The first observation mapping is configured for both importing and exporting. When data forwarding exports data, it uses "value": {"case\_property": "blood\_group"} to determine which value to send. When MOTECH imports via the Atom feed, it uses "case\_property": "blood\_group", "indexed\_case\_mapping": null to determine what to do with the imported value. These specific settings tell MOTECH to save the value to the "blood\_group" case property, and not to create a subcase.

The next observation mapping gets more interesting:

},

```
{
  "doc_type": "ObservationMapping",
  "concept": "397b9631-2911-435a-bf8a-ae4468b9c1d4",
  "value": {
    "direction": "in",
    "case_property": "[unused when direction = 'in']"
 },
 "case_property": null,
 "indexed_case_mapping": {
   "doc_type": "IndexedCaseMapping",
   "identifier": "parent",
   "case_type": "referral",
    "relationship": "extension",
    "case_properties": [
      {
       "jsonpath": "value",
        "case_property": "case_name",
        "value map": {
          "Alice": "397b9631-2911-435a-bf8a-111111111111",
         "Bob": "397b9631-2911-435a-bf8a-222222222222",
         "Carol": "397b9631-2911-435a-bf8a-333333333333"
       }
      },
      {
        "jsonpath": "value",
        "case_property": "owner_id",
        "value_map": {
         "111111111111": "397b9631-2911-435a-bf8a-111111111111",
          "222222222222": "397b9631-2911-435a-bf8a-222222222222",
```

```
"333333333333": "397b9631-2911-435a-bf8a-333333333333"
        }
      },
      {
        "jsonpath": "encounterDateTime",
        "case_property": "referral_date",
        "commcare_data_type": "date",
        "external_data_type": "posix_milliseconds"
      },
      {
        "jsonpath": "comment",
        "case_property": "referral_comment"
      }
    ]
  }
}
```
"value": {"direction": "in" . . . tells MOTECH only to use this observation mapping for importing via the Atom feed.

"indexed\_case\_mapping" is for creating a subcase. "identifier" is the name of the index that links the subcase to its parent, and the value "parent" is convention in CommCare; unless there are very good reasons to use a different value, "parent" should always be used.

"case\_type": "referral" gives us a clue about what this configuration is for. The set of possible values of the OpenMRS concept will be IDs of people, who OpenMRS/Bahmni users can choose to refer patients to. Those people will have corresponding mobile workers in CommCare. This observation mapping will need to map the people in OpenMRS to the mobile workers in CommCare.

"relationship": "extension" sets what kind of subcase to create. CommCare uses two kinds of subcase relationships: "child"; and "extension". Extension cases are useful for referrals and diagnoses for two reasons: if the patient case is removed, CommCare will automatically remove its referrals and diagnoses; and mobile workers who have access to a patient case will also be able to see all their diagnoses and referrals.

The observation mapping sets four case properties:

- 1. case\_name: This is set to the name of the person to whom the patient is being referred.
- 2. owner id: This is the most important aspect of a referral system. "owner id" is a special case property that sets the owner of the case. It must be set to a mobile worker's ID. When this is done, that mobile worker will get the patient case sent to their device on the next sync.
- 3. referral\_date: The date on which the OpenMRS observation was made.
- 4. comment: The comment, if any, given with the observation.

The configuration for each case property has a "jsonpath" setting to specify where to get the value from the JSON data of the observation given by the OpenMRS API. See \_how\_to\_inspect-label below.

Inspecting the observation also helps us with a subtle and confusing setting:

```
{
  "jsonpath": "encounterDateTime",
 "case_property": "referral_date",
  "commcare_data_type": "date",
  "external data type": "posix milliseconds"
},
```
The value for the "referral\_date" case property comes from the observation's "encounterDateTime" property. This property has the same name as the "encounterDateTime" property of the encounter. (We used it earlier under the "openmrs\_start\_datetime" setting to set the "last\_clinic\_visit\_date" case property on the patient case.)

What is confusing is that "external\_data\_type" is set to "omrs\_datetime" for encounter's "encounterDateTime" property. But here, for the observation, "external\_data\_type" is set to "posix\_milliseconds". An "omrs\_datetime" value looks like "2018-01-18T01:15:09.000+0530". But a "posix\_milliseconds" value looks like 1516218309000

The only way to know that is to inspect the JSON data returned by the OpenMRS API.

The last part of the configuration deals with Bahmni diagnoses:

```
"bahmni_diagnoses": [
 {
    "doc_type": "ObservationMapping",
    "concept": "all",
    "value": {
      "direction": "in",
      "case_property": "[unused when direction = 'in']"
    },
    "case_property": null,
    "indexed_case_mapping": {
      "doc_type": "IndexedCaseMapping",
      "identifier": "parent",
      "case_type": "diagnosis",
      "relationship": "extension",
      "case_properties": [
        {
          "jsonpath": "codedAnswer.name",
          "case_property": "case_name"
        },
        {
          "jsonpath": "certainty",
          "case_property": "certainty"
        },
        {
          "jsonpath": "order",
          "case_property": "is_primary",
          "value_map": {
            "yes": "PRIMARY",
            "no": "SECONDARY"
          }
        },
        {
          "jsonpath": "diagnosisDateTime",
          "case_property": "diagnosis_datetime"
        }
      ]
    }
  }
]
```
At a glance, it is clear that like the configuration for referrals, this configuration also uses extension cases. There are a few important differences.

"concept": "all" tells MOTECH to import all Bahmni diagnosis concepts, not just those that are explicitly configured.

"value": {"direction": "in" ... The OpenMRS API does not offer the ability to add or modify a diagnosis. "direction" will always be set to "in".

The case type of the extension case is "diagnosis". This configuration sets four case properties. "case\_name" should be considered a mandatory case property. It is set to the name of the diagnosis. The value of "jsonpath" is determined by inspecting the JSON data of an example diagnosis. The next section gives instructions for how to do that. Follow the instructions, and as a useful exercise, try to see how the JSON path "codedAnswer.name" was determined from the sample JSON data of a Bahmni diagnosis given by the OpenMRS API.

## <span id="page-207-0"></span>**30.9.3 How to Inspect an Observation or a Diagnosis**

To see what the JSON representation of an OpenMRS observation or Bahmni diagnosis is, you can use the official [Bahmni demo server.](https://demo.mybahmni.org/bahmni/home/)

- 1. Log in as "superman" with the password "Admin123".
- 2. Click "Registration" and register a patient.
- 3. Click the "home" button to return to the dashboard, and click "Clinical".
- 4. Select your new patient, and create an observation or a diagnosis for them.
- 5. In a new browser tab or window, open the [Encounter Atom feed.](https://demo.mybahmni.org/openmrs/ws/atomfeed/encounter/recent)
- 6. Right-click and choose "View Page Source".
- 7. Find the URL of the latest encounter in the "CDATA" value in the "content" tag. It will look similar to this: "/openmrs/ws/rest/v1/bahmnicore/bahmniencounter/<UUID>?includeAll=true"
- 8. Construct the full URL, e.g. ["https://demo.mybahmni.org/openmrs/ws/rest/v1/bahmnicore/](https://demo.mybahmni.org/openmrs/ws/rest/v1/bahmnicore/bahmniencounter) [bahmniencounter/](https://demo.mybahmni.org/openmrs/ws/rest/v1/bahmnicore/bahmniencounter)<UUID>?includeAll=true" where "<UUID>" is the UUID of the encounter.
- 9. The OpenMRS REST Web Services API [does not make it easy](https://wiki.openmrs.org/display/docs/REST+Web+Services+API+For+Clients#RESTWebServicesAPIForClients-ResponseFormat) to get a JSON-formatted response using a browser. You can use a REST API Client like [Postman,](https://www.getpostman.com/) or you can use a command line tool like [curl](https://curl.haxx.se/) or [Wget.](https://www.gnu.org/software/wget/)

Fetch the content with the "Accept" header set to "application/json".

Using curl

```
$ curl -u superman:Admin123 -H "Accept: application/json" \
   "https://demo.mybahmni.org/...?includeAll=true" > encounter.json
```
Using wget

```
$ wget --user=superman --password=Admin123 \
    --header="Accept: application/json" \
    -O encounter.json \
    "https://demo.mybahmni.org/...?includeAll=true"
```
Open encounter.json in a text editor that can automatically format JSON for you. [\(Atom](https://atom.io/) with the [pretty](https://atom.io/packages/pretty-json)[json](https://atom.io/packages/pretty-json) package installed is not a bad choice.)

## <span id="page-207-1"></span>**30.10 Getting Values From CommCare**

MOTECH configurations use "value sources" to refer to values in CommCare, like values of case properties or form questions.

### <span id="page-208-0"></span>**30.10.1 Data Types**

{

{

Integrating structured data with remote systems can involve converting data from one format or data type to another.

For standard OpenMRS properties (person properties, name properties and address properties) MOTECH will set data types correctly, and integrators do not need to worry about them.

But administrators may want a value that is a date in CommCare to a datetime in a remote system, or vice-versa. To convert from one to the other, set data types for value sources.

The default is for both the CommCare data type and the external data type not to be set. e.g.

```
"expectedDeliveryDate": {
   "case_property": "edd",
   "commcare_data_type": null,
    "external_data_type": null
  }
}
```
To set the CommCare data type to a date and the OpenMRS data type to a datetime for example, use the following:

```
{
  "expectedDeliveryDate": {
   "case_property": "edd",
   "commcare_data_type": "cc_date",
    "external_data_type": "omrs_datetime"
  }
}
```
For the complete list of CommCare data types, see [MOTECH constants.](https://github.com/dimagi/commcare-hq/blob/master/corehq/motech/const.py) For the complete list of DHIS2 data types, see [DHIS2 constants.](https://github.com/dimagi/commcare-hq/blob/master/corehq/motech/dhis2/const.py) For the complete list of OpenMRS data types, see [OpenMRS constants.](https://github.com/dimagi/commcare-hq/blob/master/corehq/motech/openmrs/const.py)

### <span id="page-208-1"></span>**30.10.2 Import-Only and Export-Only Values**

In configurations like OpenMRS Atom feed integration that involve both sending data to OpenMRS and importing data from OpenMRS, sometimes some values should only be imported, or only exported.

Use the direction property to determine whether a value should only be exported, only imported, or (the default behaviour) both.

For example, to import a patient value named "hivStatus" as a case property named "hiv\_status" but not export it, use "direction": "in":

```
{
  "hivStatus": {
    "case_property": "hiv_status",
    "direction": "in"
  }
}
```
To export a form question, for example, but not import it, use "direction": "out":

```
"hivStatus": {
  "case_property": "hiv_status",
  "direction": "out"
```
} }

Omit direction, or set it to null, for values that should be both imported and exported.

# <span id="page-209-0"></span>**30.11 The value\_source Module**

**class** corehq.motech.value\_source.**CaseOwnerAncestorLocationField**(*\**, *exter-*

*nal\_data\_type: Optional[str] = None*, *commcare\_data\_type: Optional[str] = None*, *direction: Optional[str] = None*, *value\_map: Optional[dict] = None*, *jsonpath: Optional[str] = None*, *case\_owner\_ancestor\_location\_field: str*)

A reference to a location metadata value. The location may be the case owner, the case owner's location, or the first ancestor location of the case owner where the metadata value is set.

e.g.

```
{
  "doc_type": "CaseOwnerAncestorLocationField",
  "location_field": "openmrs_uuid"
}
```
**\_\_init\_\_**(*\**, *external\_data\_type: Optional[str] = None*, *commcare\_data\_type: Optional[str] = None*, *direction: Optional[str] = None*, *value\_map: Optional[dict] = None*, *jsonpath: Op* $tional[str] = None, case_owner_ancestor_location_field: str) \rightarrow None$ Initialize self. See help(type(self)) for accurate signature.

**classmethod wrap**(*data*)

Allows us to duck-type JsonObject, and useful for doing pre-instantiation transforms / dropping unwanted attributes.

```
class corehq.motech.value_source.CaseProperty(*, external_data_type: Optional[str]
                                                      = None, commcare_data_type: Op-
                                                      tional[str] = None, direction: Op-
                                                      tional[str] = None, value_map: Op-
                                                      tional[dict] = None, jsonpath: Op-
                                                      tional[str] = None, case_property:
                                                      str)
```
A reference to a case property value.

e.g. Get the value of a case property named "dob":

```
{
  "case_property": "dob"
}
```
**init**  $(*$ , *external data type: Optional[str] = None*, *commcare data type: Optional[str] = None*, *direction: Optional[str] = None*, *value\_map: Optional[dict] = None*, *jsonpath: Optional*[str] = None, *case\_property: str*)  $\rightarrow$  None Initialize self. See help(type(self)) for accurate signature.

**class** corehq.motech.value\_source.**CasePropertyConstantValue**(*\**, *external\_data\_type:*

*Optional[str] = None*, *commcare\_data\_type: Optional[str] = None*, *direction: Optional[str] = None*, *value\_map: Optional[dict] = None*, *jsonpath: Optional[str] = None*, *value: str*, *value\_data\_type: str = 'cc\_text'*, *case\_property: str*)

**\_\_init\_\_**(*\**, *external\_data\_type: Optional[str] = None*, *commcare\_data\_type: Optional[str] = None*, *direction: Optional[str] = None*, *value\_map: Optional[dict] = None*, *jsonpath: Optional[str]* = None, *value: str, value data type: str = 'cc text'*, *case property: str*)  $\rightarrow$ None Initialize self. See help(type(self)) for accurate signature.

```
class corehq.motech.value_source.ConstantValue(*, external_data_type: Optional[str]
                                                        = None, commcare_data_type: Op-
                                                        tional[str] = None, direction: Op-
                                                        tional[str] = None, value_map:
                                                        Optional[dict] = None, jsonpath:
                                                        Optional[str] = None, value: str,
                                                        value_data_type: str = 'cc_text')
```
ConstantValue provides a ValueSource for constant values.

value must be cast as value data type.

get\_value() returns the value for export. Use external\_data\_type to cast the export value.

get\_import\_value() and deserialize() return the value for import. Use commcare\_data\_type to cast the import value.

```
>>> one = ConstantValue.wrap({
... "value": 1,
... "value_data_type": COMMCARE_DATA_TYPE_INTEGER,
... "commcare_data_type": COMMCARE_DATA_TYPE_DECIMAL,
... "external_data_type": COMMCARE_DATA_TYPE_TEXT,
... })
>>> info = CaseTriggerInfo("test-domain", None)
>>> one.deserialize("foo")
1.0
```

```
>>> one.get_value(info) # Returns '1.0', not '1'. See note below.
'1.0'
```
Note: one.get value(info) returns '1.0', not '1', because get commcare value() casts value as commcare\_data\_type first. serialize() casts it from commcare\_data\_type to external data type.

This may seem counter-intuitive, but we do it to preserve the behaviour of ValueSource.serialize().

**\_\_init\_\_**(*\**, *external\_data\_type: Optional[str] = None*, *commcare\_data\_type: Optional[str] = None*, *direction: Optional[str] = None*, *value\_map: Optional[dict] = None*, *jsonpath: Optional[str]* = *None*, *value: str*, *value\_data\_type: str* = '*cc\_text'*)  $\rightarrow$  None Initialize self. See help(type(self)) for accurate signature.

**deserialize**(*external\_value: Any*) → Any

Converts the value's external data type or format to its data type or format for CommCare, if necessary, otherwise returns the value unchanged.

```
class corehq.motech.value_source.FormQuestion(*, external_data_type: Optional[str]
                                                      = None, commcare_data_type: Op-
                                                      tional[str] = None, direction: Op-
                                                      tional[str] = None, value_map: Op-
                                                      tional[dict] = None, jsonpath: Op-
                                                      tional[str] = None, form_question:
                                                      str)
```
A reference to a form question value.

{

}

e.g. Get the value of a form question named "bar" in the group "foo":

"form\_question": "/data/foo/bar"

```
Note: Normal form questions are prefixed with "/data". Form metadata, like "received_on" and "userID", are
prefixed with "/metadata".
```
The following metadata is available:

| Name        | Description                                      |
|-------------|--------------------------------------------------|
| deviceID    | An integer that identifies the user's device     |
| timeStart   | The device time when the user opened the form    |
| timeEnd     | The device time when the user completed the form |
| received on | The server time when the submission was received |
| username    | The user's username without domain suffix        |
| userID      | A large unique number expressed in hexadecimal   |
| instanceID  | A UUID identifying this form submission          |

**\_\_init\_\_**(*\**, *external\_data\_type: Optional[str] = None*, *commcare\_data\_type: Optional[str] = None*, *direction: Optional[str] = None*, *value\_map: Optional[dict] = None*, *jsonpath: Op* $tional[str] = None, form\_question: str) \rightarrow None$ Initialize self. See help(type(self)) for accurate signature.

**class** corehq.motech.value\_source.**FormUserAncestorLocationField**(*\**, *external\_data\_type: Optional[str] = None*, *commcare\_data\_type: Optional[str] = None*, *direction: Optional[str] = None*, *value\_map: Optional[dict] = None*, *jsonpath: Optional[str] = None*, *form\_user\_ancestor\_location\_field: str*) A reference to a location metadata value. The location is the form user's location, or the first ancestor location

of the form user where the metadata value is set.

e.g.

{

}

```
"doc_type": "FormUserAncestorLocationField",
"location field": "dhis id"
```
**\_\_init\_\_**(*\**, *external\_data\_type: Optional[str] = None*, *commcare\_data\_type: Optional[str] = None*, *direction: Optional[str] = None*, *value\_map: Optional[dict] = None*, *jsonpath: Optional[str]* = *None*, *form* user ancestor location field: str  $\rightharpoonup$   $\rightarrow$  None Initialize self. See help(type(self)) for accurate signature.

#### **classmethod wrap**(*data*)

Allows us to duck-type JsonObject, and useful for doing pre-instantiation transforms / dropping unwanted attributes.

```
class corehq.motech.value_source.ValueSource(*, external_data_type: Optional[str] =
                                                         None, commcare_data_type: Optional[str]
                                                         = None, direction: Optional[str] = None,
                                                         value_map: Optional[dict] = None, json-
                                                         path: Optional[str] = None)
```
Subclasses model a reference to a value, like a case property or a form question.

Use the get\_value() method to fetch the value using the reference, and serialize it, if necessary, for the external system that it is being sent to.

**\_\_init\_\_**(*\**, *external\_data\_type: Optional[str] = None*, *commcare\_data\_type: Optional[str] = None*, *direction: Optional[str] = None*, *value\_map: Optional[dict] = None*, *jsonpath: Op* $tional[str] = None$   $\rightarrow$  None Initialize self. See help(type(self)) for accurate signature.

**deserialize** (*external\_value: Any*)  $\rightarrow$  Any

Converts the value's external data type or format to its data type or format for CommCare, if necessary, otherwise returns the value unchanged.

**get\_value**(*case\_trigger\_info: corehq.motech.value\_source.CaseTriggerInfo*) → Any Returns the value referred to by the ValueSource, serialized for the external system.

 $\texttt{serialize}(value: Any) \rightarrow Any$ 

Converts the value's CommCare data type or format to its data type or format for the external system, if

necessary, otherwise returns the value unchanged.

**classmethod wrap**(*data: dict*)

Allows us to duck-type JsonObject, and useful for doing pre-instantiation transforms / dropping unwanted attributes.

```
corehq.motech.value_source.deserialize(value_source_config: jsonob-
                                            ject.containers.JsonDict, external_value: Any)
                                            \rightarrow Any
```
Converts the value's external data type or format to its data type or format for CommCare, if necessary, otherwise returns the value unchanged.

```
corehq.motech.value_source.get_case_location(case)
```
If the owner of the case is a location, return it. Otherwise return the owner's primary location. If the case owner does not have a primary location, return None.

corehq.motech.value\_source.**get\_form\_question\_values**(*form\_json*)

Given form JSON, returns question-value pairs, where questions are formatted "/data/foo/bar".

e.g. Question "bar" in group "foo" has value "baz":

```
>>> get_form_question_values({'form': {'foo': {'bar': 'baz'}}})
{'/data/foo/bar': 'baz'}
```

```
corehq.motech.value_source.get_import_value(value_source_config: jsonob-
                                                   ject.containers.JsonDict, external_data:
                                                    dict) \rightarrow Any
```
Returns the external value referred to by the value source definition, deserialized for CommCare.

```
corehq.motech.value_source.get_value(value_source_config: jsonob-
                                        ject.containers.JsonDict, case_trigger_info:
                                        corehq.motech.value_source.CaseTriggerInfo) →
                                        Any
```
Returns the value referred to by the value source definition, serialized for the external system.

## <span id="page-213-0"></span>**30.12 Getting Values From JSON Responses**

OpenMRS observations and Bahmni diagnoses can be imported as extension cases of CommCare case. This is useful for integrating patient referrals, or managing diagnoses.

Values from the observation or diagnosis can be imported to properties of the extension case.

MOTECH needs to traverse the JSON response from the remote system in order to get the right value. Value sources can use [JSONPath](https://goessner.net/articles/JsonPath/) to do this.

Here is a simplified example of a Bahmni diagnosis to get a feel for JSONPath:

```
{
  "certainty": "CONFIRMED",
  "codedAnswer": {
    "conceptClass": "Diagnosis",
    "mappings": [
      {
        "code": "T68",
        "name": "Hypothermia",
        "source": "ICD 10 - WHO"
      }
    ],
```

```
"shortName": "Hypothermia",
   "uuid": "f7e8da66-f9a7-4463-a8ca-99d8aeec17a0"
 },
  "creatorName": "Eric Idle",
 "diagnosisDateTime": "2019-10-18T16:04:04.000+0530",
  "order": "PRIMARY"
}
```
The JSONPath for "certainty" is simply "certainty".

The JSONPath for "shortName" is "codedAnswer.shortName".

The JSONPath for "code" is "codedAnswer.mappings[0].code".

For more details, see \_how\_to\_inspect-label in the documentation for the MOTECH OpenMRS & Bahmni Module.

## <span id="page-214-0"></span>**30.12.1 JsonPathCaseProperty**

## <span id="page-214-1"></span>**30.12.2 JsonPathCasePropertyMap**
### **CHAPTER**

## **THIRTYONE**

## **DIMAGI JAVASCRIPT GUIDE**

Dimagi's internal JavaScript guide for use in the CommCare HQ project

## **31.1 Table of contents**

- [Code Organization](#page-0-0)
- [Third Party Libraries](#page-0-0)
- [Server Integration Patterns](#page-0-0) (toggles, i18n, etc.)
- [External packages](#page-0-0) (bower)
- [Production Static Files](#page-0-0) (collectstatic, compression, map files, CDN)
- *[Testing](#page-54-0)*
- [Linting](#page-0-0)
- [Migrating](#page-0-0)

**CHAPTER THIRTYTWO**

## **CONFIGURING SQL DATABASES IN COMMCARE**

CommCare makes use of a number of logically different SQL databases. These databases can be all be a single physical database or configured as individual databases.

By default CommCare will use the *default* Django database for all SQL data.

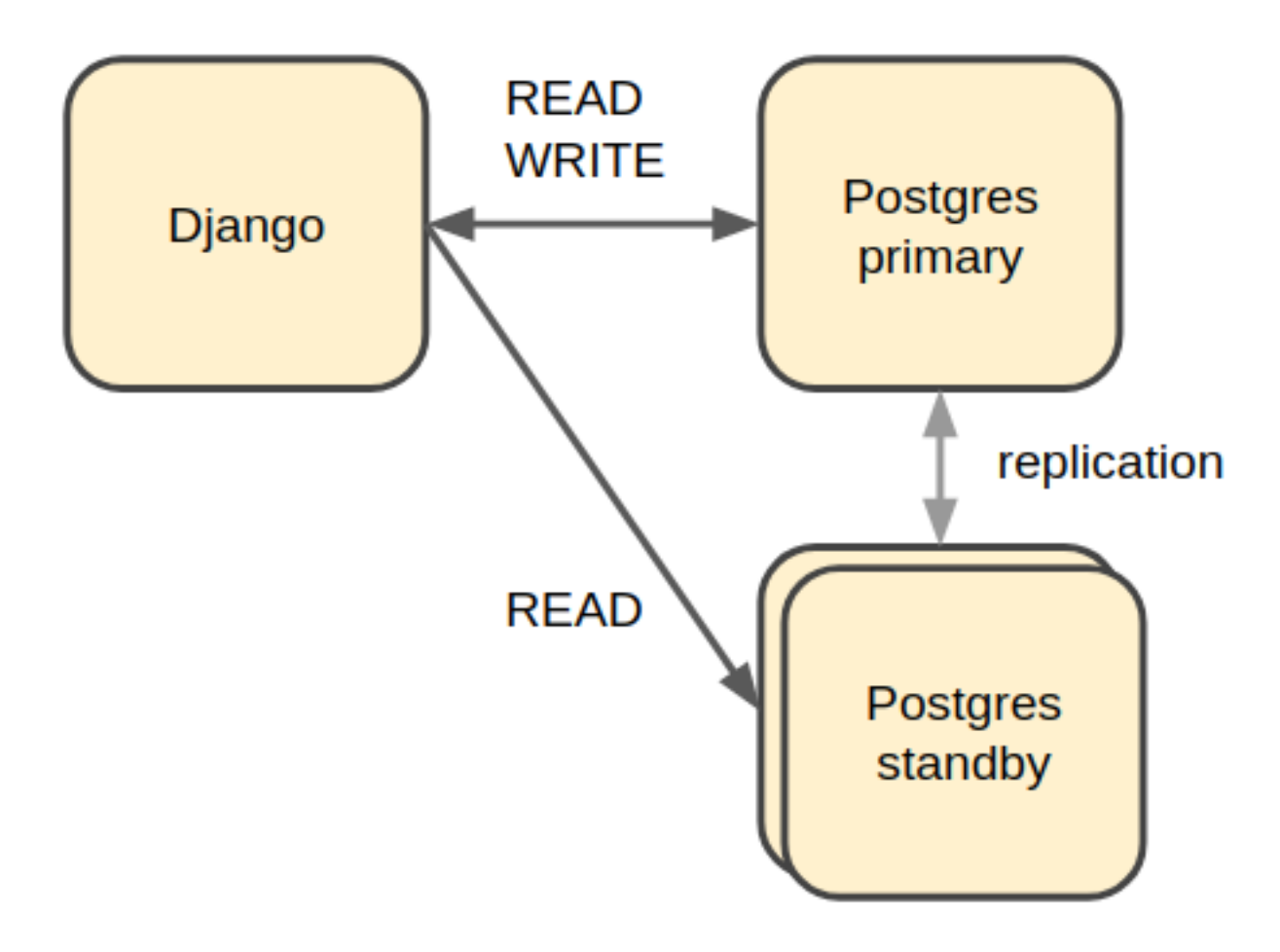

## **32.1 Synclog Data**

Synclog data may be stored in a separate database specified by the *SYNCLOGS\_SQL\_DB\_ALIAS* setting. The value of this setting must be a DB alias in the Django *DATABASES* setting.

## **32.2 UCR Data**

Data created by the [UCR framework](ucr.html) can be stored in multiple separate databases. Each UCR defines an *engine\_id* parameter which tells it which configured database engine to use. These *engines* are defined in the *REPORT-ING\_DATABASES* Django setting which maps the *engine\_id* to a Django database alias defined in the *DATABASES* setting.

```
REPORTING_DATABASES = {
    'default': 'default',
    'ucr': 'ucr'
}
```
## **32.3 Sharded Form and Case data**

It is recommended to have a separate set of databases to store data for Forms and Cases (as well as a few other models). CommCare uses a combination of [plproxy](https://plproxy.github.io/) custom Python code to split the Form and Case data into multiple databases.

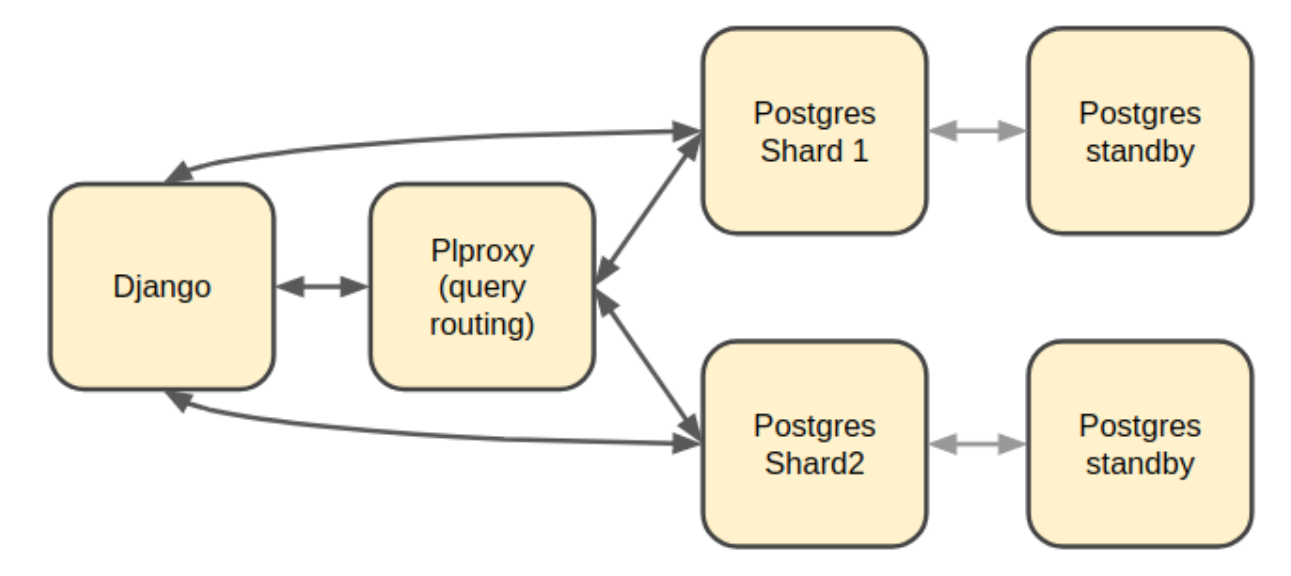

The general rule is that if a query needs to be run on all (or most) shard databases it should go through plproxy since plproxy is more efficient at running multiple queries and compiling the results.

The configuration for these databases must be added to the *DATABASES* setting as follows:

```
USE_PARTITIONED_DATABASE = True
DATABASES = {
    'proxy': {
        ...
        'PLPROXY': {
            'PROXY': True
        }
    },
    'p1': {
        ...
        'PLPROXY': {
```
(continues on next page)

(continued from previous page)

```
'SHARDS': [0, 511]
        }
    },
    'p2': {
         ...
         'PLPROXY': {
             'SHARDS': [512, 1023]
         }
    }
}
```
#### **32.3.1 Rules for shards**

- There can only DB with *PROXY=True*
- The total number of shards must be a power of 2 i.e. 2, 4, 8, 16, 32 etc
- The number of shards cannot be changed once you have data in them so it is wise to start with a large enough number e.g. 1024
- The shard ranges must start at 0
- The shard ranges are inclusive
	- $-[0, 3] \rightarrow [0, 1, 2, 3]$
- The shard ranges must be continuous (no gaps)

### **32.4 Sending read queries to standby databases**

By including details for standby databases in the Django *DATABASES* setting we can configure CommCare to route certain READ queries to them.

Standby databases are configured in the same way as normal databases but may have an additional property group, *STANDBY*. This property group has the following sup-properties:

- MASTER The DB alias of the master database for this standby. This must refer to a database in the *DATABASES* setting.
- ACCEPTABLE\_REPLICATION\_DELAY The value of this must be an integer and configures the acceptable replication delay in seconds between the standby and the master. If the replication delay goes above this value then queries will not be routed to this database.

The default value for *ACCEPTABLE\_REPLICATION\_DELAY* is 3 seconds.

```
DATABASES = {
    'default': {...}
    'standby1': {
        ...
        'STANDBY': {
             'MASTER': 'default',
             'ACCEPTABLE_REPLICATION_DELAY': 30,
        }
    }
}
```
Once the standby databases are configured in the *DATABASES* settings there are two additional settings that control which queries get routed to them.

#### REPORTING\_DATABASES

The *REPORTING\_DATABASES* setting can be updated as follows:

```
REPORTING_DATABASES = {
    'default': 'default',
    'ucr': {
        'WRITE': 'ucr',
        'READ': [
            ('ucr', 1),
            ('ucr_standby1', 2),
            ('ucr_standby2', 2),
        ]
    }
}
```
The tuples listed under the 'READ' key specify a database alias (must be in *DATABASES*) and weighting. In the configuration above 20% of reads will be sent to *ucr* and 40% each to *ucr\_standby1* and *ucr\_standby2* (assuming both of them are available and have replication delay within range).

#### LOAD\_BALANCED\_APPS

This setting is used to route read queries from Django models.

```
LOAD_BALANCED_APPS = {
    'users': {
        'WRITE': 'default',
        'READ': [
             ('default', 1),
             ('standby1', 4),]
    }
}
```
In the configuration above all write queries from models in the *users* app will go to the *default* database as well as 20% or read queries. The remaining 80% of read queries will be sent to the *standby1* database.

For both the settings above, the following rules apply to the databases listed under *READ*:

- There can only be one master database (not a standby database)
- All standby databases must point to the same master database
- If a master database is in this list, all standbys must point to this master

#### **32.4.1 Using standbys with the plproxy cluster**

The plproxy cluster needs some special attention since the queries are routed by plproxy and not by Django. In order to do this routing there are a number of additional pieces that are needed:

1. Separate plproxy cluster configuration which points the shards to the appropriate standby node instead of the primary node. 2. Duplicate SQL functions that make use of this new plproxy cluster.

In order to maintain the SQL function naming the new plproxy cluster must be in a separate database.

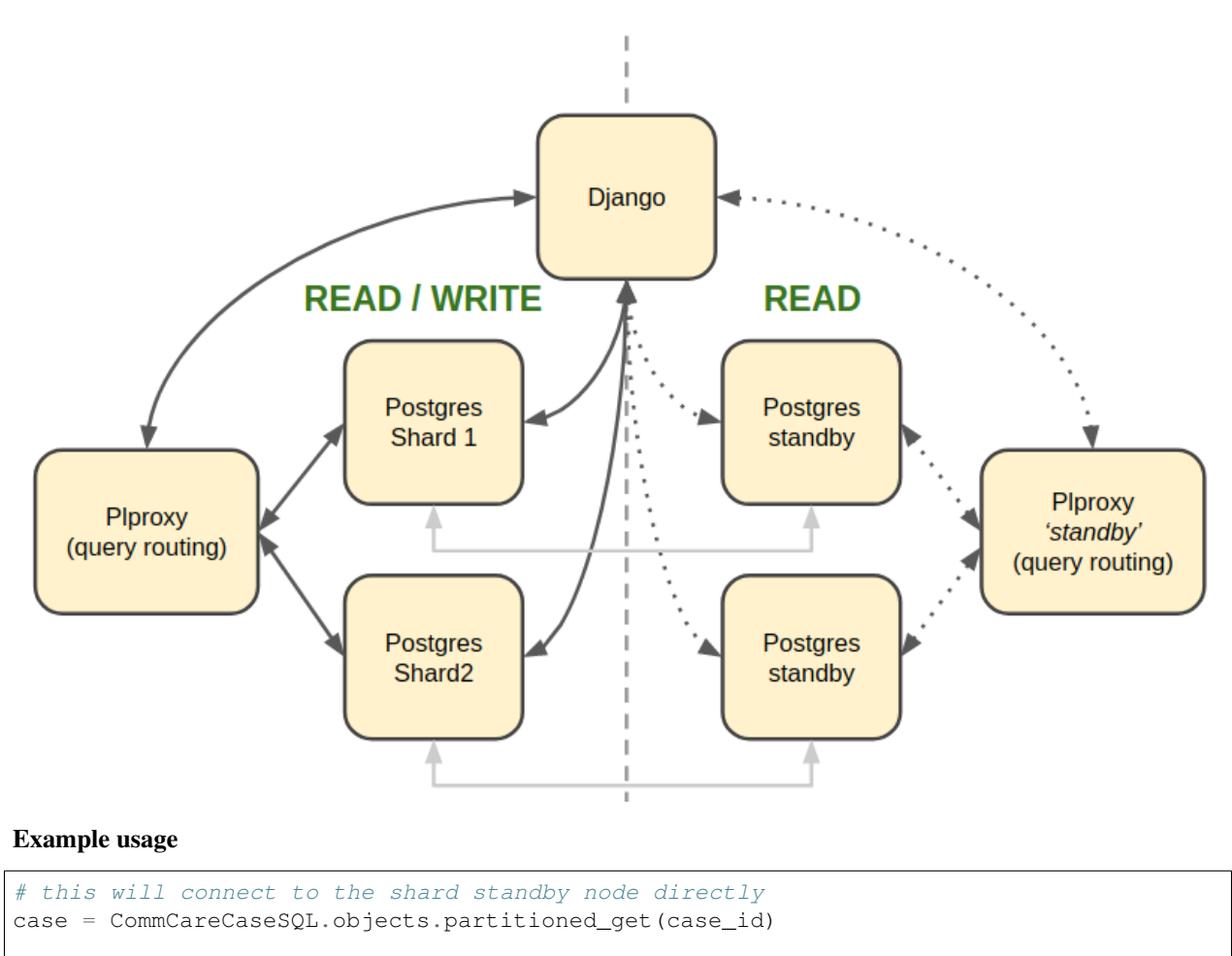

```
# this will call the `get_cases_by_id` function on the 'standby' proxy which in turn
# will query the shard standby nodes
cases = CaseAccessor(domain).get_cases(case_ids)
```
These examples assume the standby routing is active as described in the *[Routing queries to standbys](#page-222-0)* section below.

#### Steps to setup

1. Add all the standby shard databases to the Django *DATABASES* setting as described above.

2. Create a new database for the standby plproxy cluster configuration and SQL accessor functions and add it to *DATABASES* as shown below:

```
DATABASES = {
    'proxy_standby': {
        ...
        'PLPROXY': {
            'PROXY_FOR_STANDBYS': True
        }
    }
}
```
3. Run the *configure\_pl\_proxy\_cluster* management command to create the config on the 'standby' database.

<span id="page-222-0"></span>4. Run the Django migrations to create the tables and SQL functions in the new standby proxy database.

#### <span id="page-223-1"></span>**Routing queries to standbys**

The configuration above makes it possible to use the standby databases however in order to actually route queries to them the DB router must be told to do so. This can be done it one of two ways:

1. Via an environment variable

```
export READ_FROM_PLPROXY_STANDBYS=1
```
This will route ALL read queries to the shard standbys. This is mostly useful when running a process like pillowtop that does is asynchronous.

2. Via a Django decorator / context manager

```
# context manager
with read_from_plproxy_standbys():
   case = CommCareCaseSQL.objects.partitioned_get(case_id)
# decorator
@read_from_plproxy_standbys()
def get_case_from_standby(case_id)
   return CommCareCaseSQL.objects.partitioned_get(case_id)
```
### **CHAPTER**

## **THIRTYTHREE**

### **METRICS COLLECTION**

• *[Metric tagging](#page-224-0)* • *[Metric Types](#page-225-0)* – *[Counter metric](#page-225-1)* – *[Gauge metric](#page-225-2)* – *[Histogram metric](#page-225-3)* • *[Utilities](#page-226-0)* • *[Other Notes](#page-228-0)*

This package exposes functions and utilities to record metrics in CommCare. These metrics are exported / exposed to the configured metrics providers. Supported providers are:

- Datadog
- Prometheus

Providers are enabled using the *METRICS\_PROVIDER* setting. Multiple providers can be enabled concurrently:

```
METRICS_PROVIDERS = [
    'corehq.util.metrics.prometheus.PrometheusMetrics',
    'corehq.util.metrics.datadog.DatadogMetrics',
]
```
If no metrics providers are configured CommCare will log all metrics to the *commcare.metrics* logger at the DEBUG level.

## <span id="page-224-0"></span>**33.1 Metric tagging**

Metrics may be tagged by passing a dictionary of tag names and values. Tags should be used to add dimensions to a metric e.g. request type, response status.

Tags should not originate from unbounded sources or sources with high dimensionality such as timestamps, user IDs, request IDs etc. Ideally a tag should not have more than 10 possible values.

Read more about tagging:

- <https://prometheus.io/docs/practices/naming/#labels>
- <https://docs.datadoghq.com/tagging/>

## <span id="page-225-4"></span><span id="page-225-0"></span>**33.2 Metric Types**

### <span id="page-225-1"></span>**33.2.1 Counter metric**

A counter is a cumulative metric that represents a single monotonically increasing counter whose value can only increase or be reset to zero on restart. For example, you can use a counter to represent the number of requests served, tasks completed, or errors.

Do not use a counter to expose a value that can decrease. For example, do not use a counter for the number of currently running processes; instead use a gauge.

```
metrics_counter('commcare.case_import.count', 1, tags={'domain': domain})
```
### <span id="page-225-2"></span>**33.2.2 Gauge metric**

A gauge is a metric that represents a single numerical value that can arbitrarily go up and down.

Gauges are typically used for measured values like temperatures or current memory usage, but also "counts" that can go up and down, like the number of concurrent requests.

metrics gauge('commcare.case\_import.queue\_length', queue\_length)

For regular reporting of a gauge metric there is the *metrics\_gauge\_task* function:

```
corehq.util.metrics.metrics_gauge_task(name, fn, run_every, multiprocess_mode='all')
     Helper for easily registering gauges to run periodically
```
To update a gauge on a schedule based on the result of a function just add to your app's tasks.py:

```
my_calculation = metrics_gauge_task(
    'commcare.my.metric', my_calculation_function, run_every=crontab(minute=0)
)
```
kwargs: multiprocess\_mode: See PrometheusMetrics.\_gauge for documentation.

### <span id="page-225-3"></span>**33.2.3 Histogram metric**

A histogram samples observations (usually things like request durations or response sizes) and counts them in configurable buckets.

```
metrics_histogram(
    'commcare.case_import.duration', timer_duration,
   bucket_tag='size', buckets=[10, 50, 200, 1000], bucket_unit='s',
    tags={'domain': domain}
)
```
Histograms are recorded differently in the different providers.

DatadogMetrics.**\_histogram**(*name: str, value: float, bucket\_tag: str, buckets: List[int], bucket\_unit: str = ", tags: Dict[str, str] = None, documentation: str = "*)

This implementation of histogram uses tagging to record the buckets. It does not use the Datadog Histogram metric type.

The metric itself will be incremented by 1 on each call. The value passed to *metrics\_histogram* will be used to create the bucket tag.

<span id="page-226-1"></span>For example:

```
h = metrics_histogram(
    'commcare.request.duration', 1.4,
    bucket_tag='duration', buckets=[1,2,3], bucket_units='ms',
    tags=tags
)
# resulting metrics
# commcare.request.duration:1|c|#duration:lt_2ms
```
For more explanation about why this implementation was chosen see:

- <https://github.com/dimagi/commcare-hq/pull/17080>
- <https://github.com/dimagi/commcare-hq/pull/17030#issuecomment-315794700>

```
PrometheusMetrics._histogram(name: str, value: float, bucket_tag: str, buckets: List[int],
                                     bucket_unit: str = ", tags: Dict[str, str] = None, documentation:
                                     str ="
```
A cumulative histogram with a base metric name of  $\langle$  name  $\rangle$  exposes multiple time series during a scrape:

- cumulative counters for the observation buckets, exposed as  $\langle name \rangle$  bucket{le=" $\langle number \rangle$  inclusive *bound>"}*
- the total sum of all observed values, exposed as *<name>\_sum*
- the count of events that have been observed, exposed as *<name>\_count* (identical to *<name>\_bucket{le="+Inf"}* above)

For example

```
h = metrics_histogram(
   'commcare.request_duration', 1.4,
   bucket_tag='duration', buckets=[1,2,3], bucket_units='ms',
   tags=tags
)
# resulting metrics
# commcare_request_duration_bucket{...tags..., le="1.0"} 0.0
# commcare_request_duration_bucket{...tags..., le="2.0"} 1.0
# commcare_request_duration_bucket{...tags..., le="3.0"} 1.0
# commcare_request_duration_bucket{...tags..., le="+Inf"} 1.0
# commcare_request_duration_sum{...tags...} 1.4
# commcare_request_duration_count{...tags...} 1.0
```
See [https://prometheus.io/docs/concepts/metric\\_types/#histogram](https://prometheus.io/docs/concepts/metric_types/#histogram)

### <span id="page-226-0"></span>**33.3 Utilities**

```
corehq.util.metrics.create_metrics_event(title: str, text: str, alert_type: str = 'info', tags:
                                                       Dict[str, str] = None, aggregation_key: str =
                                                       None)
     Send an event record to the monitoring provider.
```
Currently only implemented by the Datadog provider.

**Parameters** 

• **title** – Title of the event

- <span id="page-227-0"></span>• **text** – Event body
- **alert\_type** Event type. One of 'success', 'info', 'warning', 'error'
- **tags** Event tags
- **aggregation\_key** Key to use to group multiple events

```
corehq.util.metrics.metrics_gauge_task(name, fn, run_every, multiprocess_mode='all')
     Helper for easily registering gauges to run periodically
```
To update a gauge on a schedule based on the result of a function just add to your app's tasks.py:

```
my calculation = metrics gauge task(
    'commcare.my.metric', my_calculation_function, run_every=crontab(minute=0)
)
```
kwargs: multiprocess\_mode: See PrometheusMetrics.\_gauge for documentation.

```
corehg.util.metrics.metrics histogram timer(metric: str, timing buckets: Iterable[int],
                                                         tags: Dict[str, str] = None, bucket_tag: str
                                                         = 'duration', callback: Callable = None)
```
Create a context manager that times and reports to the metric providers as a histogram

Example Usage:

```
timer = metrics_histogram_timer('commcare.some.special.metric', tags={
    'type': type,
], timing_buckets=(.001, .01, .1, 1, 10, 100))
with timer:
    some_special_thing()
```
This will result it a call to *metrics\_histogram* with the timer value.

Note: Histograms are implemented differently by each provider. See documentation for details.

#### Parameters

- **metric** Name of the metric (must start with 'commcare.')
- **tags** metric tags to include
- **timing\_buckets** sequence of numbers representing time thresholds, in seconds
- **bucket\_tag** The name of the bucket tag to use (if used by the underlying provider)
- **callback** a callable which will be called when exiting the context manager with a single argument of the timer duratio

Returns A context manager that will perform the specified timing and send the specified metric

```
class corehq.util.metrics.metrics_track_errors(name)
     Record when something succeeds or errors in the configured metrics provider
```
Eg: This code will log to *commcare.myfunction.succeeded* when it completes successfully, and to *commcare.myfunction.failed* when an exception is raised.

```
@metrics_track_errors('myfunction')
def myfunction():
    pass
```
# <span id="page-228-0"></span>**33.4 Other Notes**

• All metrics must use the prefix 'commcare.'

# **CHAPTER**

## **THIRTYFOUR**

## **TIPS FOR DOCUMENTING**

## **34.1 Documenting**

Documentation is awesome. You should write it. Here's how.

All the CommCareHQ docs are stored in a docs/ folder in the root of the repo. To add a new doc, make an appropriately-named rst file in the docs/ directory. For the doc to appear in the table of contents, add it to the toctree list in index.rst.

Sooner or later we'll probably want to organize the docs into sub-directories, that's fine, you can link to specific locations like so: `Installation <intro/install>`.

For a more complete working set of documentation, check out [Django's docs directory.](https://github.com/django/django/tree/master/docs) This is used to build [docs.djangoproject.com.](https://docs.djangoproject.com)

### **34.1.1 Index**

- 1. *[Sphinx](#page-230-0)* is used to build the documentation.
- 2. *[Writing Documentation](#page-230-1)* Some general tips for writing documentation
- 3. *[reStructuredText](#page-231-0)* is used for markup.
- 4. *[Editors](#page-231-1)* with RestructuredText support

### <span id="page-230-0"></span>**34.1.2 Sphinx**

Sphinx builds the documentation and extends the functionality of rst a bit for stuff like pointing to other files and modules.

To build a local copy of the docs (useful for testing changes), navigate to the docs/ directory and run make html. Open <path\_to\_commcare-hq>/docs/\_build/html/index.html in your browser and you should have access to the docs for your current version (I bookmarked it on my machine).

- [Sphinx Docs](http://sphinx-doc.org/)
- [Full index](http://sphinx-doc.org/genindex.html)

### <span id="page-230-1"></span>**34.1.3 Writing Documentation**

For some great references, check out Jacob Kaplan-Moss's series [Writing Great Documentation](http://jacobian.org/writing/great-documentation/) and this [blog post](http://stevelosh.com/blog/2013/09/teach-dont-tell/) by Steve Losh. Here are some takeaways:

- Use short sentences and paragraphs
- Break your documentation into sections to avoid text walls
- Avoid making assumptions about your reader's background knowledge
- Consider [three types of documentation:](http://jacobian.org/writing/what-to-write/)
	- 1. Tutorials quick introduction to the basics
	- 2. Topical Guides comprehensive overview of the project; everything but the dirty details
	- 3. Reference Material complete reference for the API

One aspect that Kaplan-Moss doesn't mention explicitly (other than advising us to "Omit fluff" in his [Technical style](http://jacobian.org/writing/technical-style/) piece) but is clear from both his documentation series and the Django documentation, is *what not to write*. It's an important aspect of the readability of any written work, but has other implications when it comes to technical writing.

Antoine de Saint Exupéry wrote, ". . . perfection is attained not when there is nothing more to add, but when there is nothing more to remove."

Keep things short and take stuff out where possible. It can help to get your point across, but, maybe more importantly with documentation, means there is less that needs to change when the codebase changes.

Think of it as an extension of the DRY principle.

### <span id="page-231-0"></span>**34.1.4 reStructuredText**

reStructuredText is a markup language that is commonly used for Python documentation. You can view the source of this document or any other to get an idea of how to do stuff (this document has hidden comments). Here are some useful links for more detail:

- [rst quickreference](http://docutils.sourceforge.net/docs/user/rst/quickref.html)
- [Sphinx guide to rst](http://sphinx-doc.org/rest.html)
- [reStructuredText full docs](http://docutils.sourceforge.net/rst.html)
- [Referencing arbitrary locations and other documents](http://sphinx-doc.org/markup/inline.html#ref-role)

### <span id="page-231-1"></span>**34.1.5 Editors**

While you can use any text editor for editing RestructuredText documents, I find two particularly useful:

- PyCharm (or other JetBrains IDE, like IntelliJ), which has great syntax highlighting and linting.
- Sublime Text, which has a useful plugin for hard-wrapping lines called [Sublime Wrap Plus.](https://github.com/ehuss/Sublime-Wrap-Plus) Hard-wrapped lines make documentation easy to read in a console, or editor that doesn't soft-wrap lines (i.e. most code editors).
- Vim has a command gq to reflow a block of text (:help gq). It uses the value of textwidth to wrap (:setl tw=75). Also check out :help autoformat. Syntastic has a rst linter. To make a line a header, just  $y \circ y \circ \vee y = (or whatever symbol you want).$

#### **Examples**

Some basic examples adapted from 2 Scoops of Django:

### **Section Header**

Sections are explained well [here](http://docutils.sourceforge.net/docs/user/rst/quickstart.html#sections)

#### emphasis (bold/strong)

*italics*

Simple link: <http://commcarehq.org>

Inline link: [CommCareHQ](https://commcarehq.org)

Fancier Link: [CommCareHQ](https://commcarehq.org)

- 1. An enumerated list item
- 2. Second item
- First bullet
- Second bullet
	- Indented Bullet
	- Note carriage return and indents

Literal code block:

```
def like():
    print("I like Ice Cream")
for i in range(10):
    like()
```
Python colored code block (requires pygments):

```
# You need to "pip install pygments" to make this work.
for i in range(10):
    like()
```
JavaScript colored code block:

```
console.log("Don't use alert()");
```
### **CHAPTER**

## **THIRTYFIVE**

## **INDICES AND TABLES**

- genindex
- modindex
- search

## **PYTHON MODULE INDEX**

### c

corehq.apps.es.aggregations, [84](#page-89-0) corehq.apps.es.apps, [87](#page-92-0) corehq.apps.es.cases, [89](#page-94-0) corehq.apps.es.domains, [90](#page-95-0) corehq.apps.es.es\_query, [79](#page-84-0) corehq.apps.es.filters, [82](#page-87-0) corehq.apps.es.forms, [90](#page-95-1) corehq.apps.es.queries, [83](#page-88-0) corehq.apps.es.sms, [91](#page-96-0) corehq.apps.es.users, [88](#page-93-0) corehq.apps.locations.permissions, [117](#page-122-0) corehq.motech.value\_source, [204](#page-209-0) corehq.util.metrics, [218](#page-223-0)

## **INDEX**

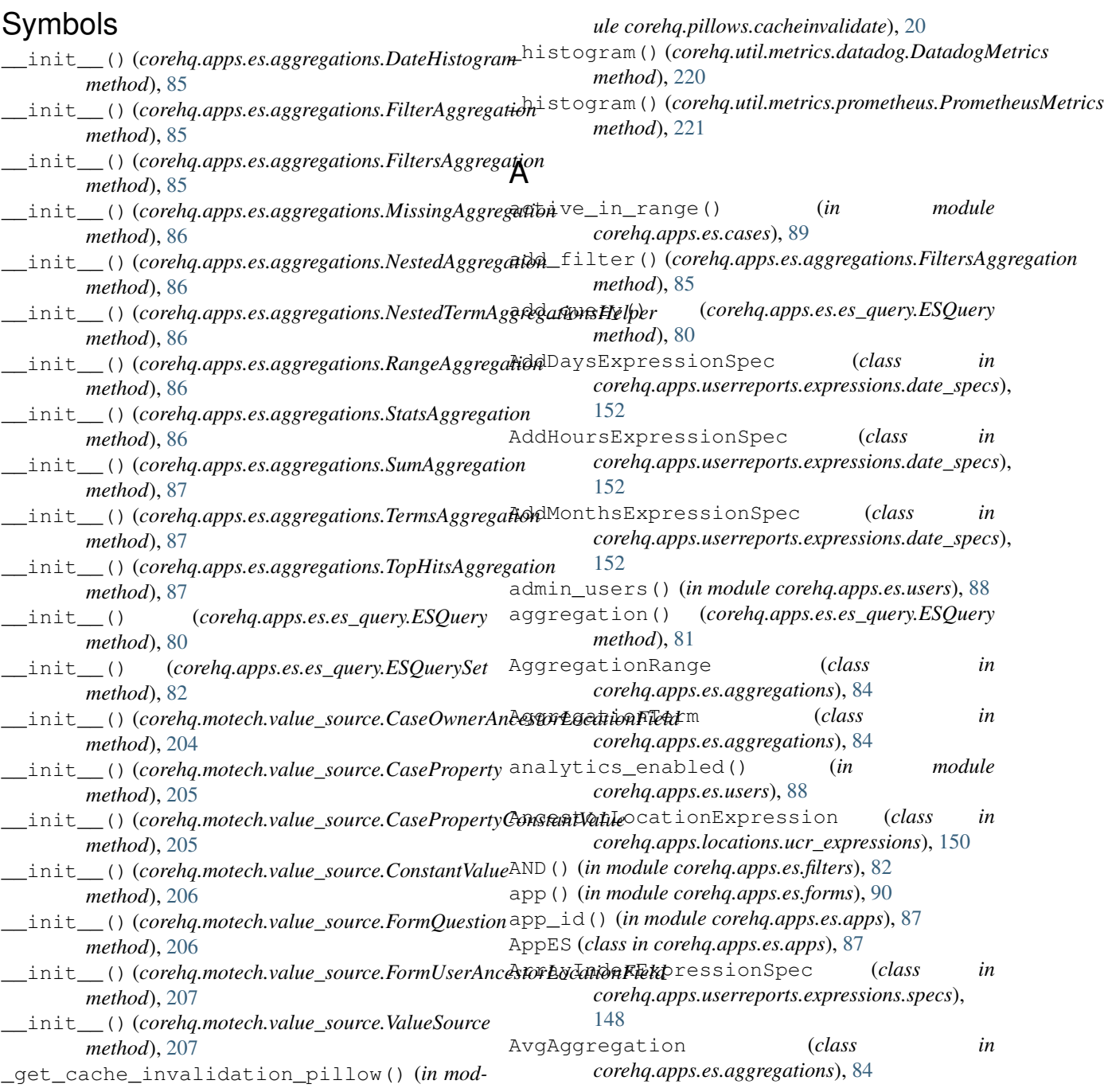

### B

build\_comment() (*in module corehq.apps.es.apps*), [87](#page-92-1) builtin\_filters() (*corehq.apps.es.apps.AppES property*), [87](#page-92-1) builtin\_filters() (*corehq.apps.es.cases.CaseES property*), [89](#page-94-1) builtin\_filters() (*corehq.apps.es.domains.DomainES property*), [91](#page-96-1) builtin\_filters() (*corehq.apps.es.es\_query.ESQuery property*), [81](#page-86-0) builtin\_filters() (*corehq.apps.es.es\_query.HQESQuery property*), [82](#page-87-1) builtin\_filters() (*corehq.apps.es.forms.FormES property*), [90](#page-95-2) builtin\_filters() (*corehq.apps.es.sms.SMSES property*), [91](#page-96-1) builtin\_filters() (*corehq.apps.es.users.UserES property*), [88](#page-93-1) BulkElasticProcessor (*class in pillowtop.processors.elastic*), [23](#page-28-0)

# C

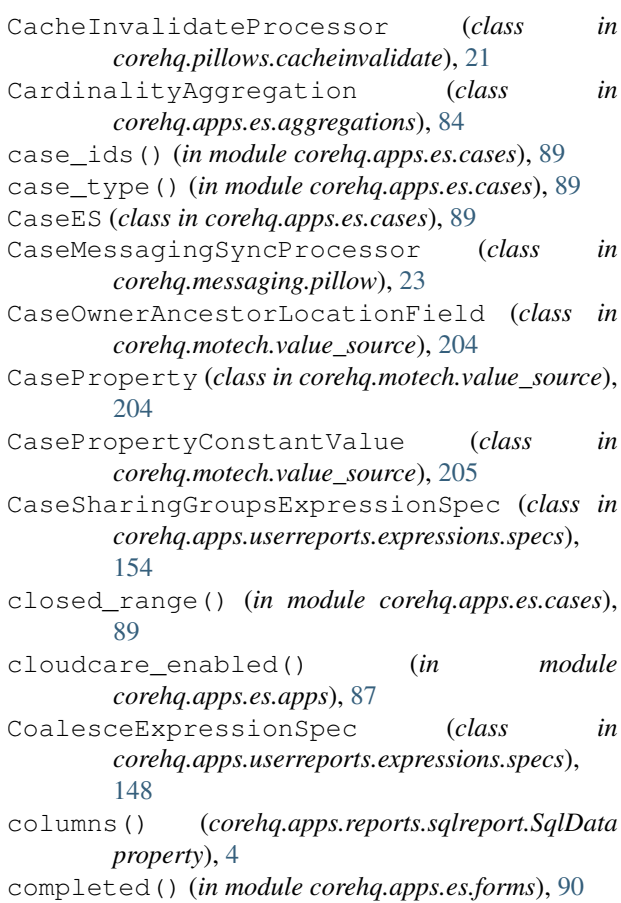

completed\_histogram() (*corehq.apps.es.forms.FormES method*),  $9<sub>0</sub>$ ConditionalExpressionSpec (*class in corehq.apps.userreports.expressions.specs*), [147](#page-152-0) ConfigurableReportPillowProcessor (*class in corehq.apps.userreports.pillow*), [22](#page-27-0) ConstantGetterSpec (*class in corehq.apps.userreports.expressions.specs*), [146](#page-151-0) ConstantValue (*class in corehq.motech.value\_source*), [205](#page-210-0) corehq.apps.es.aggregations (*module*), [84](#page-89-1) corehq.apps.es.apps (*module*), [87](#page-92-1) corehq.apps.es.cases (*module*), [89](#page-94-1) corehq.apps.es.domains (*module*), [90](#page-95-2) corehq.apps.es.es\_query (*module*), [79](#page-84-1) corehq.apps.es.filters (*module*), [82](#page-87-1) corehq.apps.es.forms (*module*), [90](#page-95-2) corehq.apps.es.queries (*module*), [83](#page-88-1) corehq.apps.es.sms (*module*), [91](#page-96-1) corehq.apps.es.users (*module*), [88](#page-93-1) corehq.apps.locations.permissions (*module*), [117](#page-122-1) corehq.motech.value\_source (*module*), [204](#page-209-1) corehq.util.metrics (*module*), [218](#page-223-1) count() (*corehq.apps.es.es\_query.ESQuery method*), [81](#page-86-0) create\_metrics\_event() (*in module corehq.util.metrics*), [221](#page-226-1) created() (*in module corehq.apps.es.domains*), [91](#page-96-1) created() (*in module corehq.apps.es.users*), [88](#page-93-1) created\_by\_user() (*in module corehq.apps.es.domains*), [91](#page-96-1) created\_from\_template() (*in module corehq.apps.es.apps*), [87](#page-92-1)

### D

```
date_range() (in module corehq.apps.es.filters), 83
DateHistogram (class in
        corehq.apps.es.aggregations), 84
default_filters (corehq.apps.es.domains.DomainES
        attribute), 91
default_filters (corehq.apps.es.forms.FormES at-
        tribute), 90
default_filters (corehq.apps.es.users.UserES at-
        tribute), 88
demo_users() (in module corehq.apps.es.users), 88
deserialize() (corehq.motech.value_source.ConstantValue
        method), 206
deserialize() (corehq.motech.value_source.ValueSource
        method), 207
```
deserialize() (*in corehq.motech.value\_source*), [208](#page-213-0) DictExpressionSpec (*class in corehq.apps.userreports.expressions.specs*), [151](#page-156-0) DiffDaysExpressionSpec (*class in* [153](#page-158-0) direction() (*in module corehq.apps.es.sms*), [91](#page-96-1) distinct\_on() (*corehq.apps.reports.sqlreport.SqlData* form\_ids() (*in module corehq.apps.es.forms*), [90](#page-95-2) *property*), [4](#page-9-0) doc\_id() (*in module corehq.apps.es.filters*), [83](#page-88-1) doc\_ids() (*corehq.apps.es.es\_query.ESQuerySet property*), [82](#page-87-1) doc\_type() (*in module corehq.apps.es.filters*), [83](#page-88-1) domain() (*in module corehq.apps.es.filters*), [83](#page-88-1) domain() (*in module corehq.apps.es.users*), [88](#page-93-1) domain aggregation() (*corehq.apps.es.forms.FormES method*),  $9<sub>0</sub>$ DomainES (*class in corehq.apps.es.domains*), [91](#page-96-1) dumps() (*corehq.apps.es.es\_query.ESQuery method*), [81](#page-86-0) module filters() (*corehg.apps.es.es\_query.ESQuery\_prop-*

# E

ElasticProcessor (*class in pillowtop.processors.elastic*), [22](#page-27-0) empty() (*in module corehq.apps.es.filters*), [83](#page-88-1) ESQuery (*class in corehq.apps.es.es\_query*), [80](#page-85-0) ESQuerySet (*class in corehq.apps.es.es\_query*), [82](#page-87-1) EvalExpressionSpec (*class in corehq.apps.userreports.expressions.specs*), [153](#page-158-0) *method*), [81](#page-86-0) exists() (*in module corehq.apps.es.filters*), [83](#page-88-1) ExtendedStatsAggregation (*class in corehq.apps.es.aggregations*), [85](#page-90-0)

# F

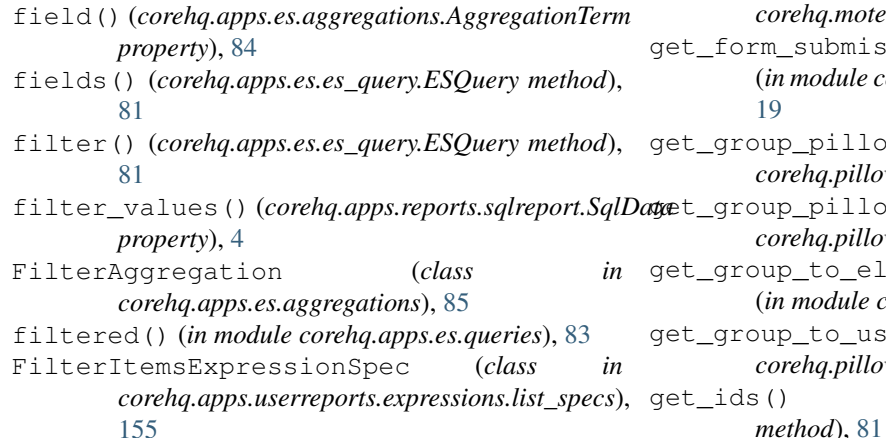

*corehq.apps.userreports.expressions.date\_specs*), FlattenExpressionSpec (*class in erty*), [81](#page-86-0) filters() (*corehq.apps.reports.sqlreport.SqlData property*), [4](#page-9-0) FiltersAggregation (*class in corehq.apps.es.aggregations*), [85](#page-90-0) *corehq.apps.userreports.expressions.list\_specs*), [157](#page-162-0) FormES (*class in corehq.apps.es.forms*), [90](#page-95-2) FormQuestion (*class in corehq.motech.value\_source*), [206](#page-211-0) FormSubmissionMetadataTrackerProcessor (*class in pillowtop.processors.form*), [22](#page-27-0) FormUserAncestorLocationField (*class in corehq.motech.value\_source*), [206](#page-211-0)

### G

exclude\_source() (*corehq.apps.es.es\_query.ESQuery* get\_change\_feed\_pillow\_for\_db() (*in mod*get\_app\_to\_elasticsearch\_pillow() (*in module corehq.pillows.application*), [19](#page-24-0) get\_case\_location() (*in module corehq.motech.value\_source*), [208](#page-213-0) get\_case\_messaging\_sync\_pillow() (*in module corehq.messaging.pillow*), [19](#page-24-0) get\_case\_pillow() (*in module corehq.pillows.case*), [16](#page-21-0) get\_case\_search\_processor() (*in module corehq.pillows.case\_search*), [23](#page-28-0) get\_case\_search\_to\_elasticsearch\_pillow() (*in module corehq.pillows.case\_search*), [20](#page-25-0) get\_case\_to\_elasticsearch\_pillow() (*in module corehq.pillows.case*), [16](#page-21-0) *ule corehq.apps.change\_feed.pillow*), [20](#page-25-0) get\_data() (*corehq.apps.reports.api.ReportDataSource method*), [6](#page-11-0) get\_domain\_kafka\_to\_elasticsearch\_pillow() (*in module corehq.pillows.domain*), [18](#page-23-0) get\_form\_question\_values() (*in module ch.value\_source*), [208](#page-213-0) sion\_metadata\_tracker\_pillow() (*in module corehq.pillows.app\_submission\_tracker*),  $(w \cap v)$  (*in module corehq.pillows.groups\_to\_user*), [17](#page-22-0) get\_group\_pillow\_old() (*in module corehq.pillows.group*), [17](#page-22-0) asticsearch\_processor() (*in module corehq.pillows.group*), [21](#page-26-0) er\_pillow() (*in module corehq.pillows.groups\_to\_user*), [18](#page-23-0) get\_ids() (*corehq.apps.es.es\_query.ESQuery method*), [81](#page-86-0)

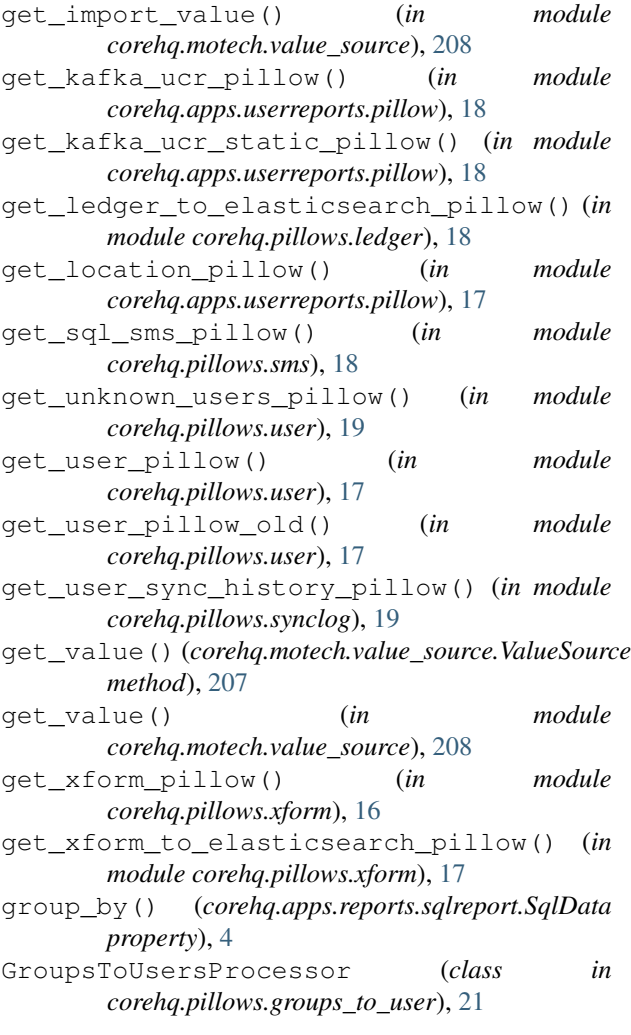

## H

hits() (*corehq.apps.es.es\_query.ESQuerySet property*), [82](#page-87-1) HQESQuery (*class in corehq.apps.es.es\_query*), [82](#page-87-1)

# I

in\_domains() (*in module corehq.apps.es.domains*), [91](#page-96-1) incoming\_messages() (*in module corehq.apps.es.sms*), [91](#page-96-1) incomplete\_domains() (*in module corehq.apps.es.domains*), [91](#page-96-1) index (*corehq.apps.es.apps.AppES attribute*), [87](#page-92-1) index (*corehq.apps.es.cases.CaseES attribute*), [89](#page-94-1) index (*corehq.apps.es.domains.DomainES attribute*), [91](#page-96-1) index (*corehq.apps.es.forms.FormES attribute*), [90](#page-95-2) index (*corehq.apps.es.sms.SMSES attribute*), [91](#page-96-1) index (*corehq.apps.es.users.UserES attribute*), [88](#page-93-1) is\_active() (*in module corehq.apps.es.domains*), [91](#page-96-1) is\_active() (*in module corehq.apps.es.users*), [88](#page-93-1)

- is\_active\_project() (*in module corehq.apps.es.domains*), [91](#page-96-1)
- is\_build() (*in module corehq.apps.es.apps*), [88](#page-93-1)
- is\_closed() (*in module corehq.apps.es.cases*), [89](#page-94-1)
- is practice user() (*in module corehq.apps.es.users*), [88](#page-93-1)
- is\_released() (*in module corehq.apps.es.apps*), [88](#page-93-1) IterationNumberExpressionSpec (*class in*
- *corehq.apps.userreports.expressions.specs*), [149](#page-154-0)
- IteratorExpressionSpec (*class in corehq.apps.userreports.expressions.specs*), [149](#page-154-0)

### J

j2me\_submissions() (*in module corehq.apps.es.forms*), [90](#page-95-2)

### K

- KafkaProcessor (*class in corehq.apps.change\_feed.pillow*), [20](#page-25-0)
- keys() (*corehq.apps.reports.sqlreport.SqlData property*), [4](#page-9-0)

### L

- last\_logged\_in() (*in module corehq.apps.es.users*), [89](#page-94-1) last\_modified() (*in module*
- *corehq.apps.es.domains*), [91](#page-96-1)
- LedgerProcessor (*class in corehq.pillows.ledger*),  $21$

location() (*in module corehq.apps.es.users*), [89](#page-94-1)

## M

```
MapItemsExpressionSpec (class in
       corehq.apps.userreports.expressions.list_specs),
       155
match_all() (in module corehq.apps.es.queries), 83
MaxAggregation (class in
       corehq.apps.es.aggregations), 85
metrics_gauge_task() (in module
       corehq.util.metrics), 220, 222
metrics_histogram_timer() (in module
       corehq.util.metrics), 222
metrics_track_errors (class in
       corehq.util.metrics), 222
MinAggregation (class in
       corehq.apps.es.aggregations), 85
missing() (in module corehq.apps.es.filters), 83
MissingAggregation (class in
       corehq.apps.es.aggregations), 85
mobile_users() (in module corehq.apps.es.users),
       89
```
modified\_range() (*in module corehq.apps.es.cases*), [89](#page-94-1) MonthStartDateExpressionSpec (*class in* [153](#page-158-0) N name() (*corehq.apps.es.aggregations.AggregationTerm property*), [84](#page-89-1) NamedExpressionSpec (*class in corehq.apps.userreports.expressions.specs*), [157](#page-162-0) nested() (*in module corehq.apps.es.filters*), [83](#page-88-1) nested() (*in module corehq.apps.es.queries*), [83](#page-88-1) nested\_filter() (*in module corehq.apps.es.queries*), [83](#page-88-1) nested\_sort() (*corehq.apps.es.es\_query.ESQuery method*), [81](#page-86-0) NestedAggregation (*class in corehq.apps.es.aggregations*), [86](#page-91-0) NestedExpressionSpec (*class in corehq.apps.userreports.expressions.specs*), [151](#page-156-0) NestedTermAggregationsHelper (*class in corehq.apps.es.aggregations*), [86](#page-91-0) non\_null() (*in module corehq.apps.es.filters*), [83](#page-88-1)

non\_test\_domains() (*in module corehq.apps.es.domains*), [91](#page-96-1) normalize\_result() (*corehq.apps.es.es\_query.ESQuerySet static*

*method*), [82](#page-87-1) NOT() (*in module corehq.apps.es.filters*), [82](#page-87-1)

# O

only\_archived() (*corehq.apps.es.forms.FormES method*), [90](#page-95-2) only\_snapshots() (*corehq.apps.es.domains.DomainES method*), [91](#page-96-1) open\_case\_aggregation() (*in module corehq.apps.es.cases*), [89](#page-94-1) opened\_by() (*in module corehq.apps.es.cases*), [89](#page-94-1) opened\_range() (*in module corehq.apps.es.cases*), [89](#page-94-1) OpenmrsConfig (*class in corehq.motech.openmrs.openmrs\_config*), [186](#page-191-0) OpenmrsRepeater (*class in corehq.motech.openmrs.repeaters*), [186](#page-191-0) OR() (*in module corehq.apps.es.filters*), [82](#page-87-1) outgoing\_messages() (*in module corehq.apps.es.sms*), [91](#page-96-1) owner() (*in module corehq.apps.es.cases*), [89](#page-94-1) owner\_type() (*in module corehq.apps.es.cases*), [90](#page-95-2)

#### P

*corehq.apps.userreports.expressions.date\_specs*), pprint() (*corehq.apps.es.es\_query.ESQuery method*), PatientFinder (*class in corehq.motech.openmrs.finders*), [190](#page-195-0) [81](#page-86-0) primary\_location() (*in module corehq.apps.es.users*), [89](#page-94-1) processed() (*in module corehq.apps.es.sms*), [91](#page-96-1) processed\_or\_incoming\_messages() (*in module corehq.apps.es.sms*), [92](#page-97-0) PropertyNameGetterSpec (*class in corehq.apps.userreports.expressions.specs*), [146](#page-151-0) PropertyPathGetterSpec (*class in corehq.apps.userreports.expressions.specs*), [147](#page-152-0)

## R

range\_filter() (*in module corehq.apps.es.filters*), [83](#page-88-1) RangeAggregation (*class in corehq.apps.es.aggregations*), [86](#page-91-0) real\_domains() (*in module corehq.apps.es.domains*), [91](#page-96-1) received() (*in module corehq.apps.es.sms*), [92](#page-97-0) ReduceItemsExpressionSpec (*class in corehq.apps.userreports.expressions.list\_specs*), [156](#page-161-0) RelatedDocExpressionSpec (*class in corehq.apps.userreports.expressions.specs*), [150](#page-155-0) remove default filter() (*corehq.apps.es.es\_query.ESQuery method*), [81](#page-86-0) remove default filters() (*corehq.apps.es.es\_query.ESQuery method*), [81](#page-86-0) ReportDataSource (*class in corehq.apps.reports.api*), [6](#page-11-0) ReportingGroupsExpressionSpec (*class in corehq.apps.userreports.expressions.specs*), [154](#page-159-0) role\_id() (*in module corehq.apps.es.users*), [89](#page-94-1) run() (*corehq.apps.es.es\_query.ESQuery method*), [81](#page-86-0)

## S

scroll() (*corehq.apps.es.es\_query.ESQuery method*), [81](#page-86-0) scroll\_ids() (*corehq.apps.es.es\_query.ESQuery method*), [81](#page-86-0) search string query() (*corehq.apps.es.es\_query.ESQuery method*), [81](#page-86-0) search\_string\_query() (*in module corehq.apps.es.queries*), [83](#page-88-1) self\_started() (*in module corehq.apps.es.domains*), [91](#page-96-1)

serialize() (*corehq.motech.value\_source.ValueSource* to\_web\_user() (*in module corehq.apps.es.sms*), [92](#page-97-0) *method*), [207](#page-212-0) server modified range() (*in module corehq.apps.es.cases*), [90](#page-95-2) set\_query() (*corehq.apps.es.es\_query.ESQuery method*), [81](#page-86-0) set\_sorting\_block() (*corehq.apps.es.es\_query.ESQuery method*), [81](#page-86-0) show\_inactive() (*corehq.apps.es.users.UserES method*), [88](#page-93-1) show\_only\_inactive() (*corehq.apps.es.users.UserES method*), [88](#page-93-1) size() (*corehq.apps.es.es\_query.ESQuery method*), [81](#page-86-0) slugs() (*corehq.apps.reports.api.ReportDataSource method*), [7](#page-12-0) SMSES (*class in corehq.apps.es.sms*), [91](#page-96-1) sort() (*corehq.apps.es.es\_query.ESQuery method*), [82](#page-87-1) SortItemsExpressionSpec (*class in corehq.apps.userreports.expressions.list\_specs*), [156](#page-161-0) source() (*corehq.apps.es.es\_query.ESQuery method*), [82](#page-87-1) SplitStringExpressionSpec (*class in corehq.apps.userreports.expressions.specs*), [149](#page-154-0) SqlData (*class in corehq.apps.reports.sqlreport*), [4](#page-9-0) start() (*corehq.apps.es.es\_query.ESQuery method*), [82](#page-87-1) StatsAggregation (*class in corehq.apps.es.aggregations*), [86](#page-91-0) submitted() (*in module corehq.apps.es.forms*), [90](#page-95-2) submitted\_histogram() (*corehq.apps.es.forms.FormES method*), [90](#page-95-2) SumAggregation (*class in corehq.apps.es.aggregations*), [86](#page-91-0) SwitchExpressionSpec (*class in corehq.apps.userreports.expressions.specs*), [147](#page-152-0)

## T

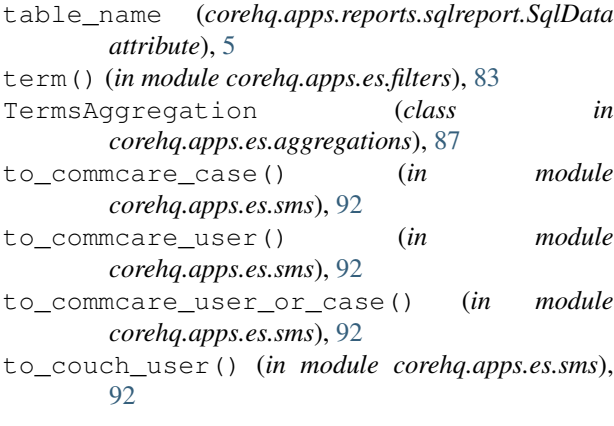

- *erty*), [82](#page-87-1) touched\_total\_aggregation() (*in module*
- *corehq.apps.es.cases*), [90](#page-95-2)

## U

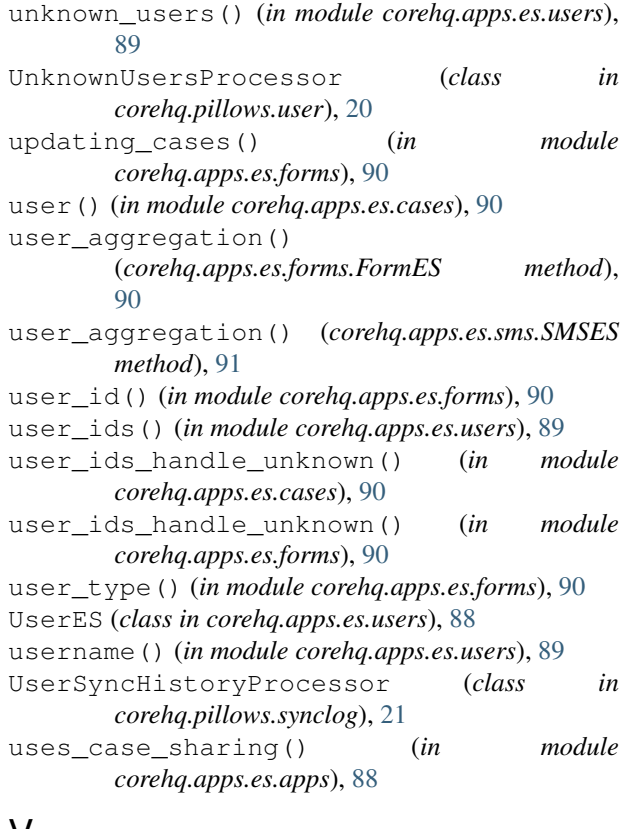

### V

ValueCountAggregation (*class in corehq.apps.es.aggregations*), [87](#page-92-1) values() (*corehq.apps.es.es\_query.ESQuery method*),  $82$ ValueSource (*class in corehq.motech.value\_source*), [207](#page-212-0) version() (*in module corehq.apps.es.apps*), [88](#page-93-1)

### W

*method*), [208](#page-213-0)

```
web_users() (in module corehq.apps.es.users), 89
WeightedPropertyPatientFinder (class in
        corehq.motech.openmrs.finders), 191
wrap() (corehq.motech.value_source.CaseOwnerAncestorLocationField
         class method), 204
wrap() (corehq.motech.value_source.FormUserAncestorLocationField
        class method), 207
wrap() (corehq.motech.value_source.ValueSource class
```
# X

xmlns() (*in module corehq.apps.es.forms*), [90](#page-95-2)